$\mathbf{1}$  $\sqrt{2}$  $\sqrt{3}$  $\overline{4}$  $\sqrt{5}$ 6  $\overline{7}$ 8 

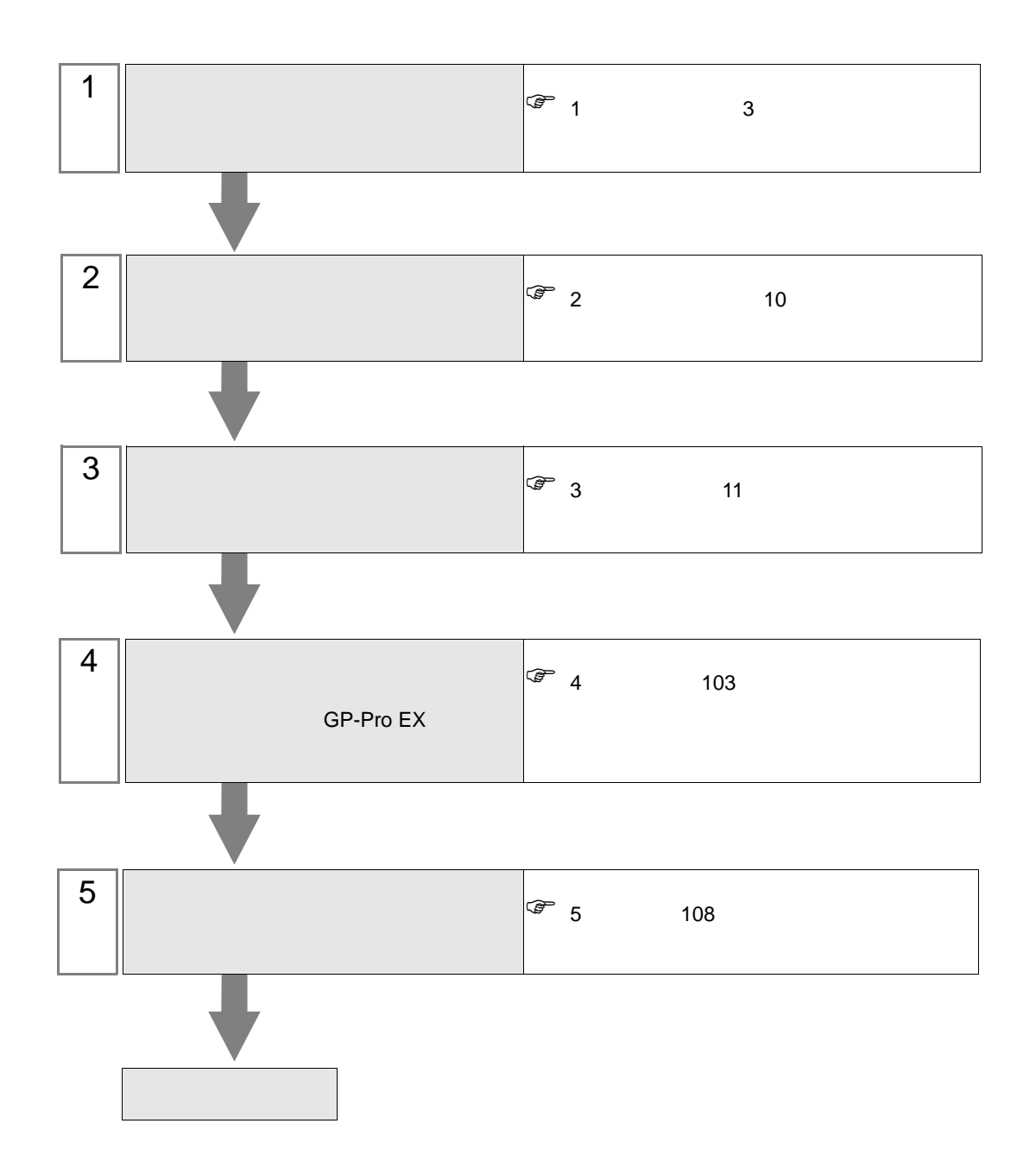

<span id="page-2-0"></span>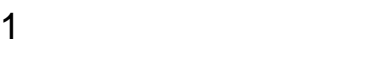

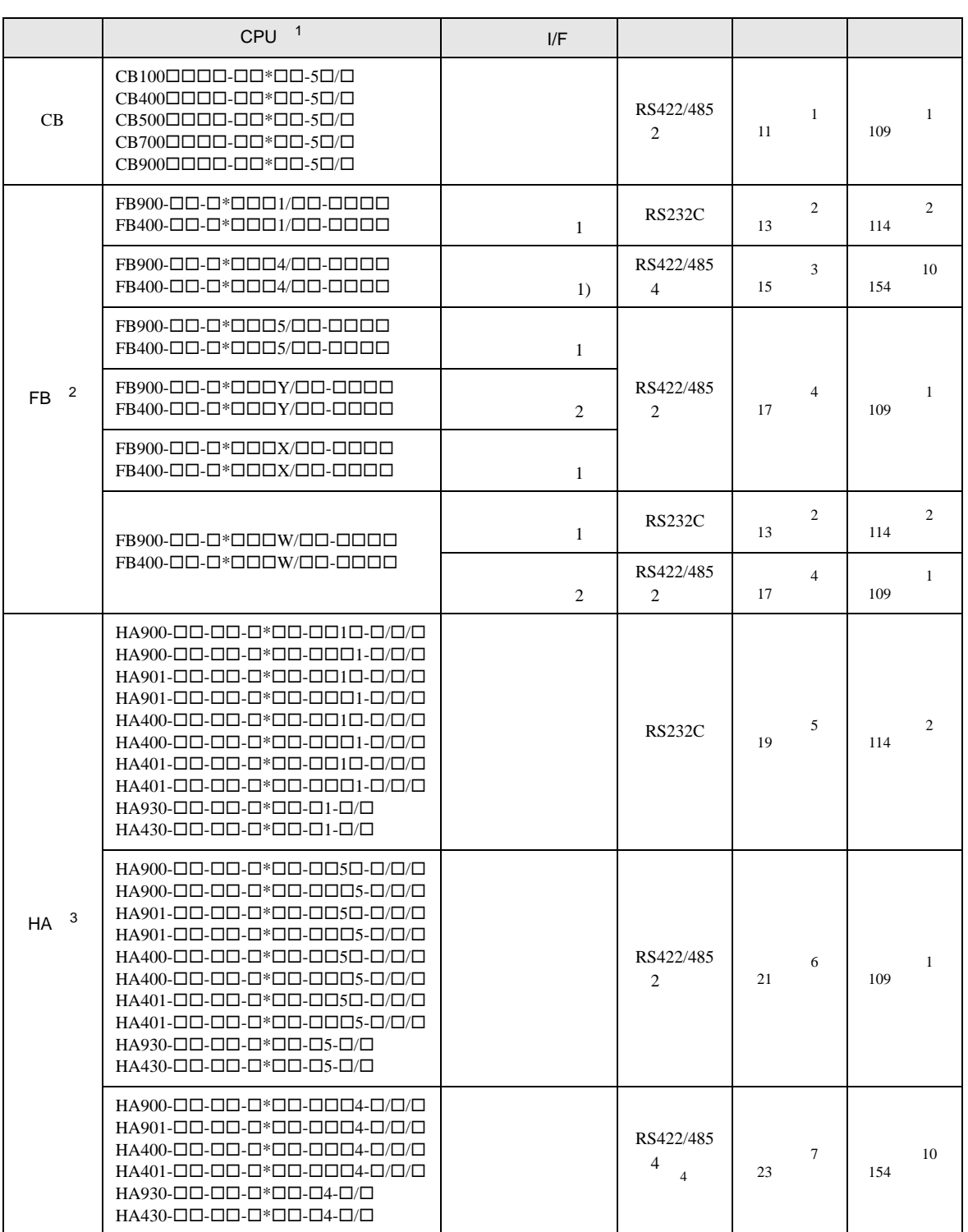

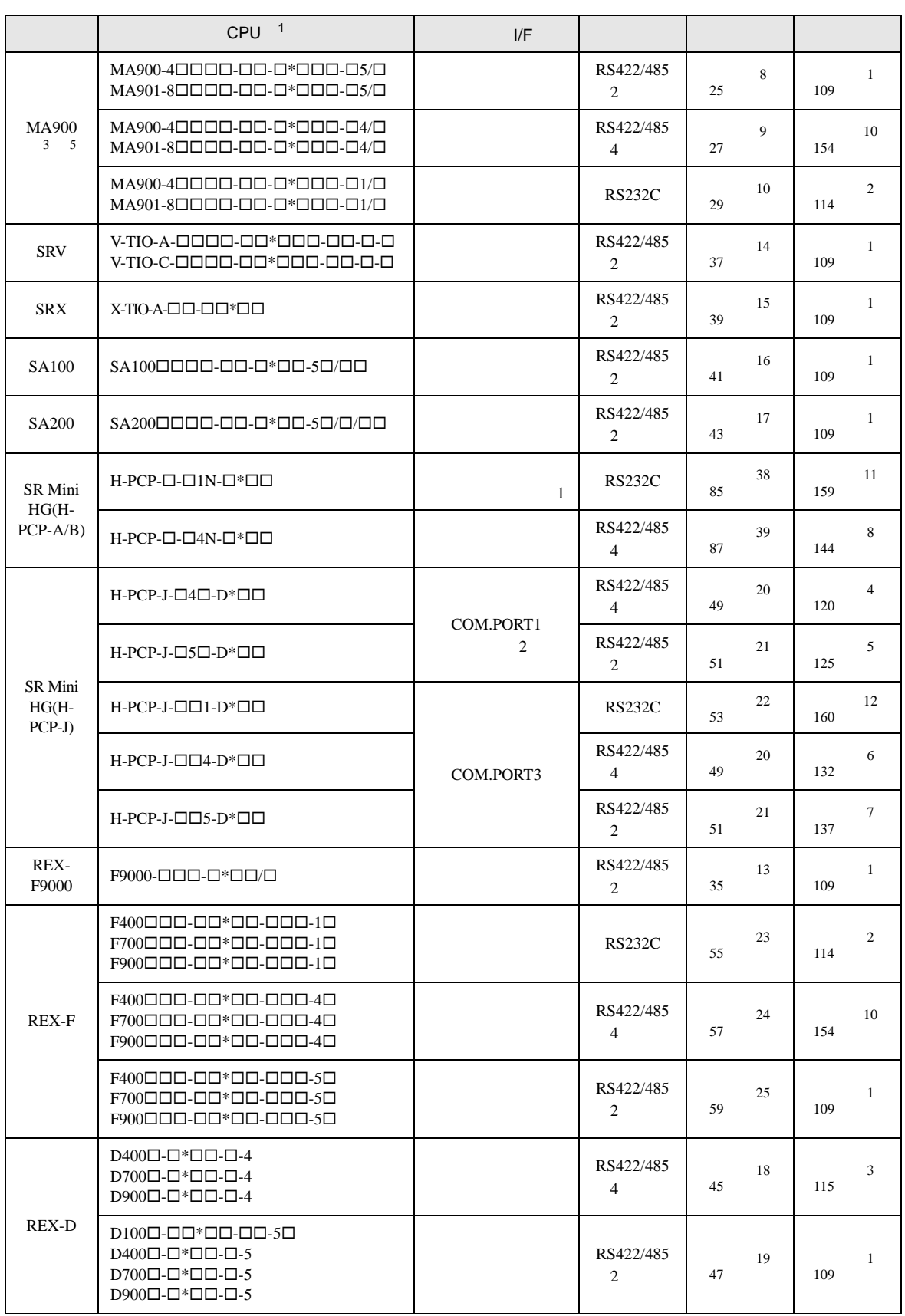

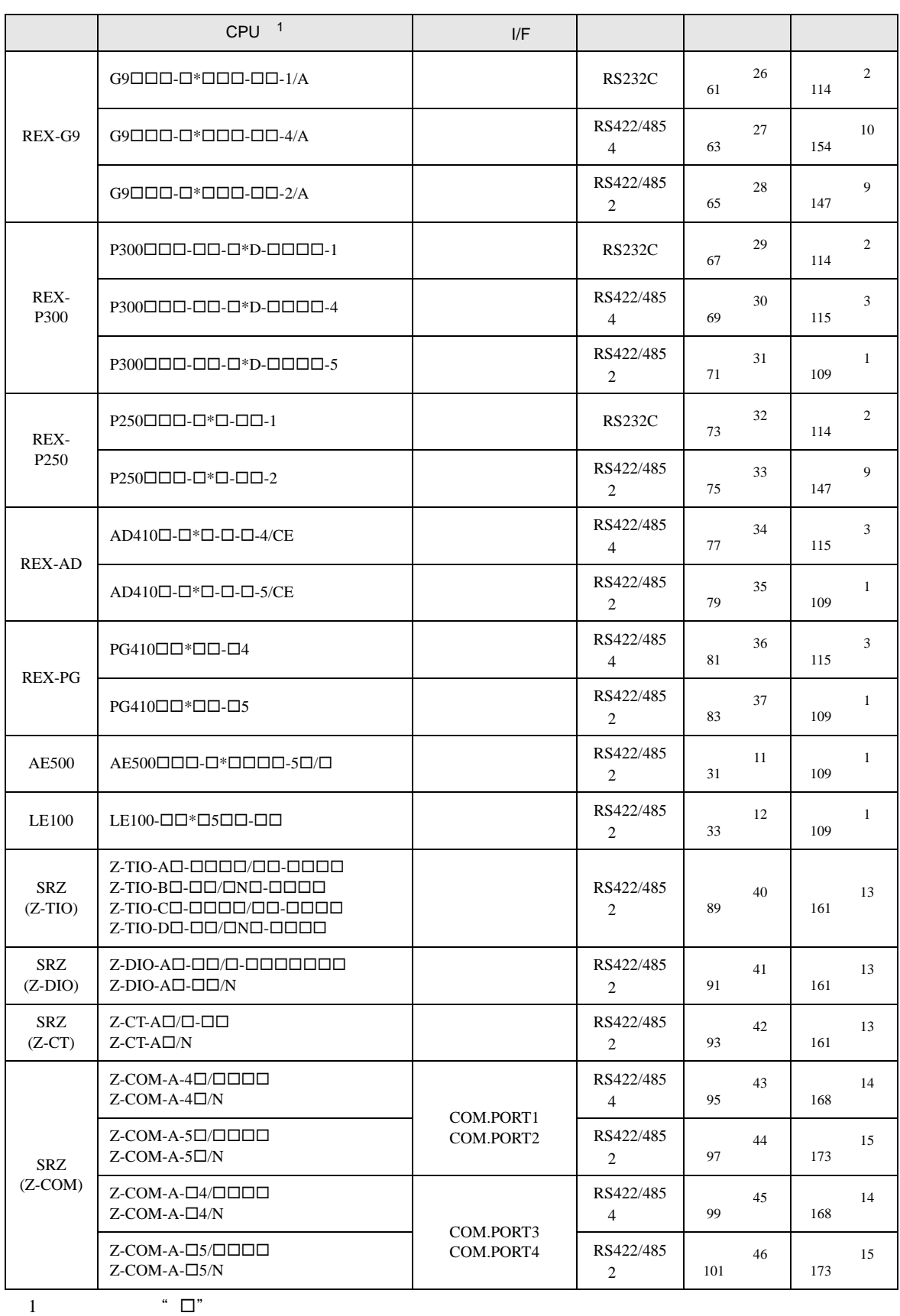

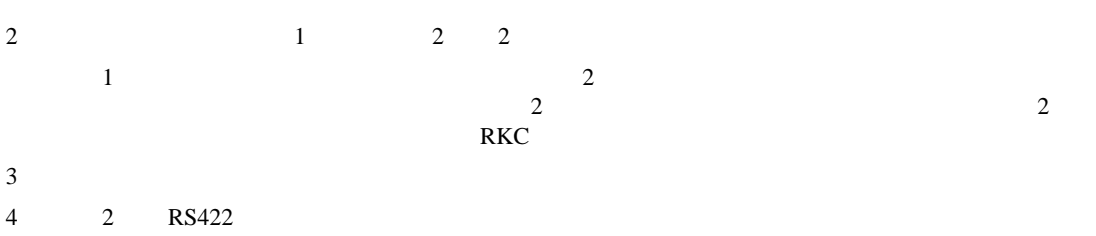

- $5$
- 

•  $1 \quad 1$ 

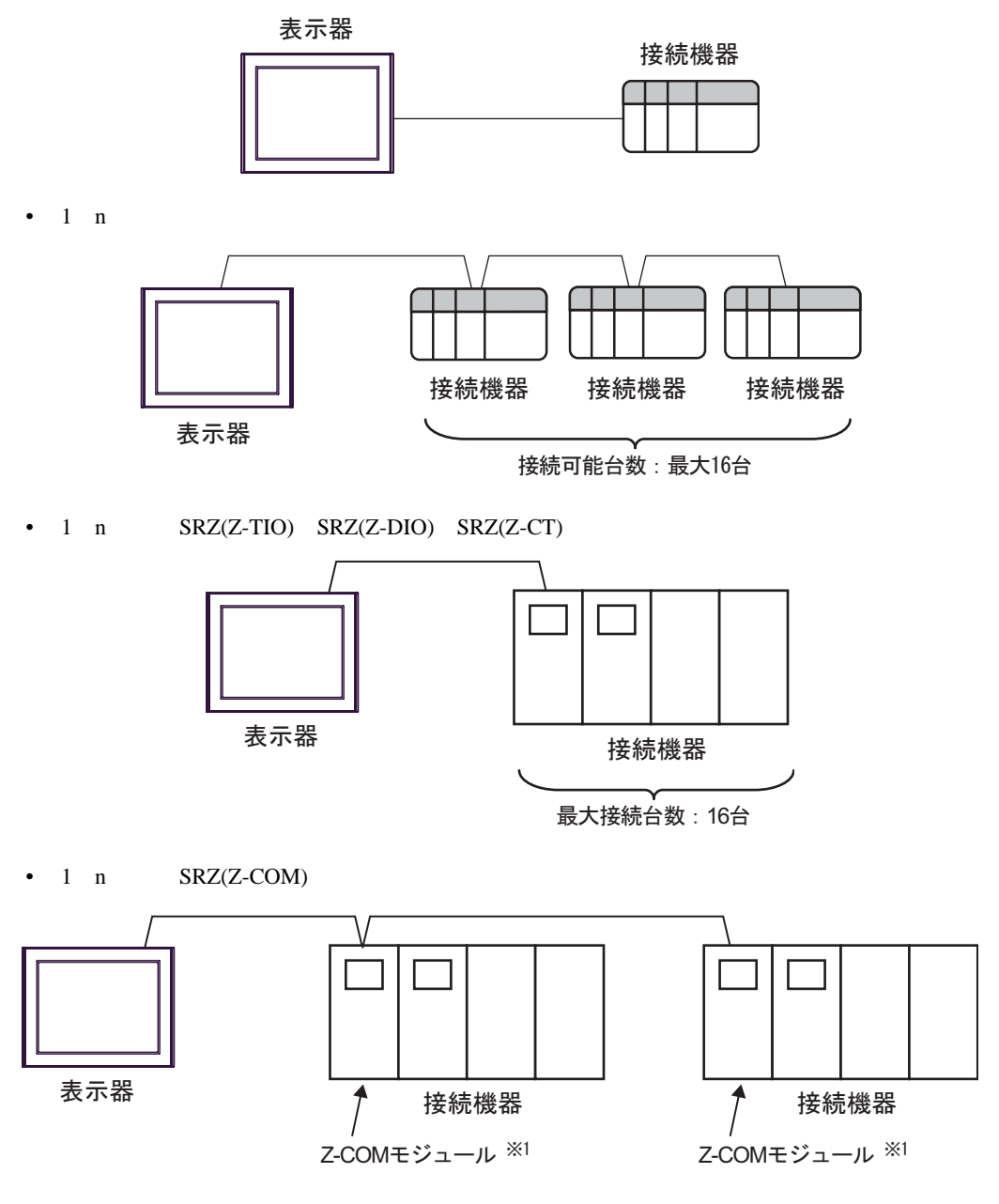

1 Z-COM 16

### IPC COM

接続機器と IPC を接続する場合、使用できる COM ポートはシリーズと通信方式によって異なります。

 $\rm IPC$ 

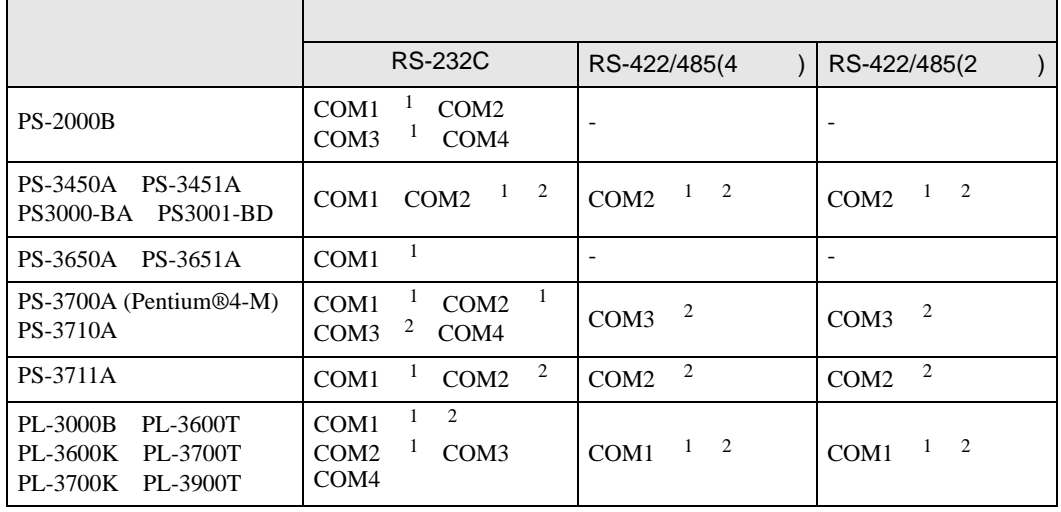

1 RI/5V IPC

 $2 \nabla$ 

## RS-232C

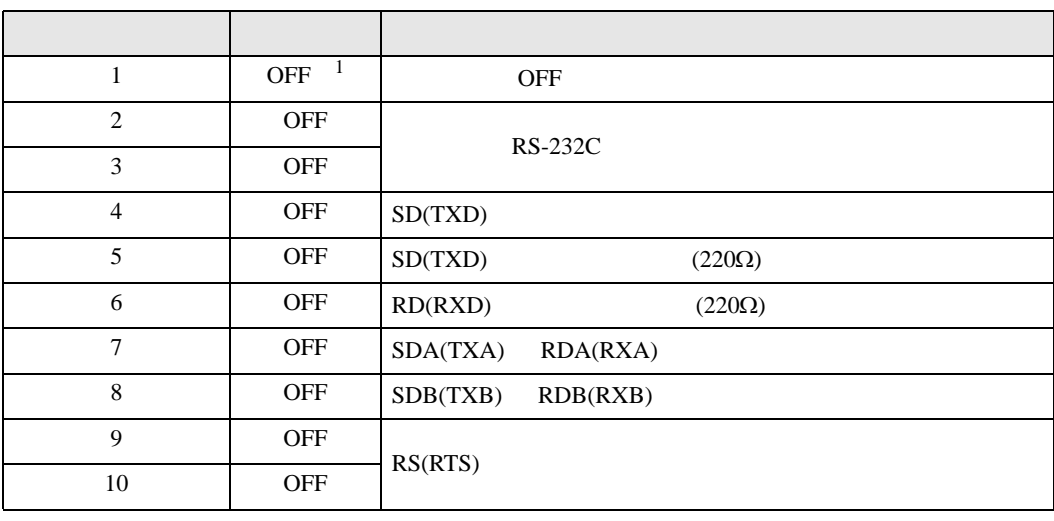

1 PS-3450A PS-3451A PS3000-BA PS3001-BD ON ON

#### RS-422/485 4

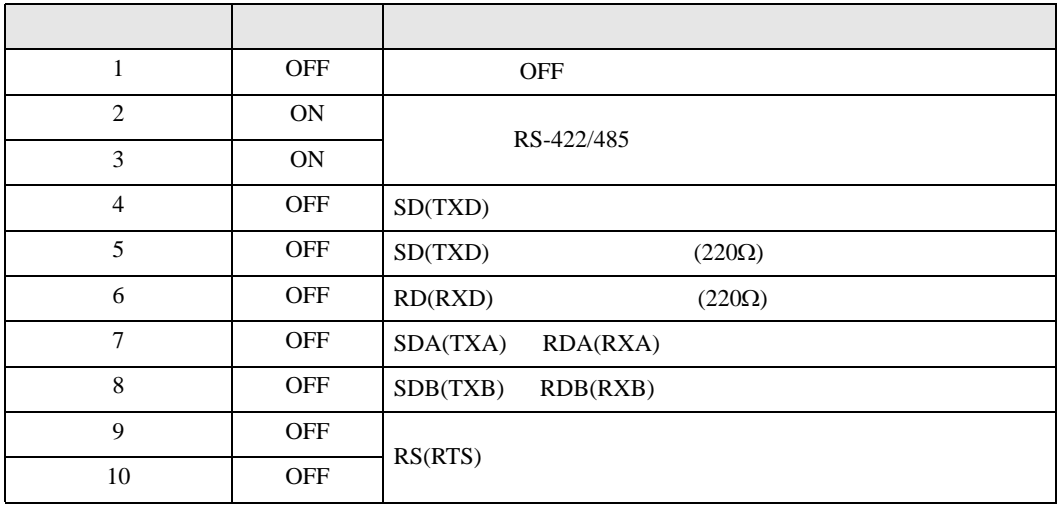

#### RS-422/485 2

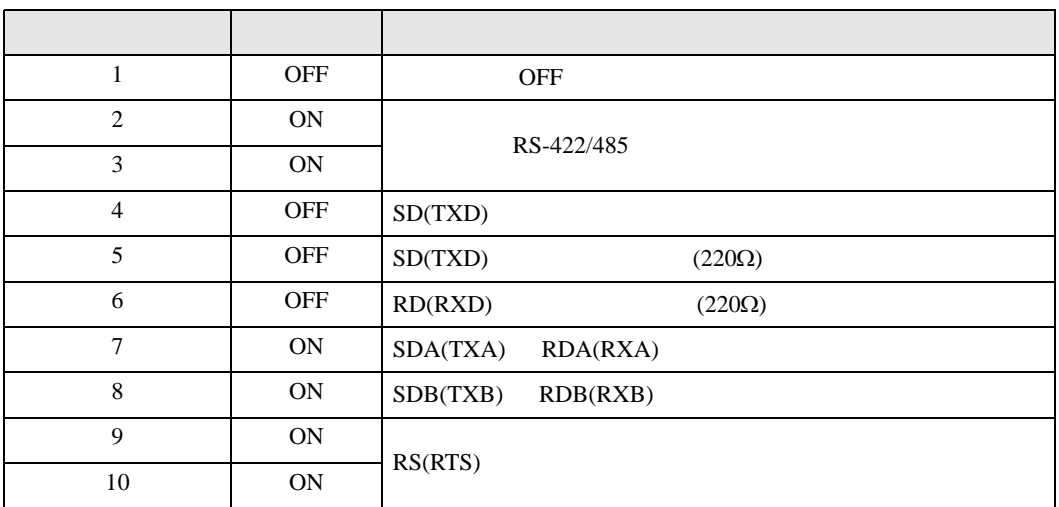

<span id="page-9-0"></span>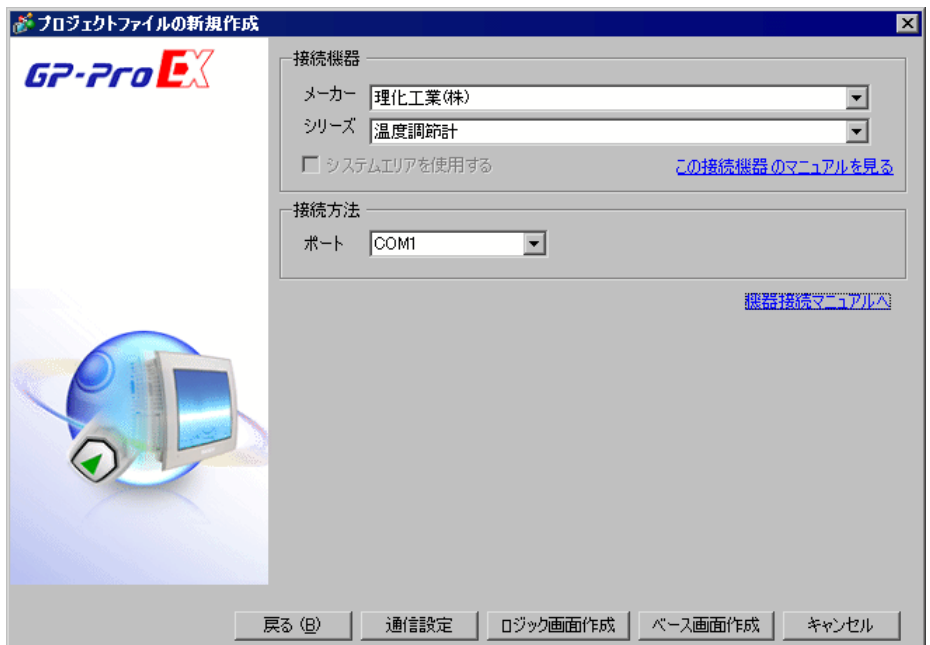

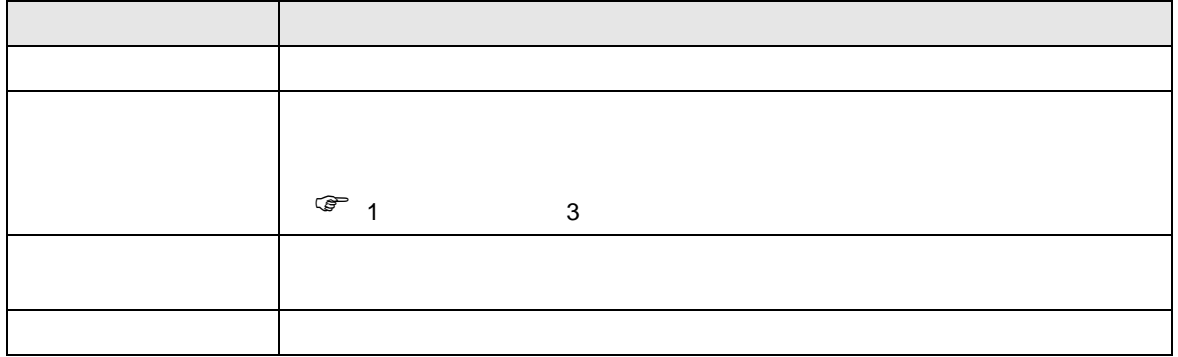

<span id="page-10-0"></span> $3 \sim$ 

## <span id="page-10-1"></span> $3.1$  1

GP-Pro EX

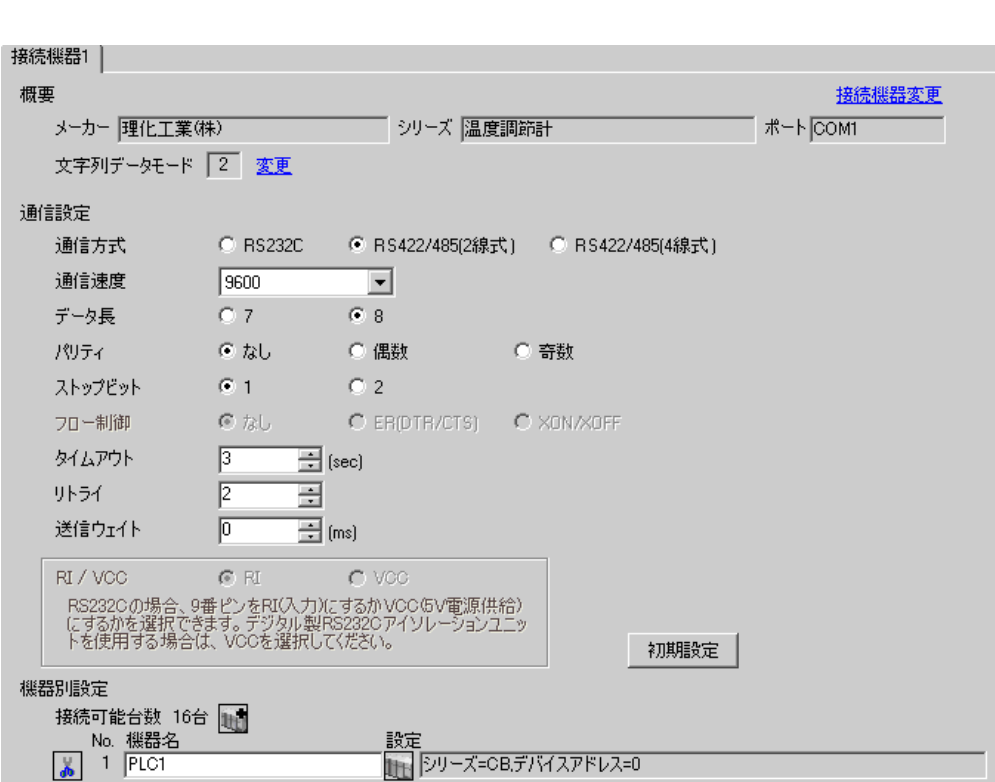

 $\begin{array}{ccc} & 1 & 1 & 1 \\ & \end{array}$ 

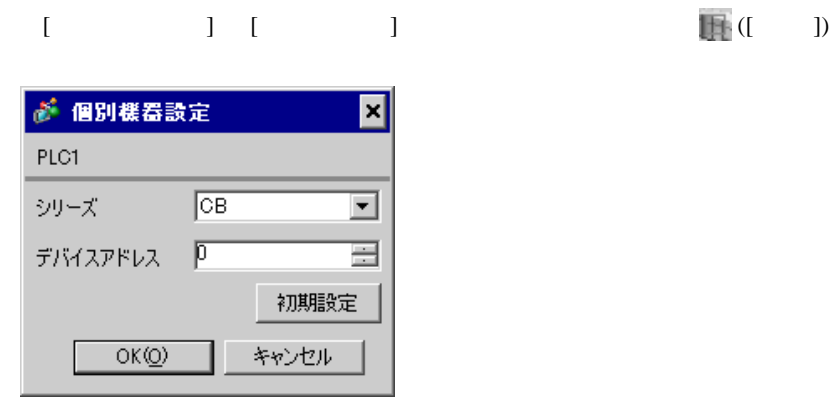

1. SET PV/SV PV/SV

- 2. **SET**
- $3. 7.$
- 4. SET PV/SV PV/SV ASSET
- $5.$

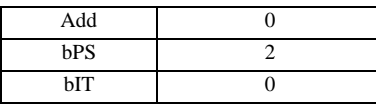

**MEMO** 

• <sub>Service</sub> State State <sub>State</sub> State State State State State State State State State State State State State State State State State State State State State State State State State State State State State State State Stat

<span id="page-12-0"></span>3.2 設定例 2

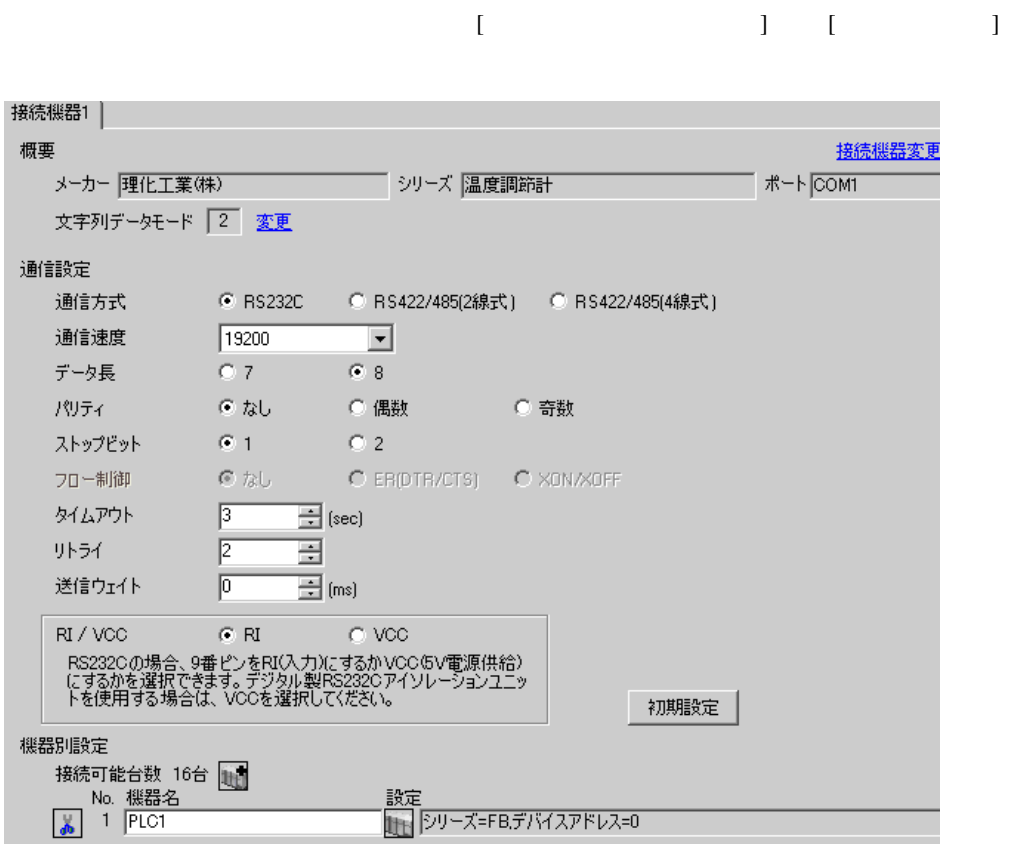

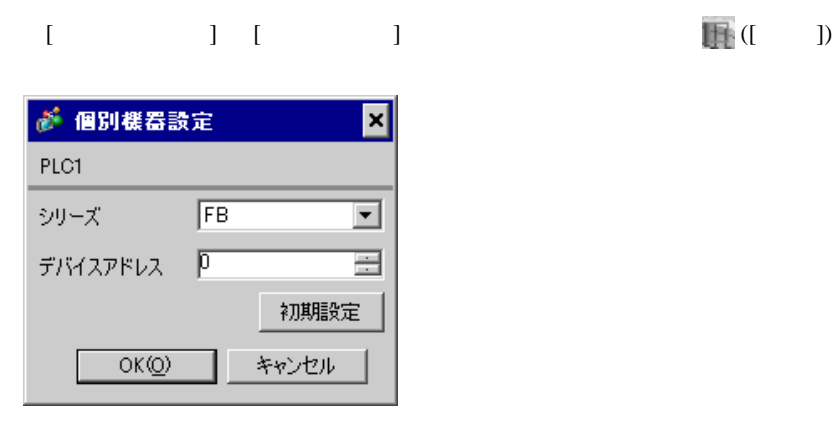

1. SET PV/SV PV/SV 2. Proton F60 SET 3. CMP1 0 4. SET PV/SV  $\sim$ 5. SET ヤイズマントアップ 6. SET

- $7.$  / 8. SET ヤイズ PV/SV アップ
- $9.$

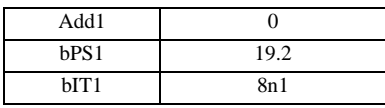

**MEMO** 

<span id="page-14-0"></span>

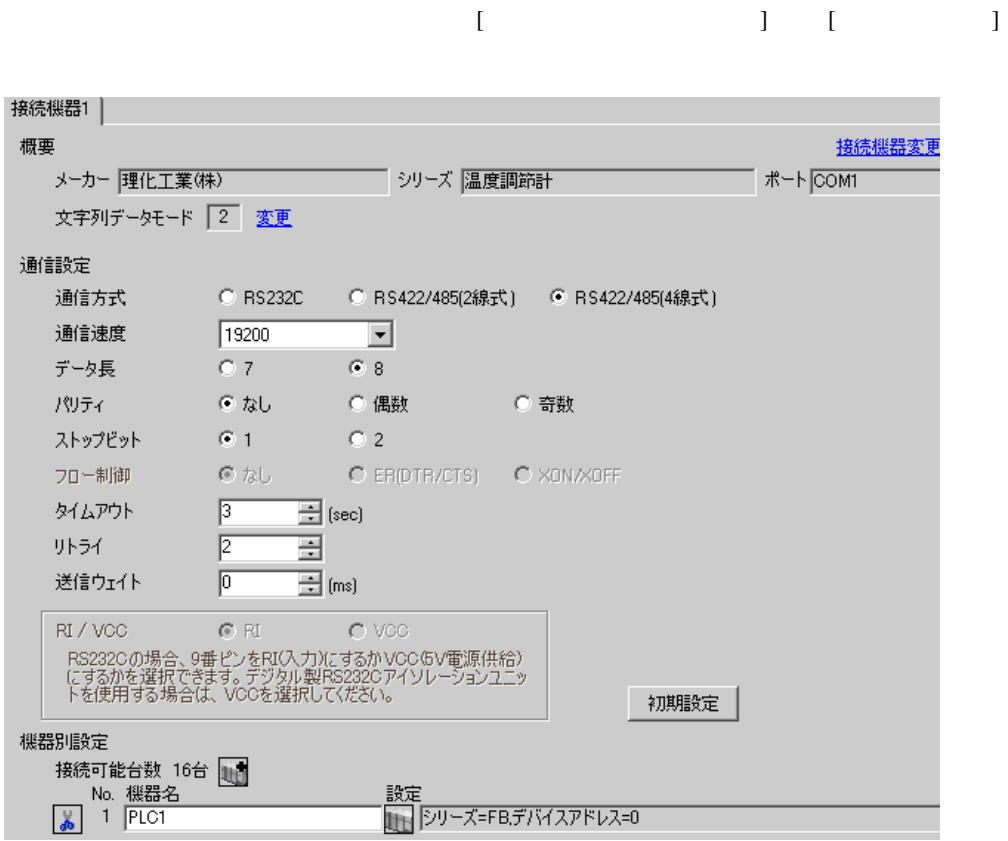

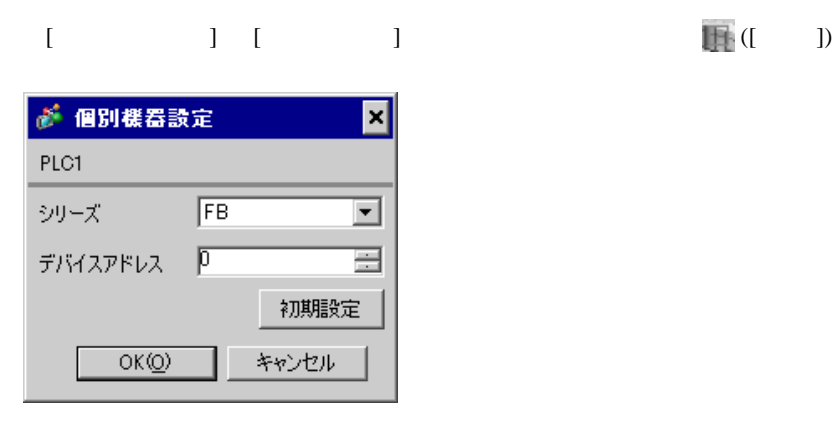

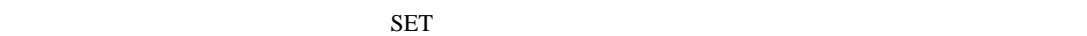

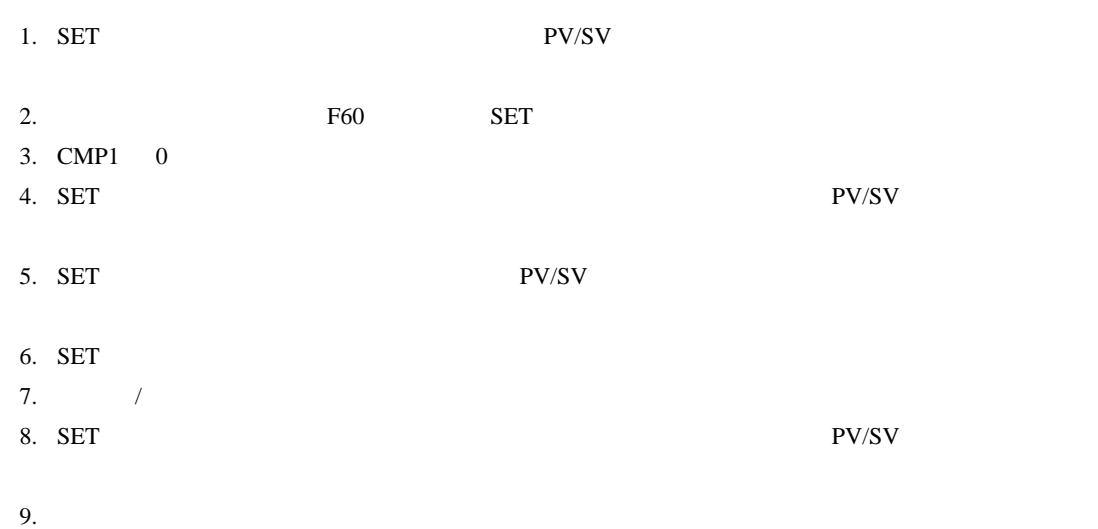

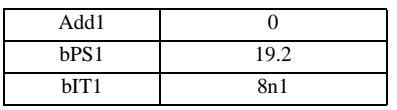

MEMO

<span id="page-16-0"></span>3.4 設定例 4

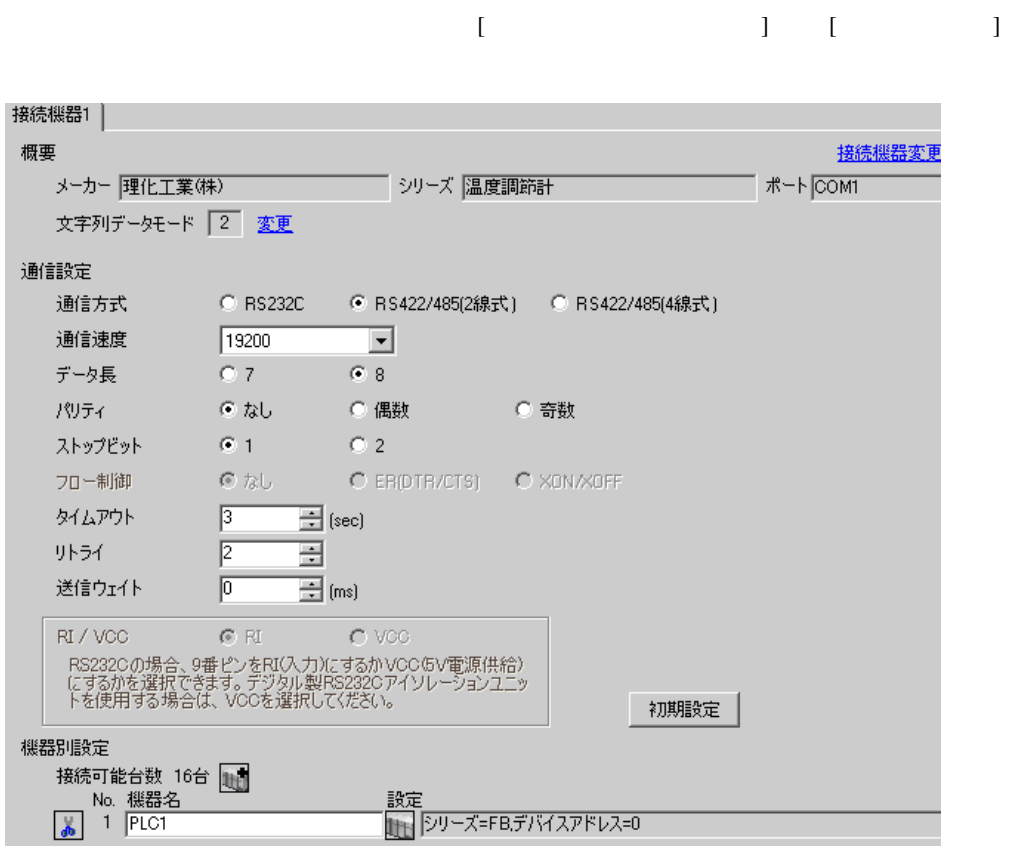

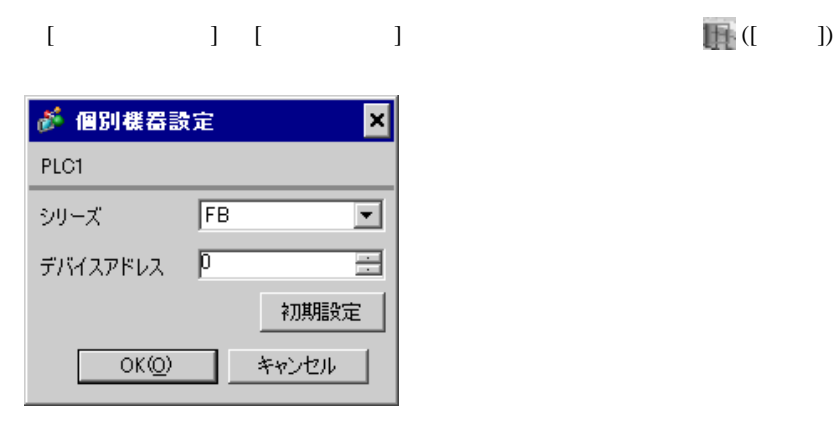

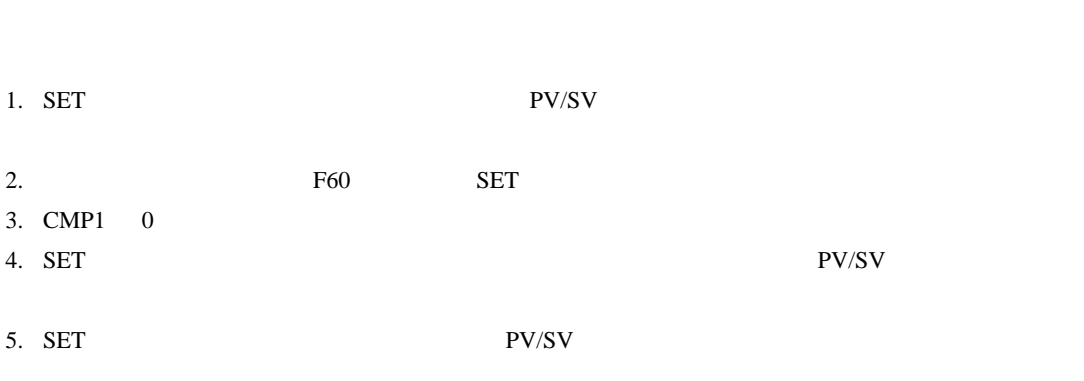

- 6. SET
- $7.$  / 8. SET ヤイズ PV/SV アップ
- $9.$

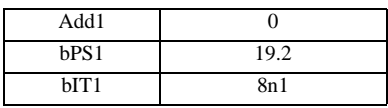

**MEMO** 

<span id="page-18-0"></span>3.5 設定例 5

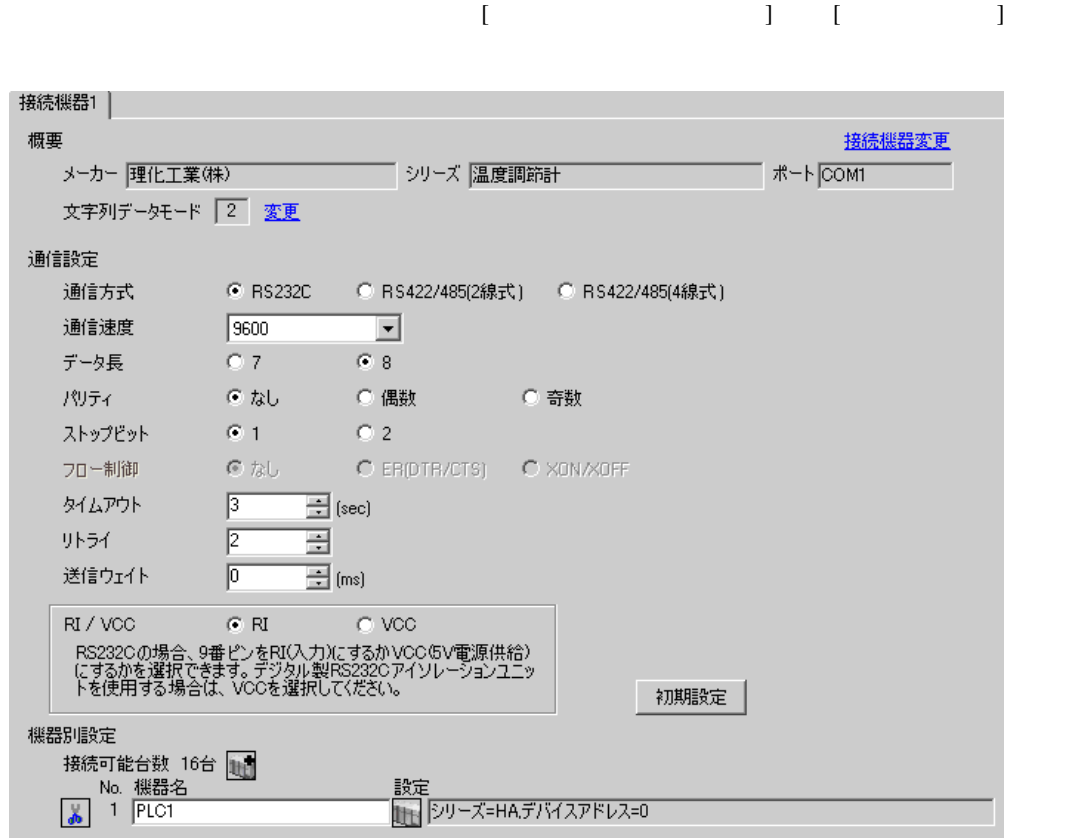

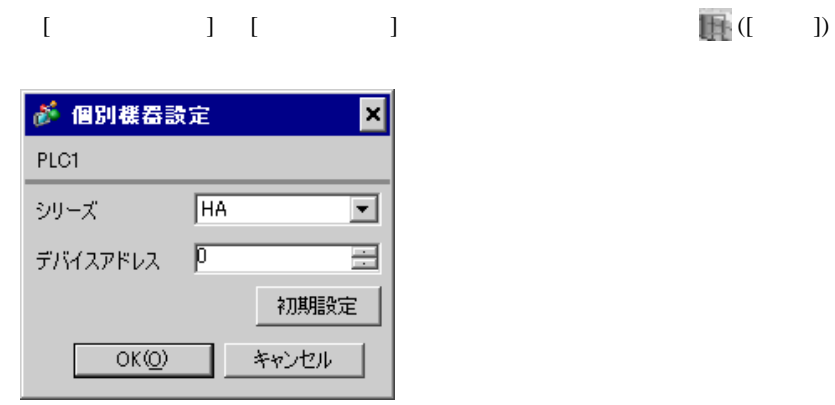

1. SET キーを押しながらシフトキーを押して SV 設定&モニタモードからセットアップ設定モード

• <sub>Service</sub> State State <sub>State</sub> State State State State State State State State State State State State State State State State State State State State State State State State State State State State State State State Stat

- 2. SET
- $3. \hspace{2.5cm} /$
- 4. SET キーを押しながらシフトキーを押してセットアップ設定モードから SV 設定&モニタモード

 $5.$ 

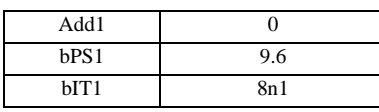

#### **MEMO**

<span id="page-20-0"></span>3.6 設定例 6

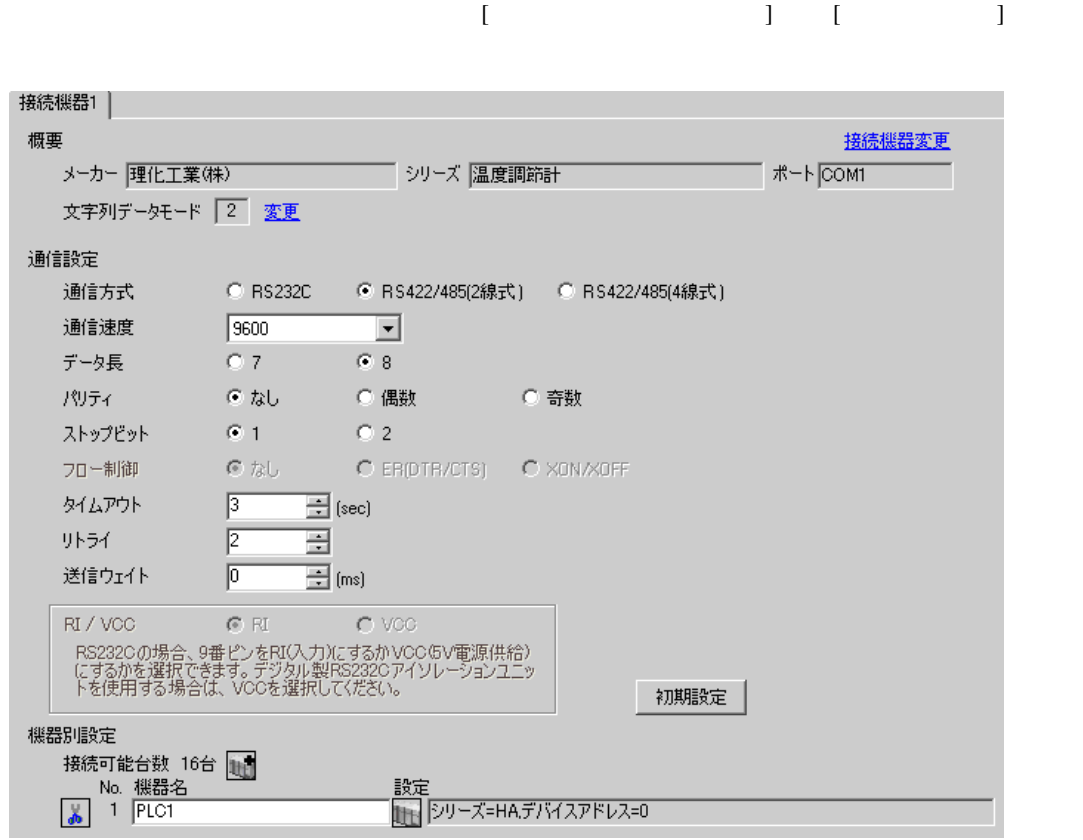

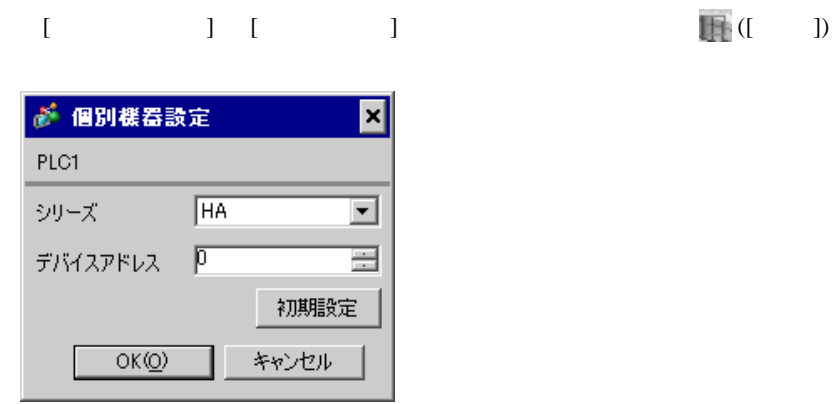

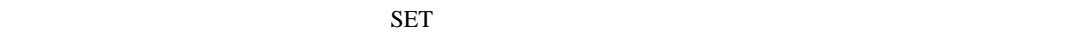

1. SET キーを押しながらシフトキーを押して SV 設定&モニタモードからセットアップ設定モード

- 2. SET
- $3.$  /
- 4. SET SV

 $5.$ 

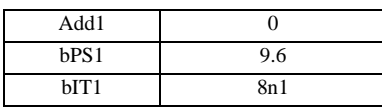

### **MEMO**

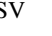

<span id="page-22-0"></span>3.7 設定例 7

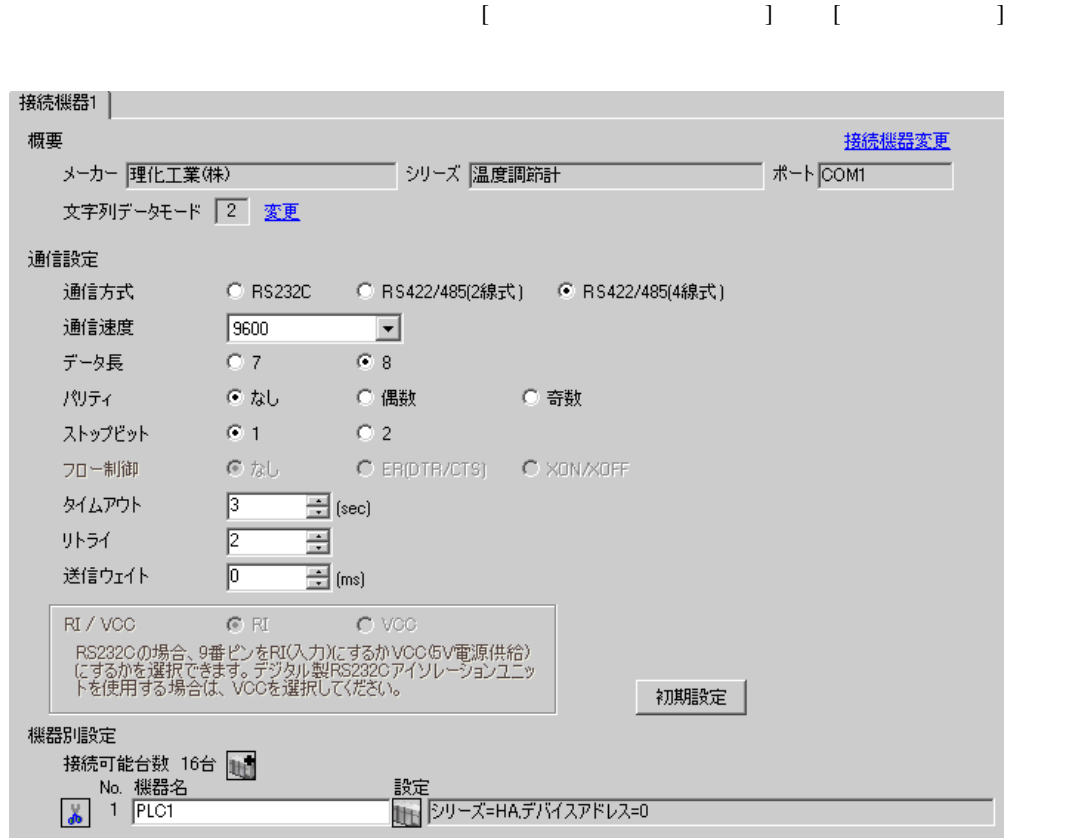

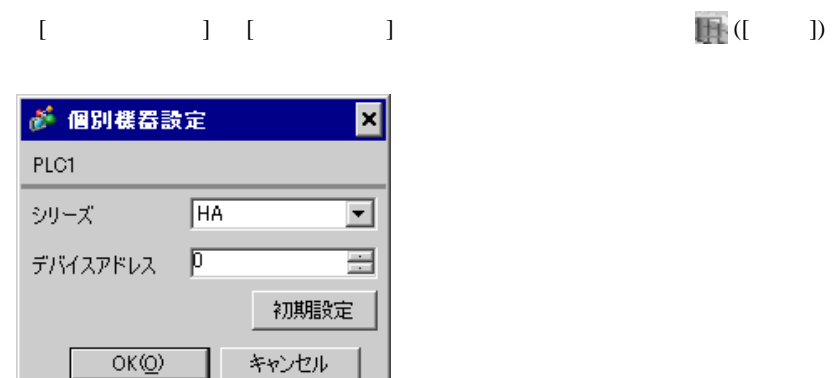

1. SET キーを押しながらシフトキーを押して SV 設定&モニタモードからセットアップ設定モード

- 2. SET
- $3.$  /
- 4. SET SV

 $5.$ 

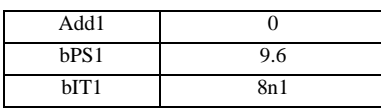

### **MEMO**

• <sub>Service</sub> Service <sub>Service</sub> Service Service Service Service Service Service Service Service Service Service Service Service Service Service Service Service Service Service Service Service Service Service Service Service

### <span id="page-24-0"></span>3.8 設定例 8

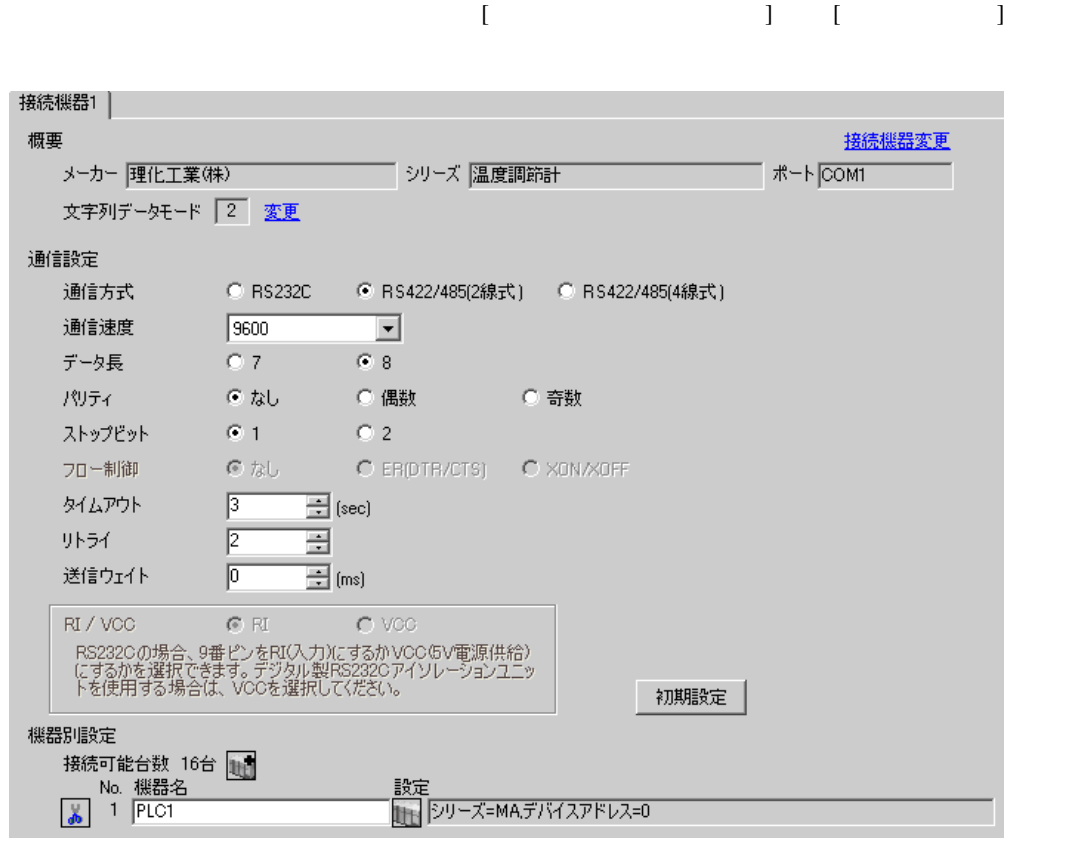

#### $[ \qquad \qquad ] \quad [ \qquad \qquad ] \qquad \qquad ] \qquad \qquad ] \qquad \qquad ] \qquad \qquad ] \qquad \qquad ] \qquad \qquad ]$ ● 個別機器設定 ⊠ PLC1  $M$ シリーズ  $\overline{\mathbf{r}}$

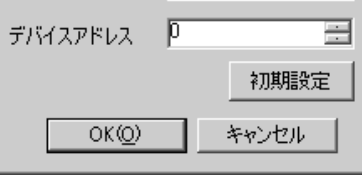

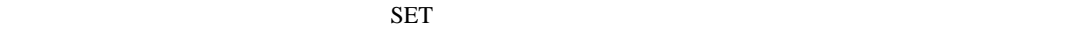

1. SET  $\langle R/S \rangle$  PV/SV

- 2. SET
- 3.  $/$   $\langle R/S \rangle$ 4. SET  $\langle R/S \rangle$

 $5.$ 

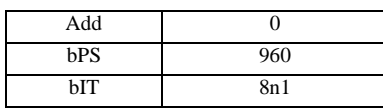

#### MEMO<sup></sup>

#### <span id="page-26-0"></span>3.9 設定例 9

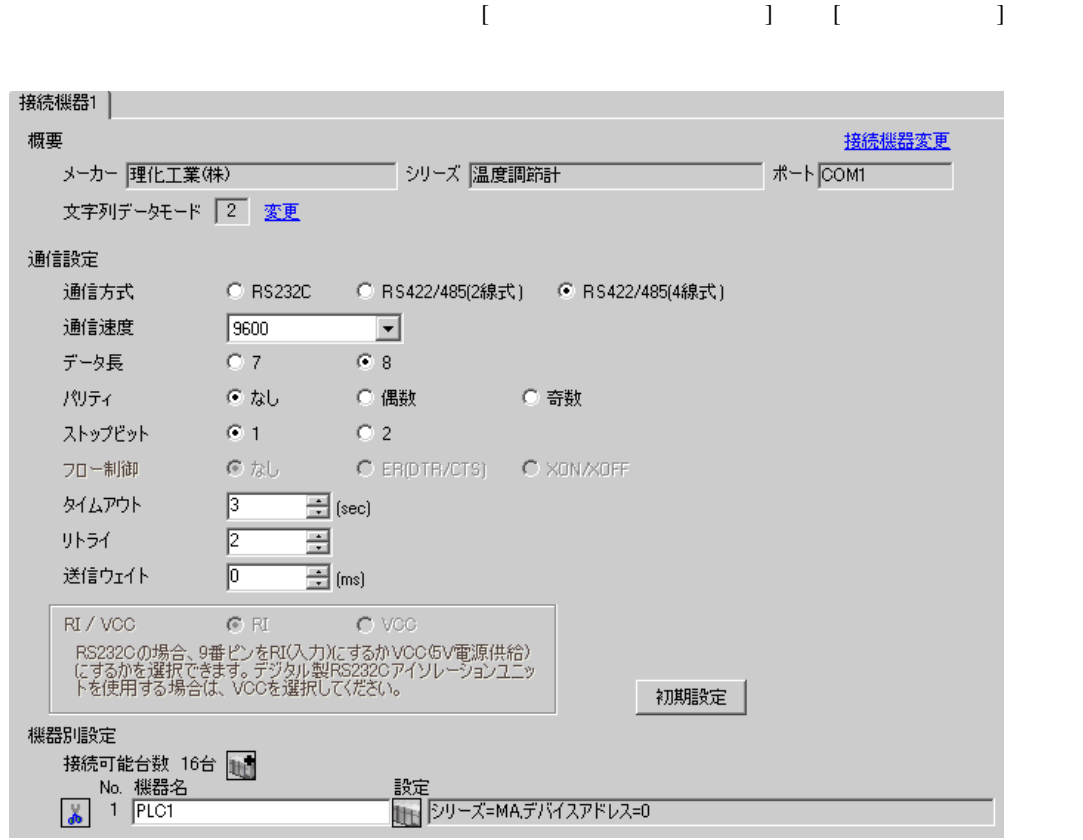

# $[ \qquad \qquad ] \qquad [ \qquad \qquad ] \qquad \qquad ] \qquad \q$

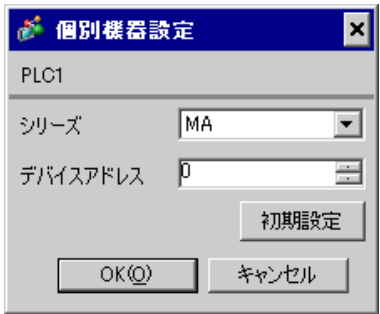

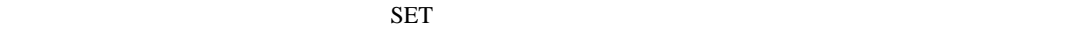

1. SET  $\langle R/S \rangle$  PV/SV

- 
- 2. SET  $\begin{array}{ccc} & \times & \times & \times \end{array}$  3.  $3. \hspace{20pt} /$
- 4. SET  $\langle R/S \rangle$
- $5.$

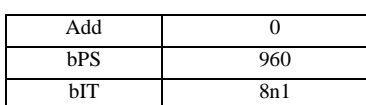

#### **MEMO**

<span id="page-28-0"></span>3.10 設定例 10

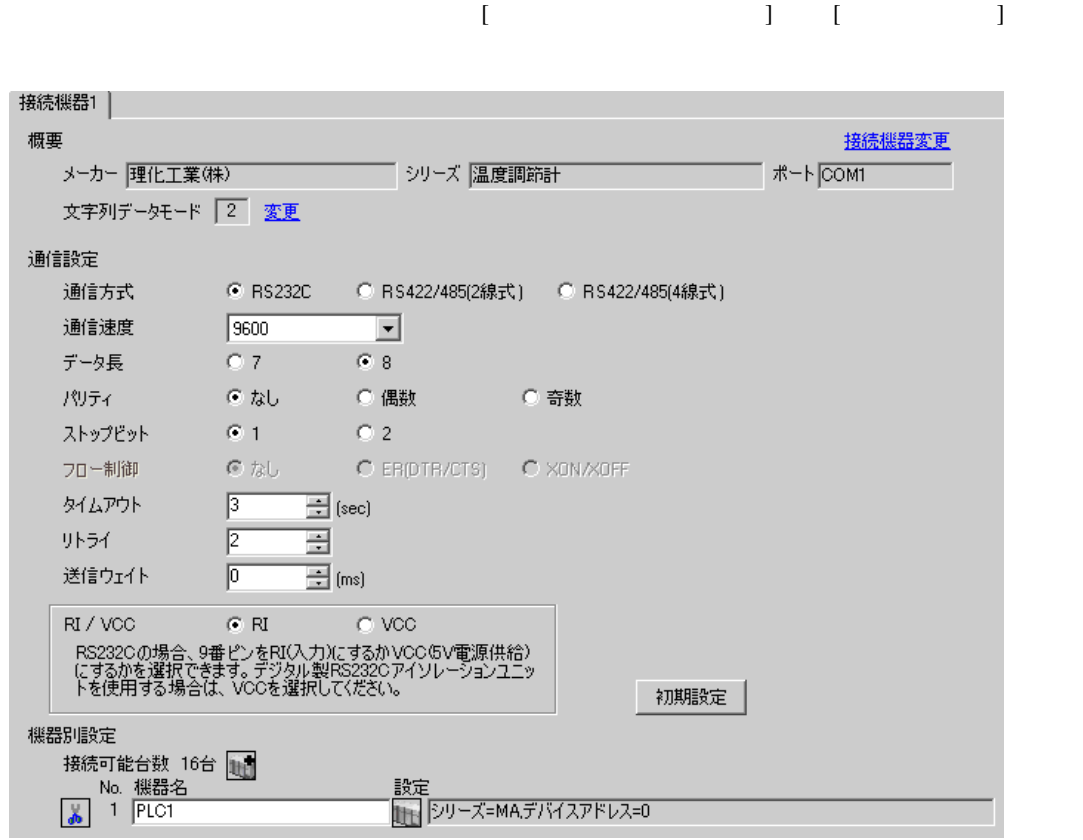

#### $[ \qquad \qquad ] \quad [ \qquad \qquad ] \qquad \qquad ] \qquad \qquad ] \qquad \qquad ] \qquad \qquad ] \qquad \qquad ] \qquad \qquad ]$ ● 個別機器設定 ⊠ PLC1  $M$ シリーズ 회

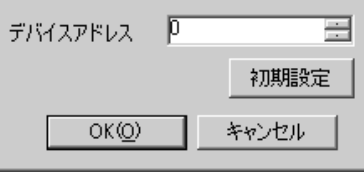

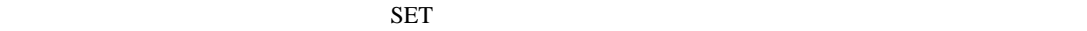

1. SET  $\langle R/S \rangle$  PV/SV

- 2. SET
- 3.  $/$   $\langle R/S \rangle$ 4. SET  $\langle R/S \rangle$

 $5.$ 

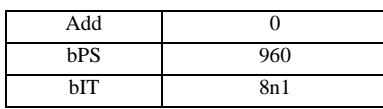

#### MEMO<sup></sup>

## <span id="page-30-0"></span>3.11 設定例 11

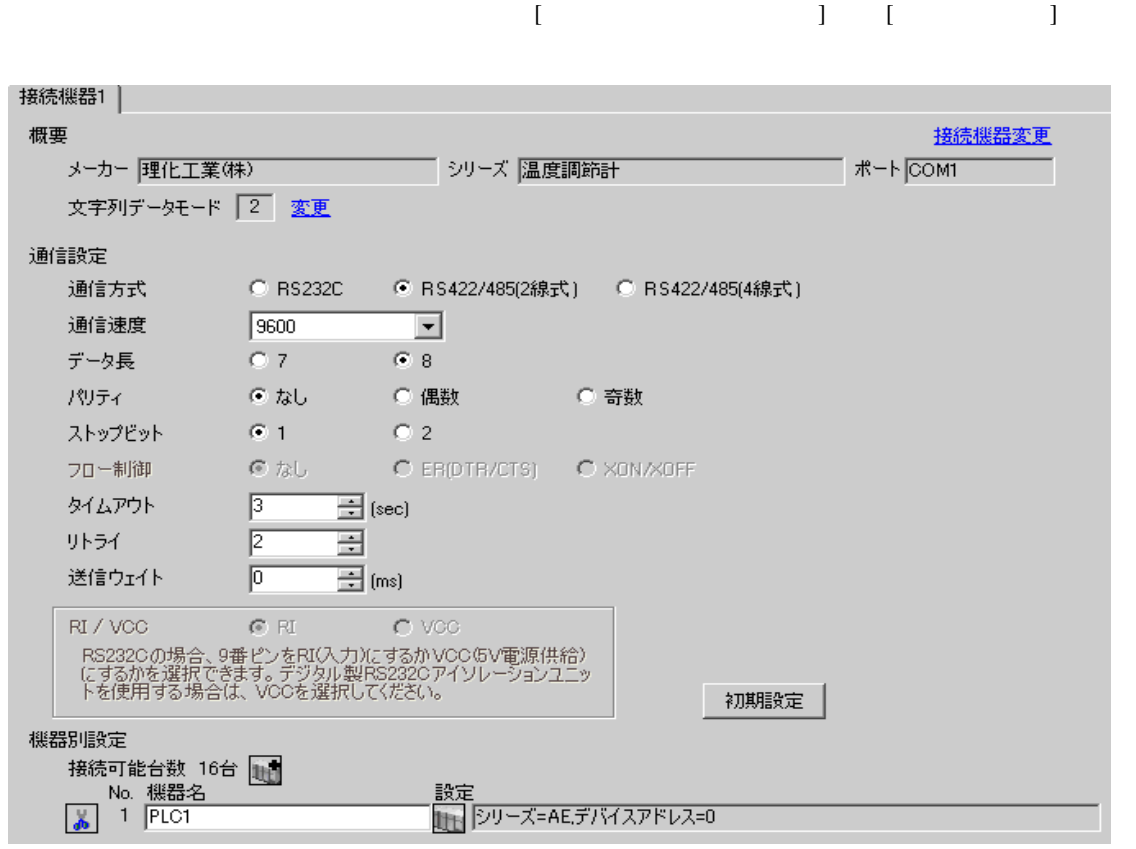

#### 設定画面を表示するには、[ 接続機器設定 ] [ 機器別設定 ] から設定したい接続機器の ([ 設定 ]) ● 個別様器設定 ⊠ PLC1  $\sqrt{AE}$ シリーズ  $\overline{\mathbf{r}}$  $\vec{a}$

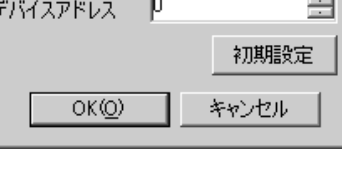

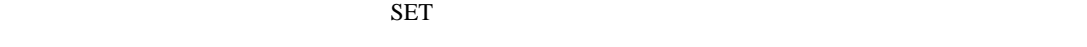

1. SET PV 2. SET  $SET$  $3.$ 4. SET  $5.$  SET  $PV$ Add 0 bPS 2 bIT 0

• Superior that we see the state we see the state we see the state we see the state we see the state we see

**Contract Contract** 

<span id="page-32-0"></span>3.12 設定例 12

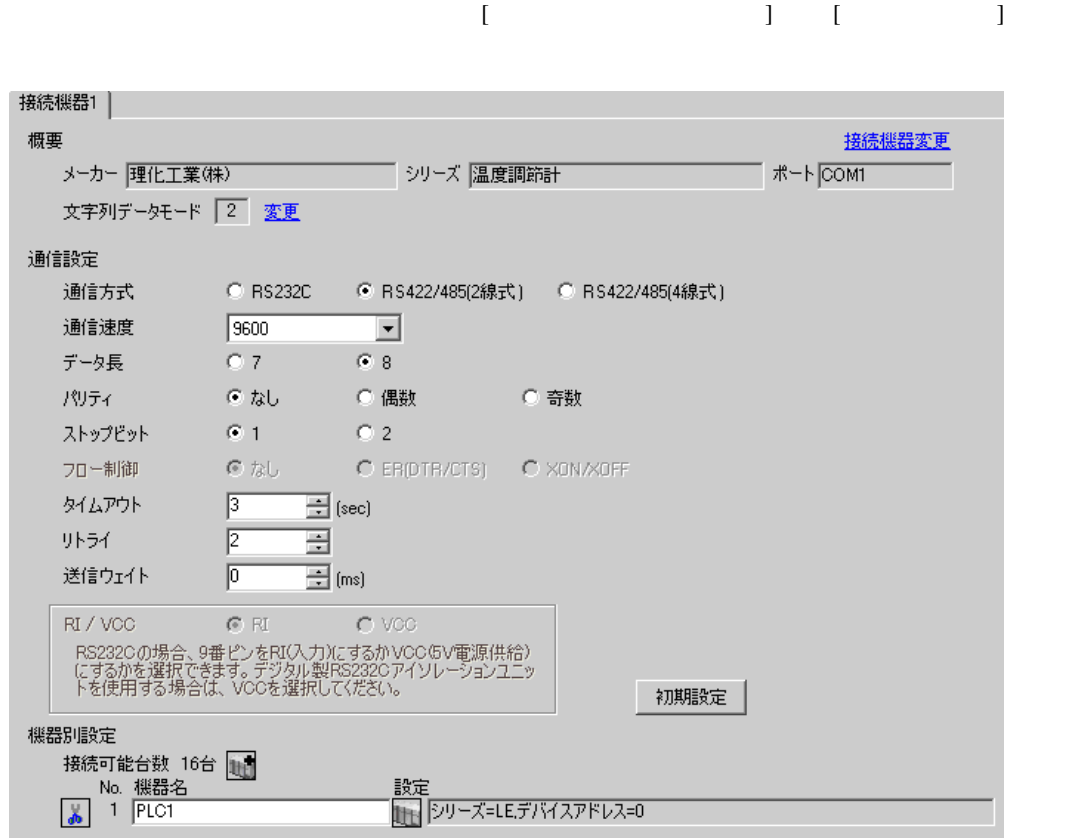

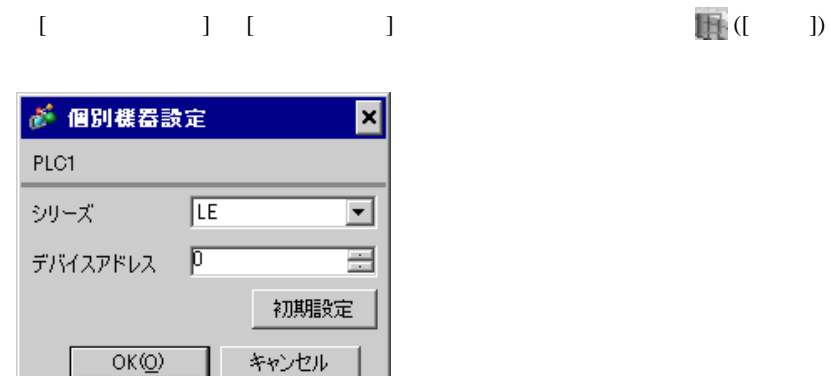

- 1. SET PV
- 2.  $/$  PG10
- $3.$  SET
- $SET$
- 4.  $\frac{1}{2}$
- $5.$

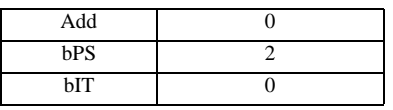

MEMO<sup></sup>

## <span id="page-34-0"></span>3.13 設定例 13

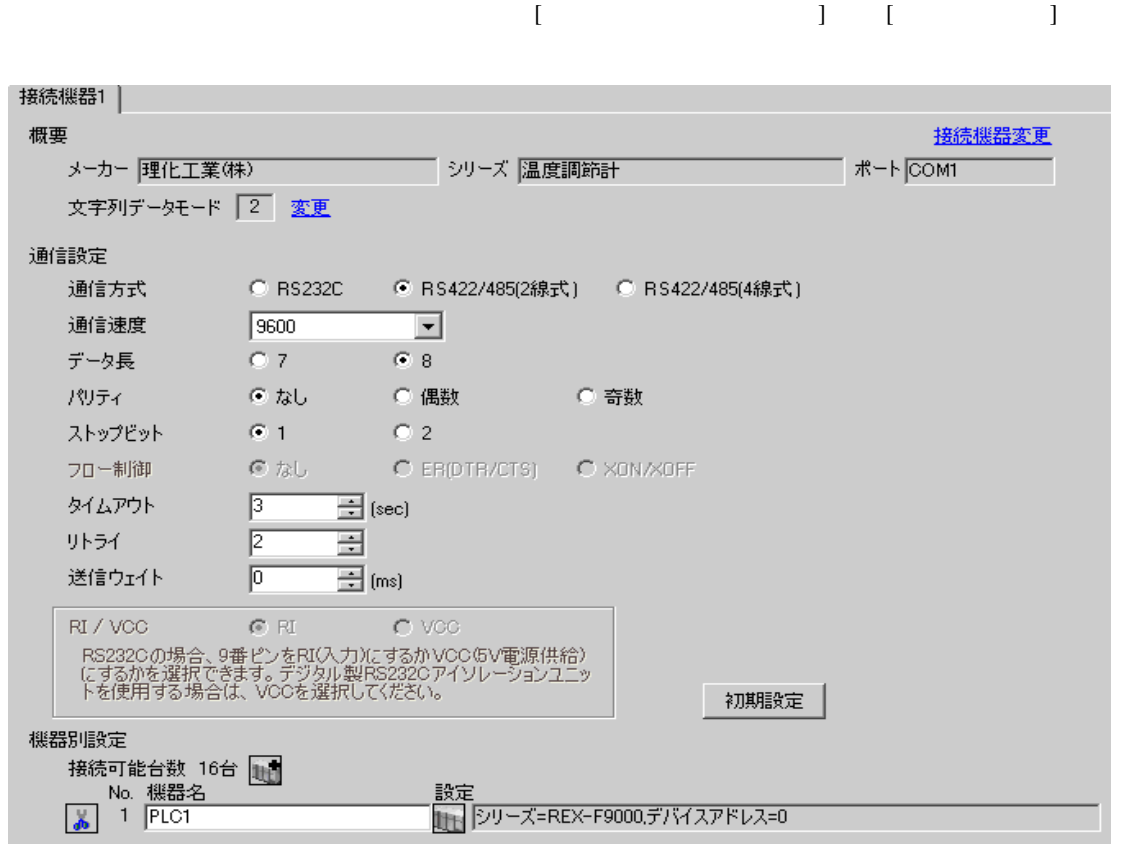

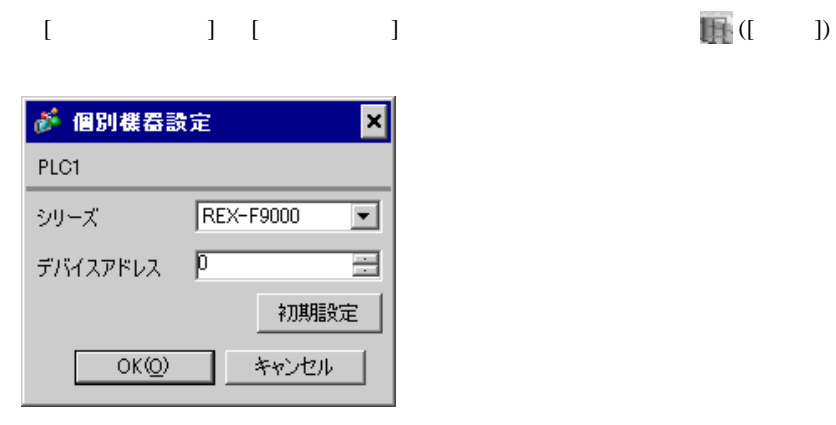

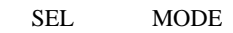

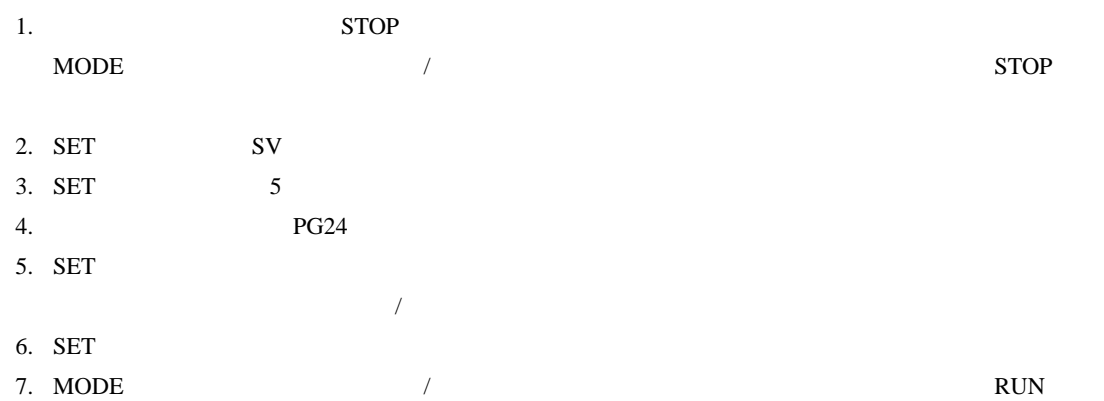

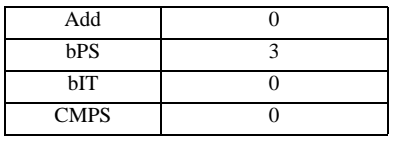

**MEMO** 

• <sub>Service</sub> Service <sub>Service</sub> Service Service Service Service Service Service Service Service Service Service Service Service Service Service Service Service Service Service Service Service Service Service Service Service
#### 3.14 設定例 14

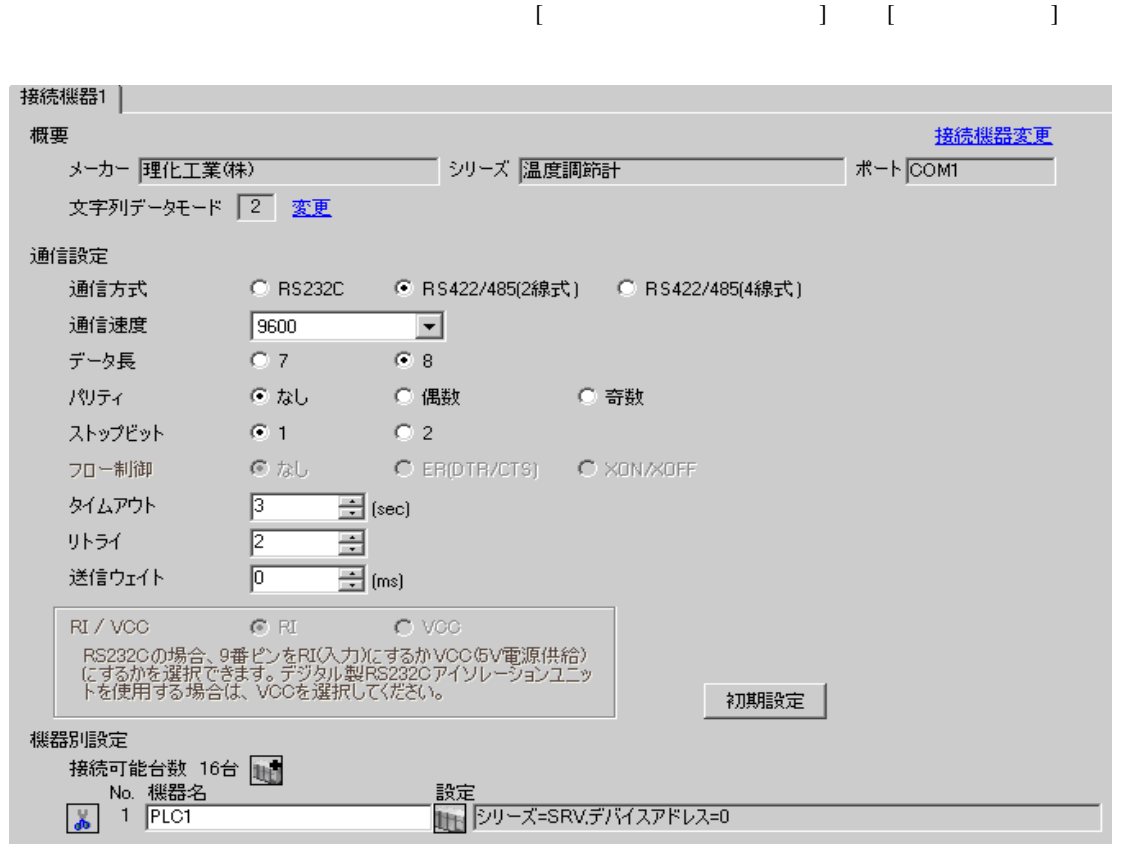

### $[ \qquad \qquad ] \quad [ \qquad \qquad ] \qquad \qquad ] \qquad \qquad ] \qquad \qquad ] \qquad \qquad ] \qquad \qquad ] \qquad \qquad ]$

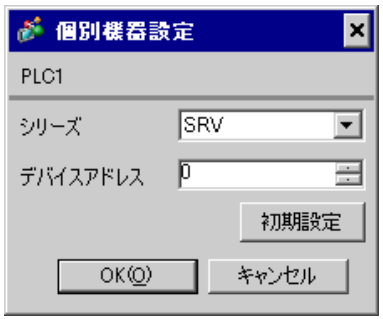

 $1.$ 

 $2.$ 

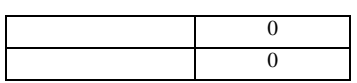

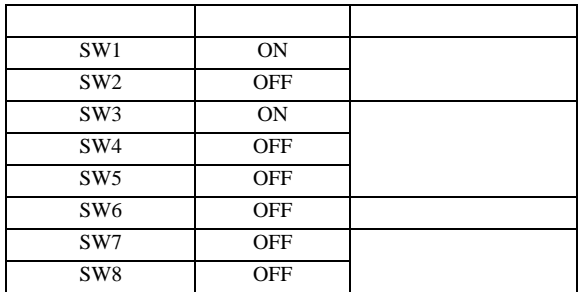

#### 3.15 設定例 15

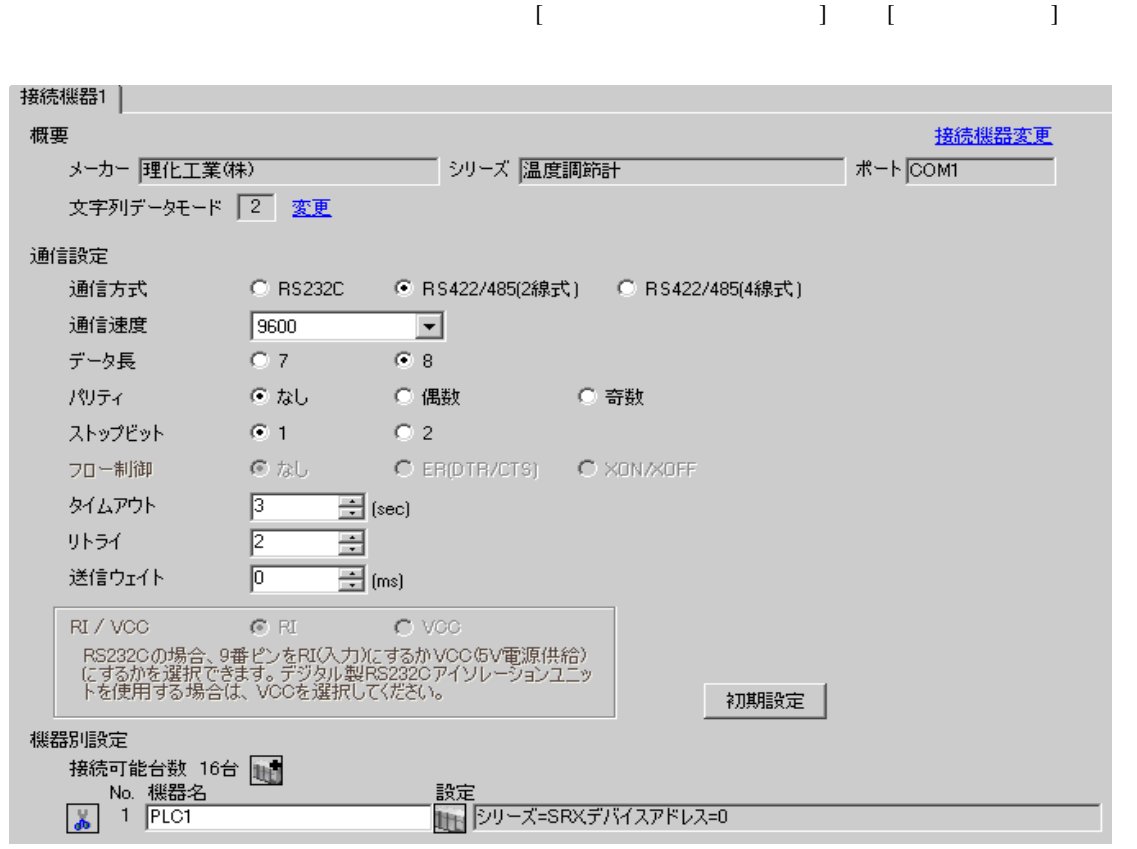

### $[ \qquad \qquad ] \quad [ \qquad \qquad ] \qquad \qquad ] \qquad \qquad ] \qquad \qquad ] \qquad \qquad ] \qquad \qquad ] \qquad \qquad ]$

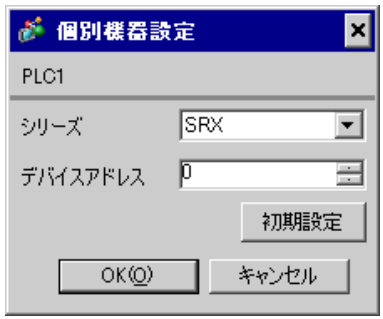

 $1.$ 

 $2.$ 

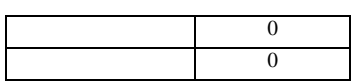

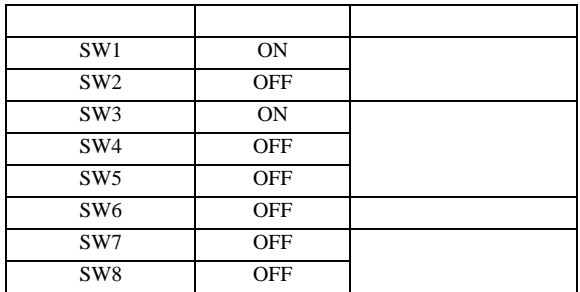

#### 3.16 設定例 16

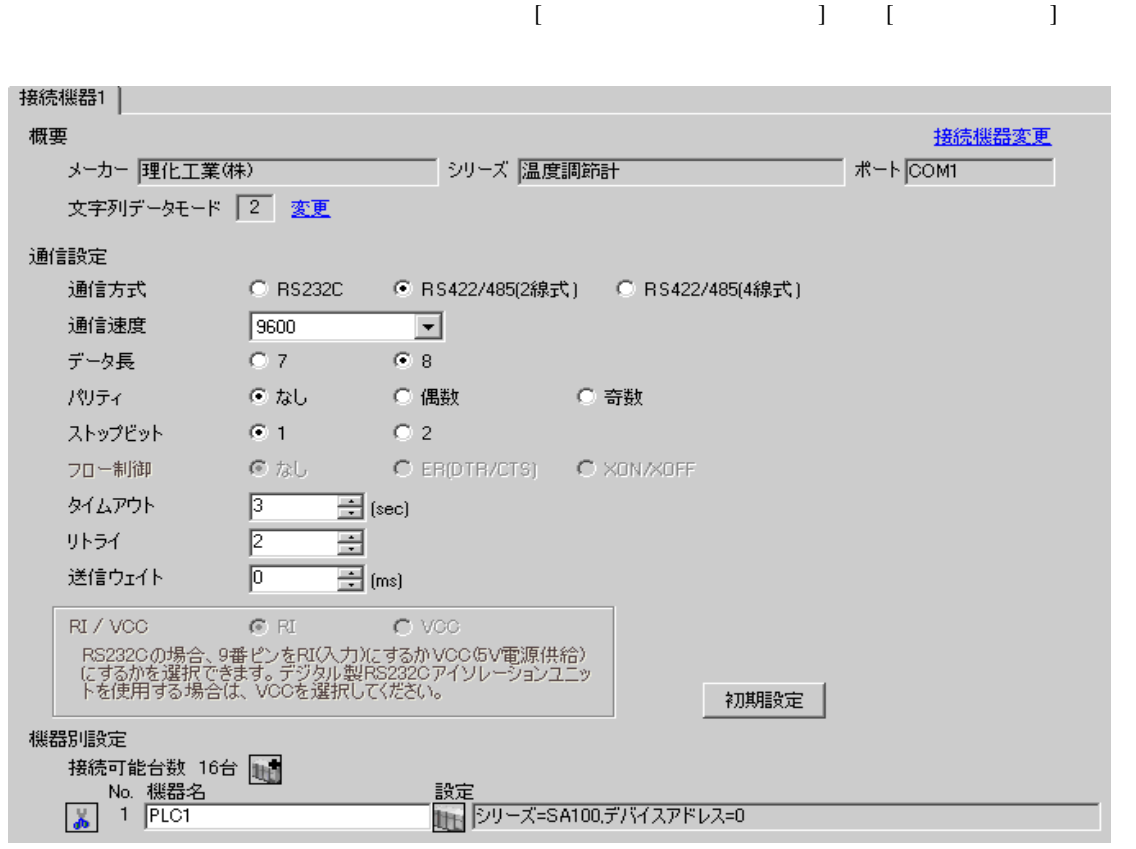

● 個別機器設定 ⊠ PLC1 シリーズ SA100 ᅬ デバイスアドレス D 畺 初期設定  $OK(Q)$ キャンセル

 $SET$ 

1. SET PV/SV PV/SV

- 2. SET
- $3. 7$
- 4. SET PV/SV PV/SV ASSET
- $5.$

Add 0 bPS 960 bIT 8n1

MEMO • Superior that we see the state we see the state we see the state we see the state we see the state we see 3.17 設定例 17

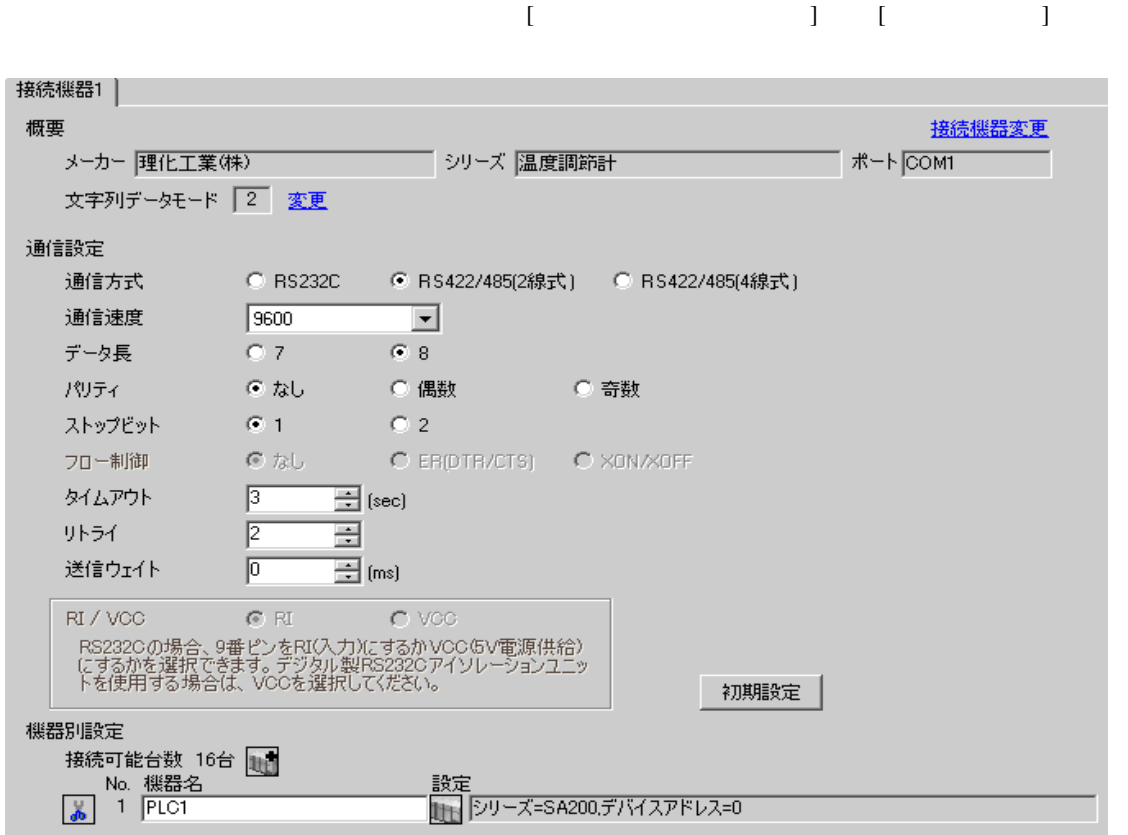

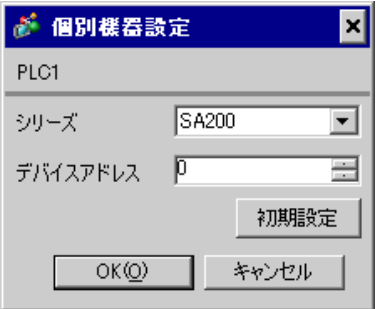

 $SET$ 

1. SET PV/SV PV/SV

- 2. SET
- $3.$  /
- 4. SET PV/SV PV/SV ASSET
- $5.$

Add 0 bPS 960 bIT 8n1

• Superior that we see the state we see the state we see the state we see the state we see the state we see

#### 3.18 設定例 18

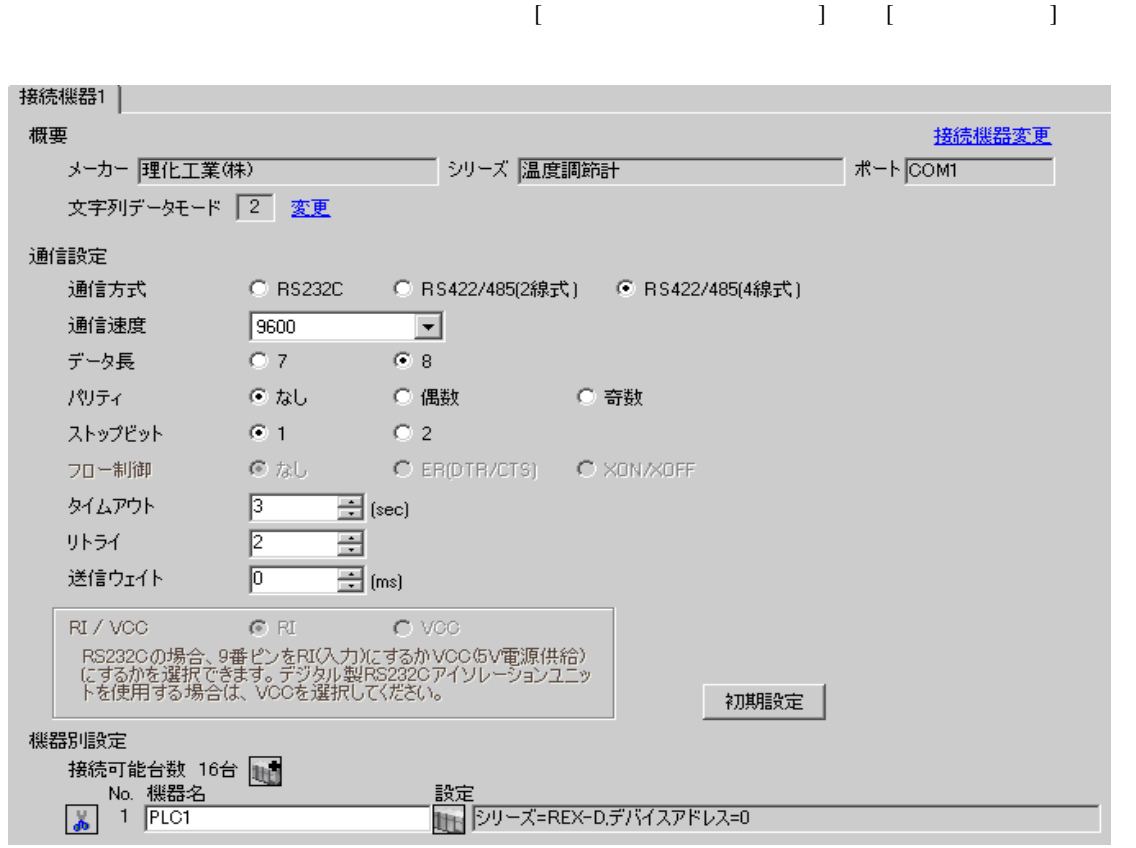

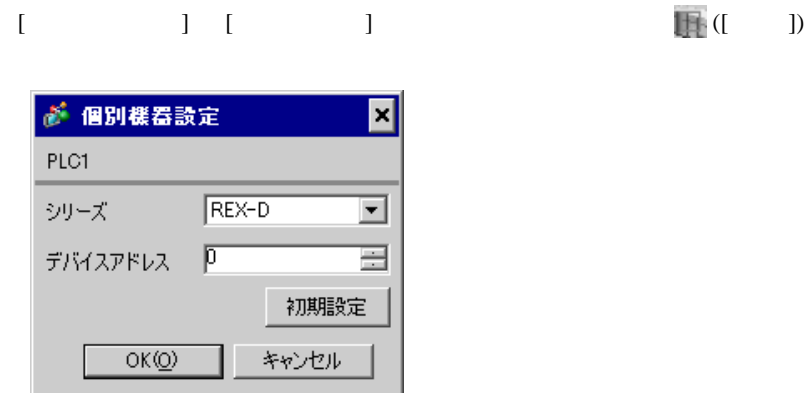

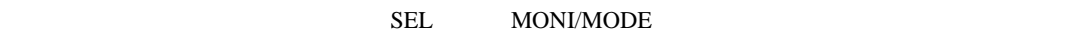

1. SEL 2 PV 2. / PG8  $3.$  SEL  $SEL$ 4.  $\sqrt{ }$ 5.  $/$  PV 6.  $\angle$  SEL SEL  $\angle$  PV SETUP  $\angle$ 7. SEL Add 8.  $\hspace{1cm}$  / SEL  $\hspace{1cm}$ 9.  $\sqrt{P}$  PV 10. **OFF** 

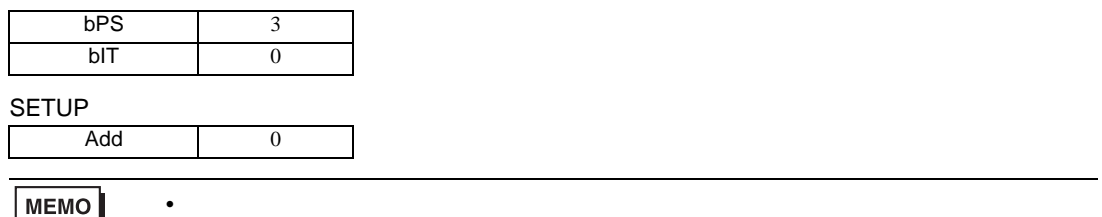

MEMO

3.19 設定例 19

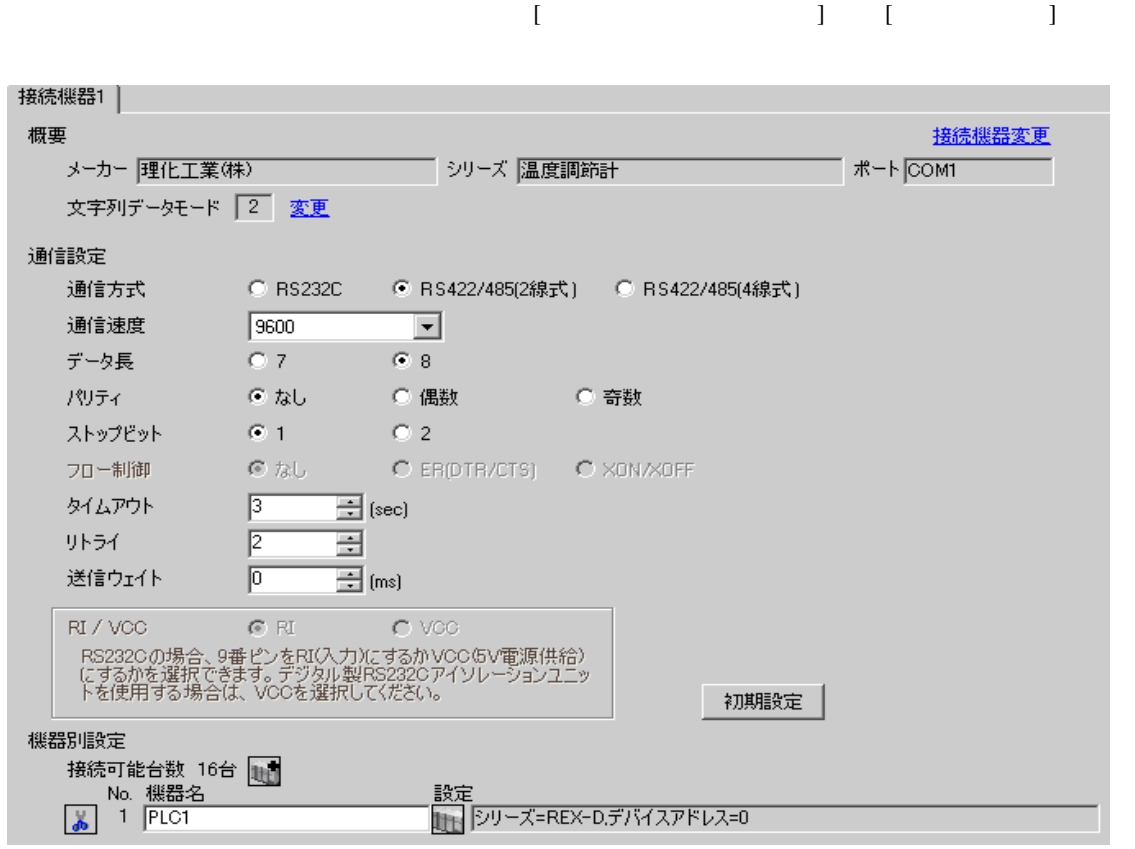

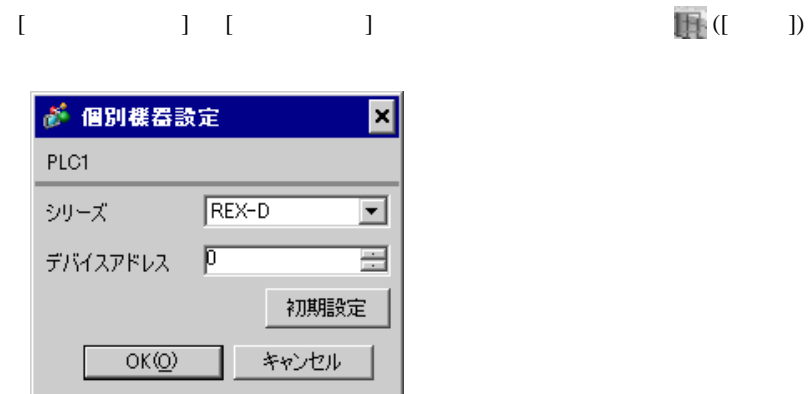

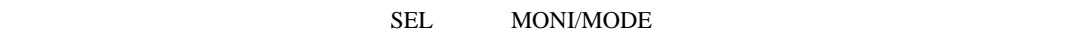

1. SEL 2 PV 2. / PG8  $3.$  SEL  $SEL$ 4.  $\sqrt{ }$ 5.  $/$  PV 6.  $\angle$  SEL SEL  $\angle$  PV SETUP  $\angle$ 7. SEL Add 8.  $\hspace{1cm}$  / SEL  $\hspace{1cm}$ 9.  $\sqrt{P}$  PV 10. **OFF** 

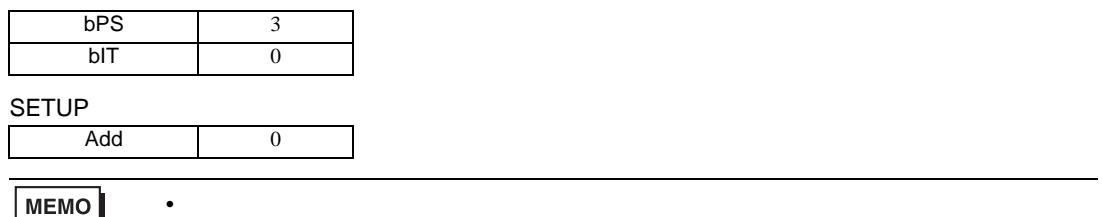

MEMO

3.20 設定例 20

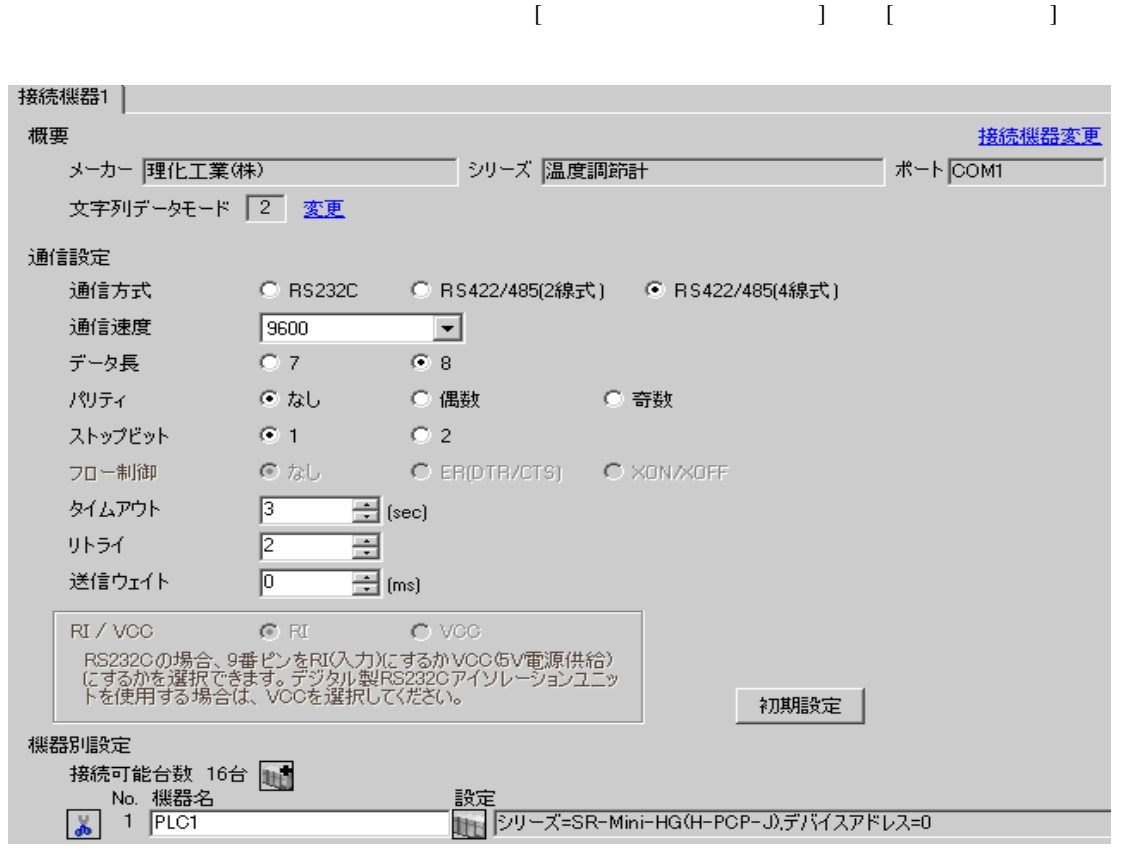

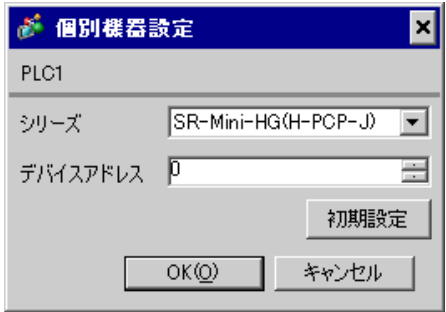

 $1.$ 

 $2.$ 

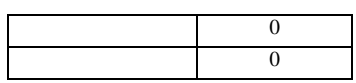

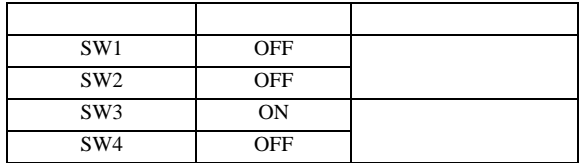

3.21 設定例 21

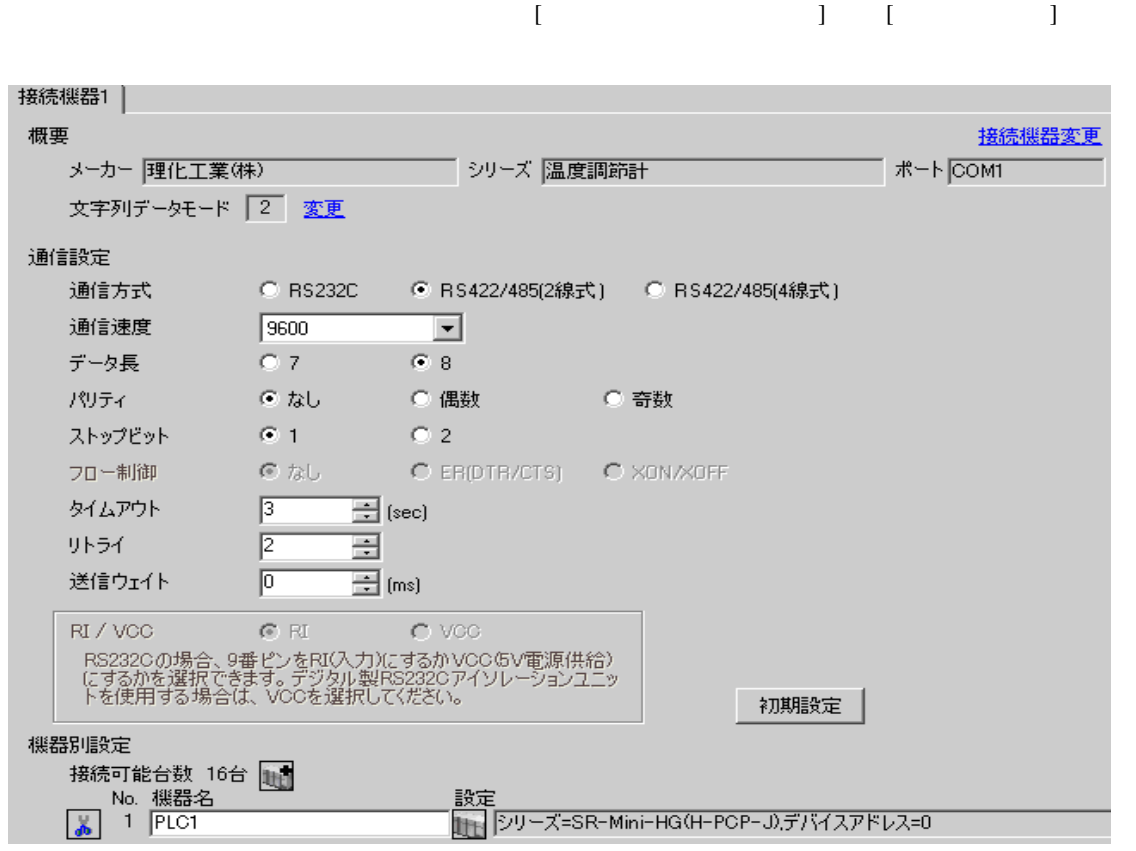

### $[ \qquad \qquad ] \quad [ \qquad \qquad ] \qquad \qquad ] \qquad \qquad ] \qquad \qquad ] \qquad \qquad ] \qquad \qquad ] \qquad \qquad ]$

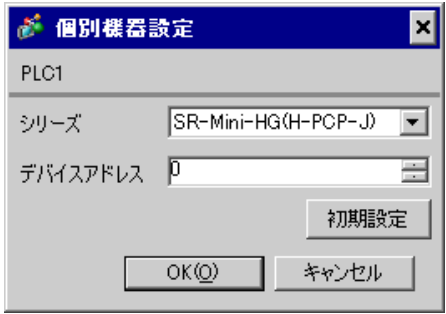

 $1.$  $2.$ 

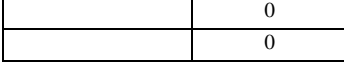

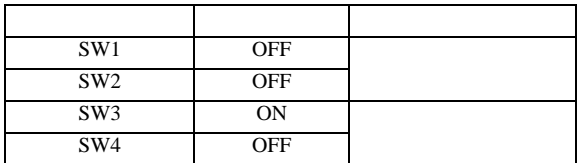

3.22 設定例 22

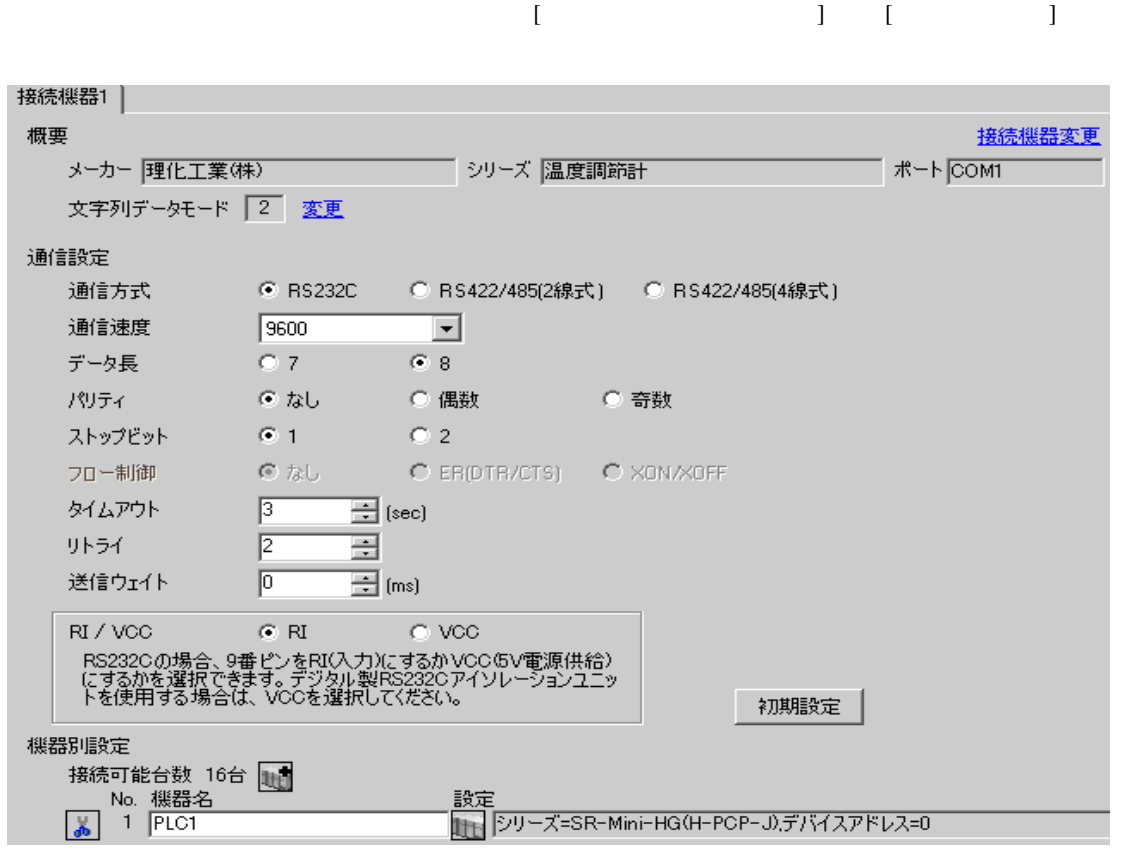

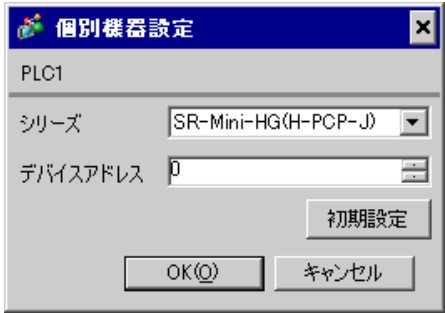

 $1.$ 

 $2.$ 

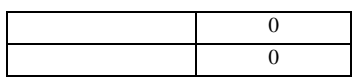

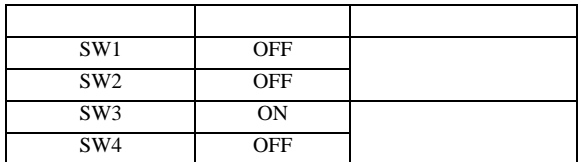

3.23 設定例 23

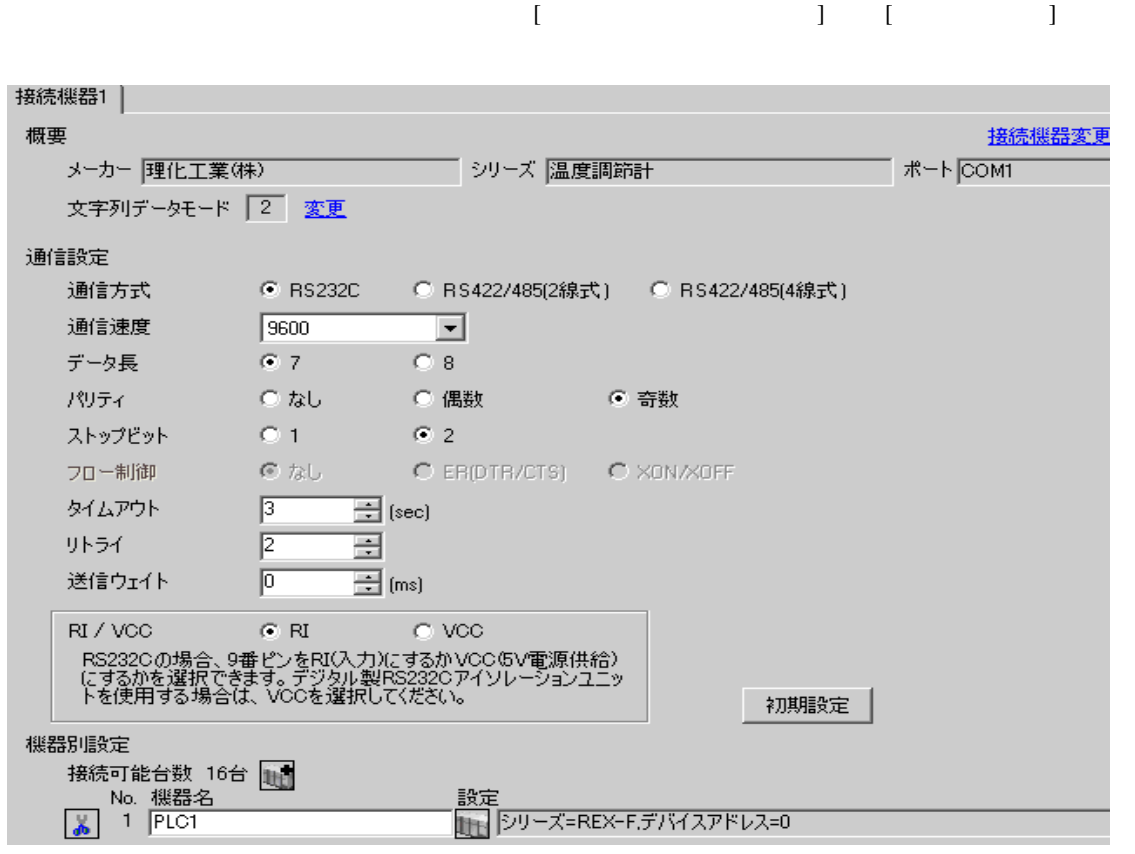

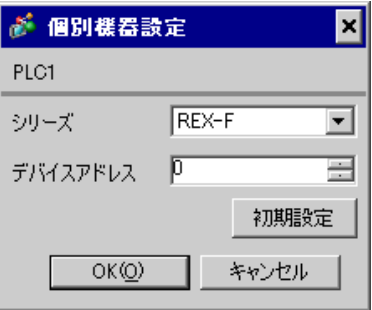

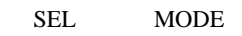

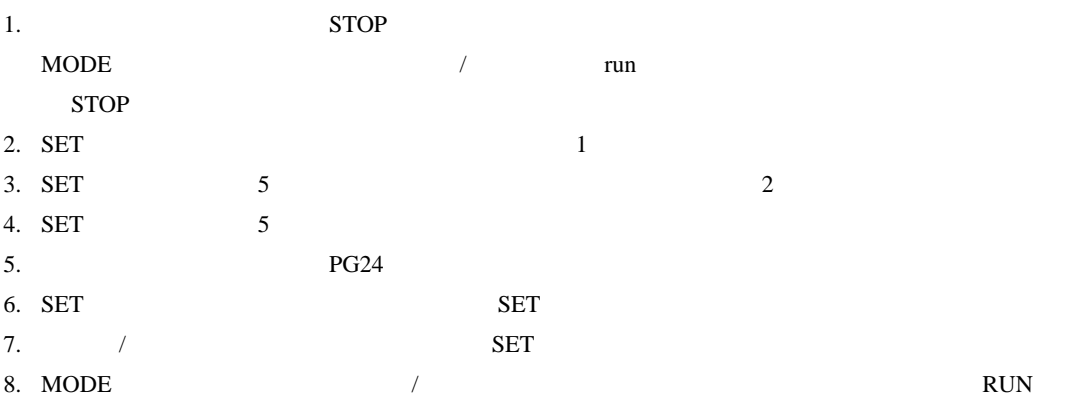

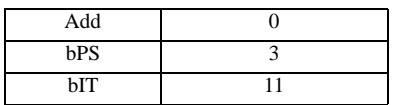

**MEMO** 

• <sub>Service</sub> Service <sub>Service</sub> Service Service Service Service Service Service Service Service Service Service Service Service Service Service Service Service Service Service Service Service Service Service Service Service

3.24 設定例 24

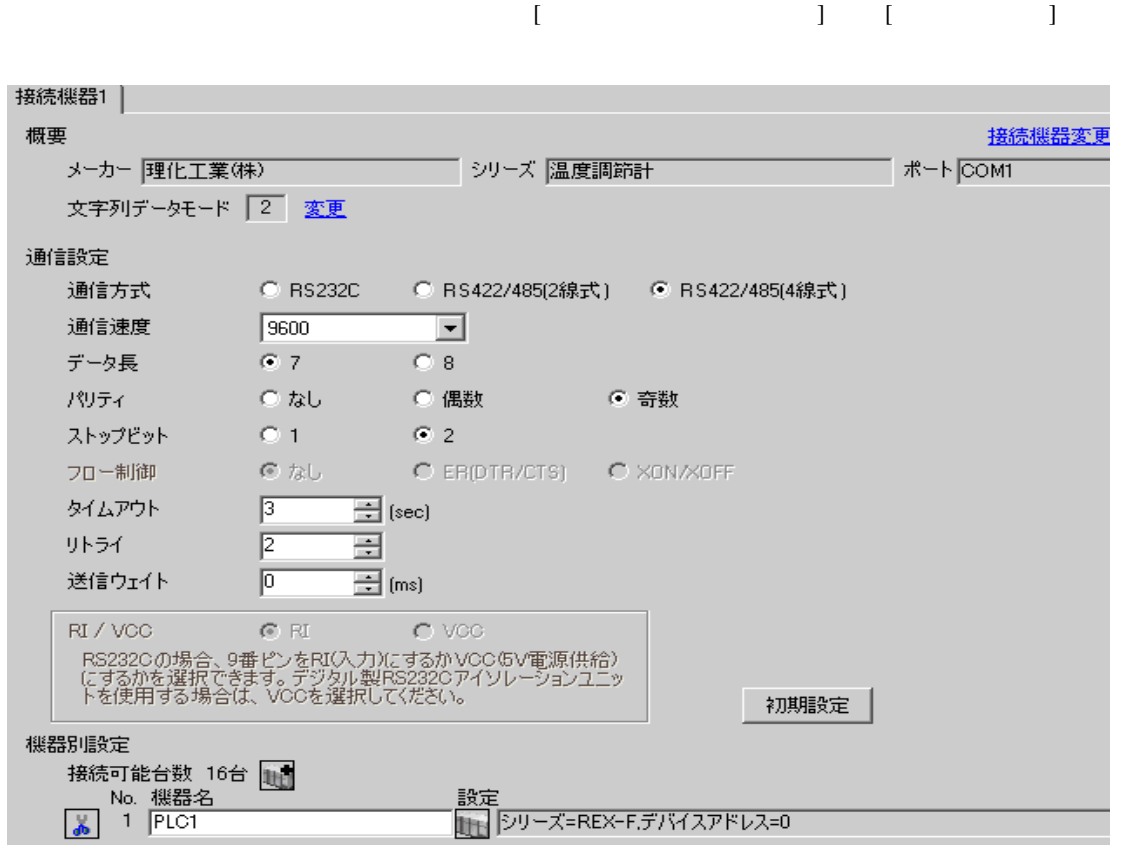

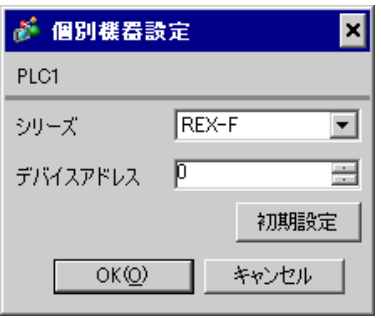

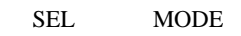

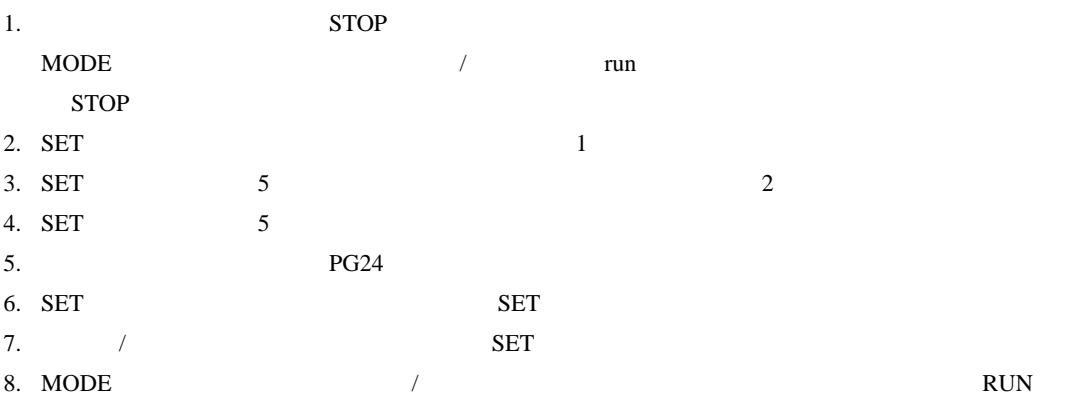

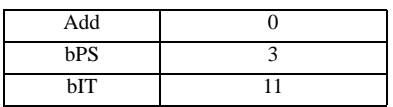

**MEMO** 

• <sub>Service</sub> Service <sub>Service</sub> Service Service Service Service Service Service Service Service Service Service Service Service Service Service Service Service Service Service Service Service Service Service Service Service

3.25 設定例 25

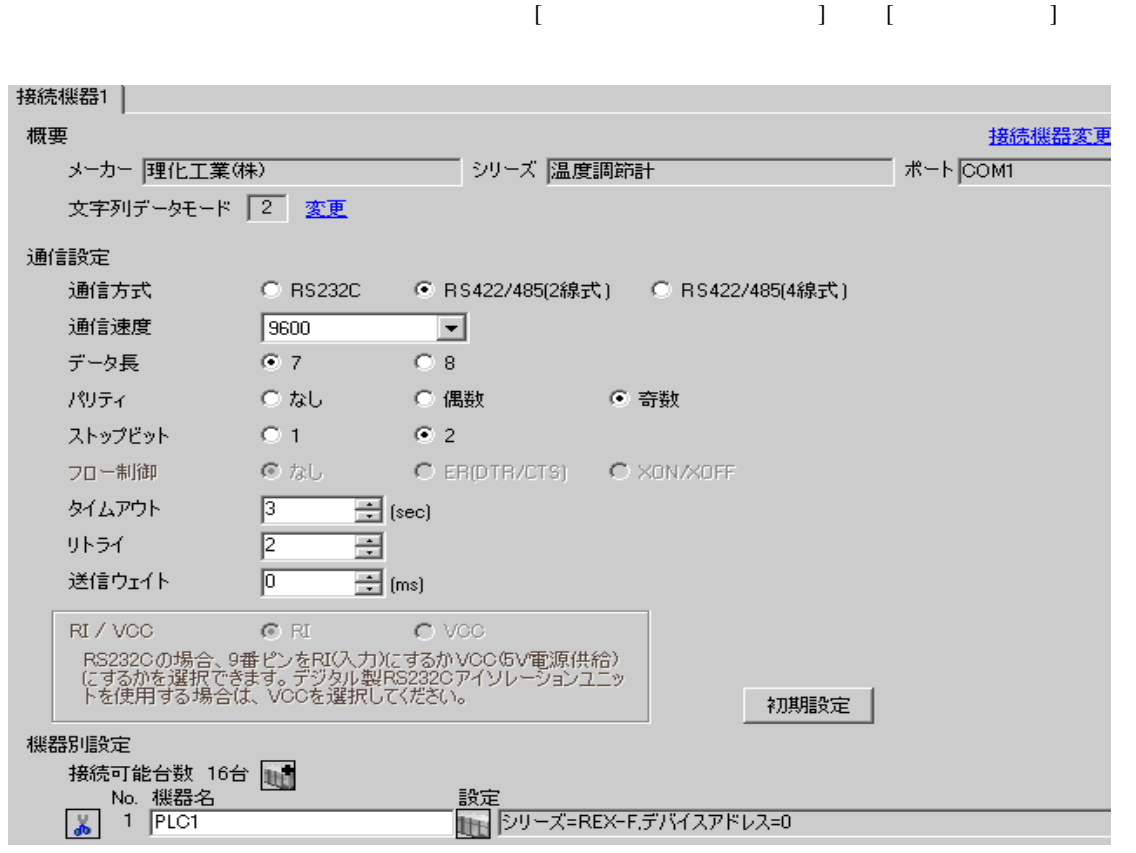

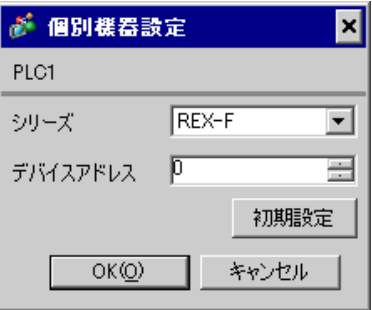

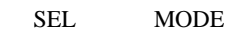

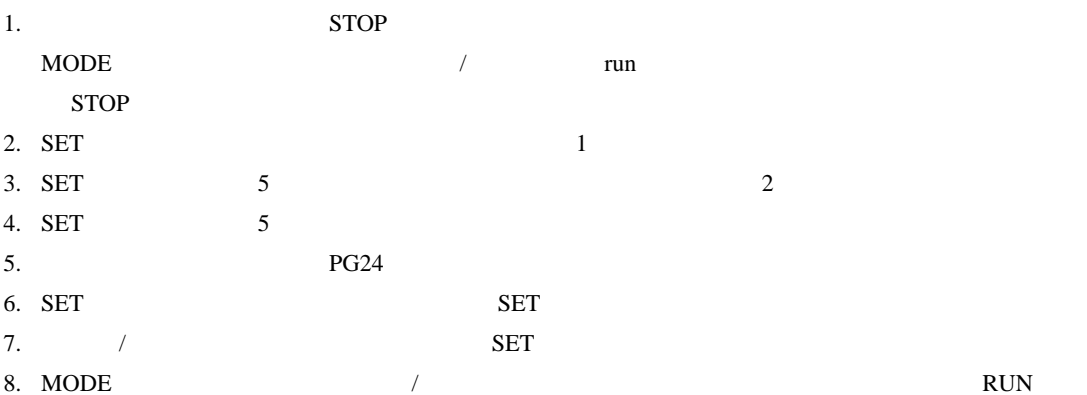

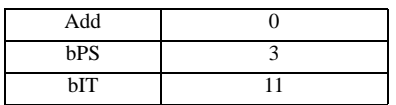

**MEMO** 

• <sub>Service</sub> Service <sub>Service</sub> Service Service Service Service Service Service Service Service Service Service Service Service Service Service Service Service Service Service Service Service Service Service Service Service

3.26 設定例 26

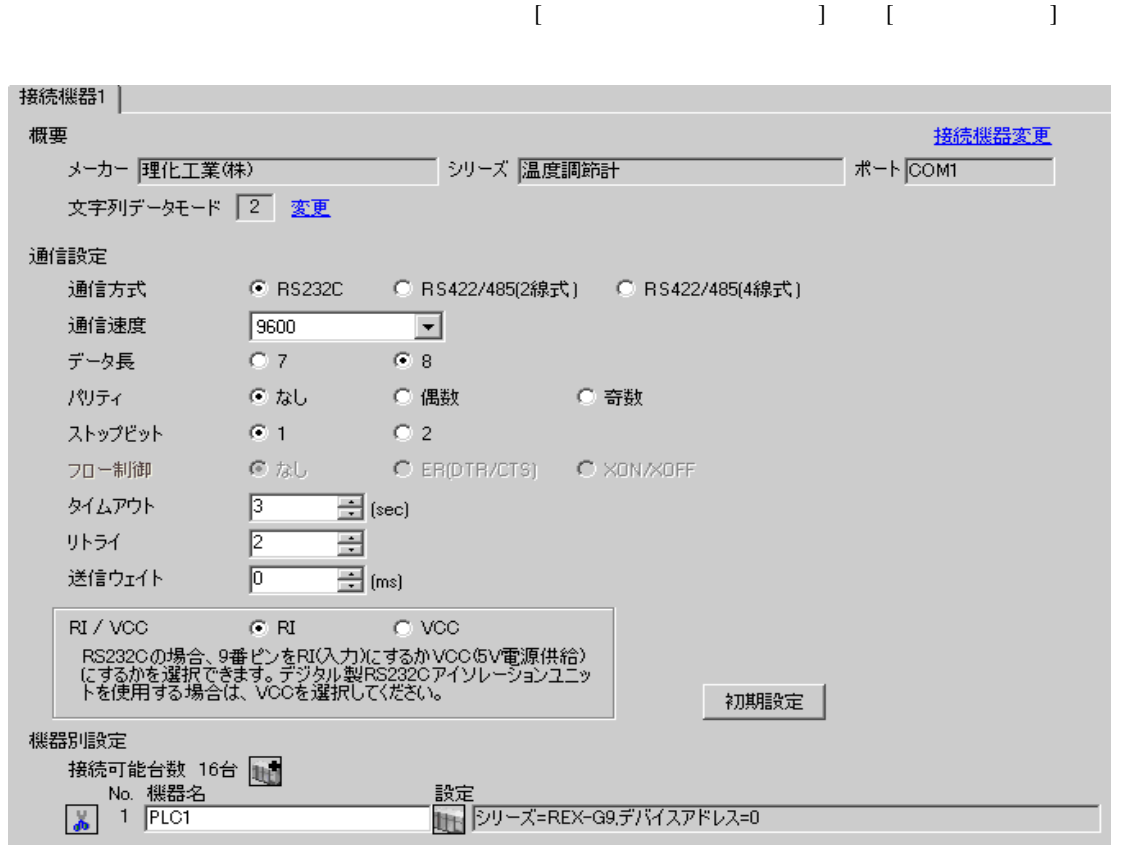

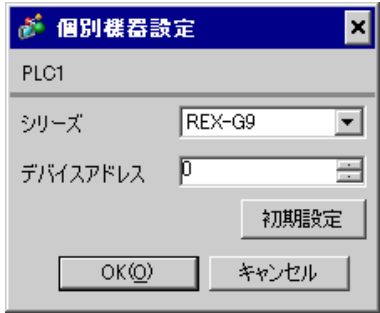

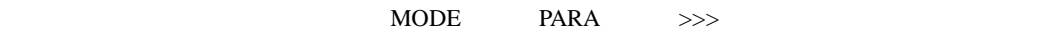

- 1. MODE  $\hspace{1.6cm}$  $\Rightarrow$
- 2. PARA PARA  $\sqrt{PARA GROUP 24}$  PARA  $\sqrt{PARA}$

 $\overline{\phantom{a}}$ 

- 3. PARA
- 4.  $MODE$  /
- $\Longrightarrow$

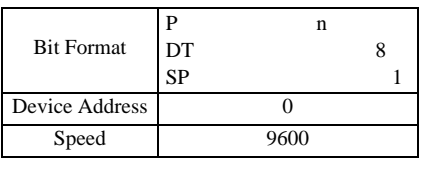

**MEMO** 

• Superior that we see the state we see the state we see the state we see the state we see the state we see

3.27 設定例 27

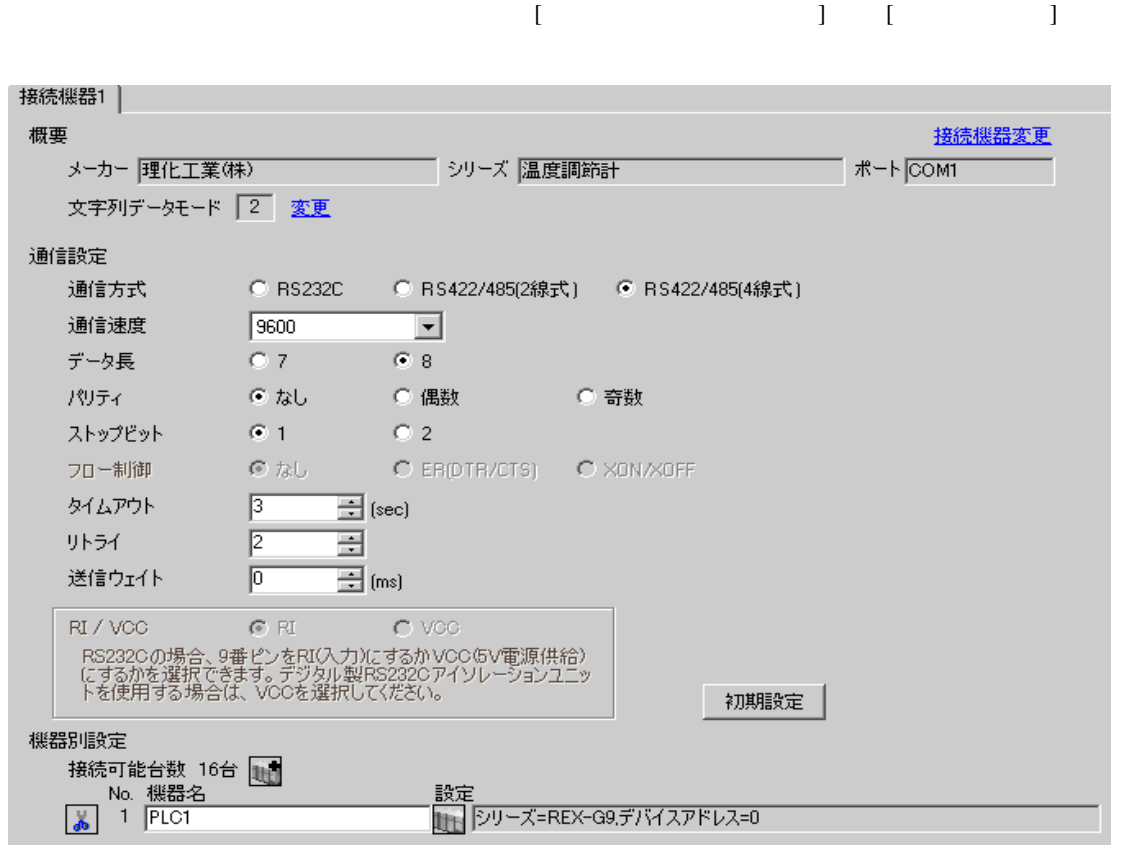

### $[ \qquad \qquad ] \quad [ \qquad \qquad ] \qquad \qquad ] \qquad \qquad ] \qquad \qquad ] \qquad \qquad ] \qquad \qquad ] \qquad \qquad ]$

● 個別機器設定  $\overline{\mathbf{x}}$ PLC1 シリーズ REX-G9 ⊡ デバイスアドレス 0  $\equiv$ 初期設定  $OK(Q)$ 1 キャンセル

 $\begin{minipage}{0.9\linewidth} \textbf{MODE} & \textbf{PARA} & \textbf{>>} \textbf{>} \end{minipage}$ 

- 1. MODE  $\vert$  $>$
- 2. PARA PARA  $\sqrt{2\pi}$  PARA GROUP 24 PARA

 $\overline{\phantom{a}}$ 

- 3. PARA
- 4.  $MODE$  /
	- $>$

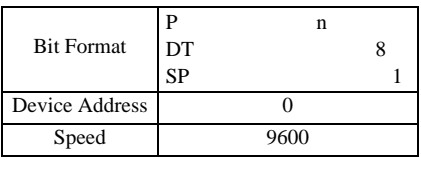

MEMO<sup>1</sup>

• Superior that we see the state we see the state we see the state we see the state we see the state we see

3.28 設定例 28

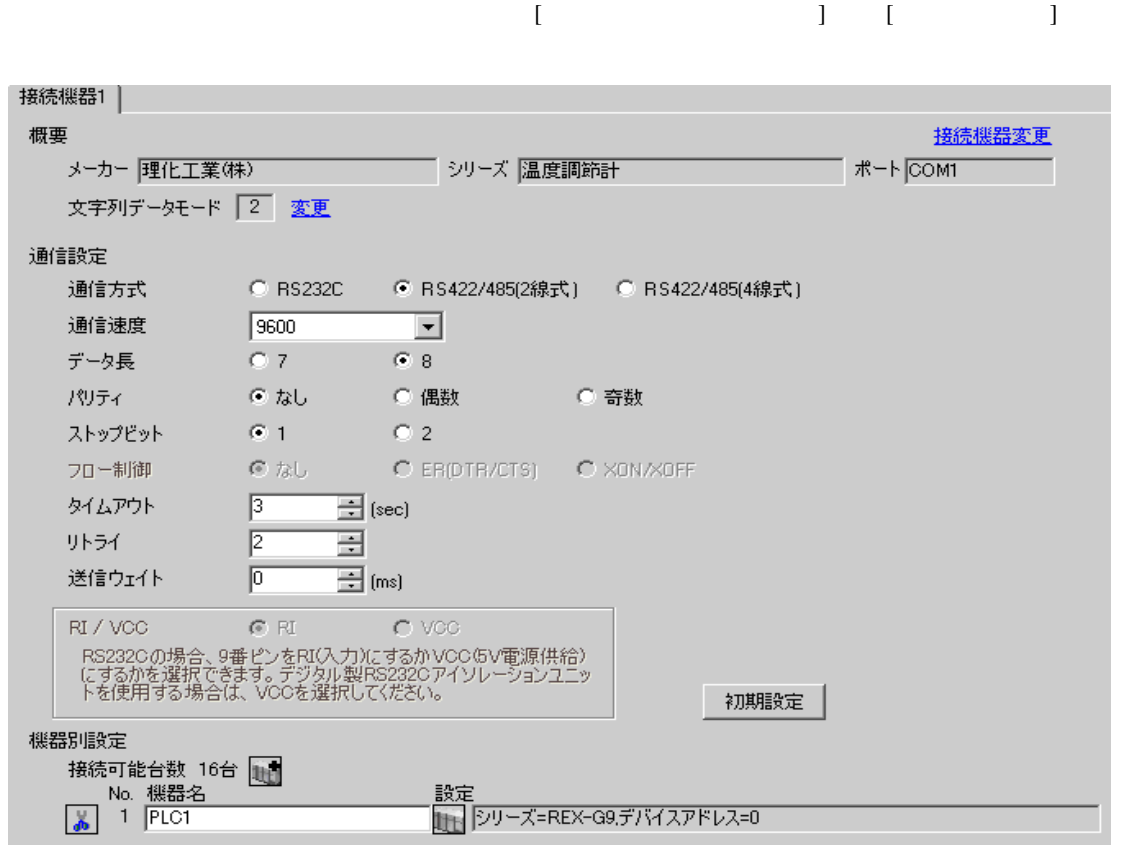

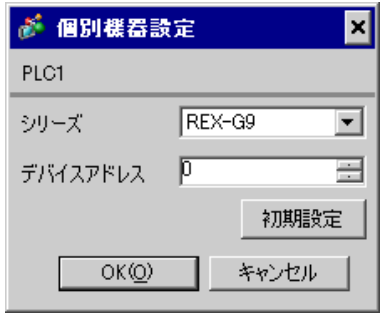

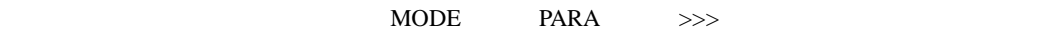

- 1. MODE  $\hspace{1.6cm}$  $\Rightarrow$
- 2. PARA PARA  $\sqrt{PARA GROUP 24}$  PARA  $\sqrt{PARA}$

 $\overline{\phantom{a}}$ 

- 3. PARA
- 4.  $MODE$  /
- $\Longrightarrow$

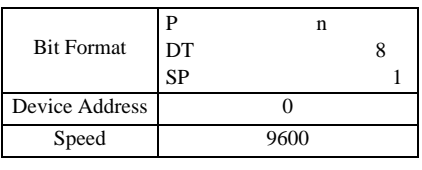

**MEMO** 

• Superior that we see the state we see the state we see the state we see the state we see the state we see

3.29 設定例 29

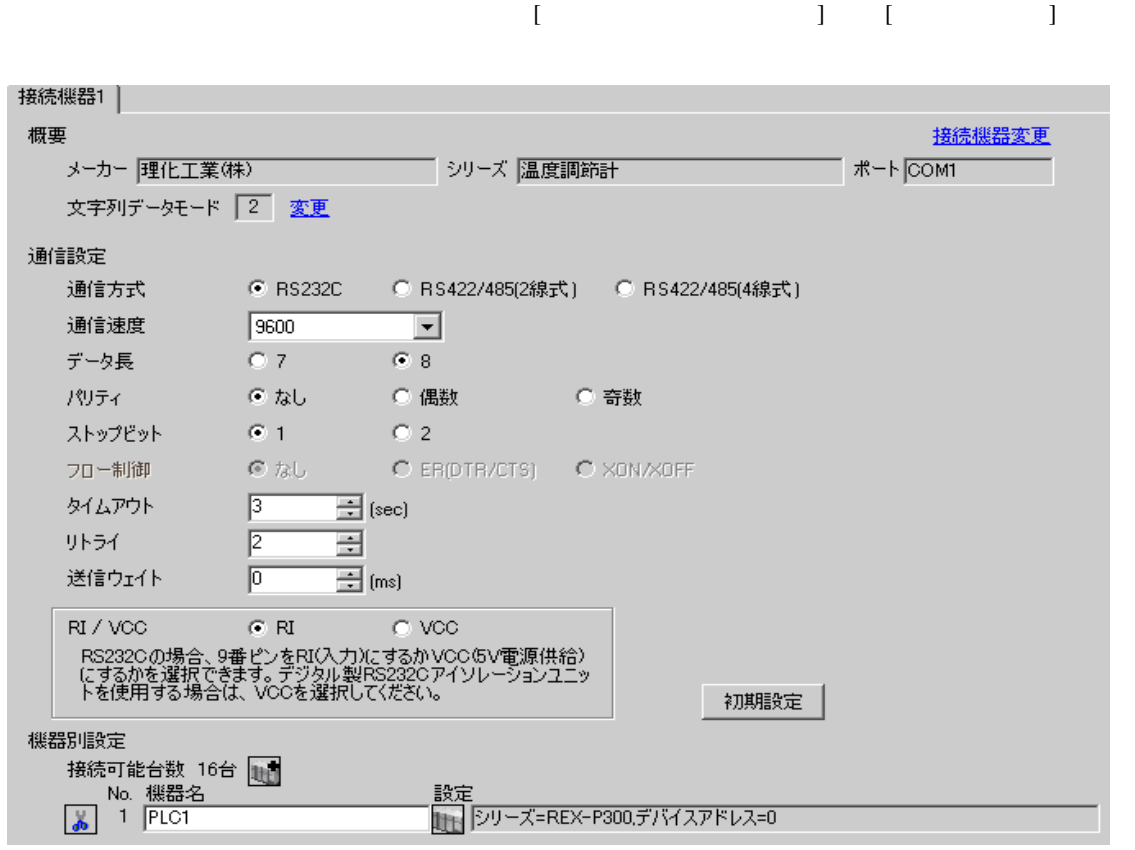

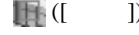

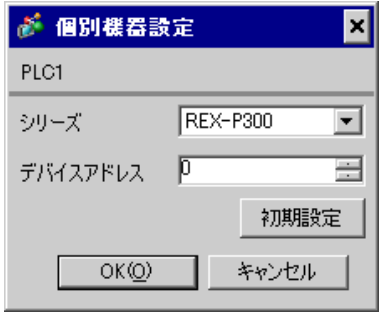

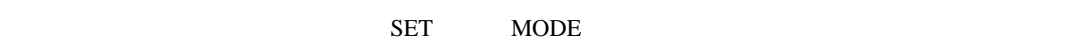

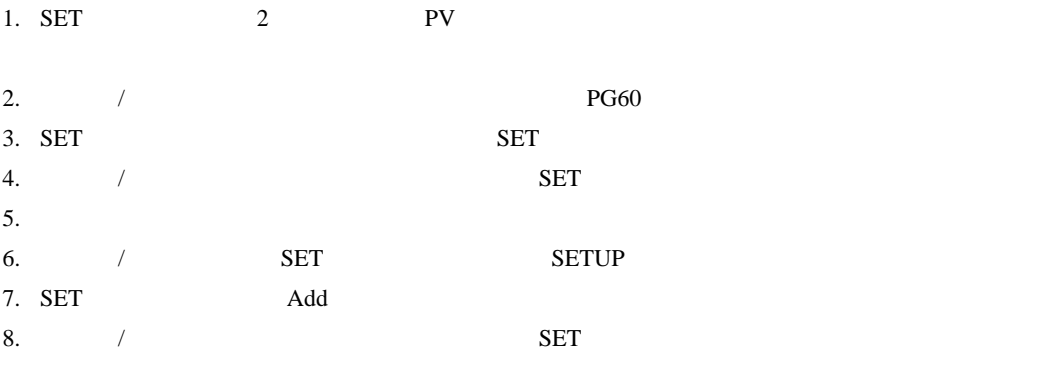

9. RUN/HOLD

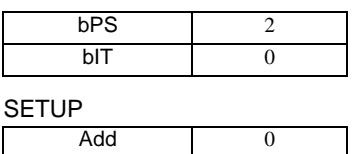

**MEMO** 

• <sub>Service</sub> Service <sub>Service</sub> Service Service Service Service Service Service Service Service Service Service Service Service Service Service Service Service Service Service Service Service Service Service Service Service

3.30 設定例 30

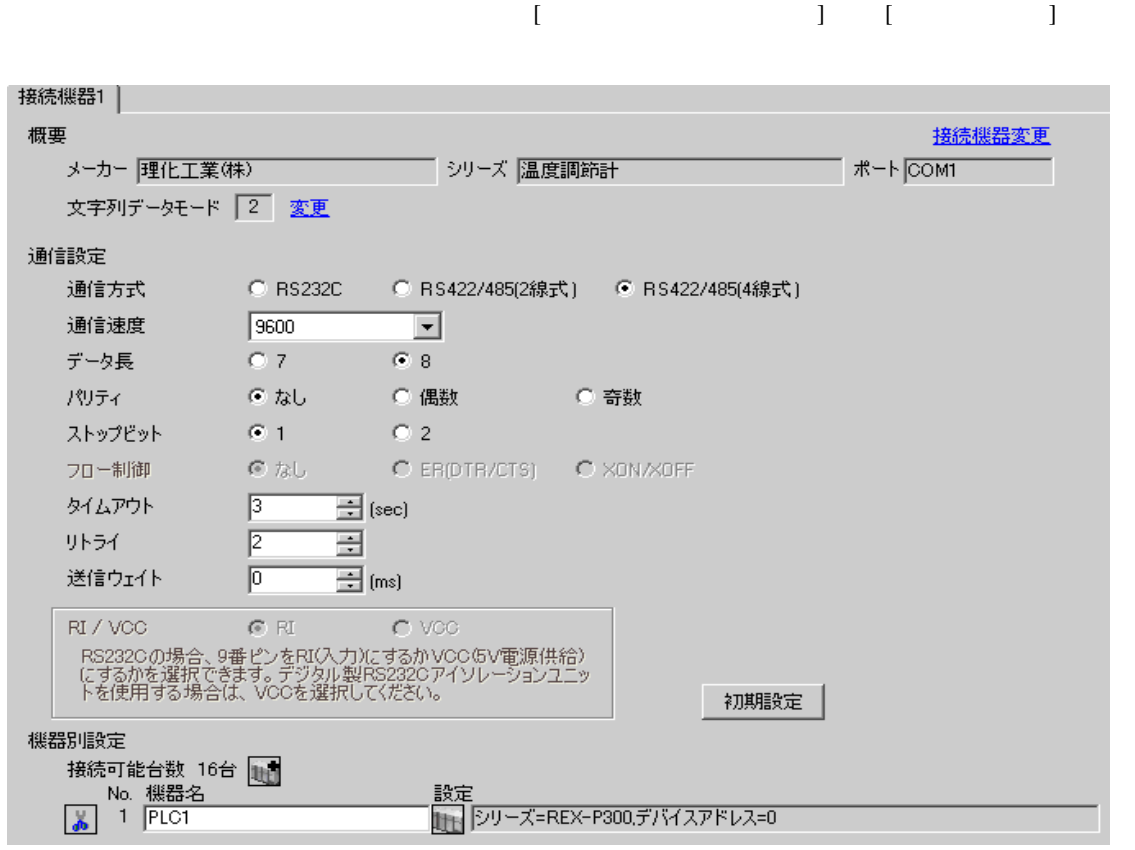

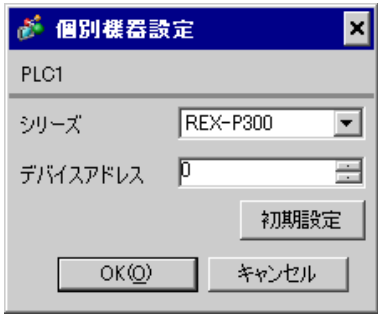

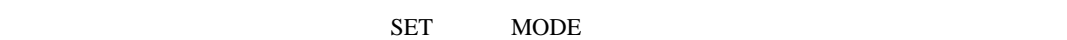

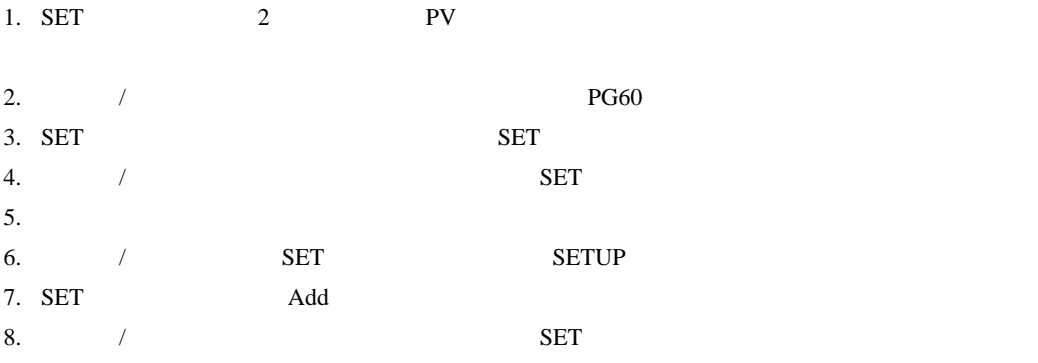

9. RUN/HOLD

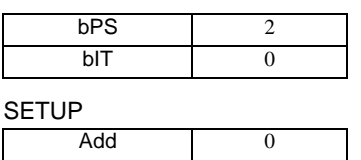

**MEMO** 

• <sub>Service</sub> Service <sub>Service</sub> Service Service Service Service Service Service Service Service Service Service Service Service Service Service Service Service Service Service Service Service Service Service Service Service

3.31 設定例 31

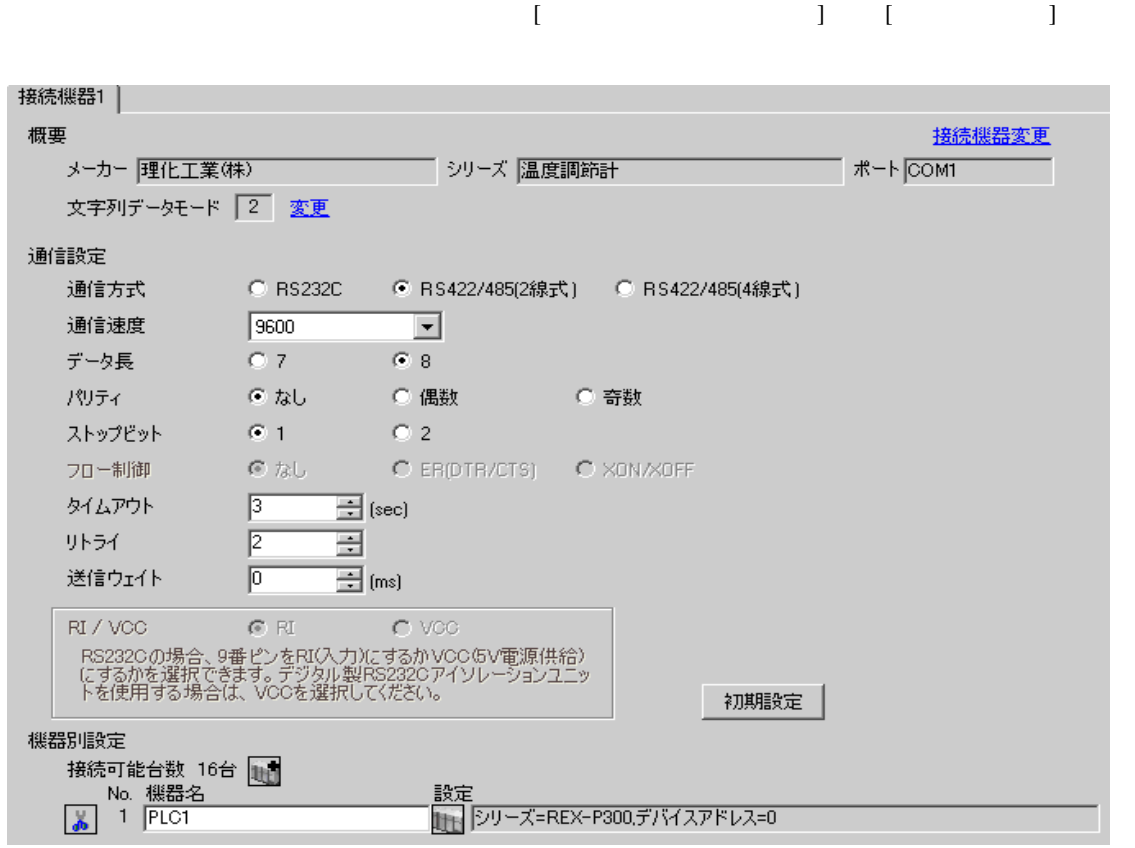

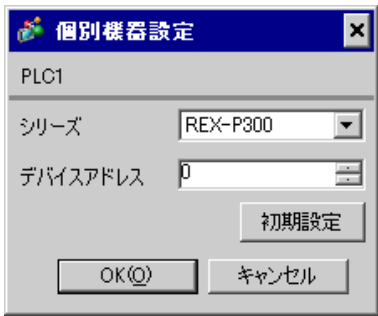

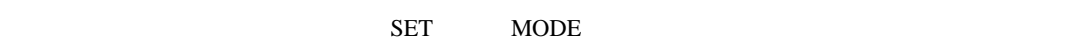

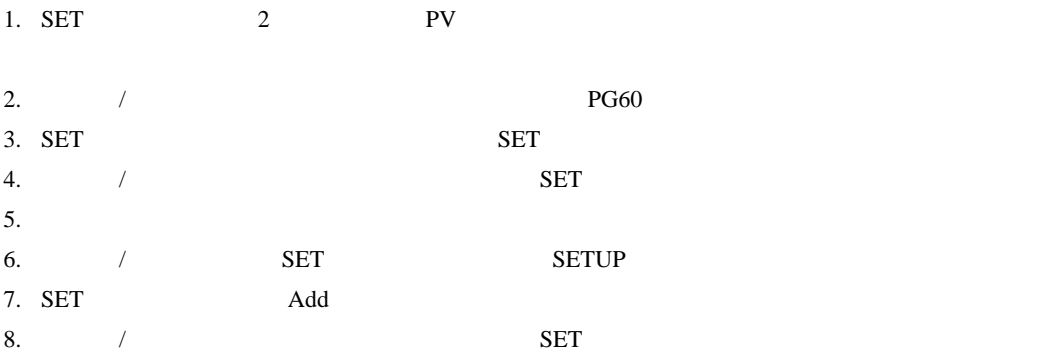

9. RUN/HOLD

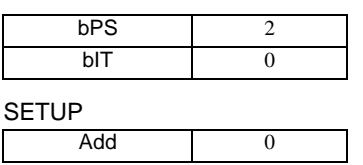

**MEMO** 

• <sub>Service</sub> Service <sub>Service</sub> Service Service Service Service Service Service Service Service Service Service Service Service Service Service Service Service Service Service Service Service Service Service Service Service
3.32 設定例 32

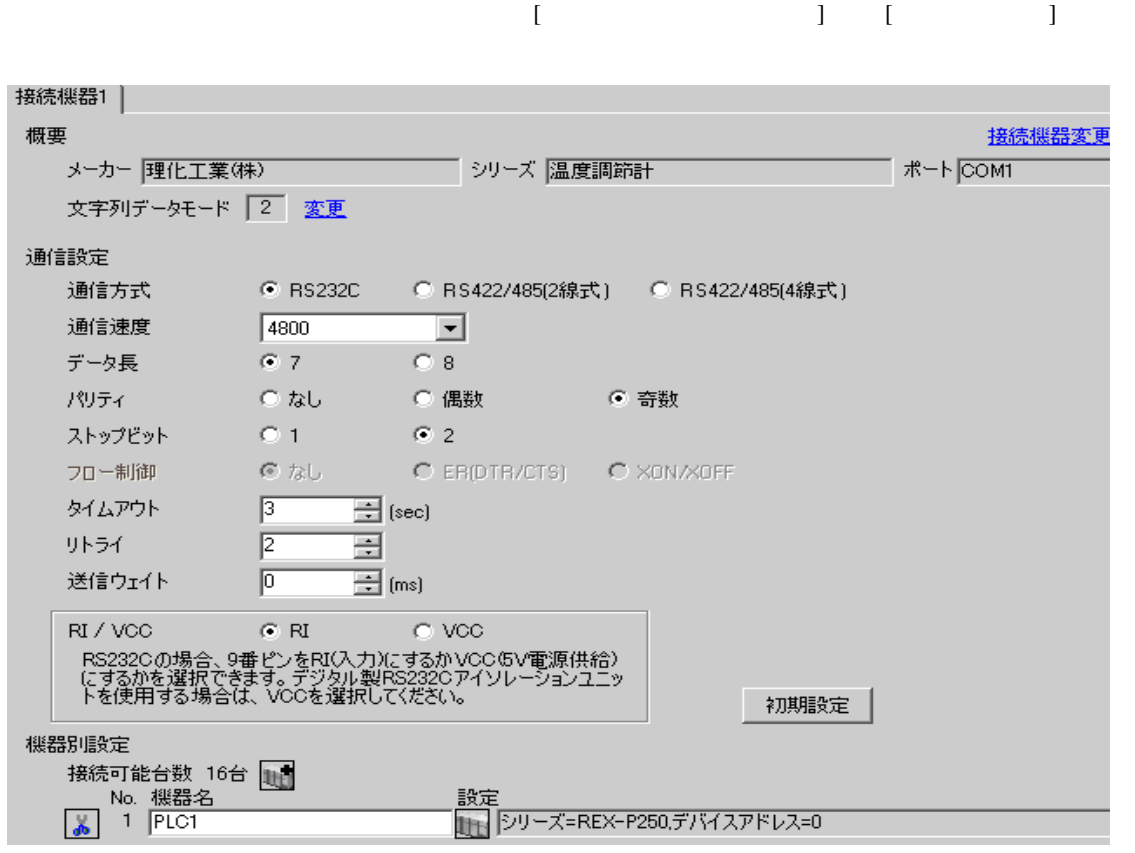

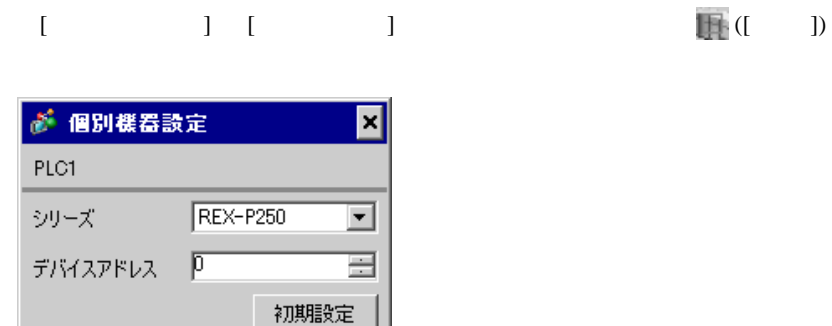

キャンセル

 $OK(Q)$ 

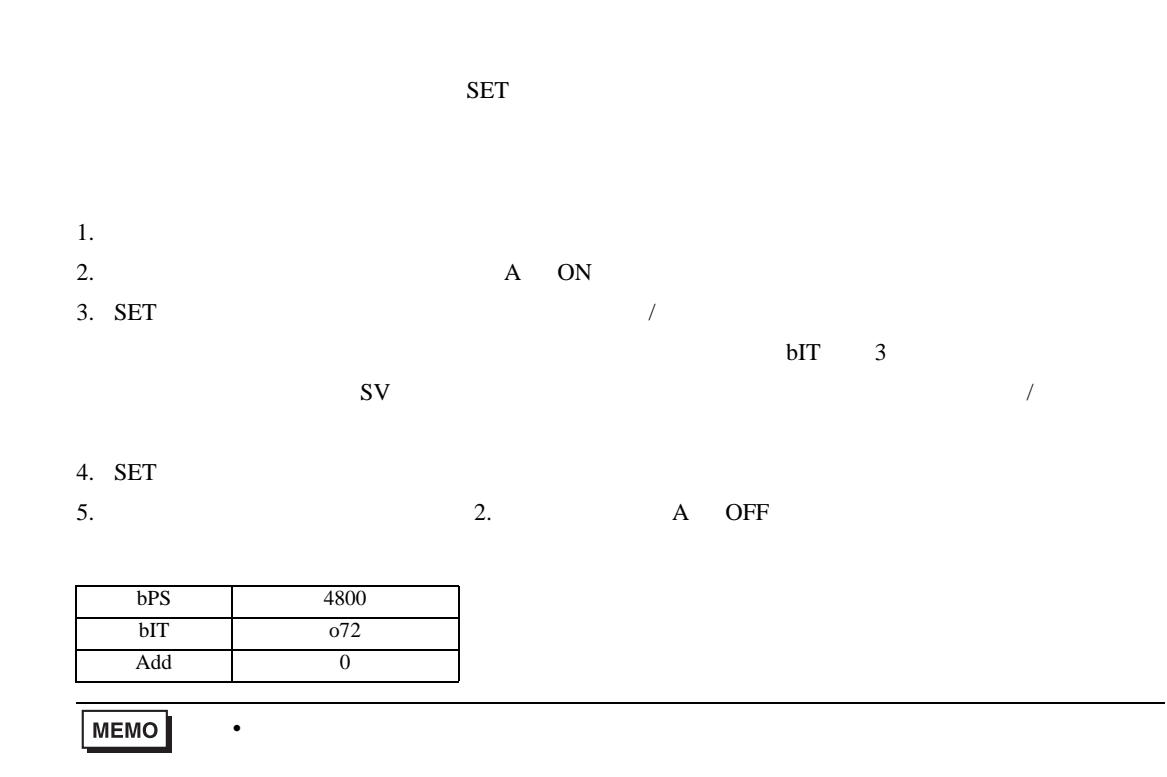

3.33 設定例 33

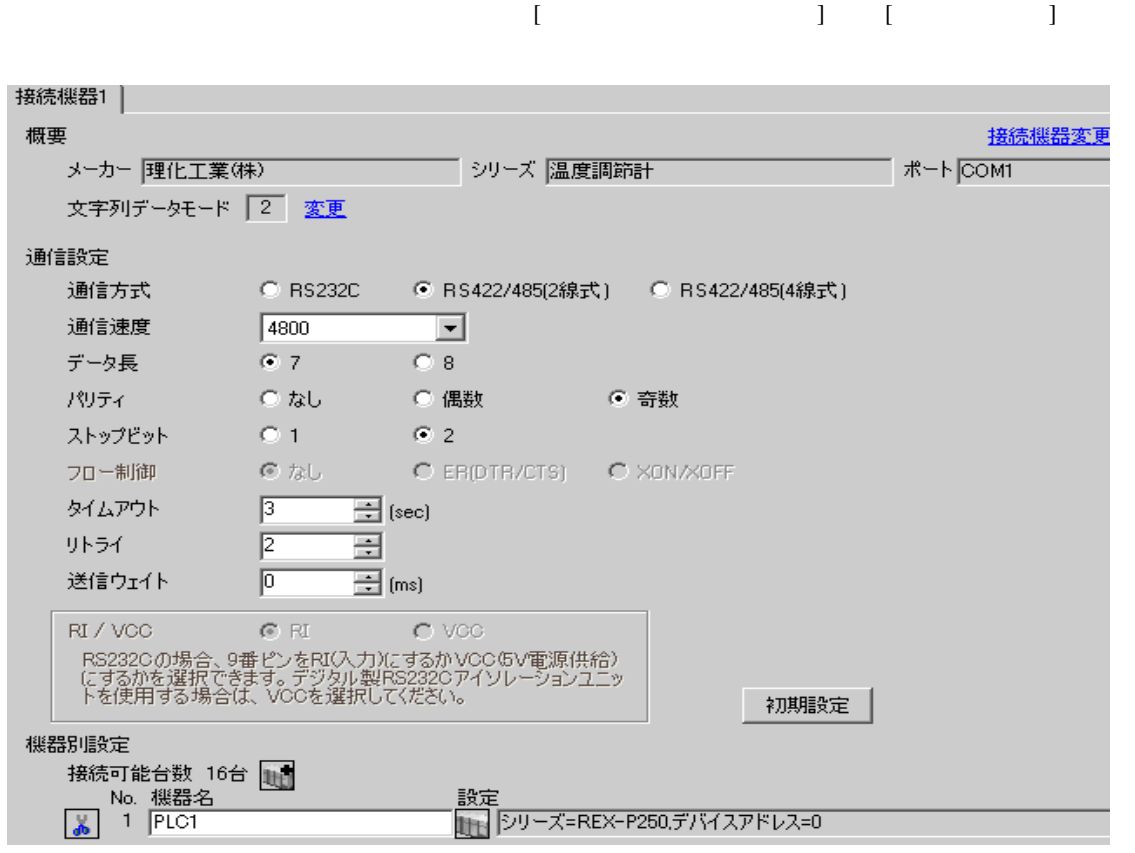

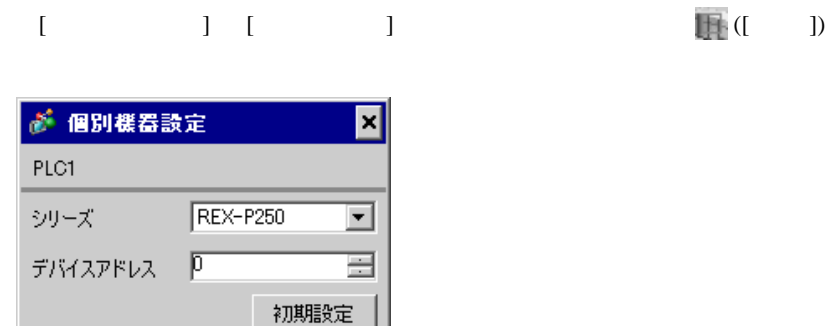

キャンセル

 $OKQ$ 

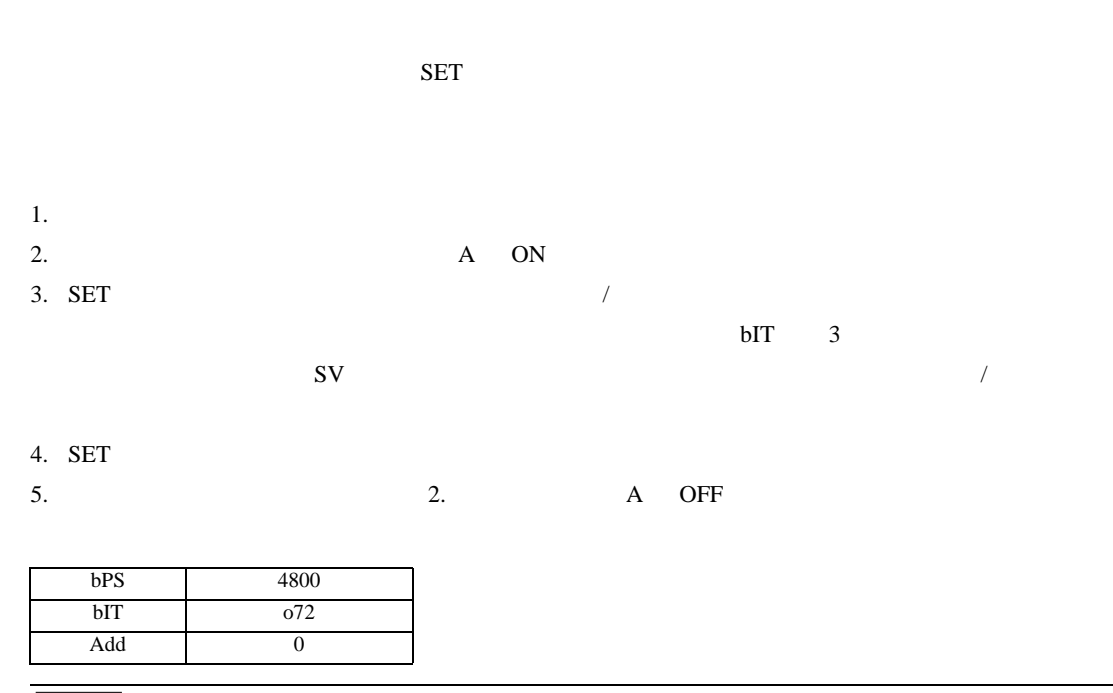

• <sub>Service</sub> State State <sub>Service</sub> State State State State State State State State State State State State State State State State State State State State State State State State State State State State State State State St

MEMO

3.34 設定例 34

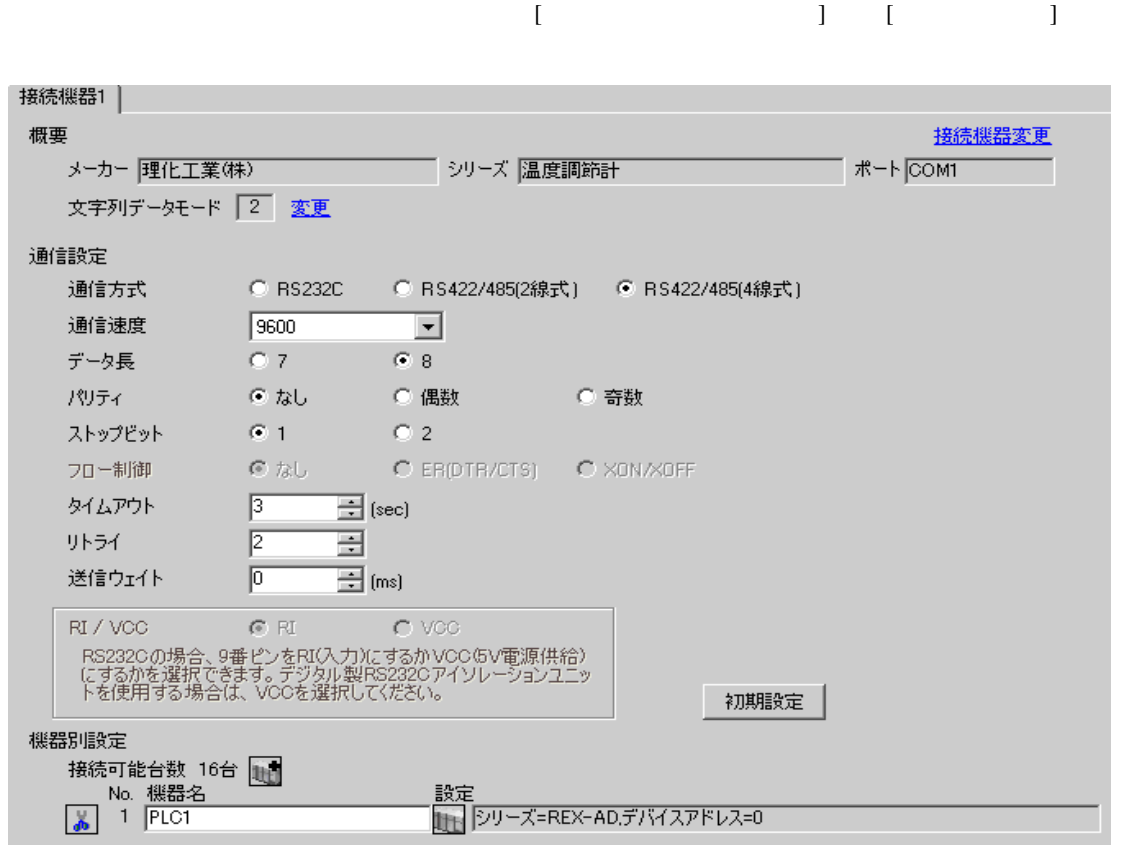

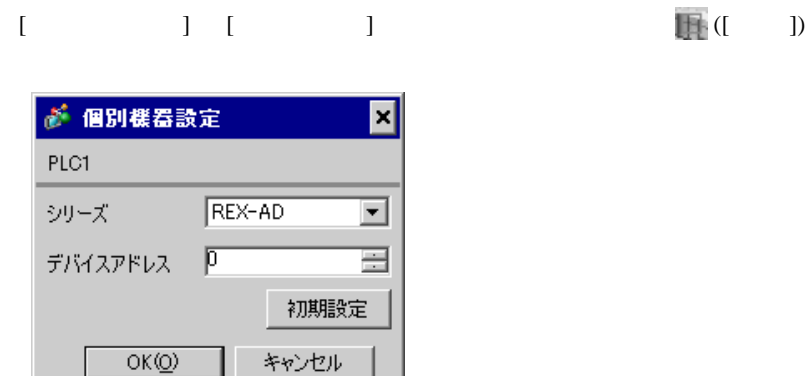

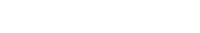

SEL MODE

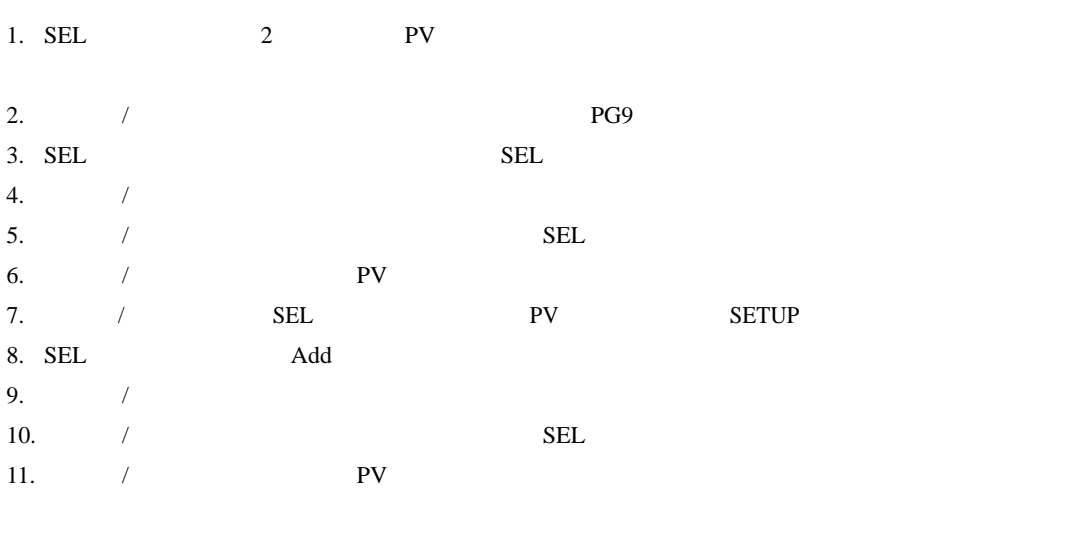

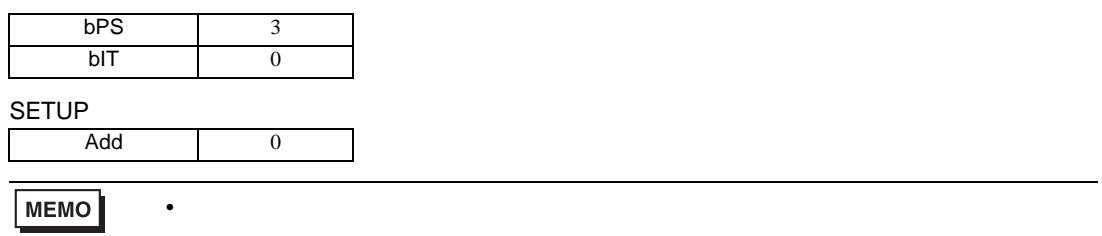

3.35 設定例 35

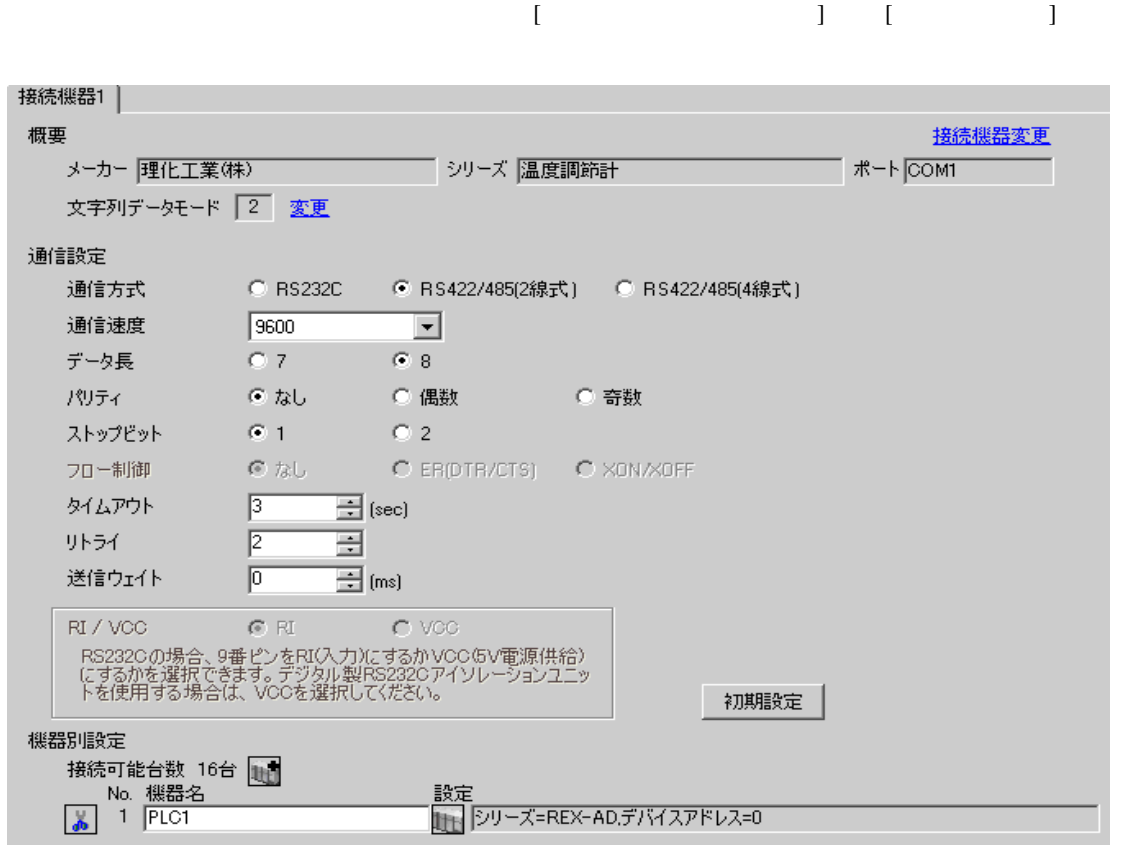

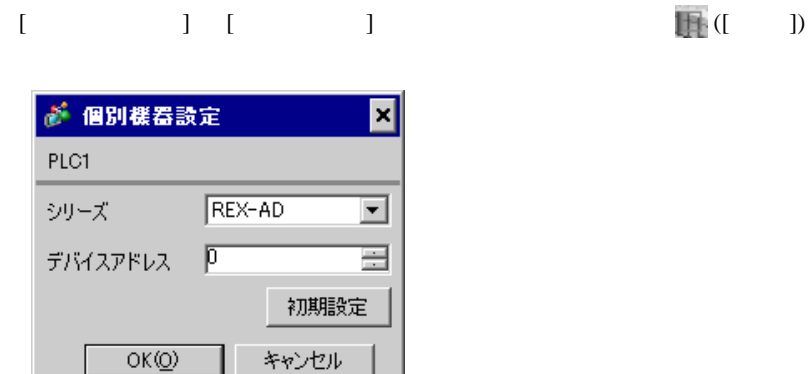

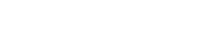

SEL MODE

1. SEL  $\qquad \qquad$   $\qquad$   $\qquad$  2. / PG9  $3.$  SEL  $SEL$  $4.$   $/$  $5.$  /  $\sqrt{2\pi}$ 6.  $\hspace{1cm}$   $\hspace{1cm}$   $\hspace{1cm}$  PV  $\hspace{1cm}$ 7.  $\angle$  SEL SEL TV SETUP SETUP 8. SEL Add 9.  $/$ 10.  $/$  SEL 11.  $\blacksquare$  /  $\blacksquare$ 

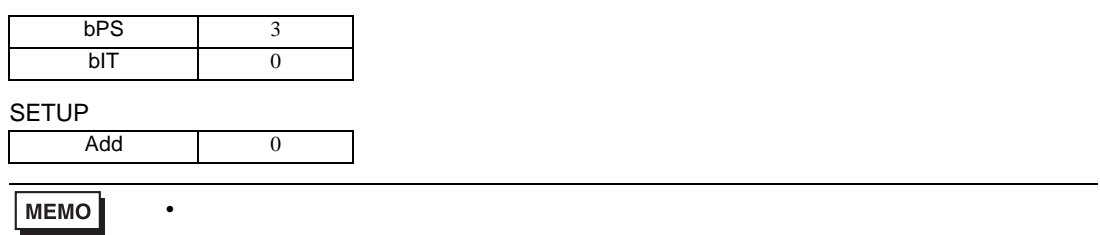

3.36 設定例 36

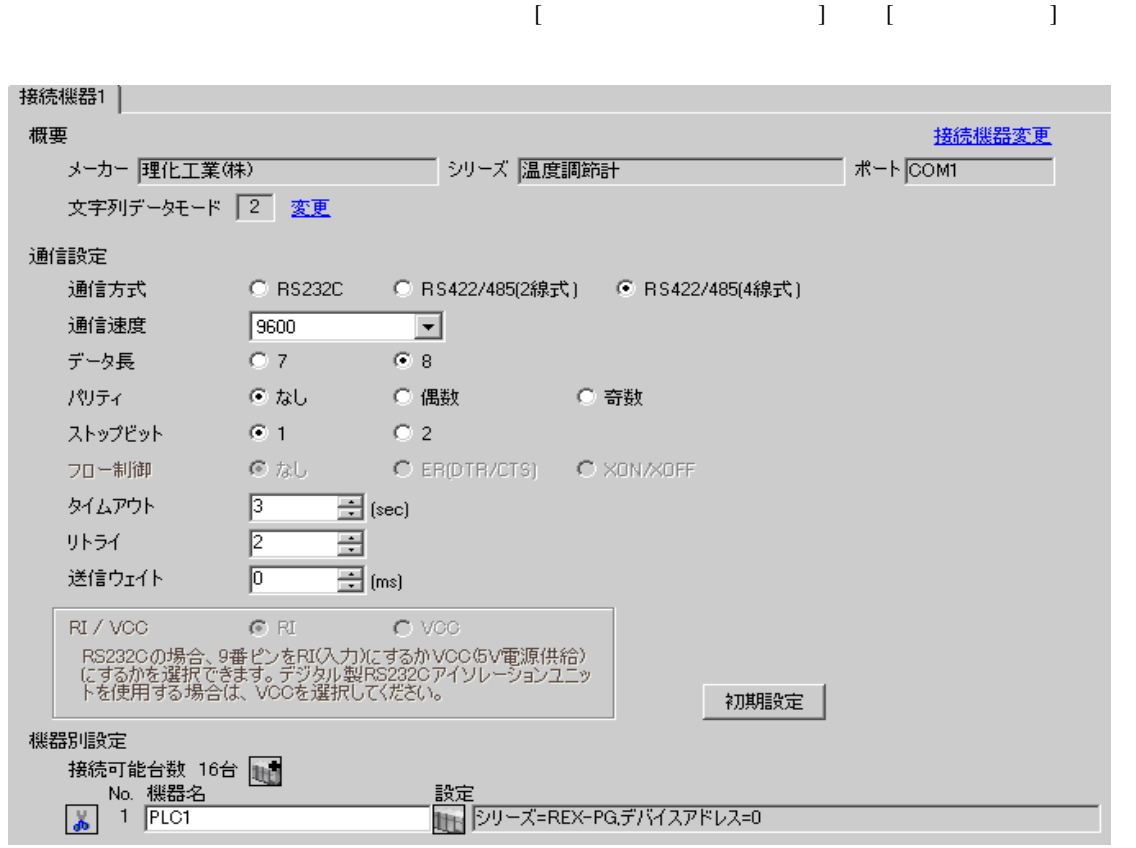

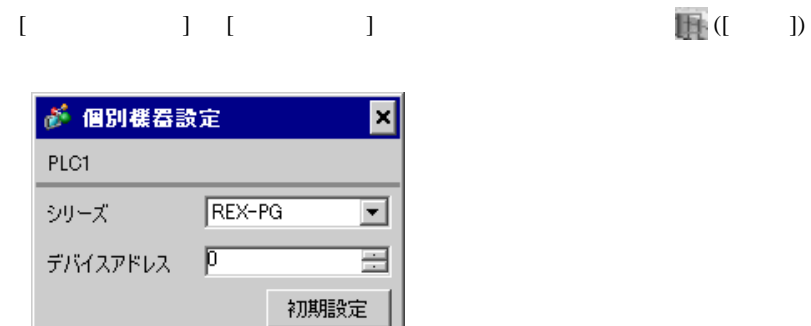

 $OK(Q)$ 

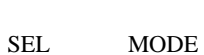

キャンセル

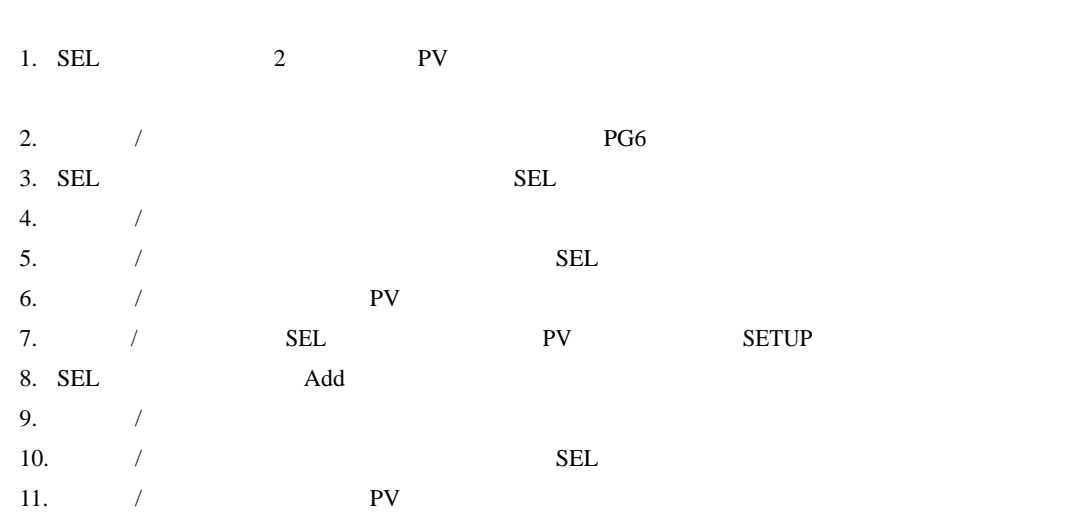

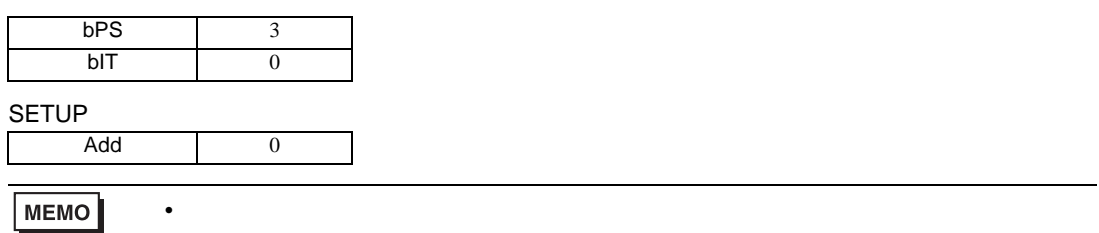

3.37 設定例 37

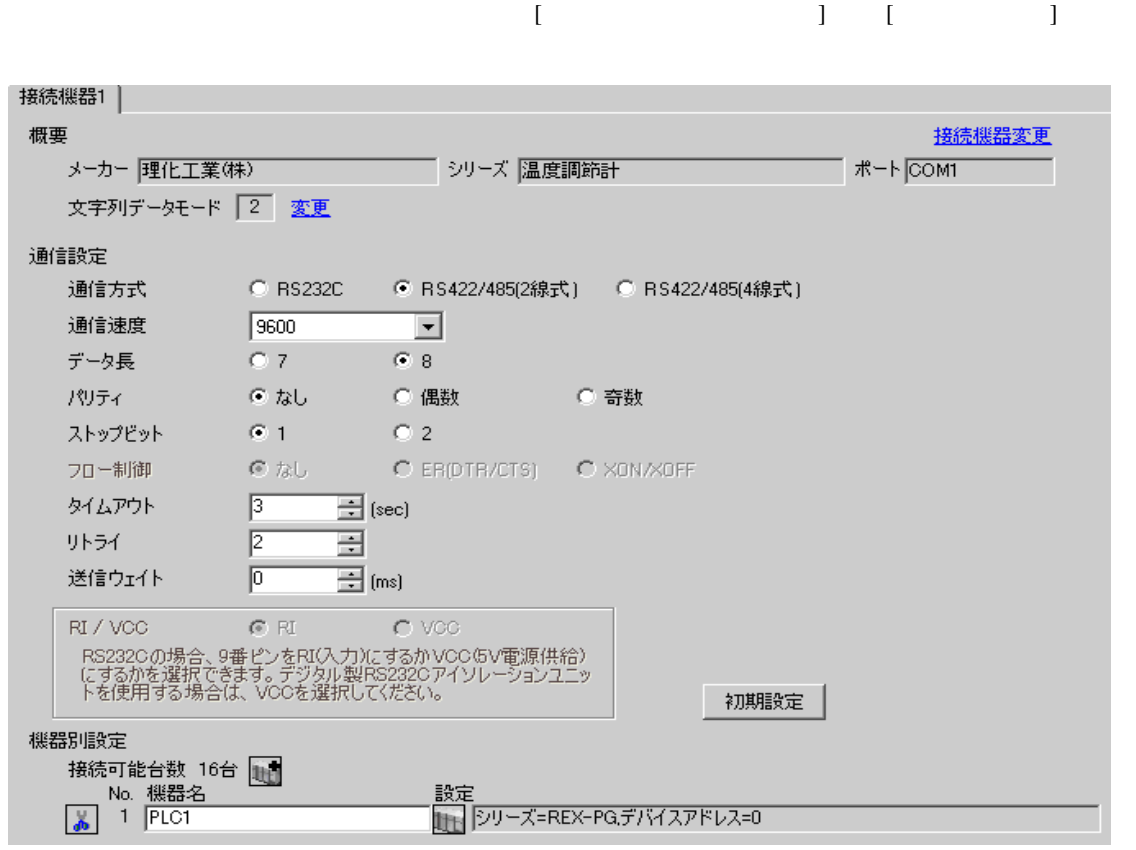

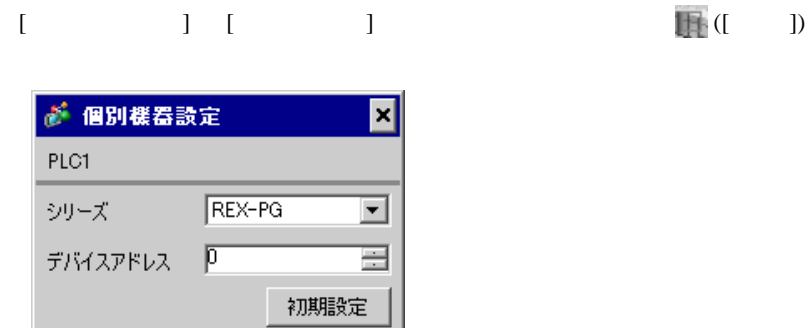

キャンセル

 $OK(0)$ 

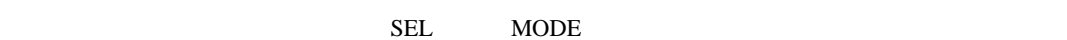

1. SEL 2 PV 2.  $/$  /  $PGP$  $3.$  SEL  $SEL$  $4.$   $/$  $5.$  /  $\sqrt{2\pi}$ 6.  $\hspace{1cm}$   $\hspace{1cm}$   $\hspace{1cm}$  PV  $\hspace{1cm}$ 7.  $\angle$  SEL SEL TV SETUP SETUP 8. SEL Add 9.  $/$ 10.  $/$  SEL 11.  $\blacksquare$  /  $\blacksquare$ 

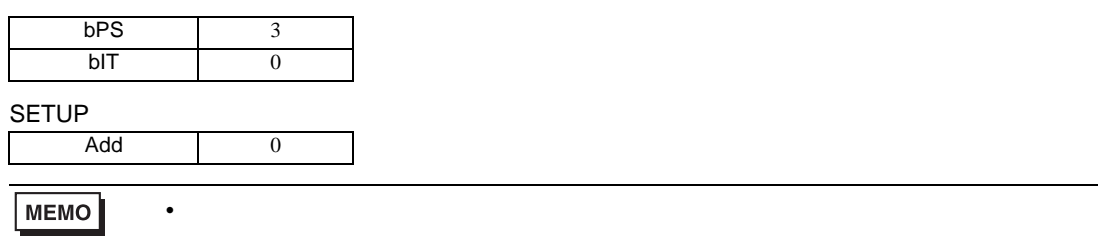

3.38 設定例 38

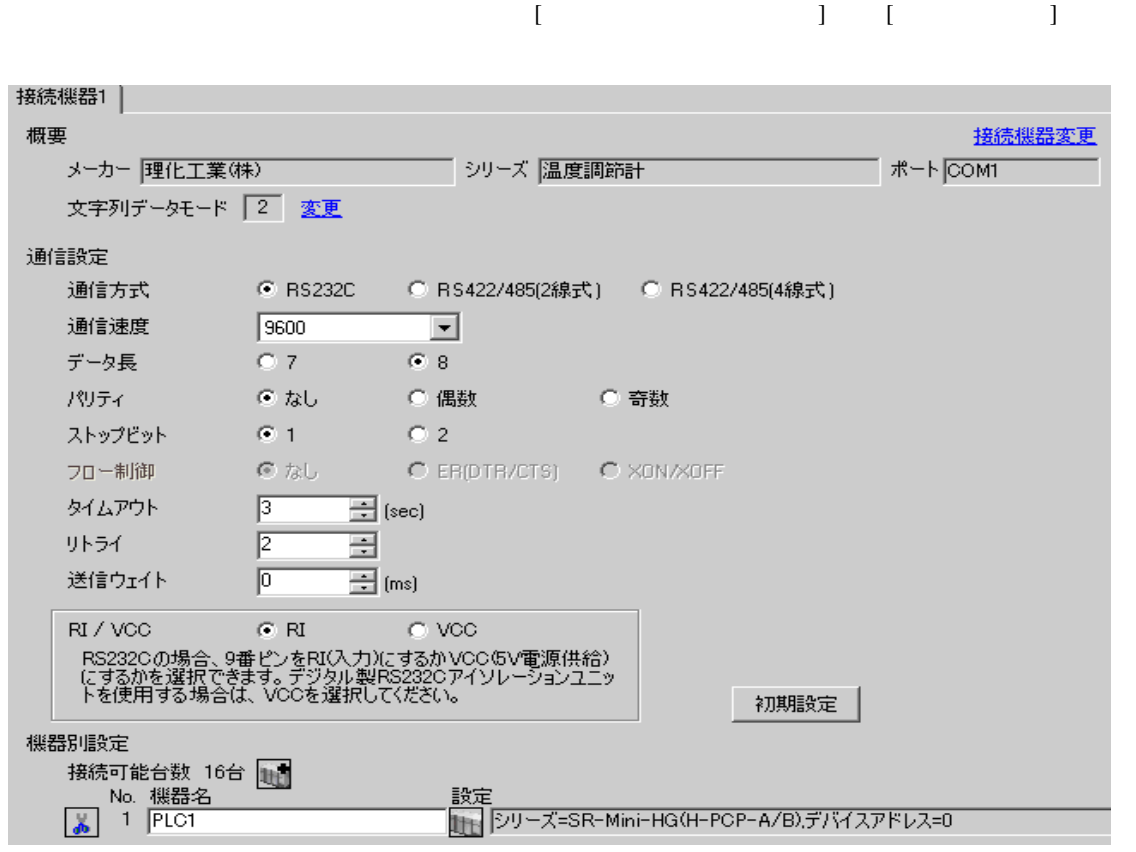

### 設定画面を表示するには、[ 接続機器設定 ] [ 機器別設定 ] から設定したい接続機器の ([ 設定 ]) ● 個別機器設定 ⊠ PLC1 シリーズ SR-Mini-HG(H-PCP-A/B) デバイスアドレス | D 골 初期設定

 $OK(Q)$ 

キャンセル

1.  $\blacksquare$  $1$  $2.$ 

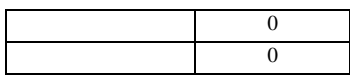

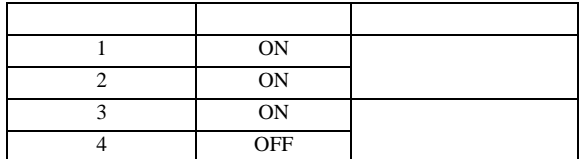

**MEMO** 

3.39 設定例 39

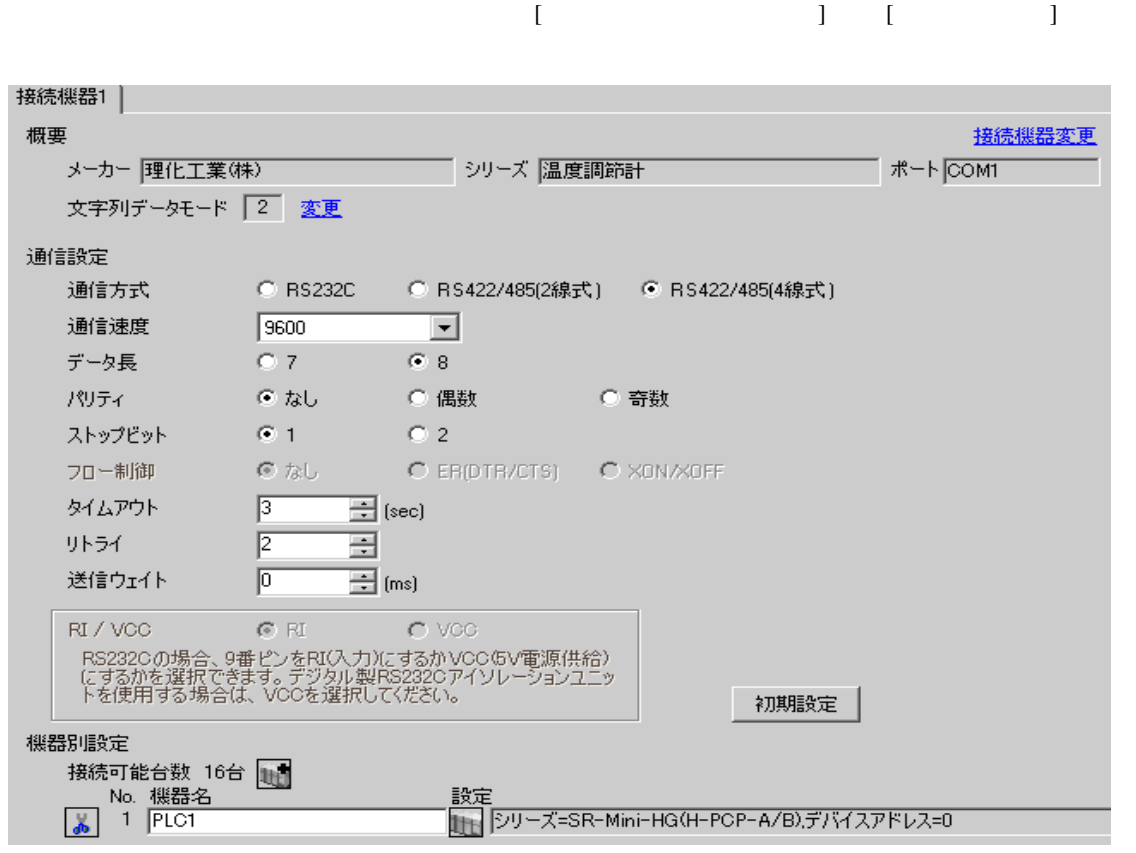

### 設定画面を表示するには、[ 接続機器設定 ] [ 機器別設定 ] から設定したい接続機器の ([ 設定 ]) ● 個別機器設定 ⊠ PLC1 シリーズ SR-Mini-HG(H-PCP-A/B) デバイスアドレス | D 골 初期設定

 $OK(Q)$ 

キャンセル

1.  $\blacksquare$  $1$  $2.$ 

 $\sim$  0  $\sim$  0

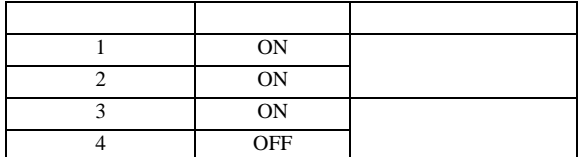

**MEMO** 

3.40 設定例 40

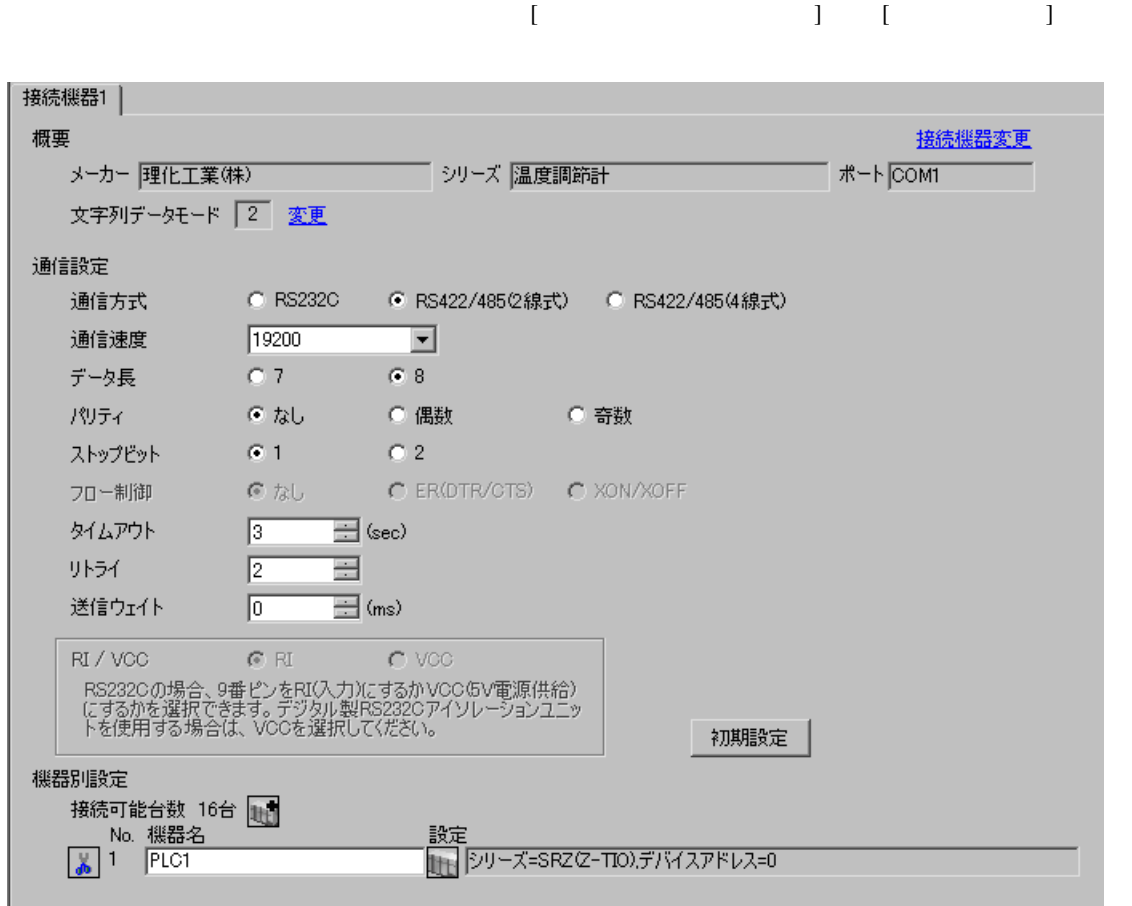

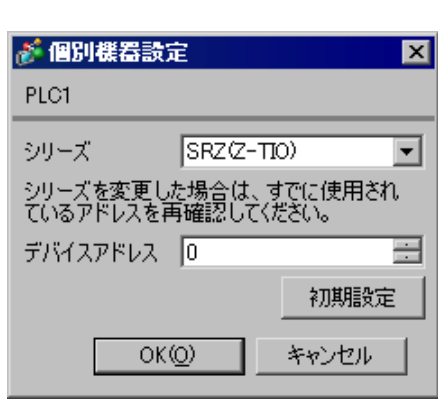

 $1.$ 

 $2.$ 

 $3.$ 

 $\sim$  0

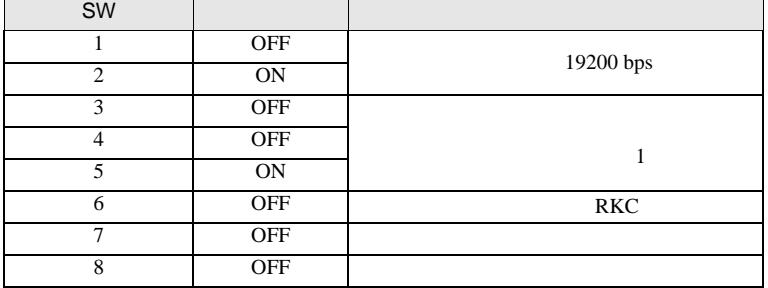

**MEMO** 

## 3.41 設定例 41

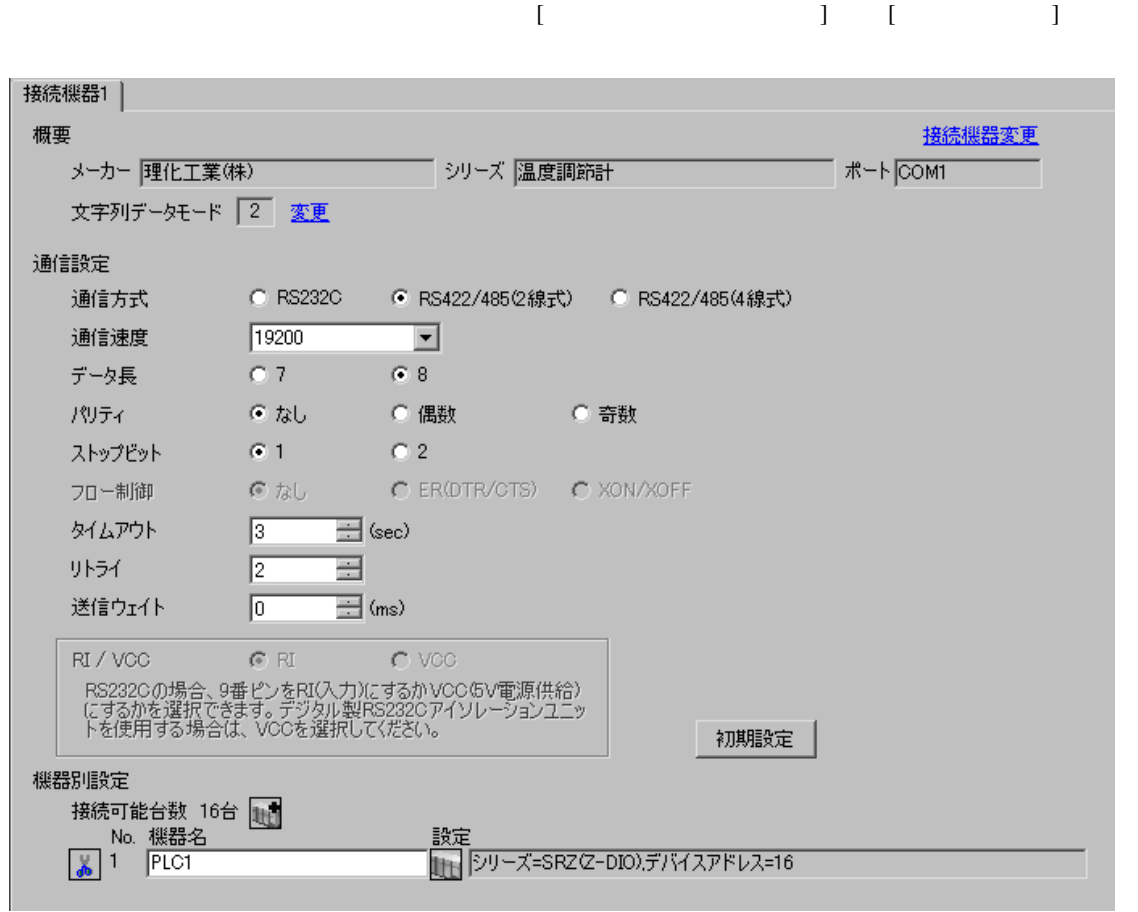

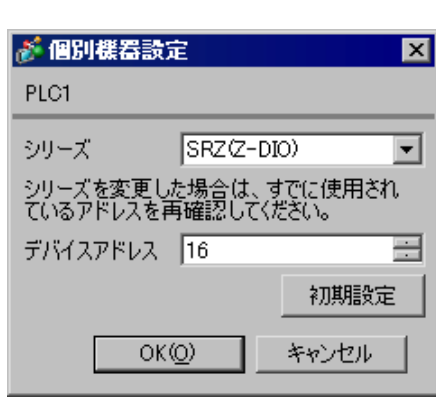

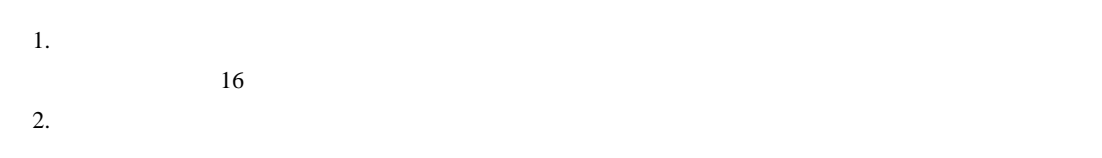

 $3.$ 

 $\sim$  0

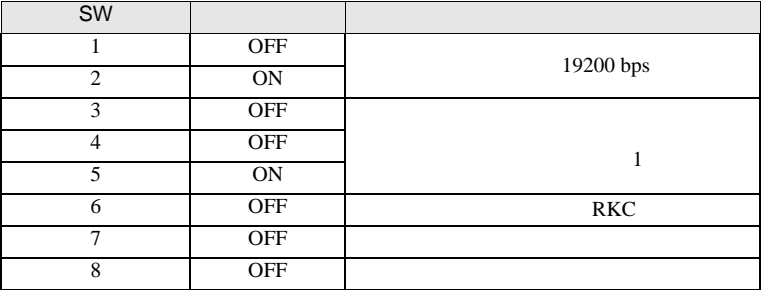

**MEMO** 

3.42 設定例 42

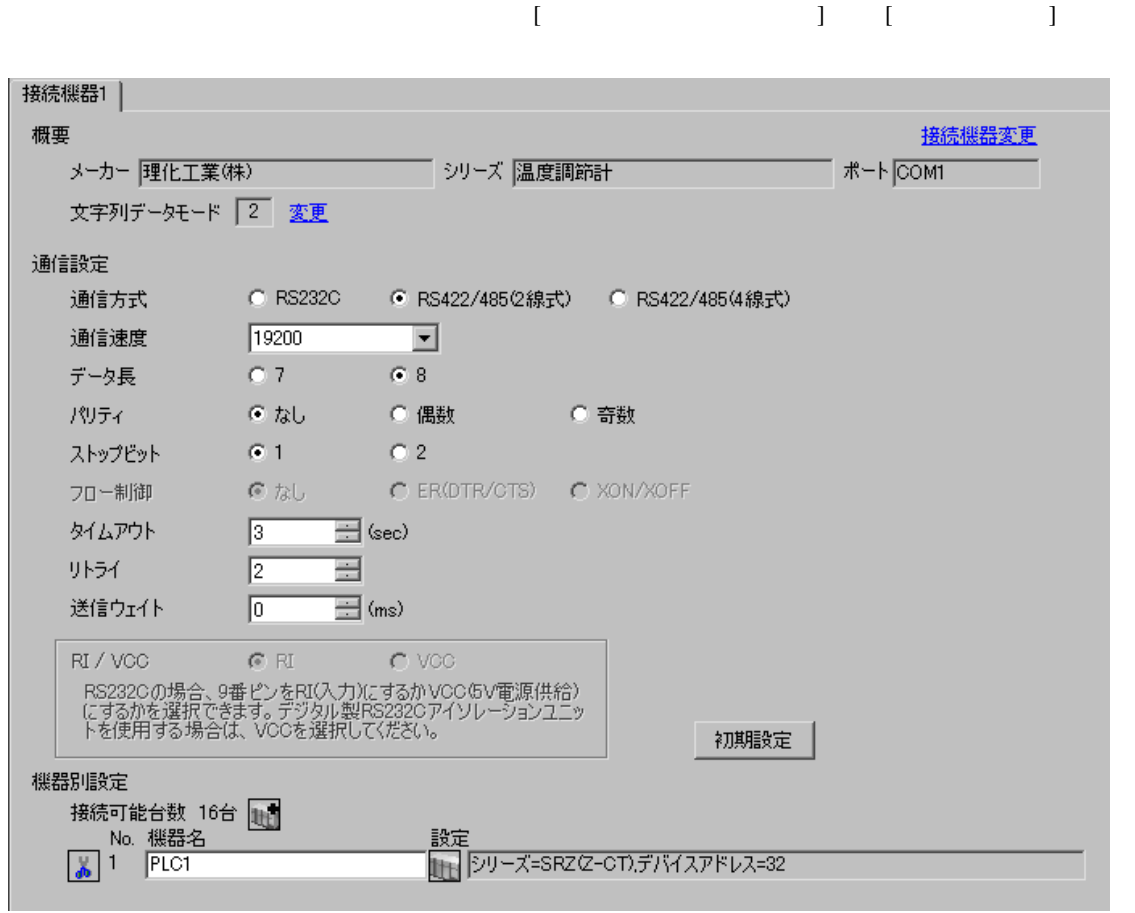

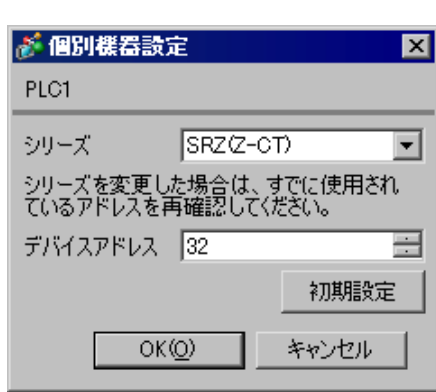

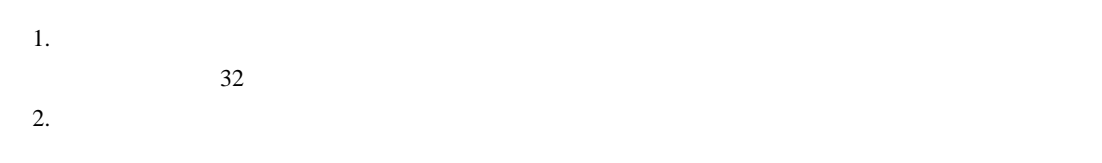

 $3.$ 

 $\sim$  0

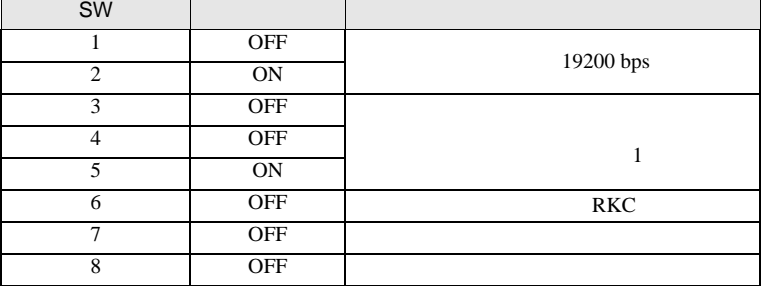

MEMO

# 3.43 設定例 43

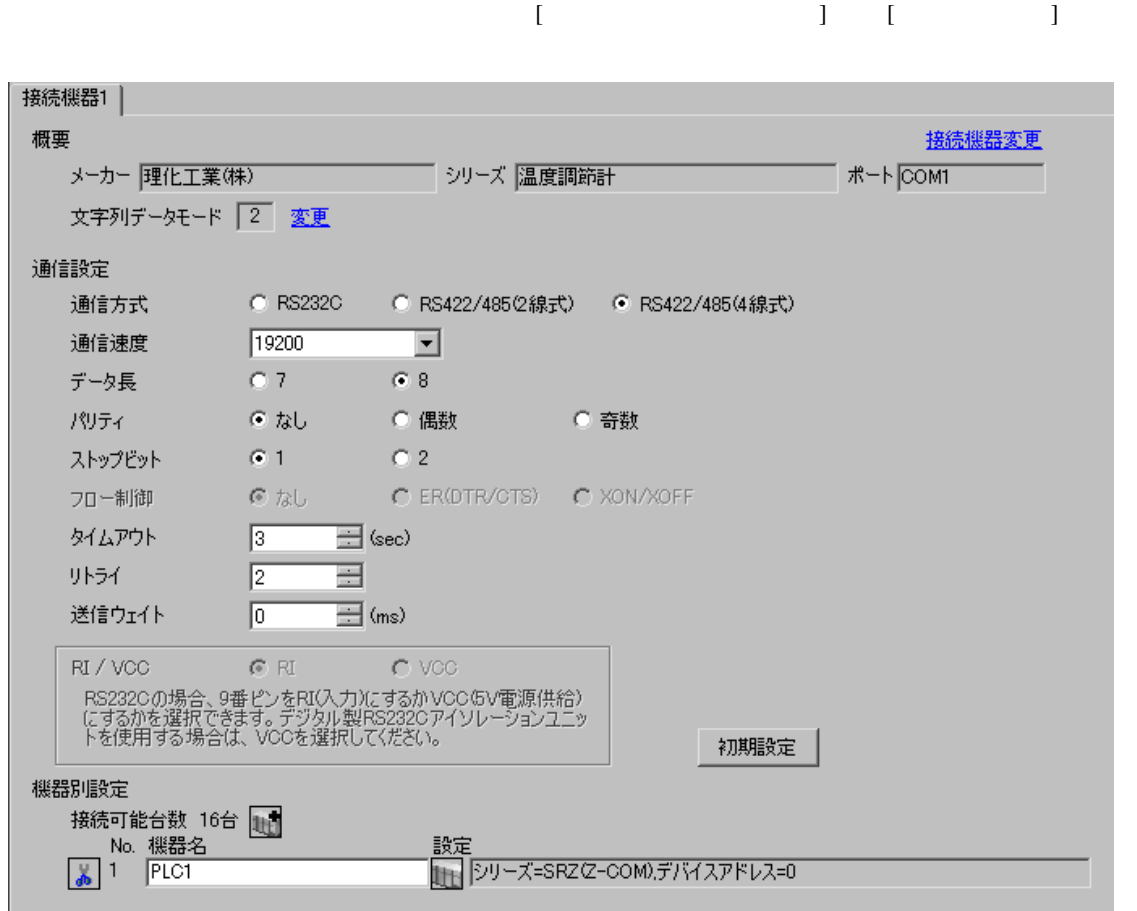

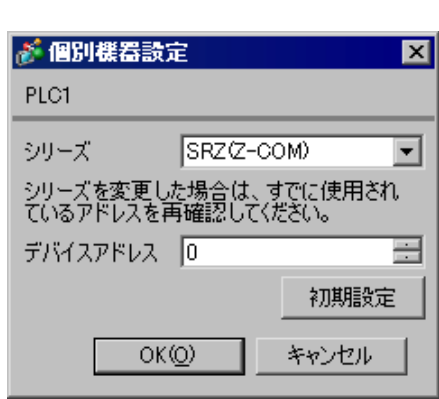

 $1.$ 

 $2.$ 

 $3.$ 

 $\sim$  0

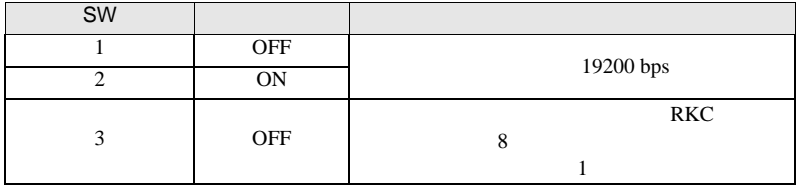

**MEMO** 

• <sub>Service</sub>  $\mathcal{A}$ 

# 3.44 設定例 44

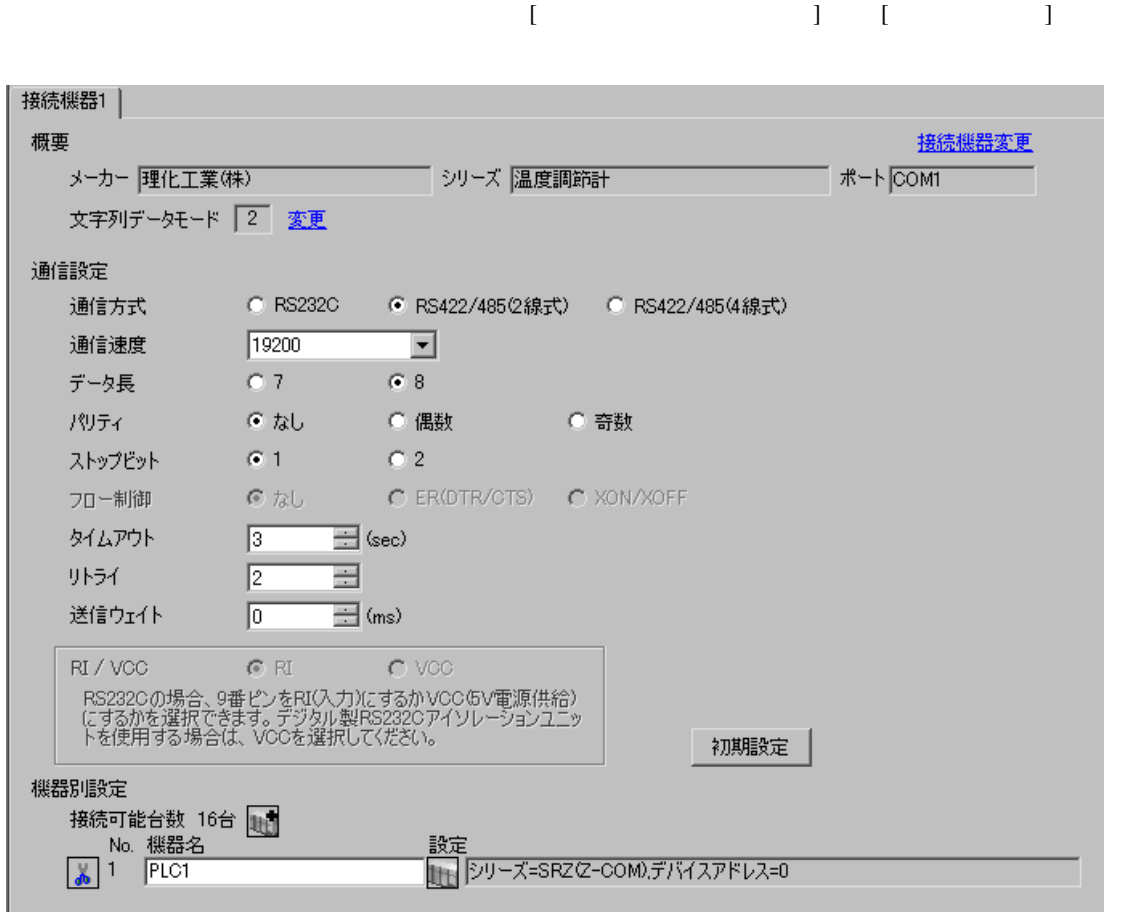

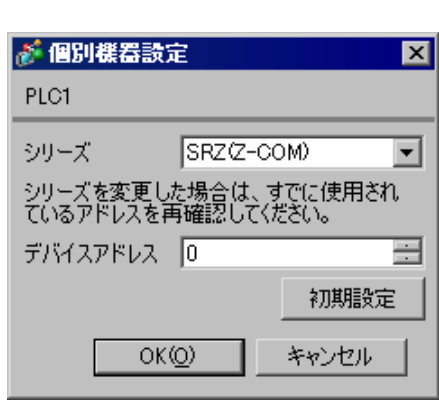

 $1.$ 

 $2.$ 

 $3.$ 

 $\sim$  0

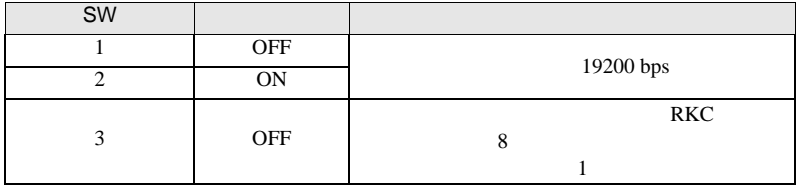

**MEMO** 

• <sub>Service</sub>  $\mathcal{A}$ 

3.45 設定例 45

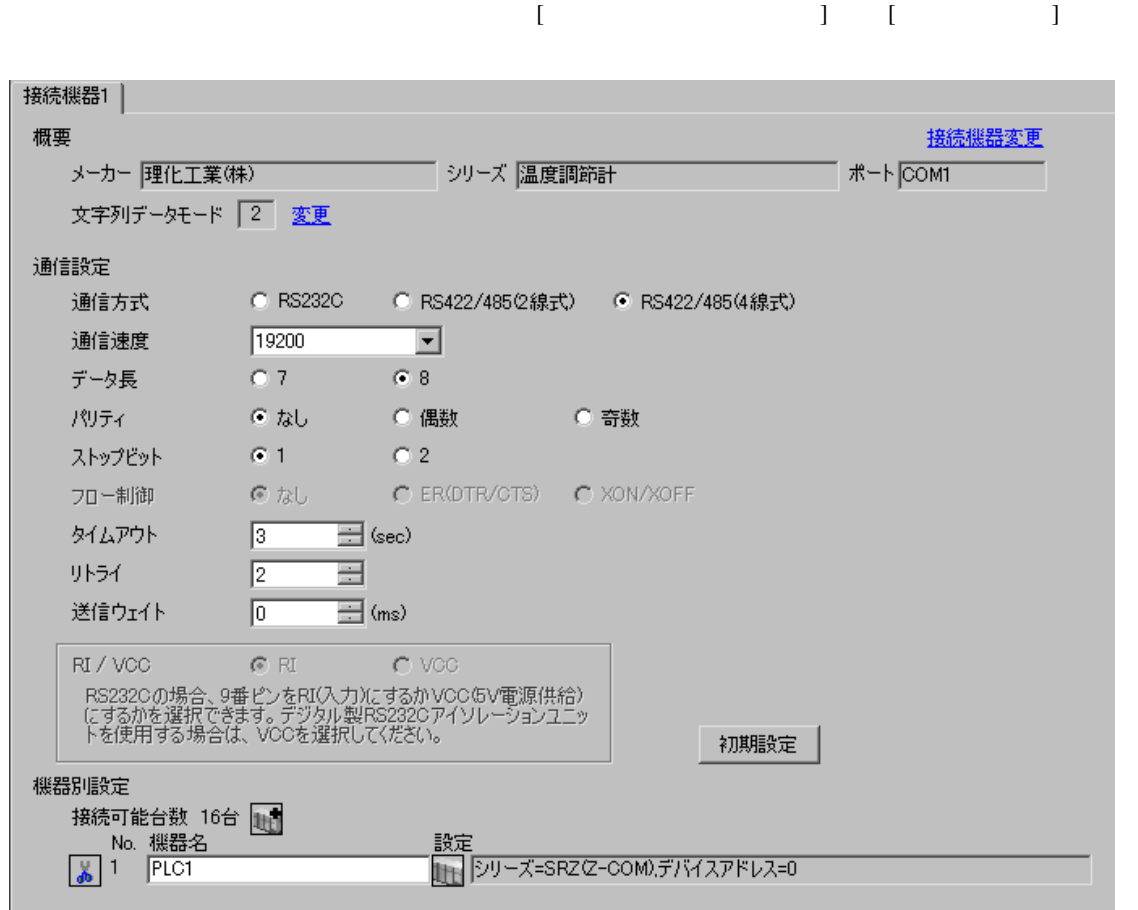

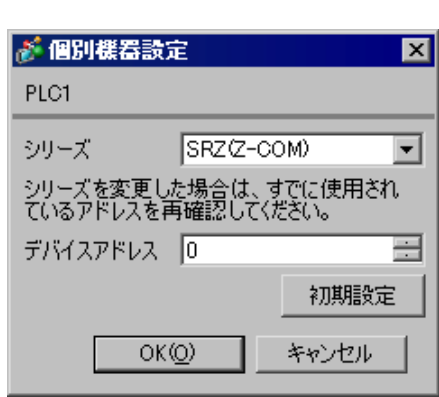

 $1.$ 

 $2.$ 

 $3.$ 

 $\sim$  0

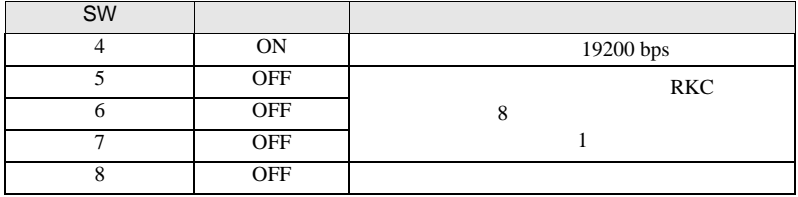

MEMO

3.46 設定例 46

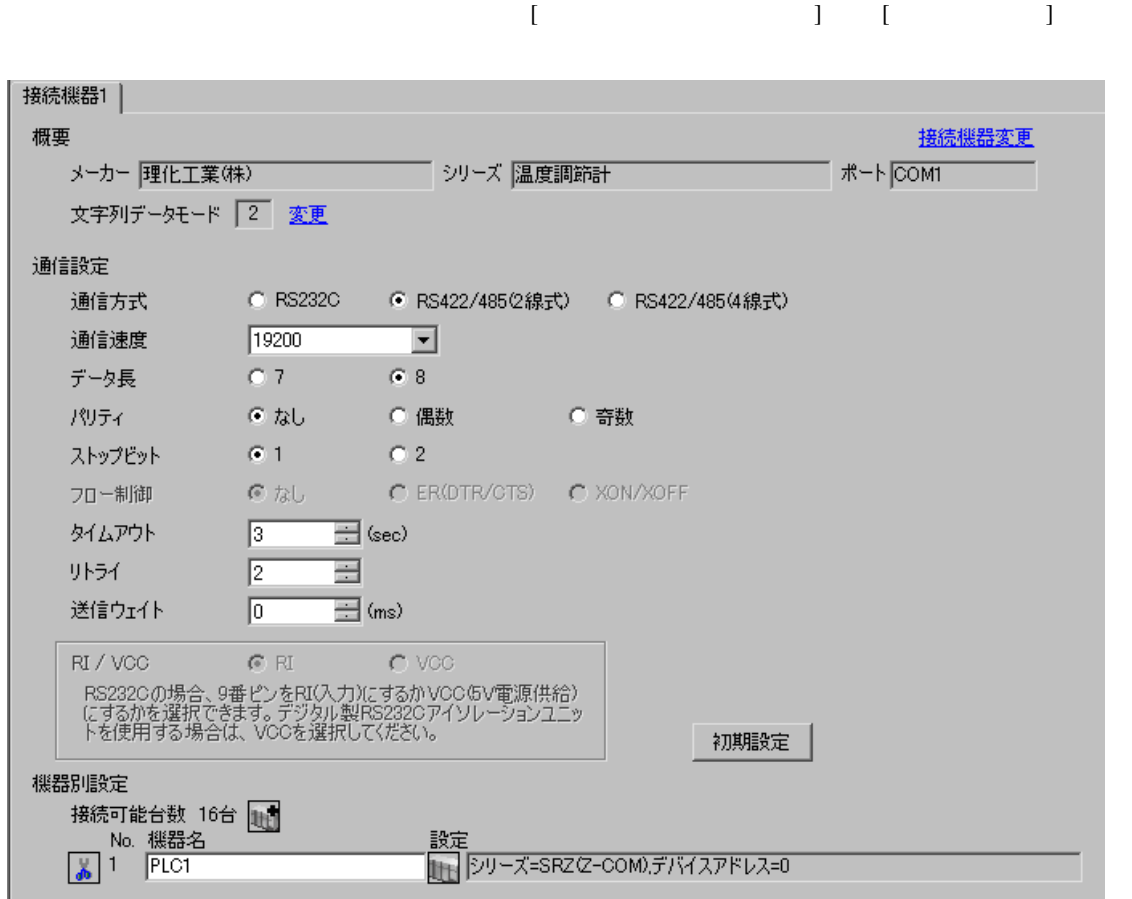

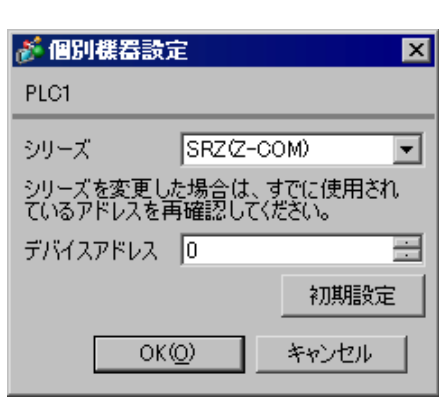

 $1.$ 

 $2.$ 

 $3.$ 

 $\sim$  0

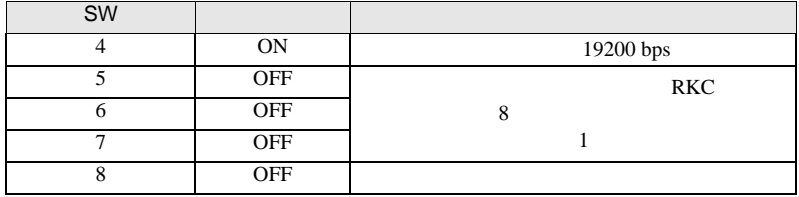

MEMO

4 設定項目

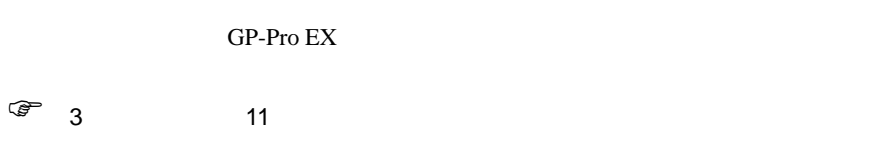

4.1 GP-Pro EX

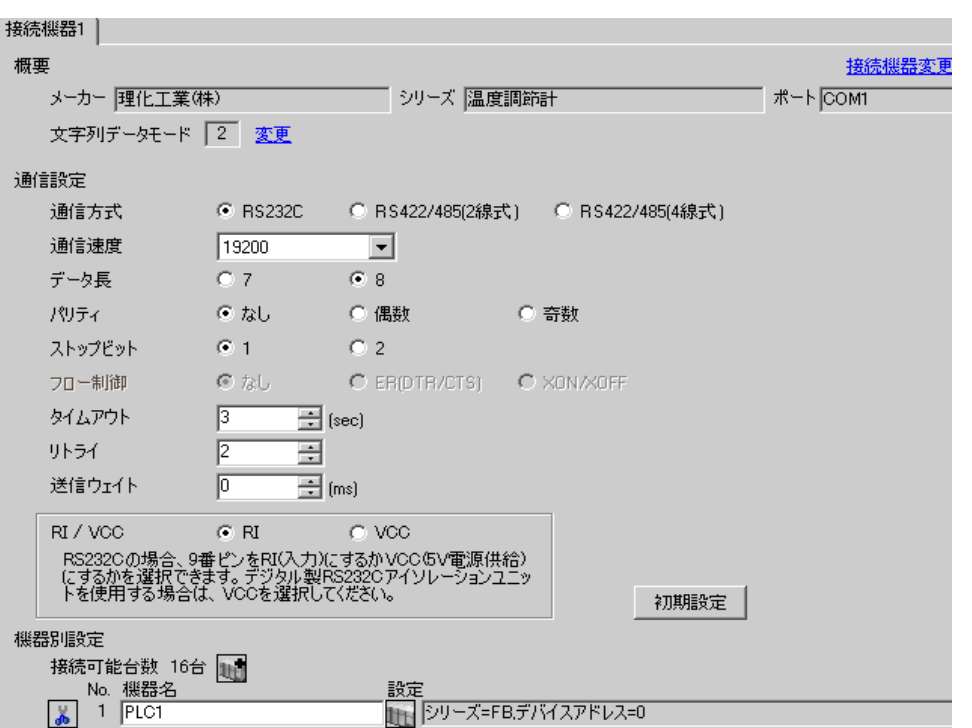

 $\begin{bmatrix} . & . & . \\ . & . & . \\ . & . & . \\ \end{bmatrix} \quad \begin{bmatrix} . & . & . \\ . & . & . \\ . & . & . \\ . & . & . \\ \end{bmatrix}$ 

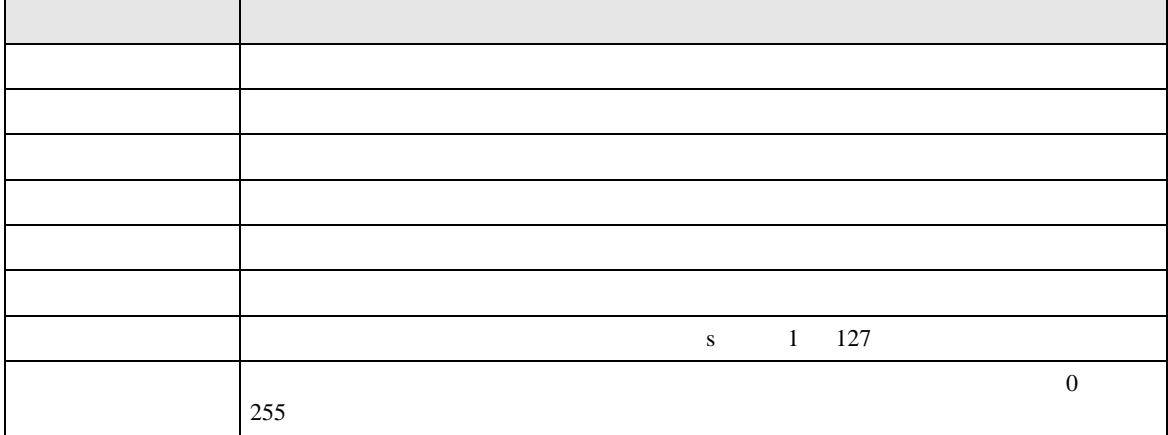

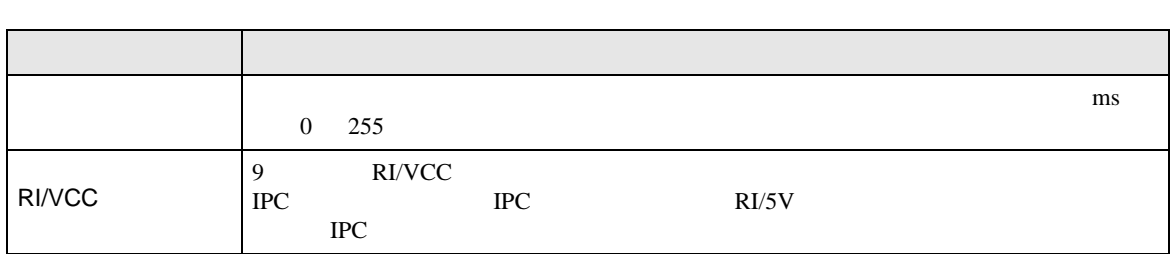

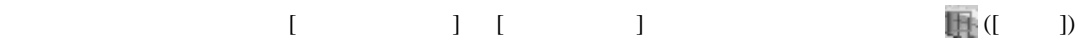

 $[$   $]$   $]$   $[$   $]$   $]$   $[$   $]$   $[$   $]$   $[$   $]$   $[$   $]$   $[$   $]$   $[$   $]$   $[$   $]$   $[$   $]$   $[$   $]$   $[$   $]$   $[$   $]$   $[$   $]$   $[$   $]$   $[$   $]$   $[$   $]$   $[$   $]$   $[$   $]$   $[$   $]$   $[$   $]$   $[$   $]$   $[$   $]$   $[$   $]$   $[$   $]$   $[$   $]$   $[$ 

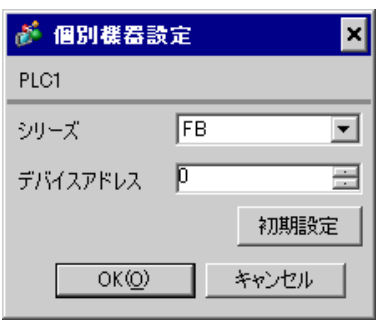

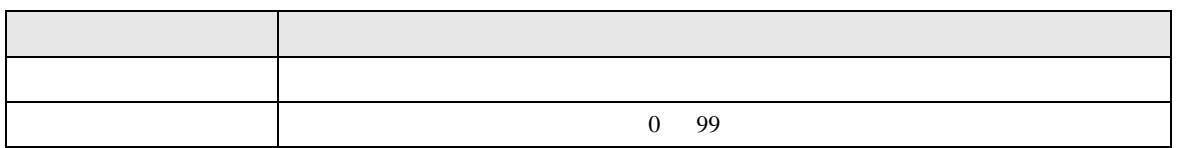

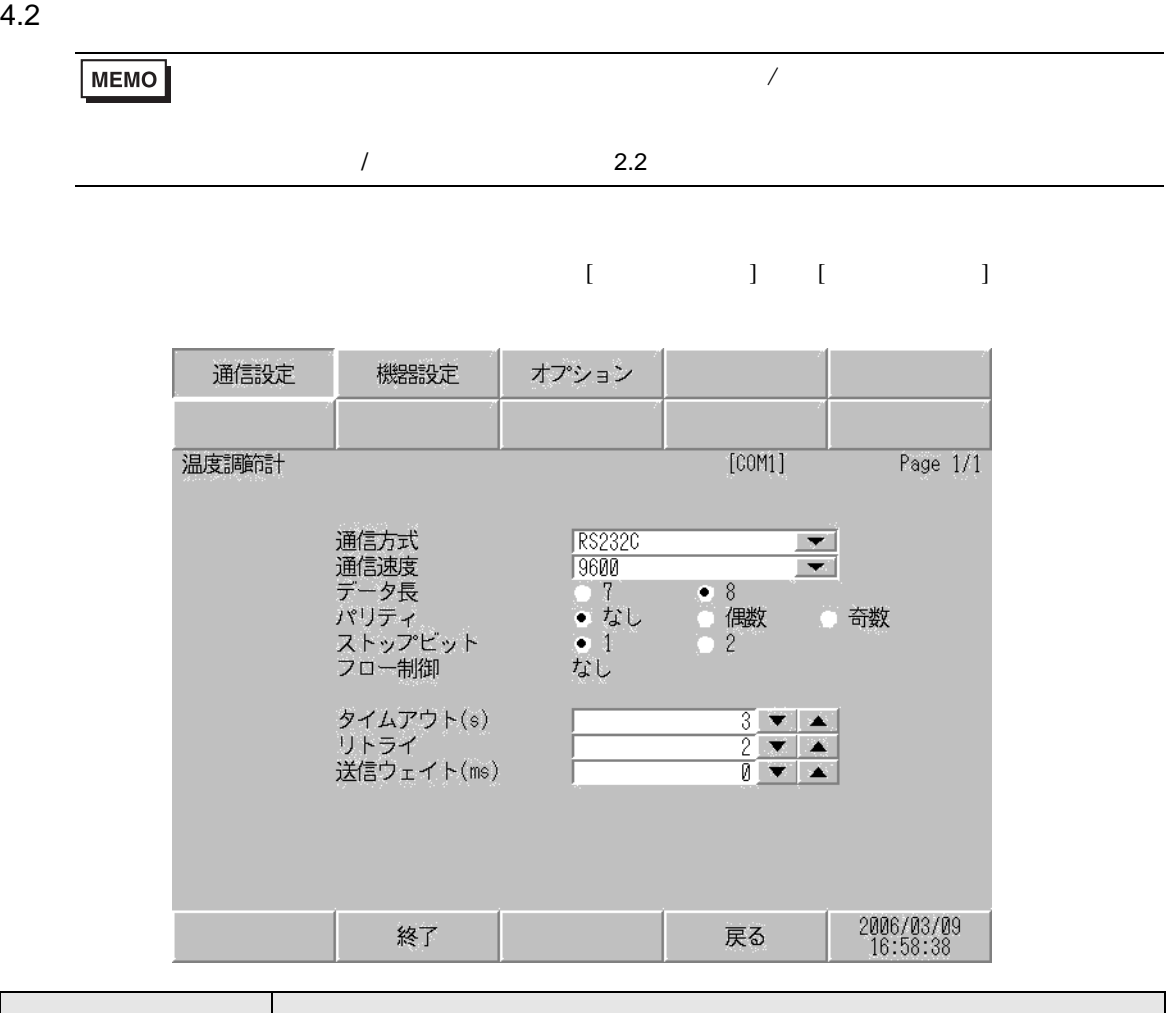

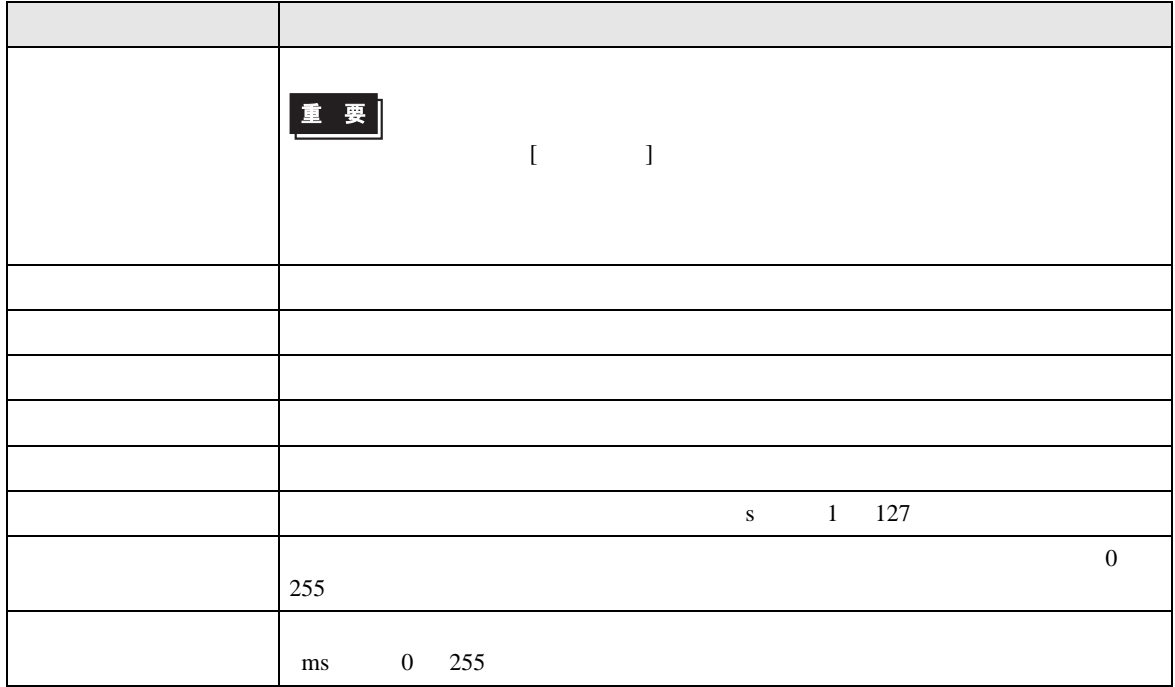

#### $[$  and  $[$   $]$   $[$   $]$   $[$   $]$   $[$   $]$   $[$   $]$   $[$   $]$   $[$   $]$   $[$   $]$   $[$   $]$   $[$   $]$   $[$   $]$   $[$   $]$   $[$   $]$   $[$   $]$   $[$   $]$   $[$   $]$   $[$   $]$   $[$   $]$   $[$   $]$   $[$   $]$   $[$   $]$   $[$   $]$   $[$   $]$   $[$   $]$   $[$   $]$   $[$   $]$   $[$   $\left[ \begin{array}{cc} 0 & 0 & 0 \end{array} \right]$

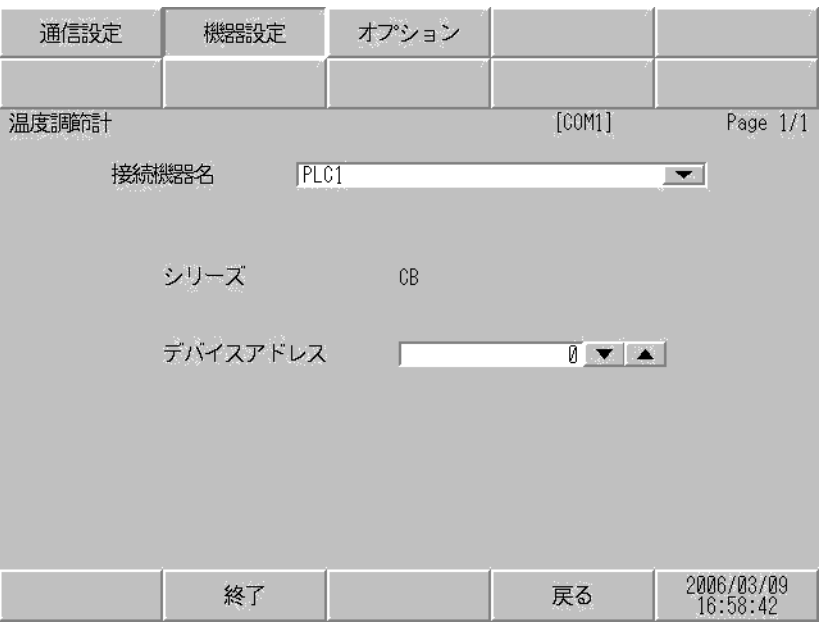

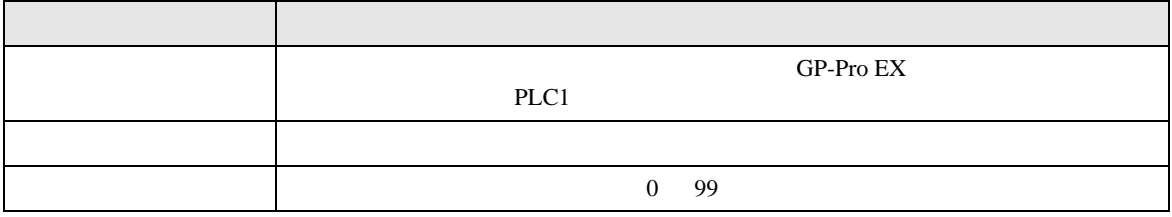

#### $[$  and  $[$   $]$   $[$   $]$   $[$   $]$   $[$   $]$   $[$   $]$   $[$   $]$   $[$   $]$   $[$   $]$   $[$   $]$   $[$   $]$   $[$   $]$   $[$   $]$   $[$   $]$   $[$   $]$   $[$   $]$   $[$   $]$   $[$   $]$   $[$   $]$   $[$   $]$   $[$   $]$   $[$   $]$   $[$   $]$   $[$   $]$   $[$   $]$   $[$   $]$   $[$   $]$   $[$   $\{$

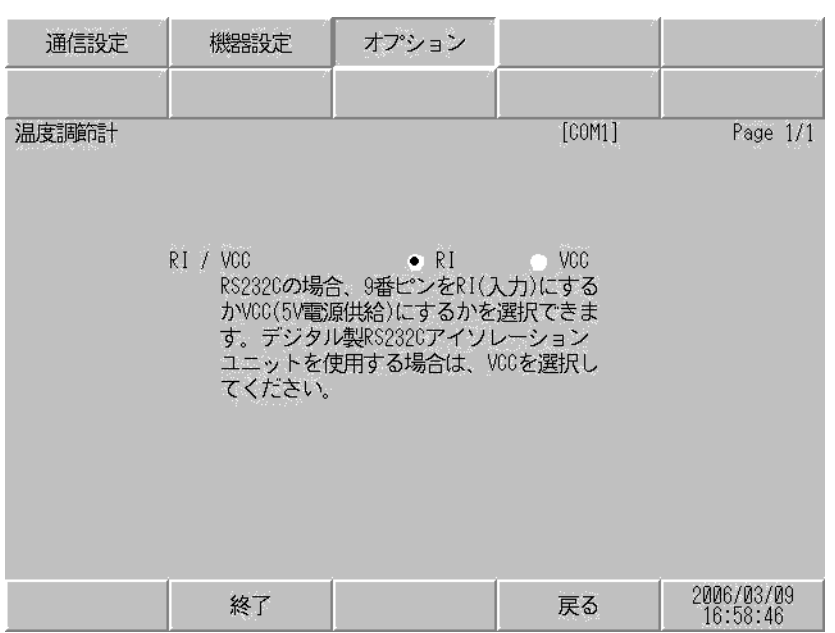

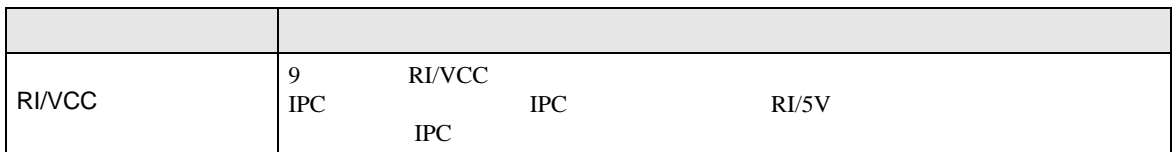

 $5<sub>3</sub>$ 

- FG D • 表示器内部で SG FG は接続されています。接続機器と SG を接続する場合は短絡ループが形成 • ノイズなどの影響で通信が安定しない場合はアイソレーションユニットを接続してください。 • RS422/485 2 8S422/485 4 16
	- FB400/900 RS422/485 4 15
結線図 1

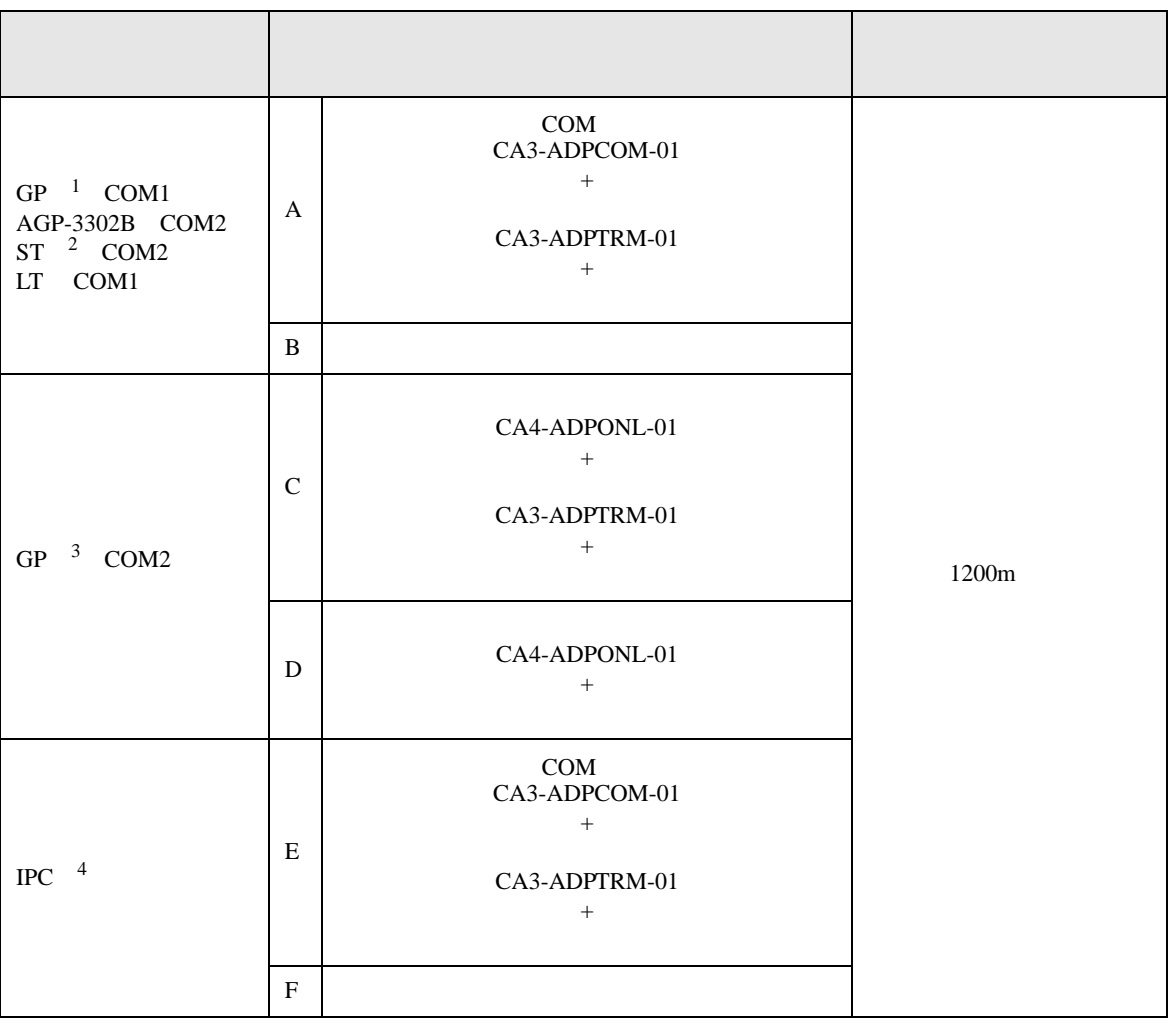

 $1$  AGP-3302B GP

 $2$  AST-3211A  $AST-3302B$  ST

3 GP-3200  $AGP-3302B$  GP

4 RS-422/485(2 ) COM  $\overline{\mathscr{F}}$  IPC COM 8

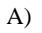

CA3-ADPTRM-01

A)  $COM$  COM CA3-ADPCOM-01

•  $1 \quad 1$ 

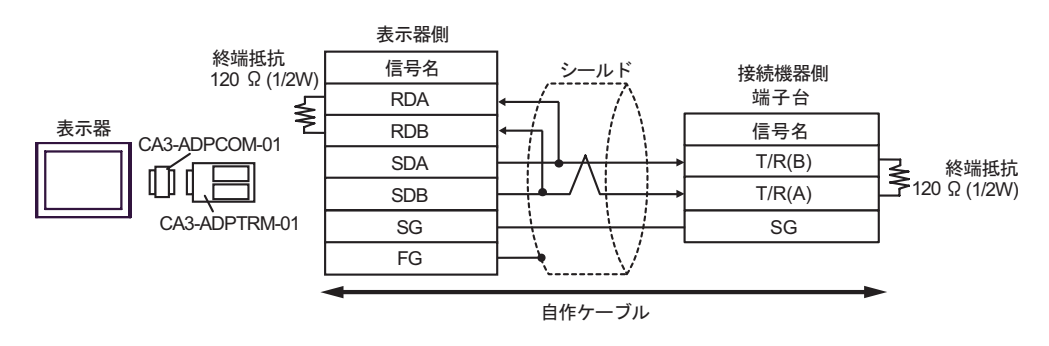

•  $1$  n

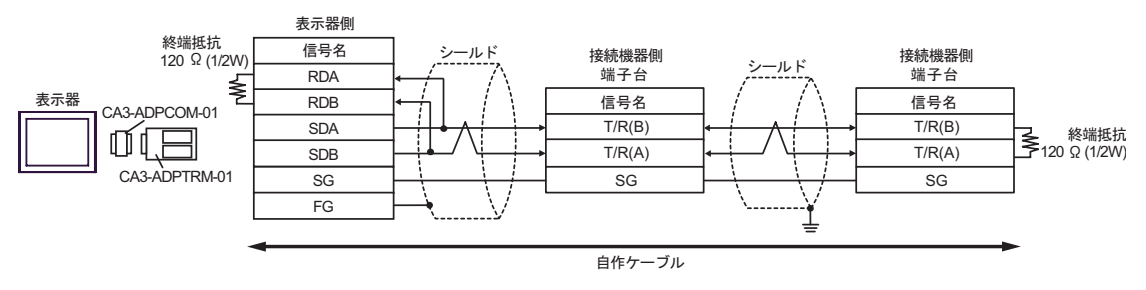

 $B)$ 

•  $1 \quad 1$ 

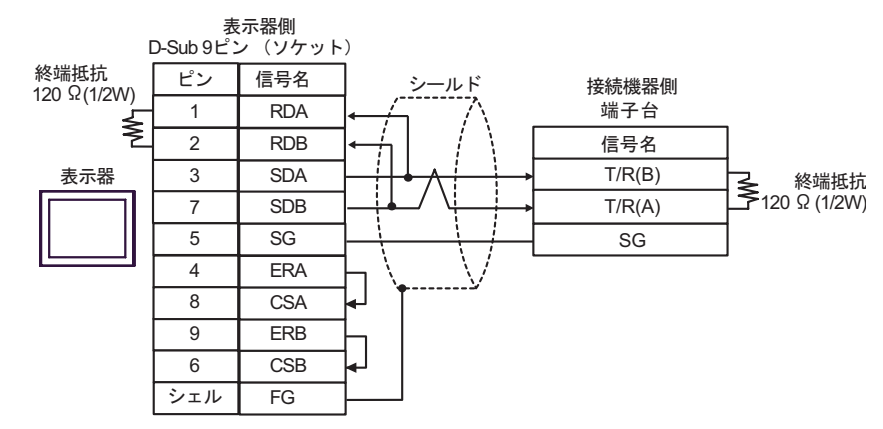

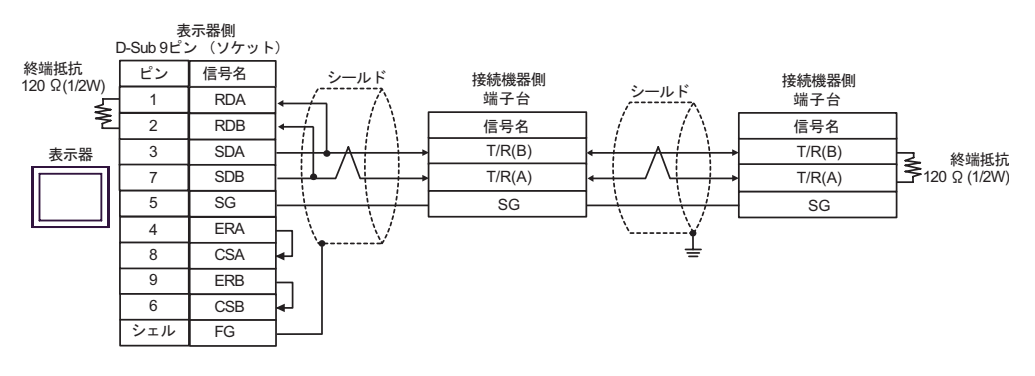

C) (CA4-ADPONL-01)

•  $1 \quad 1$ 

 $(CA3$ -ADPTRM-01)

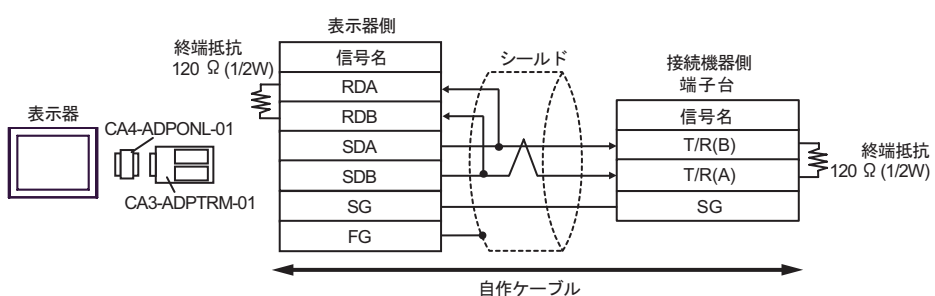

 $\cdot$  1 n

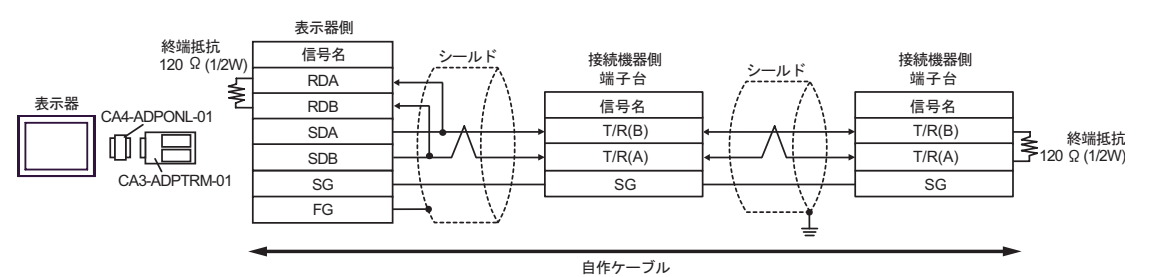

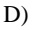

D)  $(CAA-ADPONL-01)$ 

•  $1 \quad 1$ 

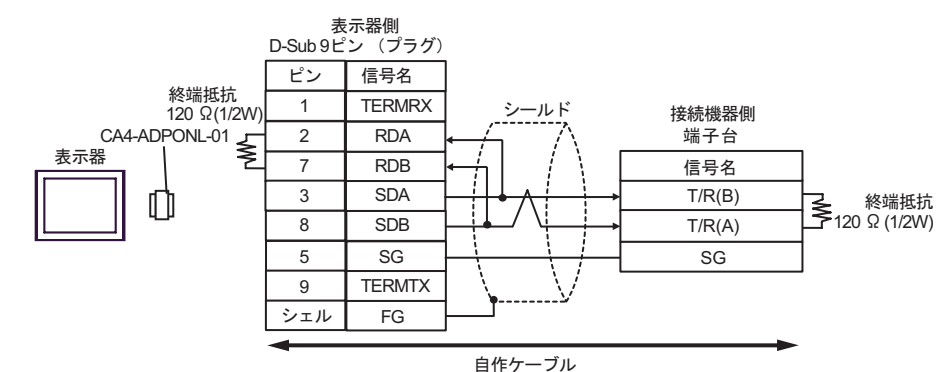

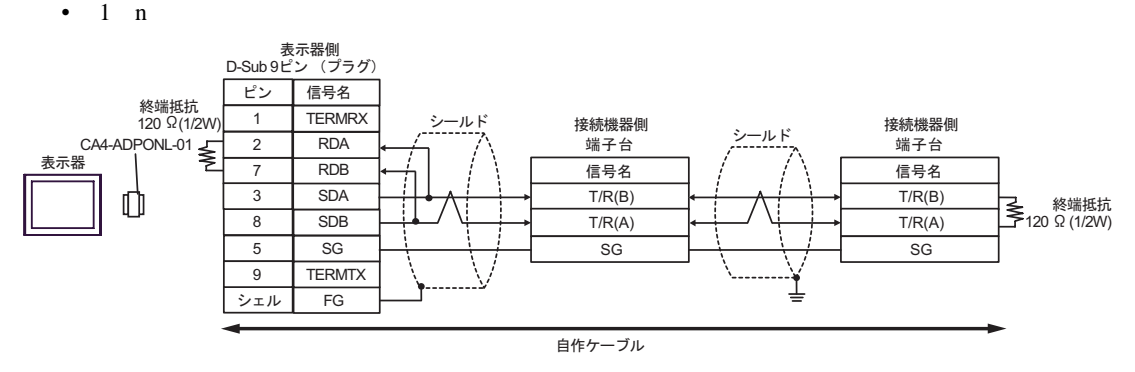

## E)  $COM$  CA3-ADPCOM-01

CA3-ADPTRM-01

•  $1 \quad 1$ 

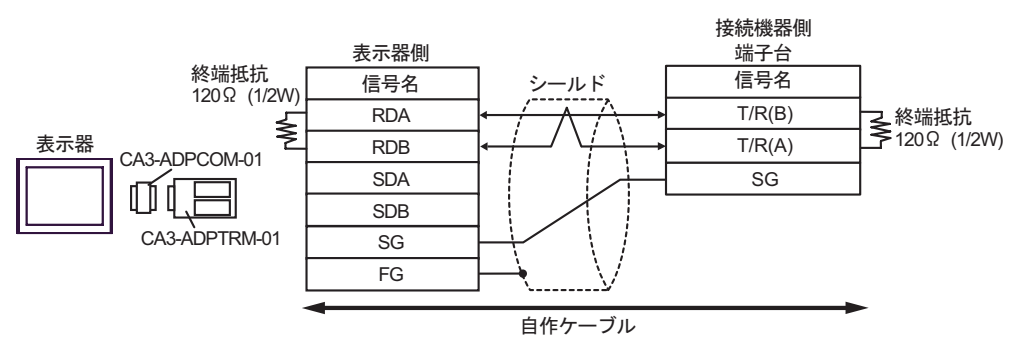

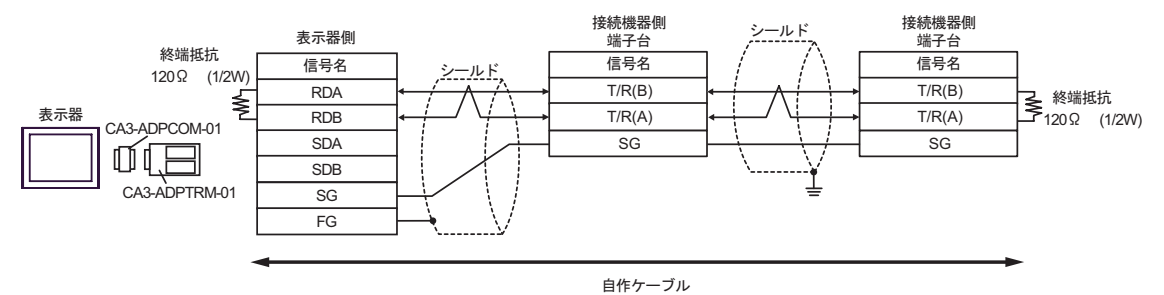

- F)  $\Box$
- $1 \quad 1$

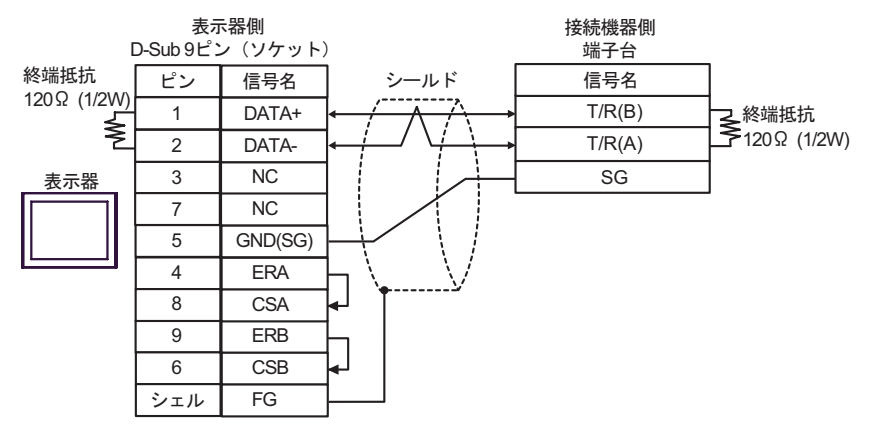

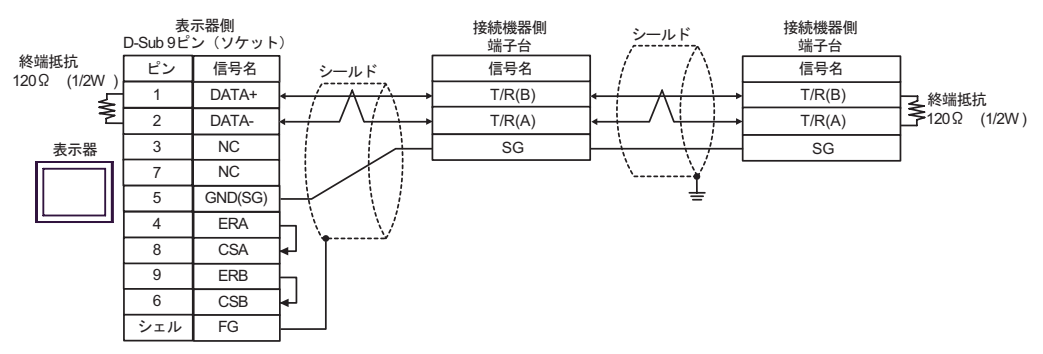

2

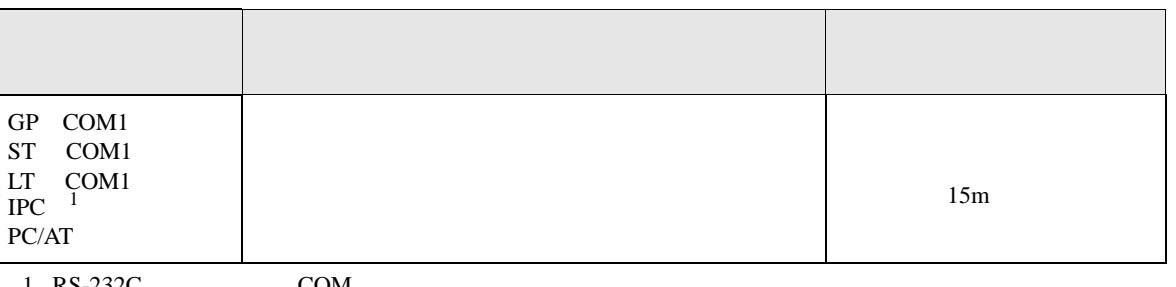

 $1 \text{ RS-232C}$  COM  $\text{CPM}$  8

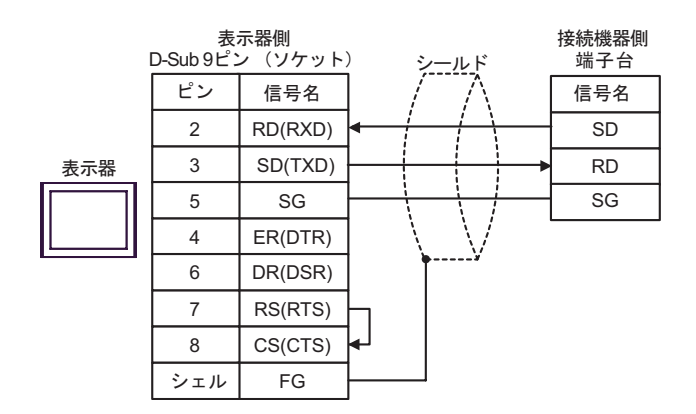

結線図 3

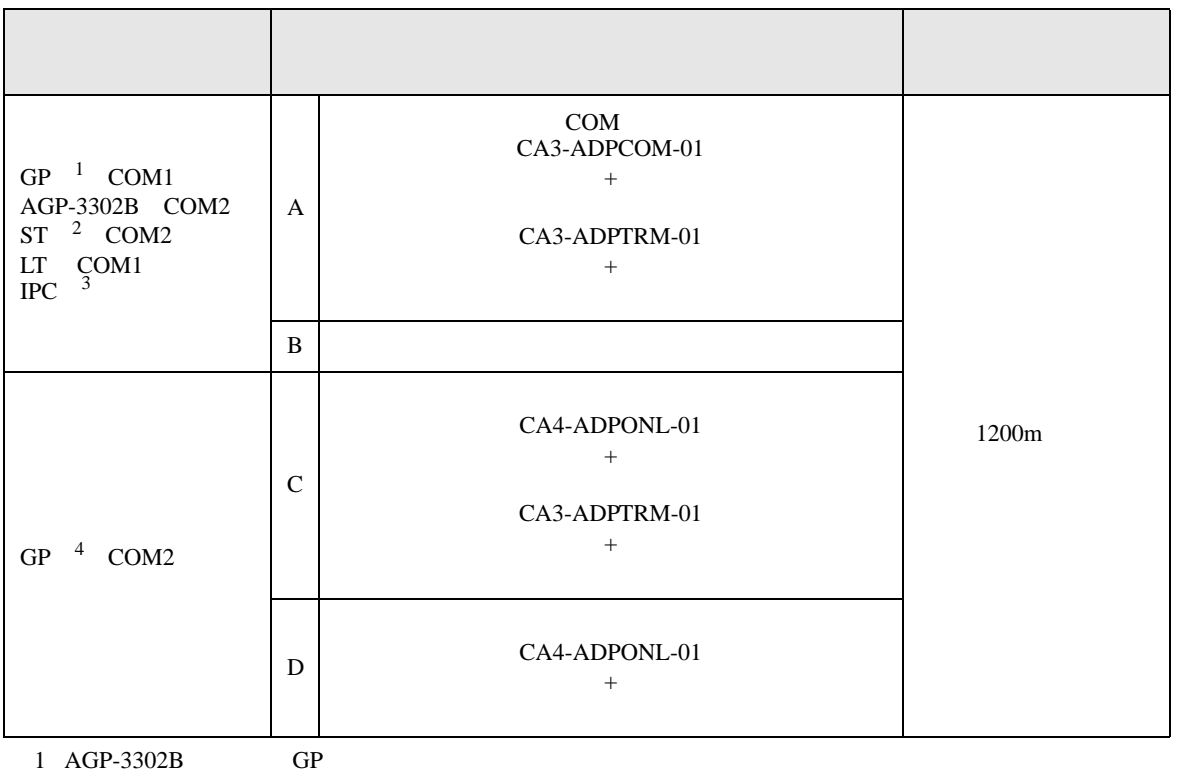

2 AST-3211A AST-3302B ST

 $3 \text{ RS-}422/485(4)$  COM  $\text{COM}$  8

4 GP-3200  $AGP-3302B$  GP

## A)  $COM$  COM CA3-ADPCOM-01

CA3-ADPTRM-01

•  $1 \quad 1$ 

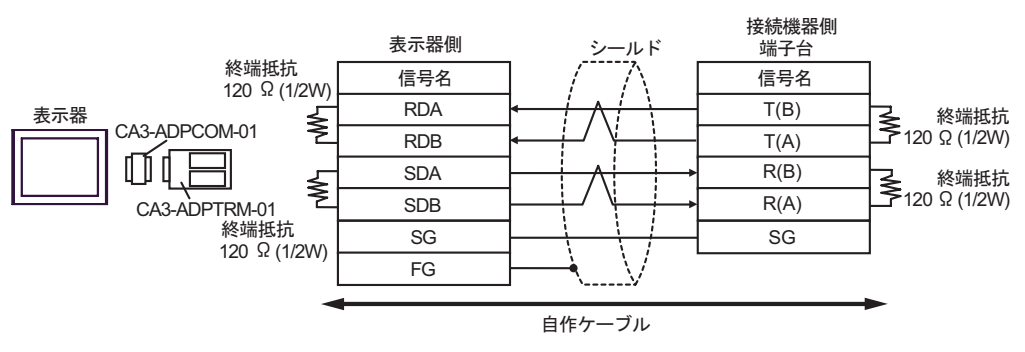

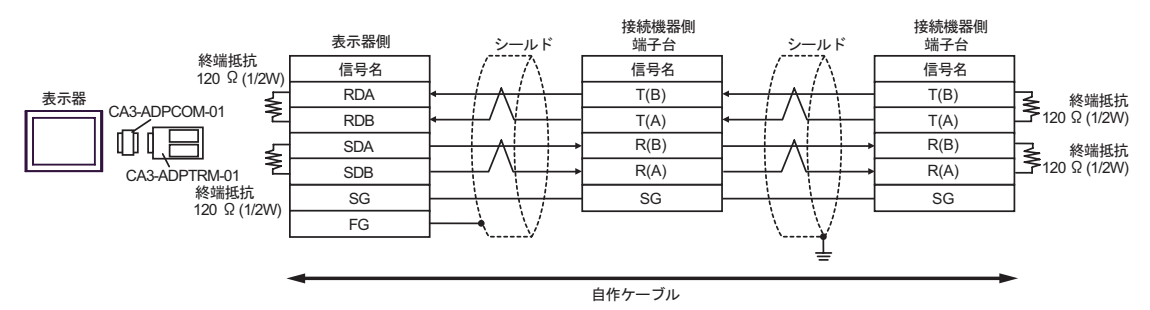

 $B)$ 

•  $1 \quad 1$ 

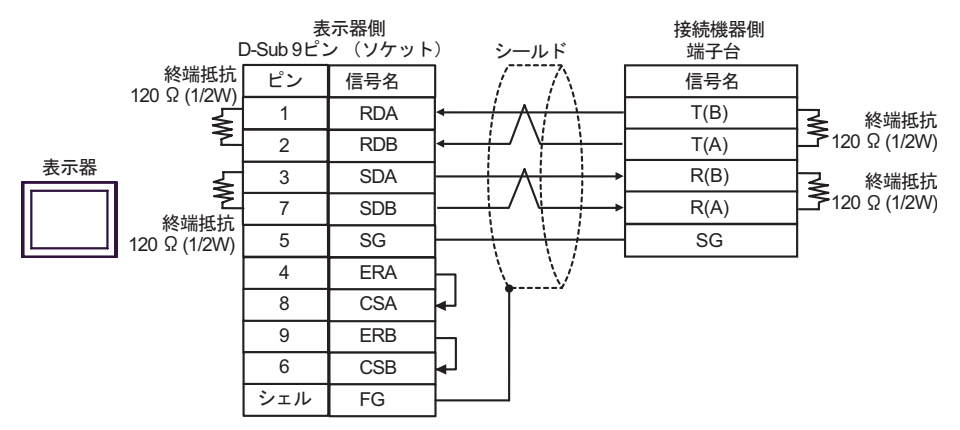

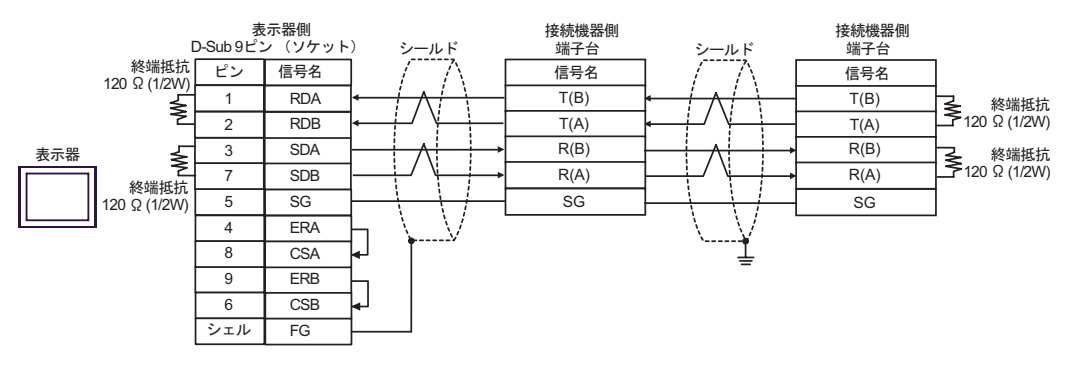

C) (CA4-ADPONL-01)

 $(CA3$ -ADPTRM-01)

•  $1 \quad 1$ 

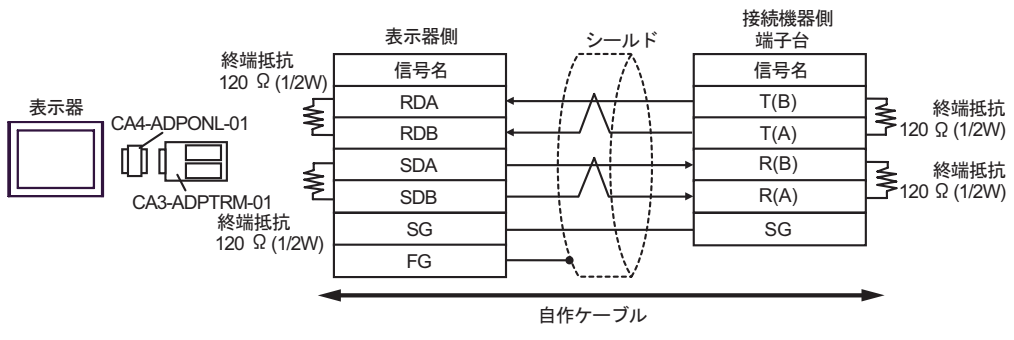

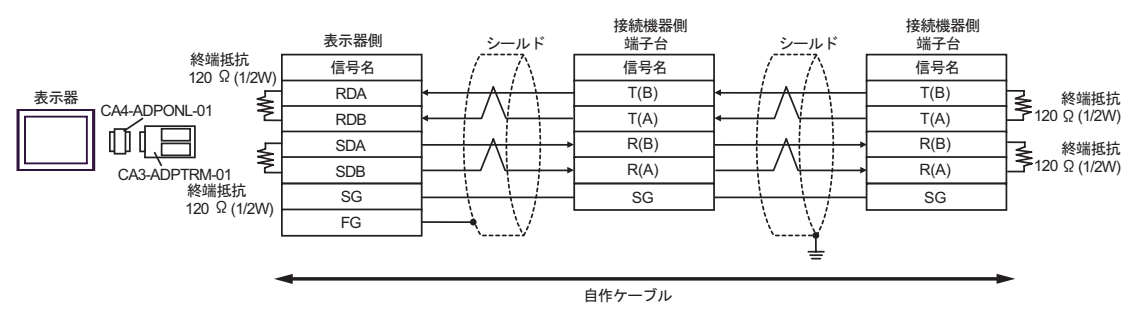

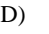

D)  $(CAA-ADPONL-01)$ 

•  $1 \quad 1$ 

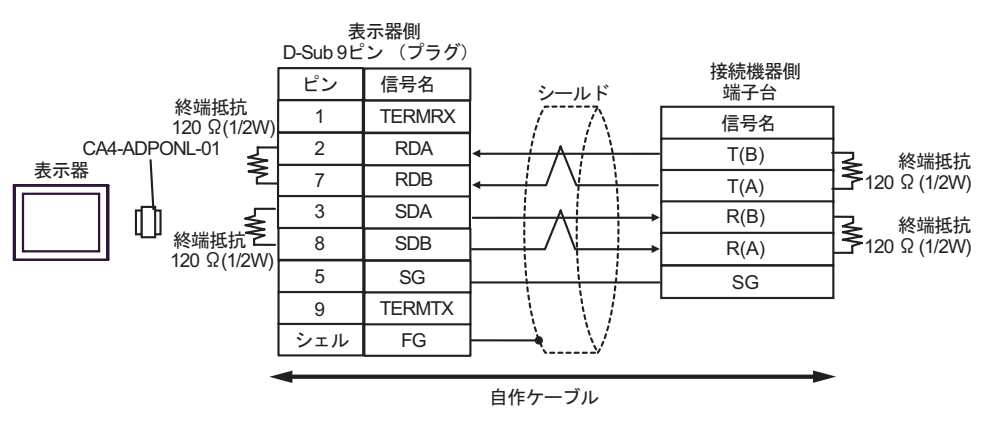

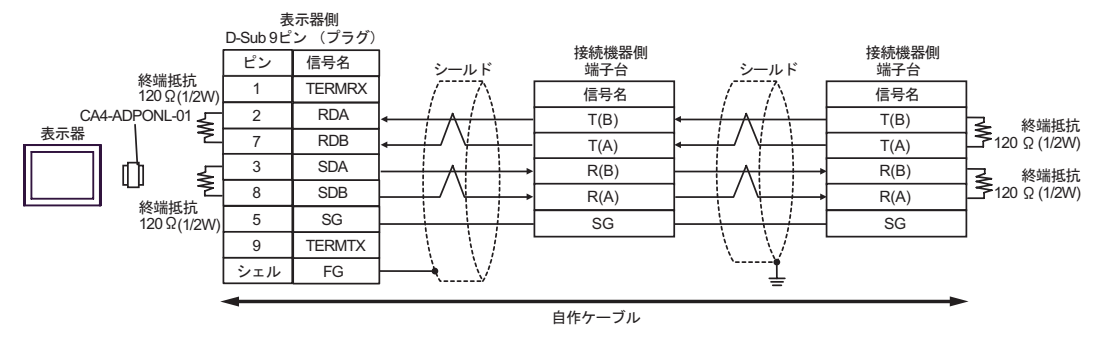

結線図 4

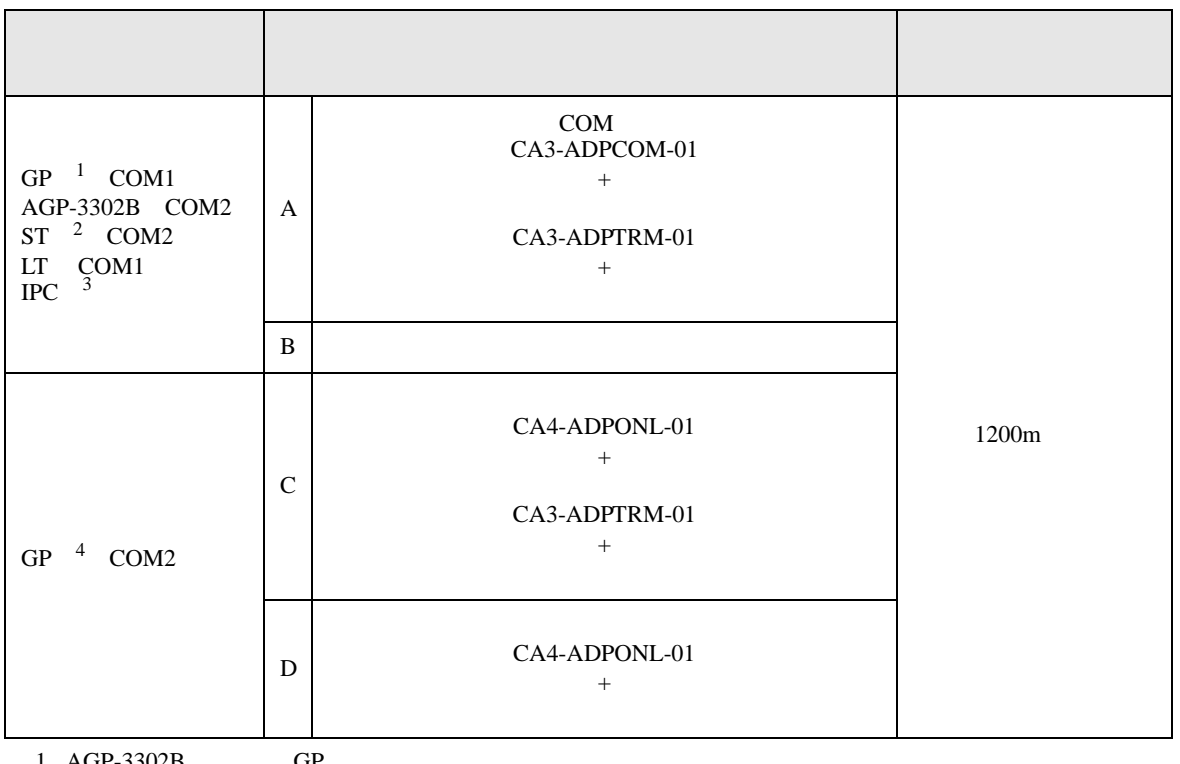

1 AGP-3302B GP

2 AST-3211A AST-3302B ST

 $3 \text{ RS-}422/485(4)$  COM  $\text{COM}$  8

4 GP-3200  $AGP-3302B$  GP

# A)  $COM$  COM  $CAS-ADPCOM-01$

CA3-ADPTRM-01

•  $1 \quad 1$ 

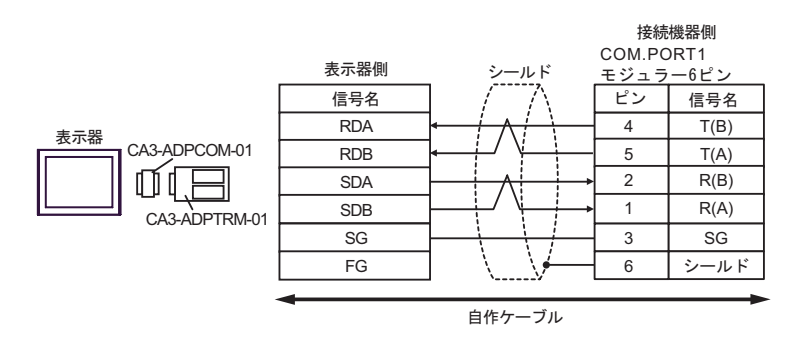

•  $1$  n

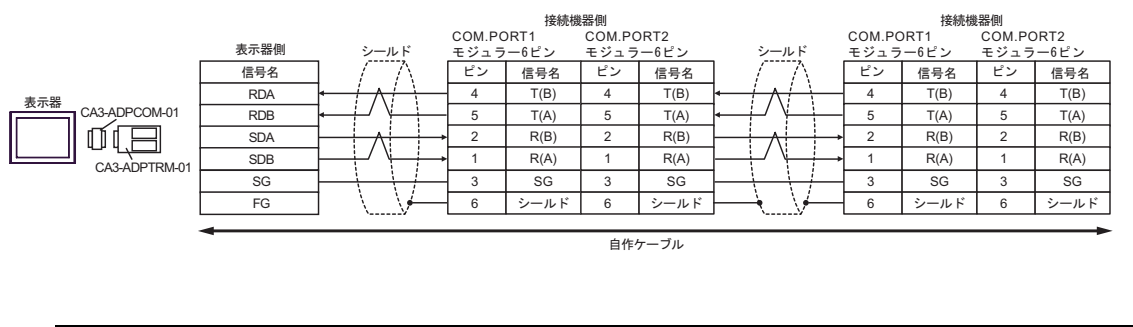

**MEMO** 

• 終端抵抗は不要です。

 $B)$ 

•  $1 \quad 1$ 

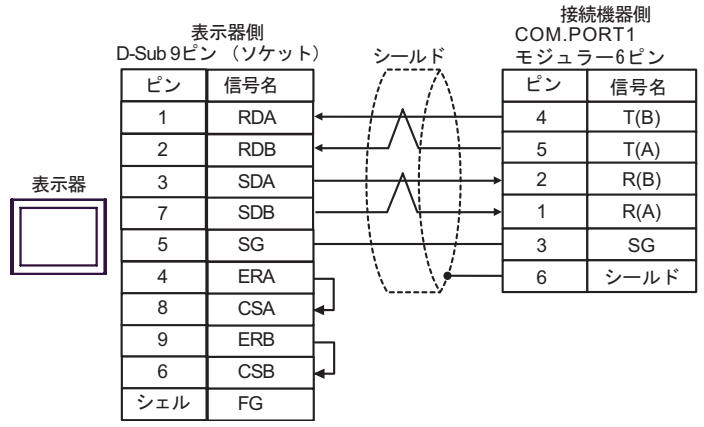

### •  $1 \quad n$

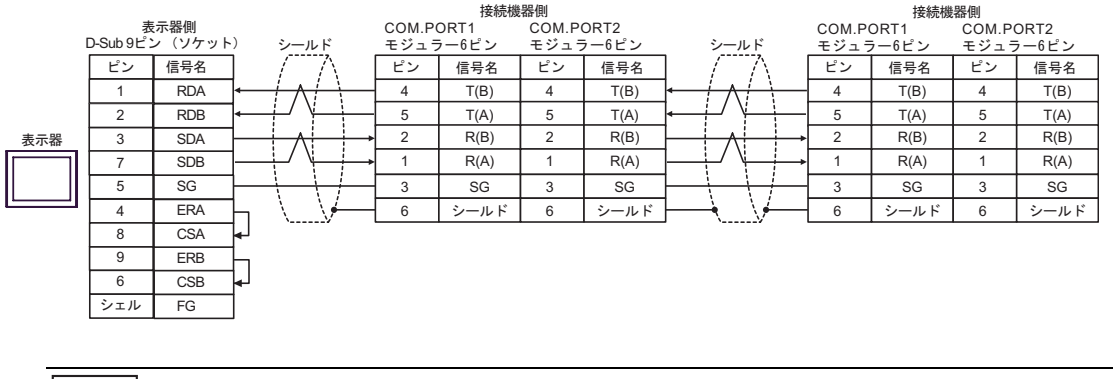

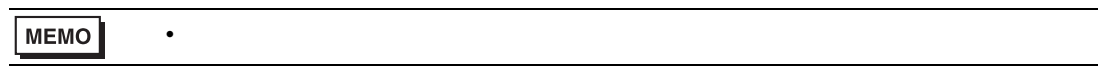

C) (CA4-ADPONL-01)

 $(CA3$ -ADPTRM-01)

• 終端抵抗は不要です。

•  $1 \quad 1$ 

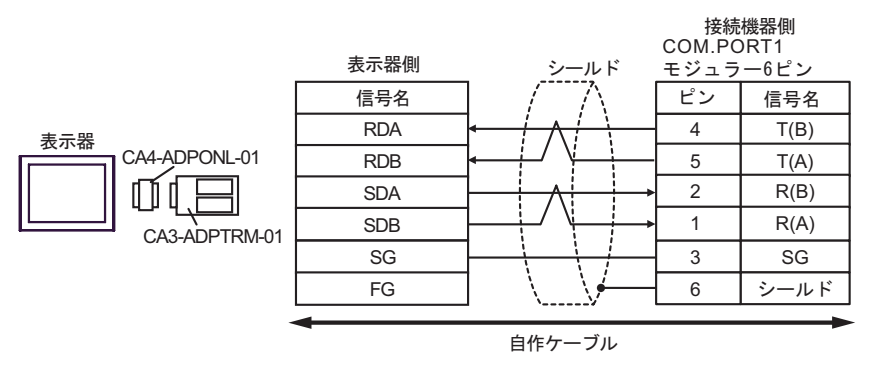

•  $1$  n

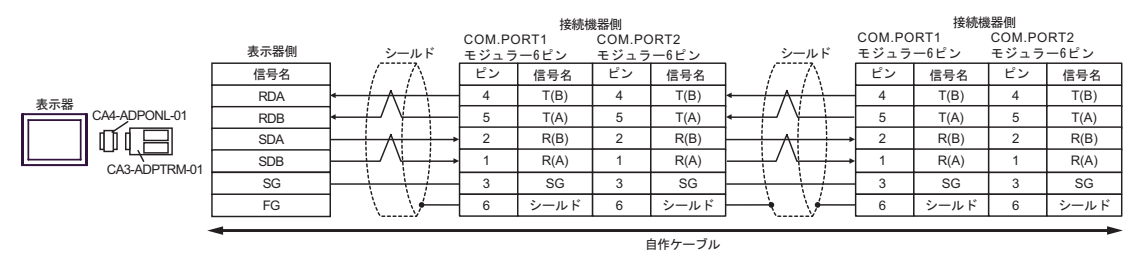

MEMO

(CA4-ADPONL-01)

•  $1 \quad 1$ 

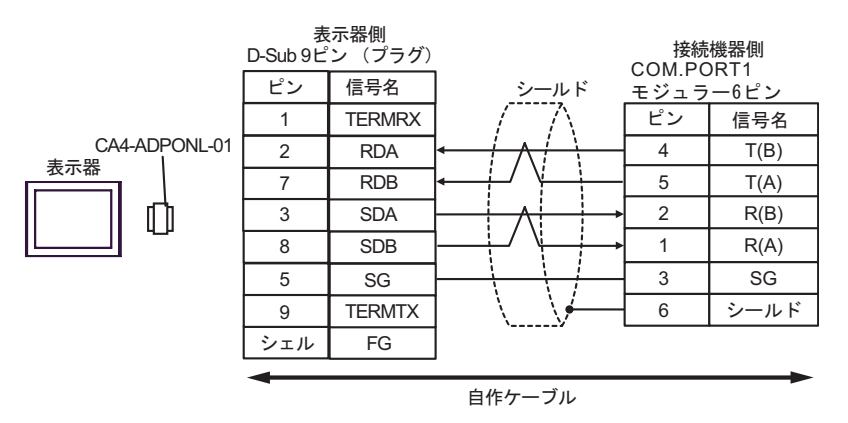

$$
\bullet \quad 1 \quad n
$$

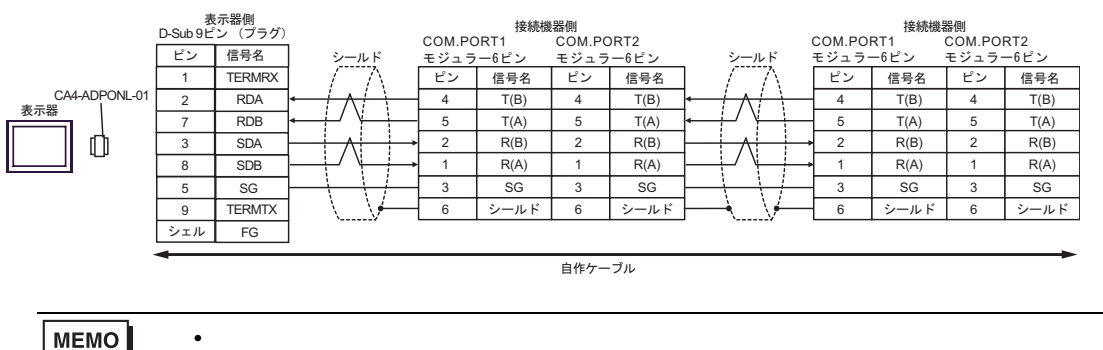

MEMO

結線図 5

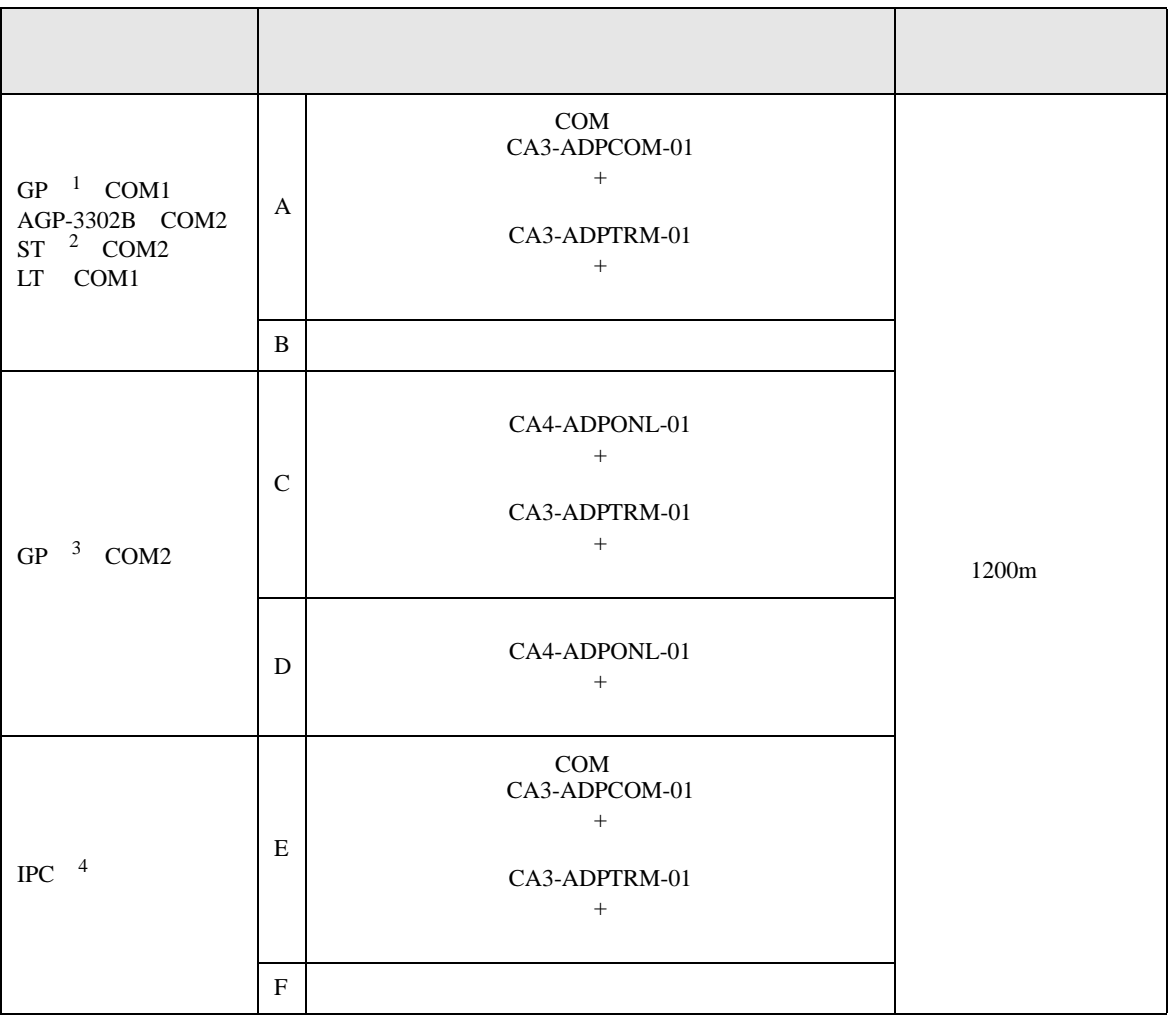

 $1$  AGP-3302B GP

2 AST-3211A AST-3302B ST

3 GP-3200 AGP-3302B GP

4 RS-422/485(2 ) COM  $\qquad \qquad$  COM 8

A)  $COM$  COM  $CAS-ADPCOM-01$ 

CA3-ADPTRM-01

•  $1 \quad 1$ 

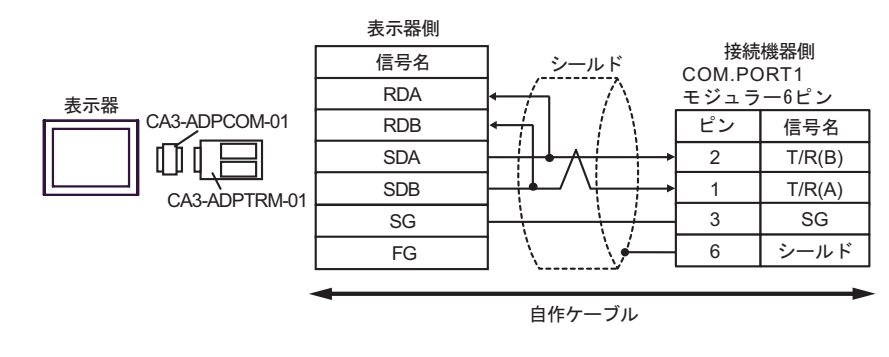

•  $1 \quad n$ 

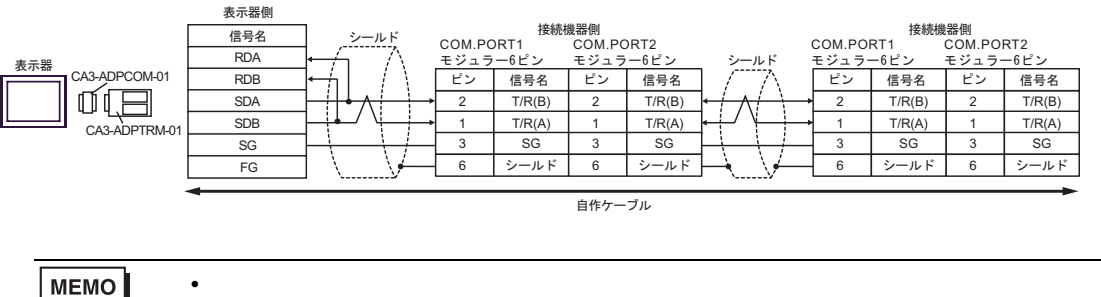

MEMO

- $B)$
- $1 \quad 1$

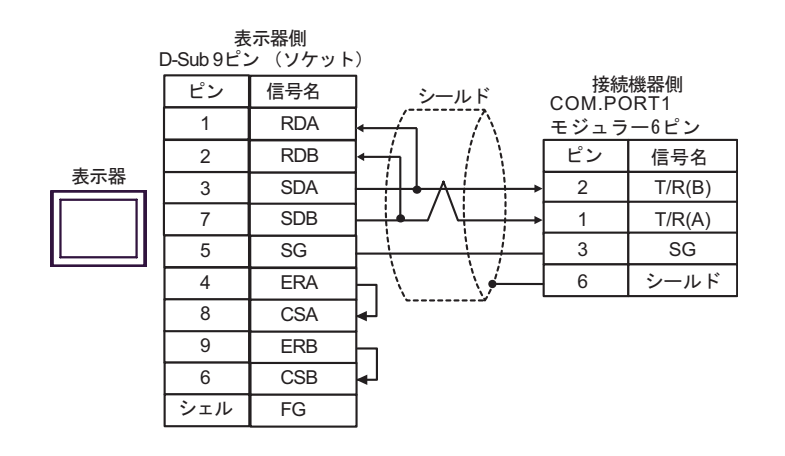

•  $1$  n

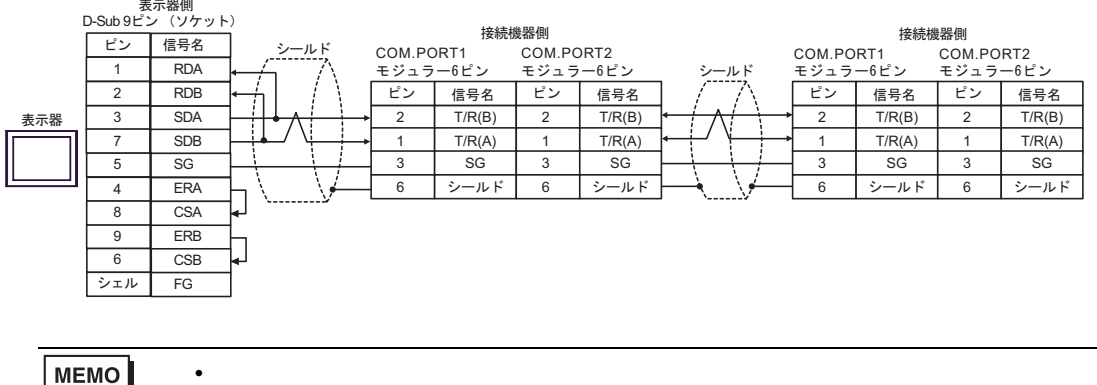

MEMO

C) (CA4-ADPONL-01)

 $(CA3$ -ADPTRM-01)

•  $1 \quad 1$ 

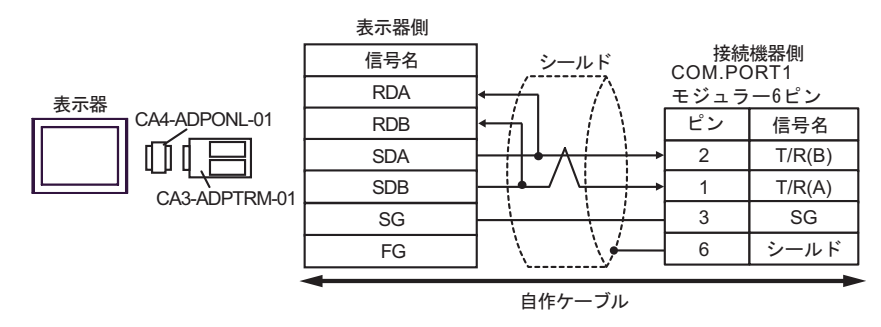

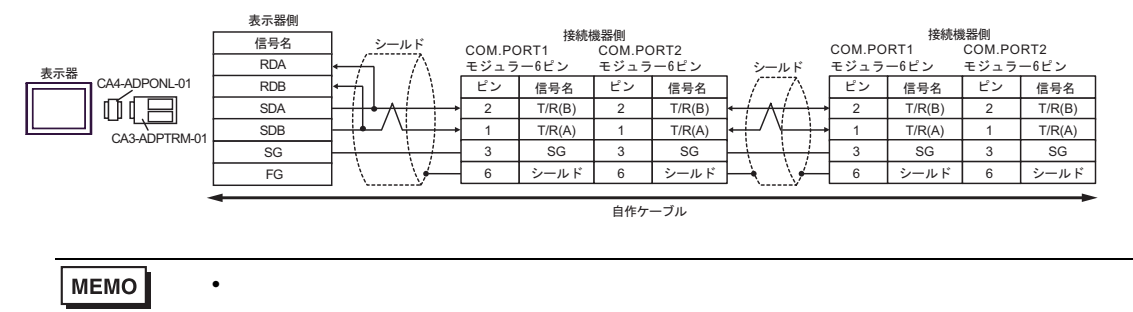

$$
\mathbf{D})
$$

(CA4-ADPONL-01)

•  $1 \quad 1$ 

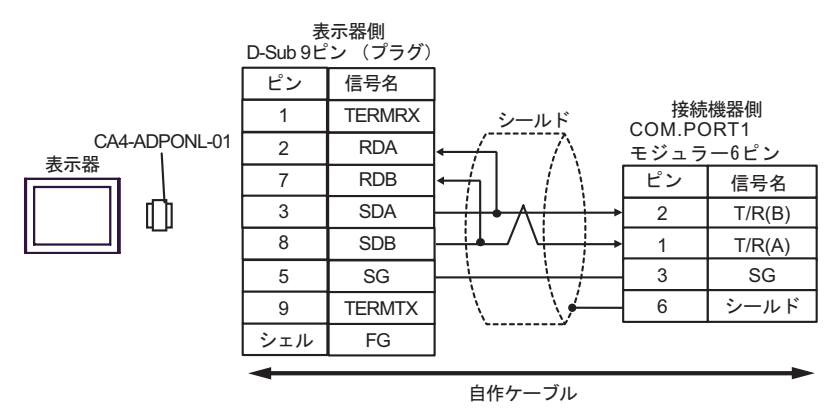

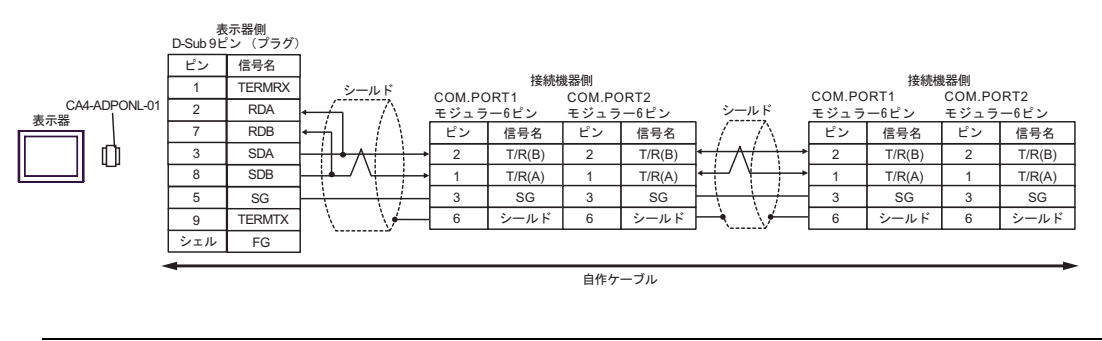

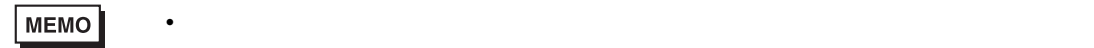

CA3-ADPTRM-01

•  $1 \quad 1$ 

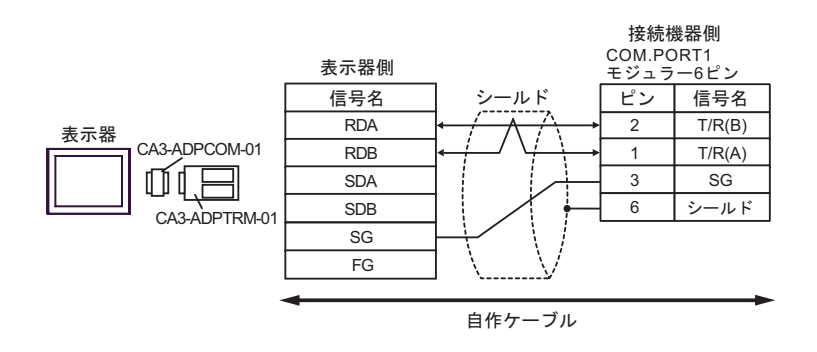

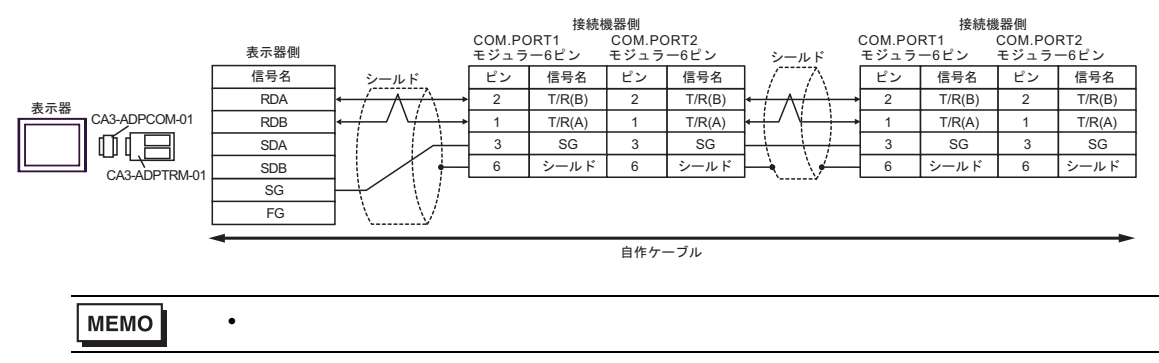

F)  $\Box$ 

•  $1 \quad 1$ 

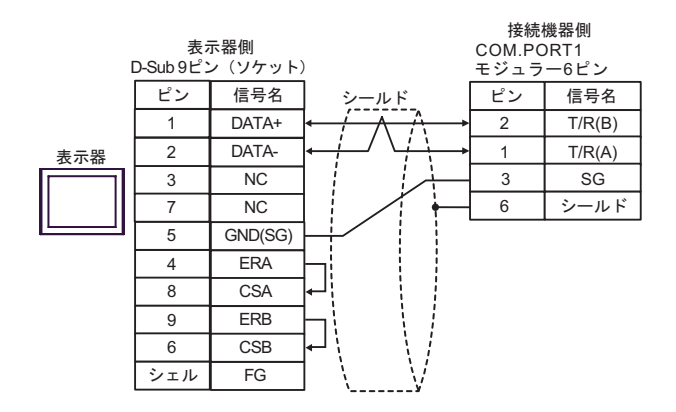

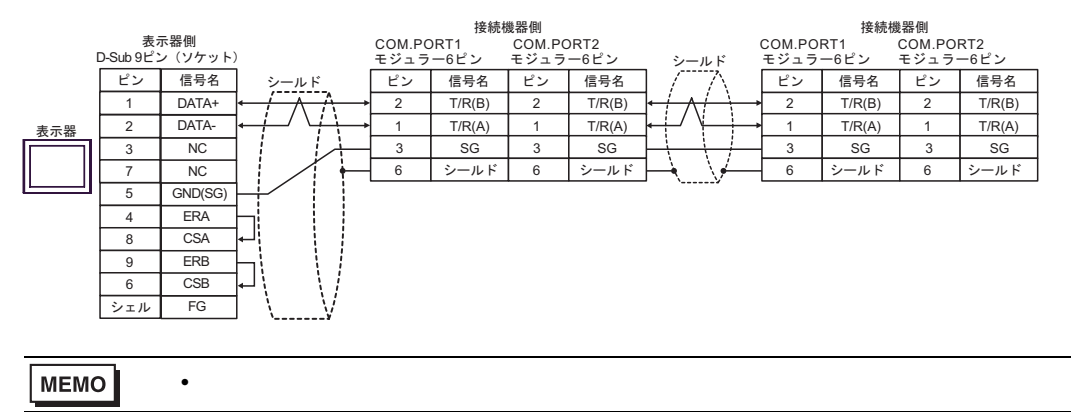

結線図 6

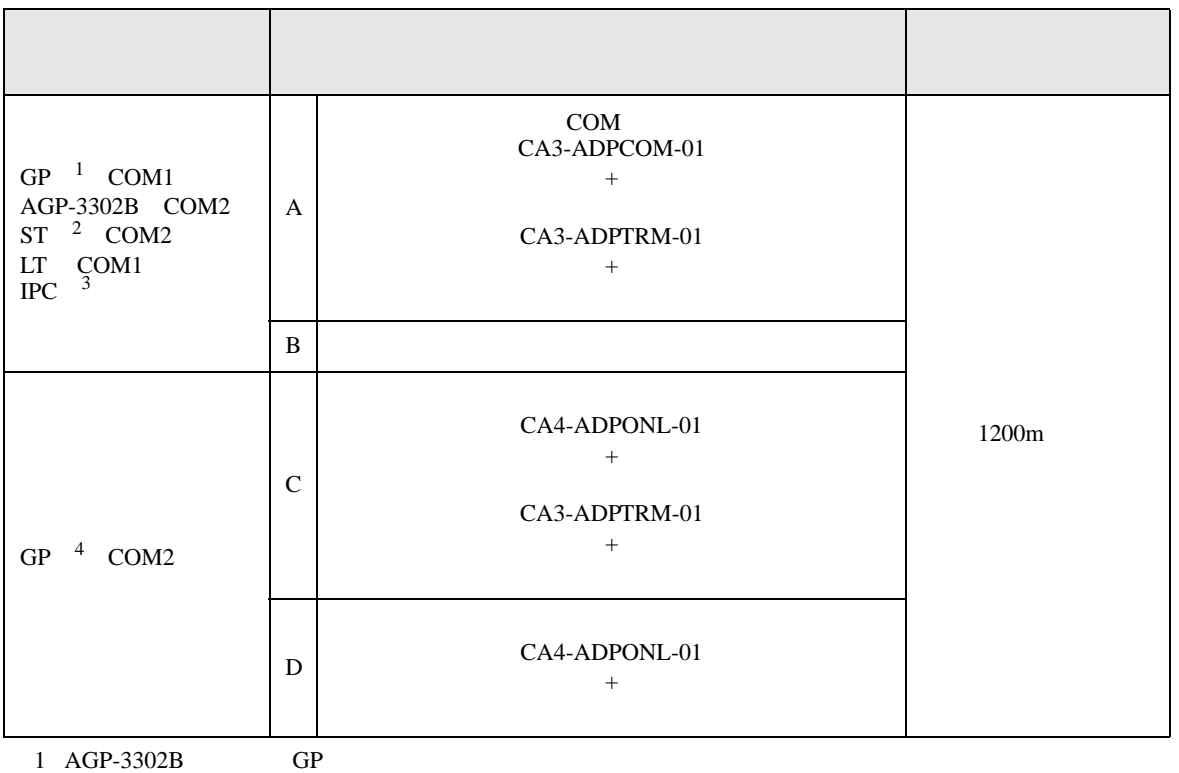

2 AST-3211A AST-3302B ST

 $3 \text{ RS-}422/485(4)$  COM  $\text{COM}$  8

4 GP-3200  $AGP-3302B$  GP

### A)  $COM$  COM CA3-ADPCOM-01

CA3-ADPTRM-01

•  $1 \quad 1$ 

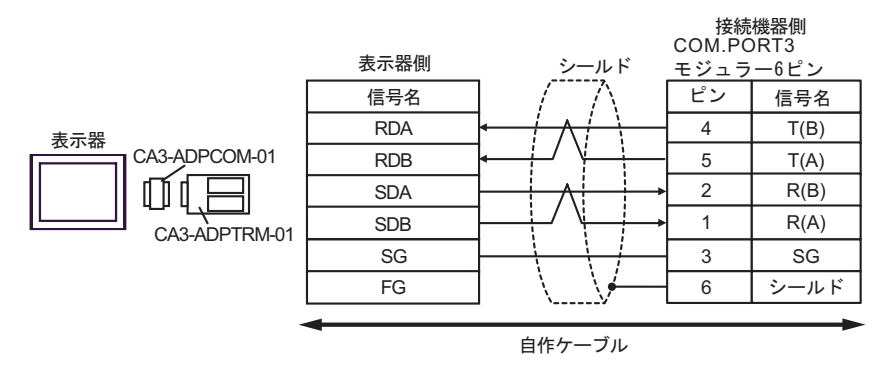

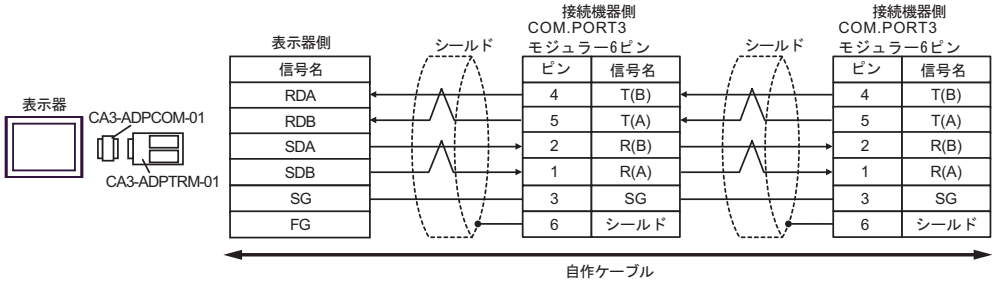

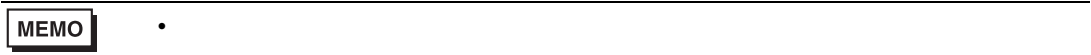

 $B)$ 

•  $1 \quad 1$ 

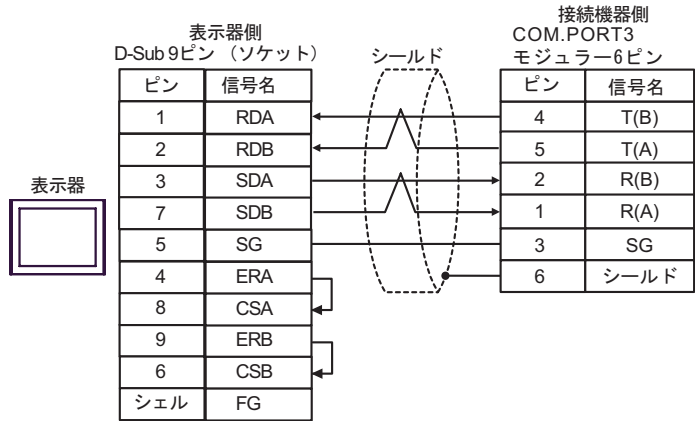

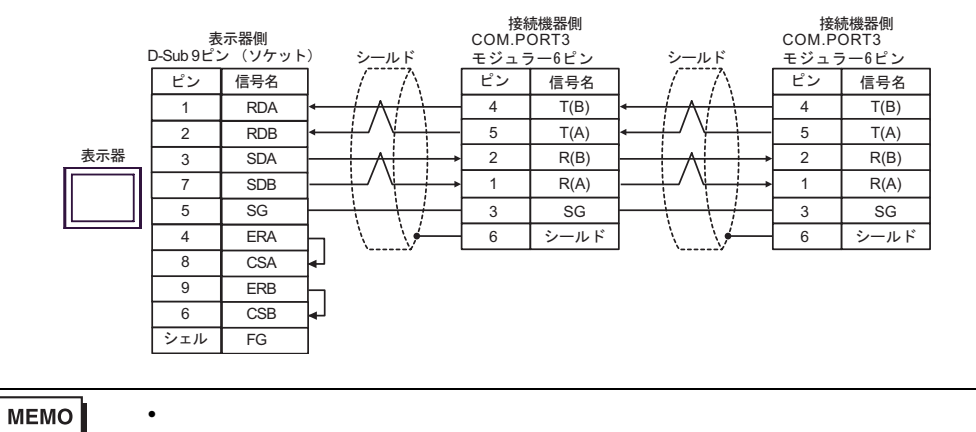

C) (CA4-ADPONL-01)

 $(CA3$ -ADPTRM-01)

•  $1 \quad 1$ 

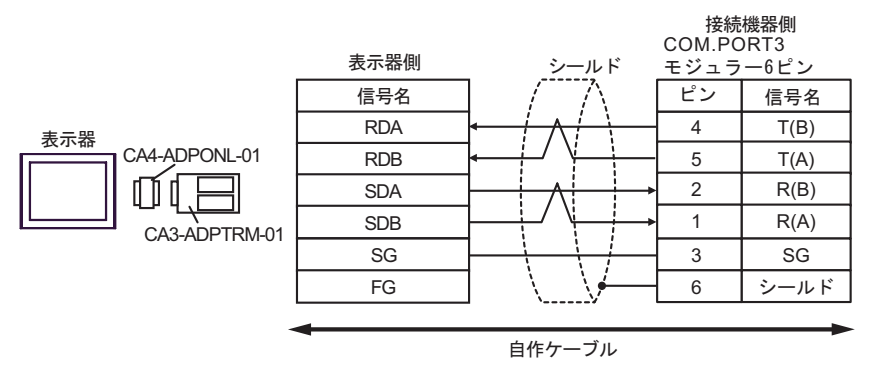

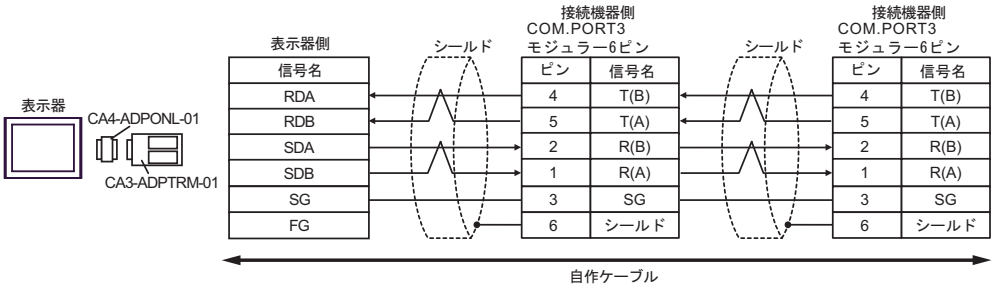

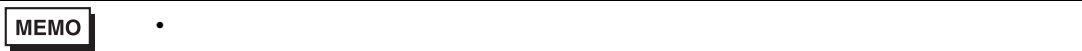

(CA4-ADPONL-01)

•  $1 \quad 1$ 

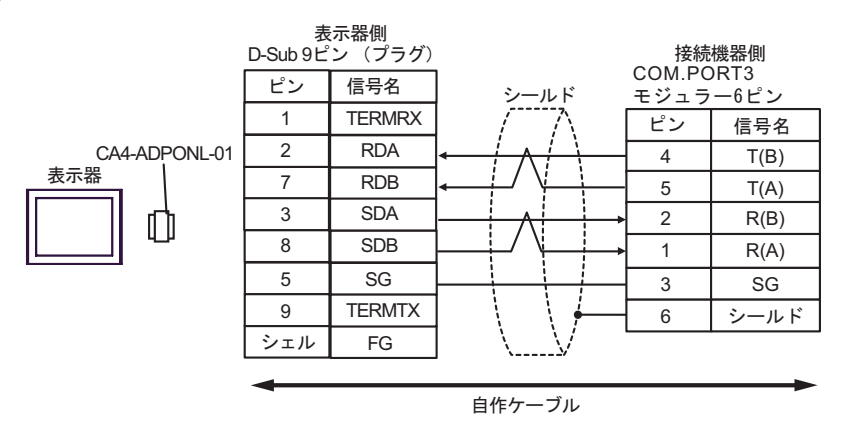

•  $1$  n

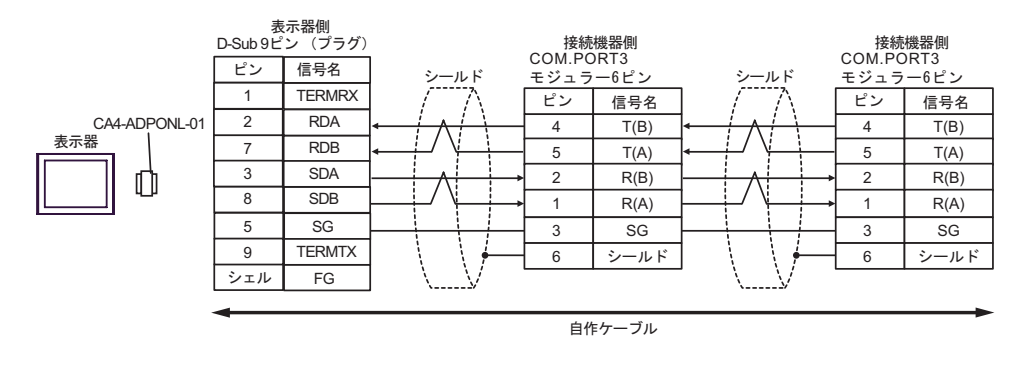

MEMO

• 終端抵抗は不要です。

結線図 7

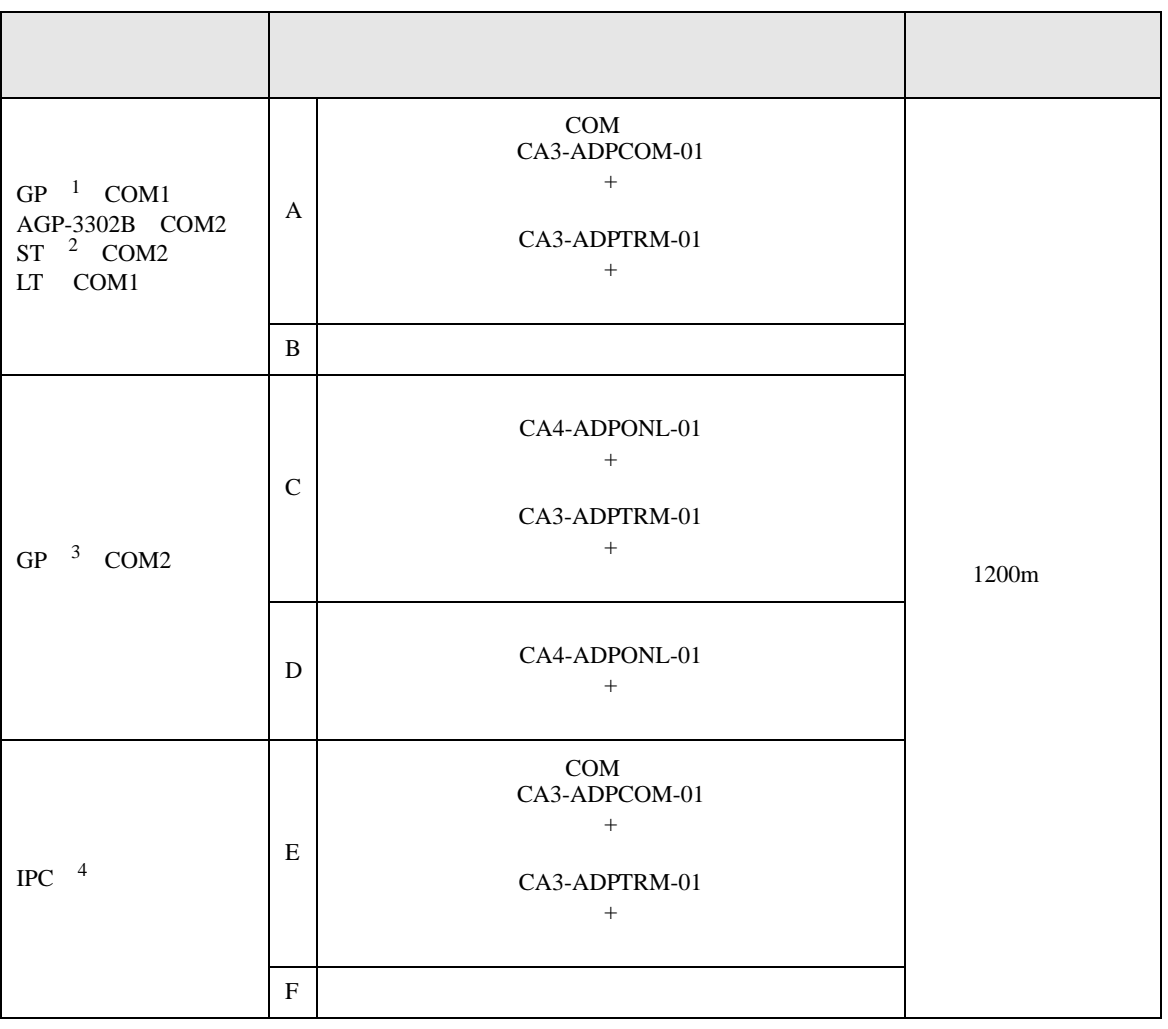

1 AGP-3302B GP

2 AST-3211A AST-3302B ST

3 GP-3200  $AGP-3302B$  GP

4 RS-422/485(2 ) COM  $\overline{\mathscr{F}}$  IPC COM 8

CA3-ADPTRM-01

•  $1 \quad 1$ 

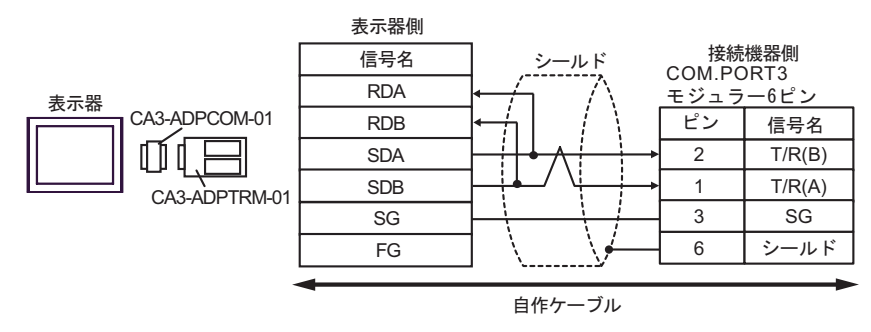

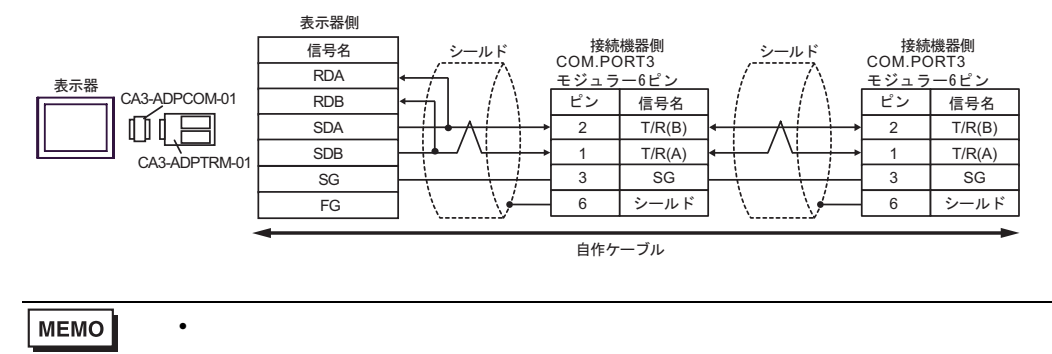

 $B)$ 

•  $1 \quad 1$ 

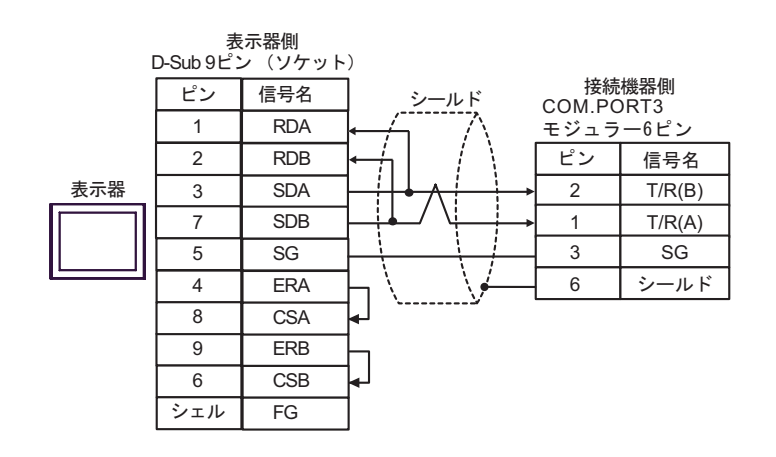

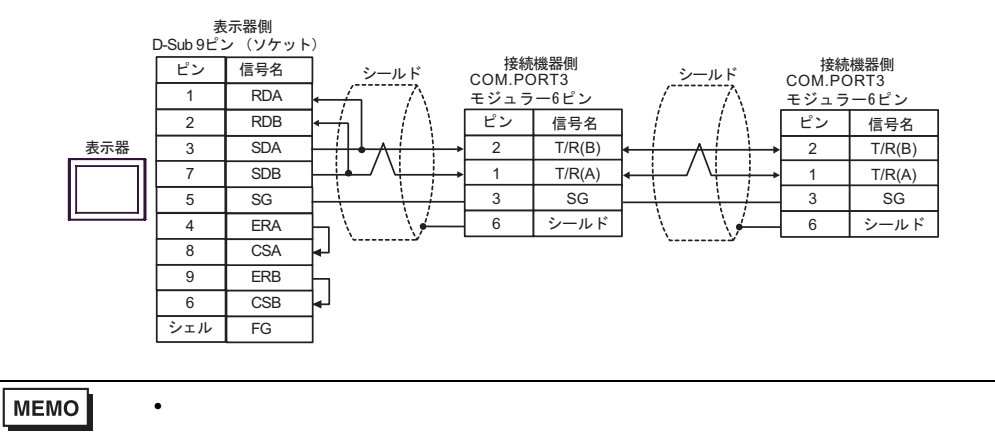

C) (CA4-ADPONL-01)

 $(CA3$ -ADPTRM-01)

•  $1 \quad 1$ 

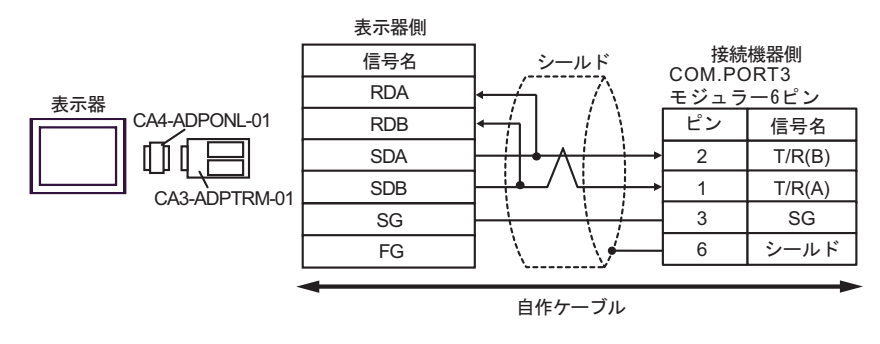

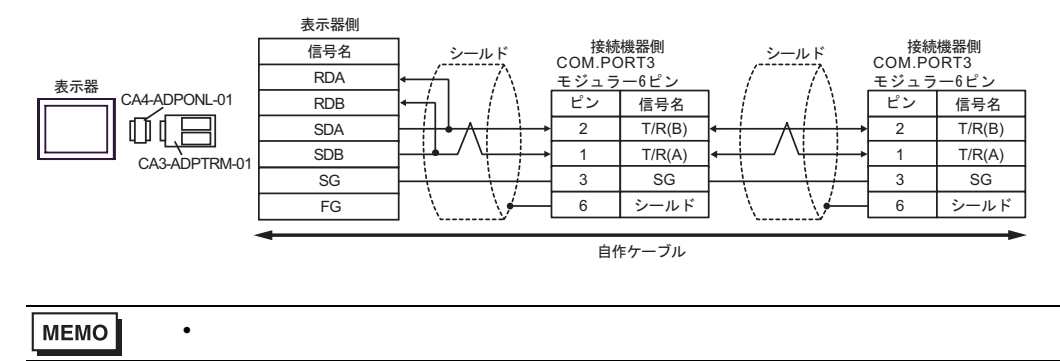

$$
\mathrm{D})
$$

(CA4-ADPONL-01)

•  $1 \quad 1$ 

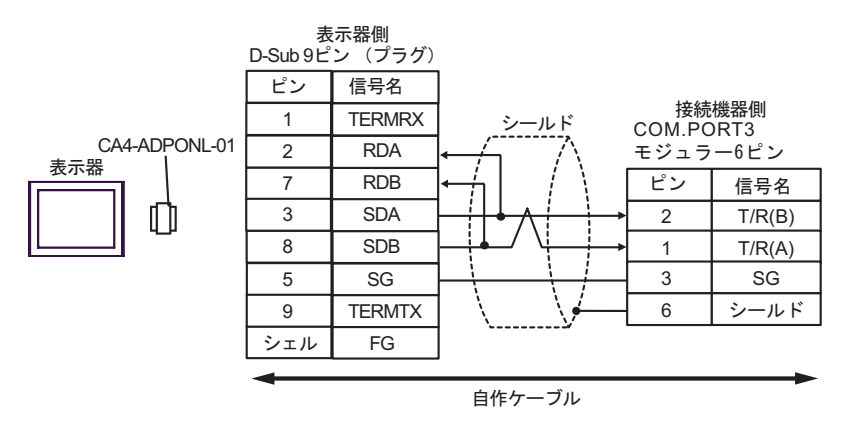

•  $1$  n

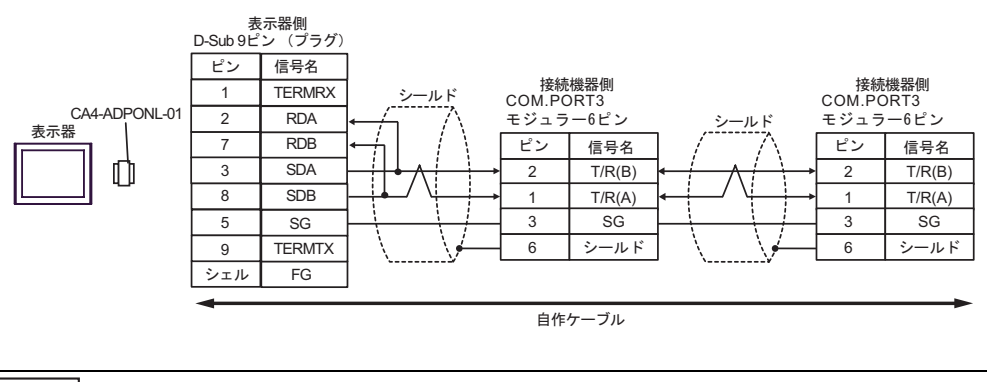

MEMO

• 終端抵抗は不要です。

CA3-ADPTRM-01

•  $1 \quad 1$ 

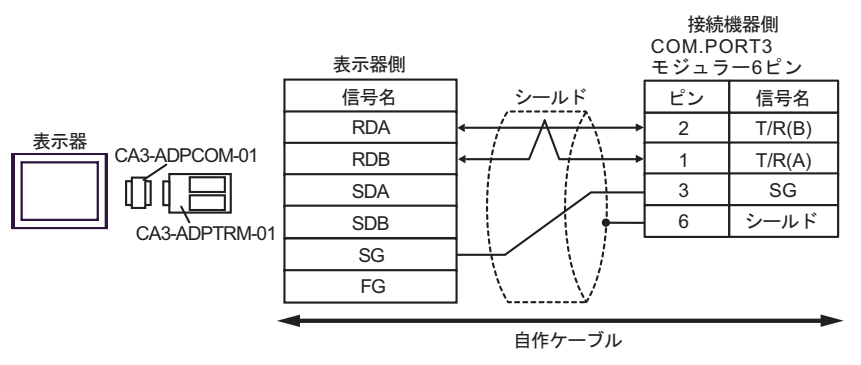

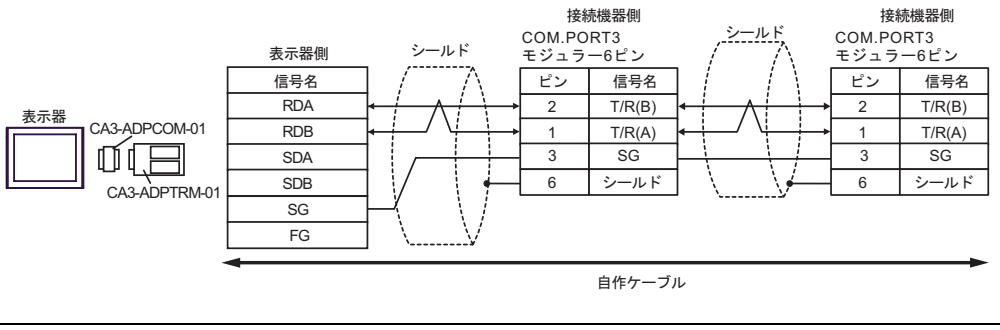

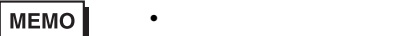

F)  $\Box$ 

•  $1 \quad 1$ 

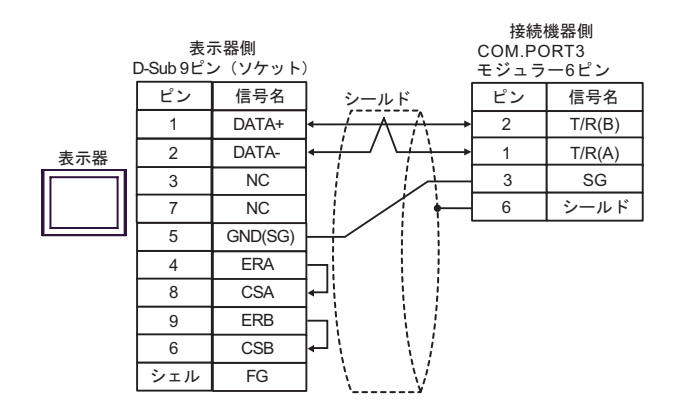

•  $1$  n

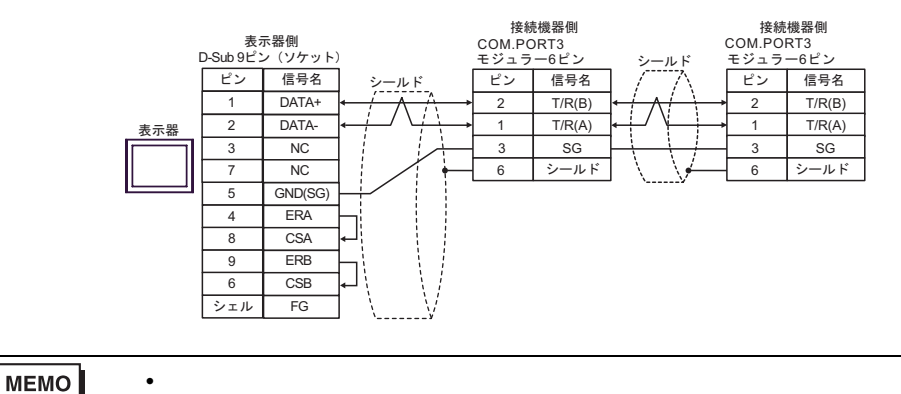

GP-Pro EX 143

結線図 8

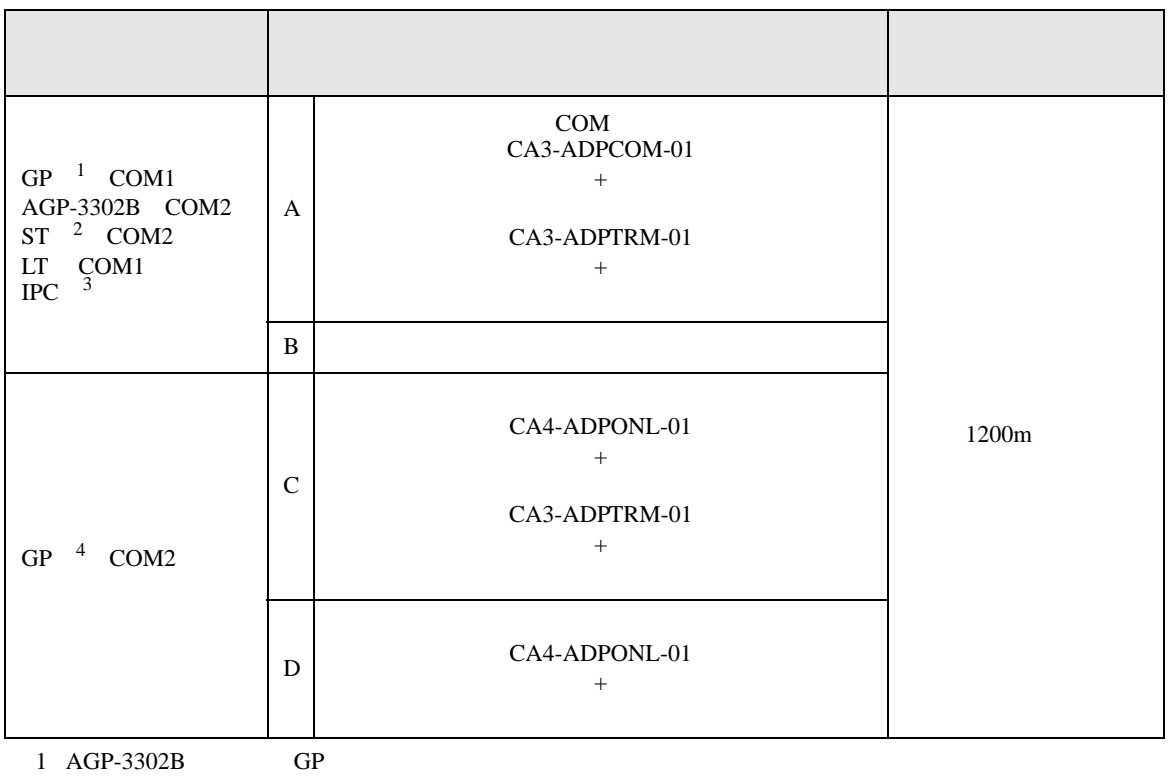

2 AST-3211A AST-3302B ST

 $3 \text{ RS-}422/485(4)$  COM  $\text{COM}$  8

4 GP-3200  $AGP-3302B$  GP
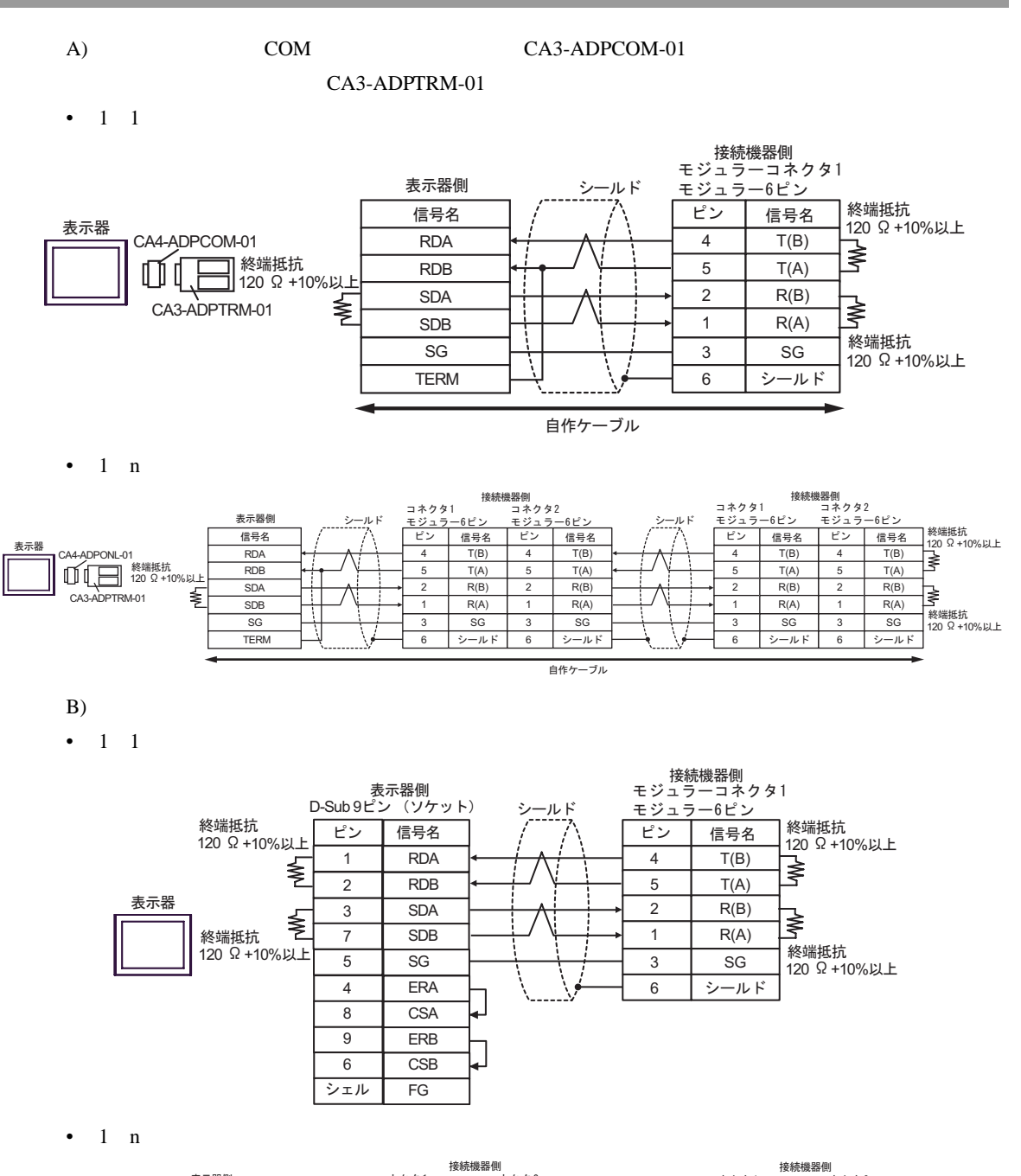

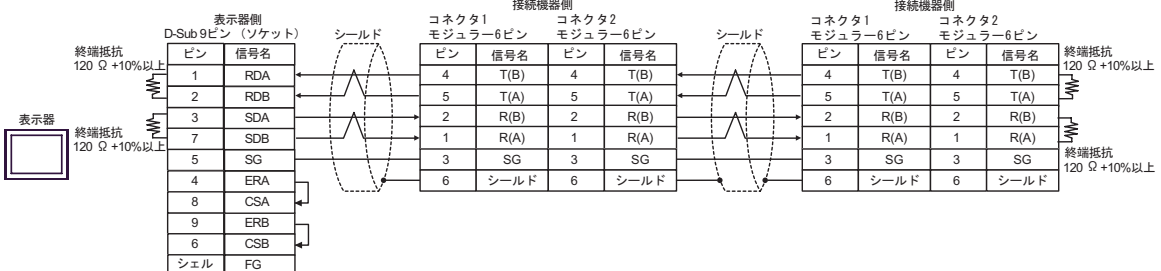

C) (CA4-ADPONL-01)

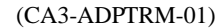

•  $1 \quad 1$ 

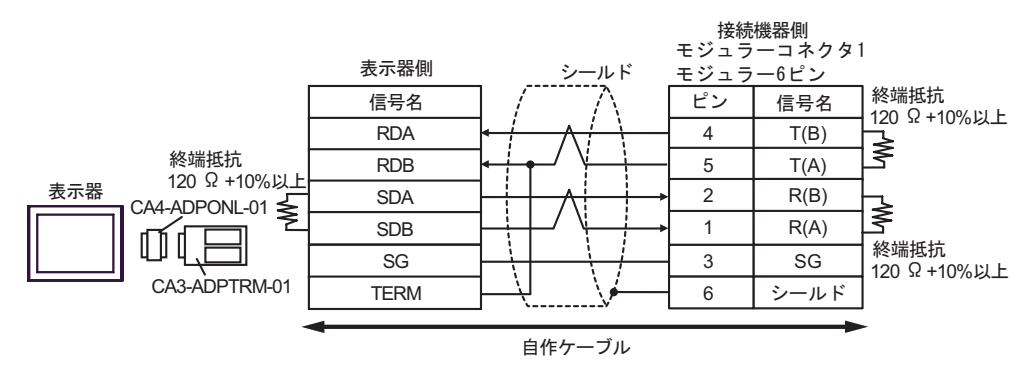

•  $1$  n

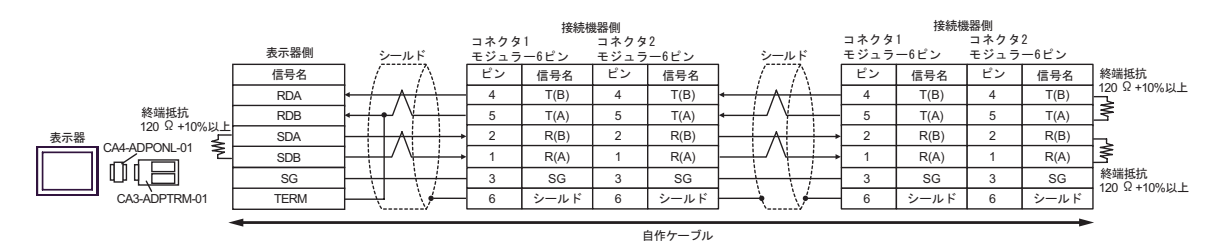

 $D)$  (CA4-ADPONL-01)

•  $1 \quad 1$ 

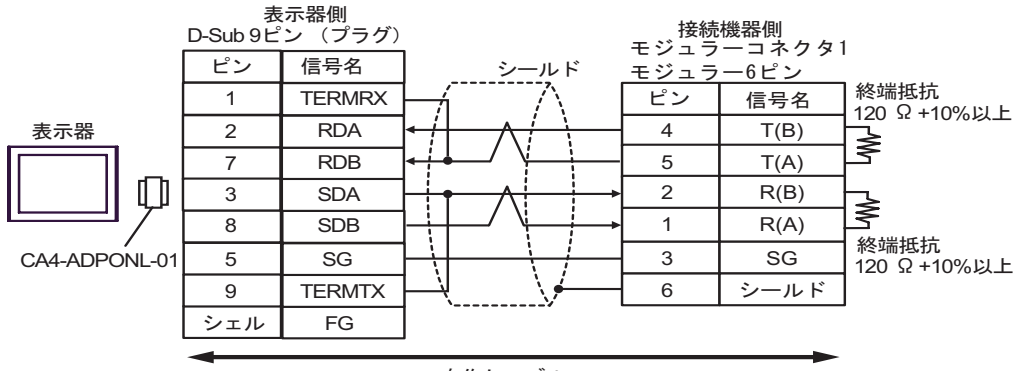

## 自作ケーブル

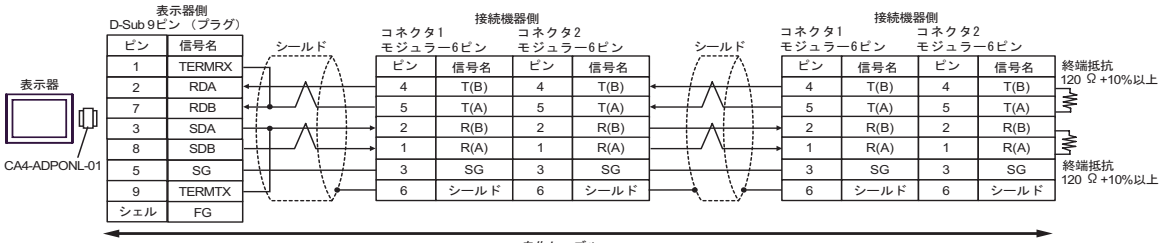

結線図 9

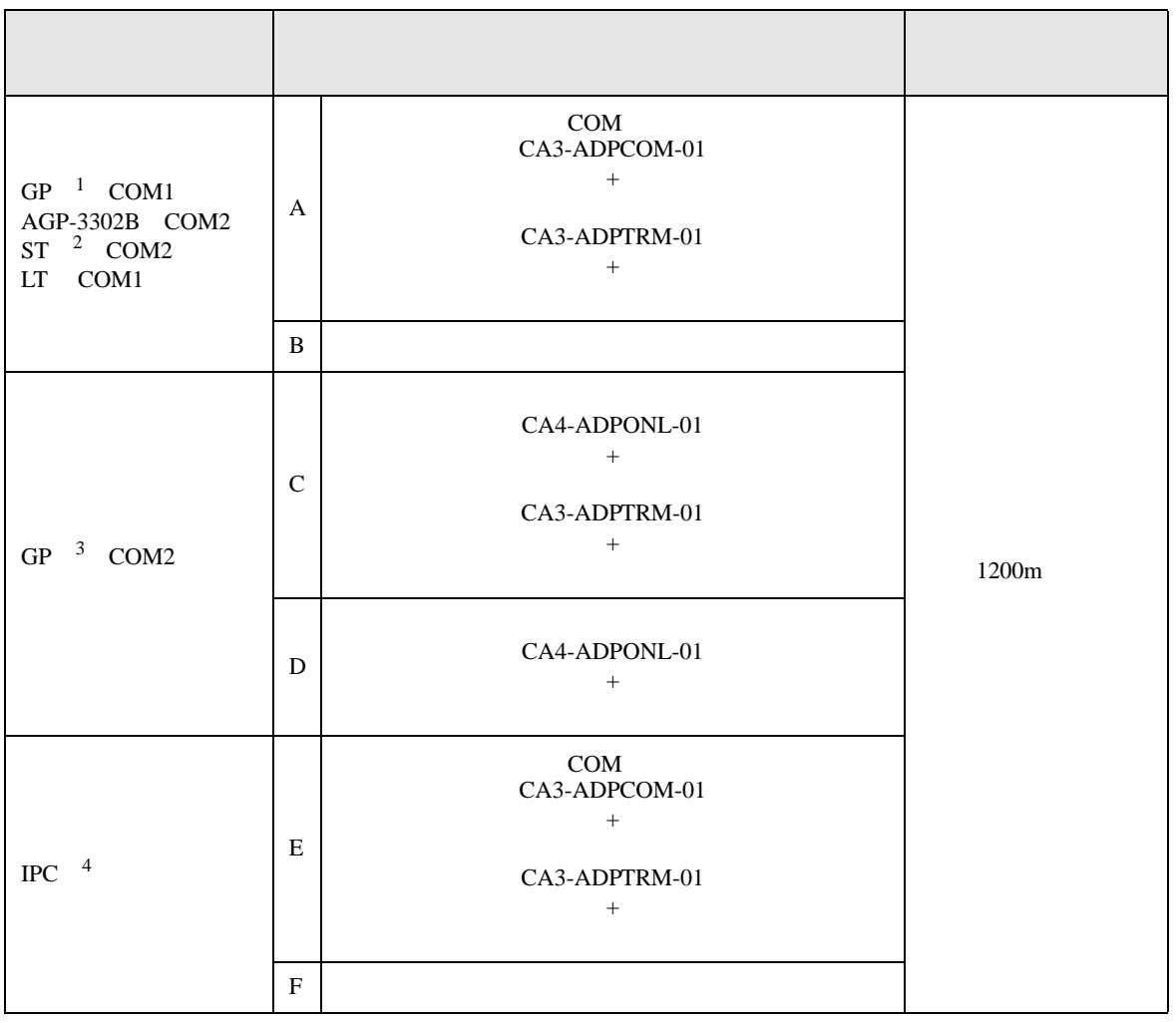

 $1$  AGP-3302B GP

2 AST-3211A AST-3302B ST

3 GP-3200 AGP-3302B GP

4 RS-422/485(2 ) COM  $\qquad \qquad$  COM 8

A)  $COM$  COM  $CAS-ADPCOM-01$ 

CA3-ADPTRM-01

•  $1 \quad 1$ 

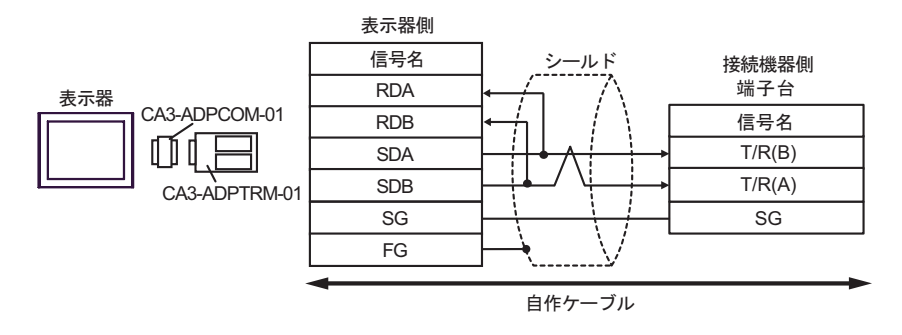

•  $1$  n

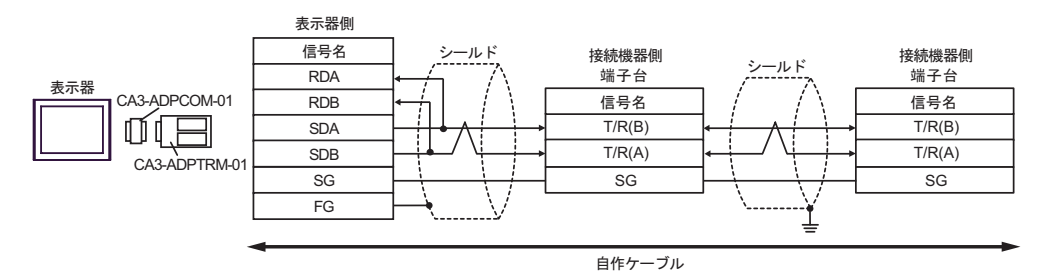

GP-Pro EX 148

 $B)$ 

•  $1 \quad 1$ 

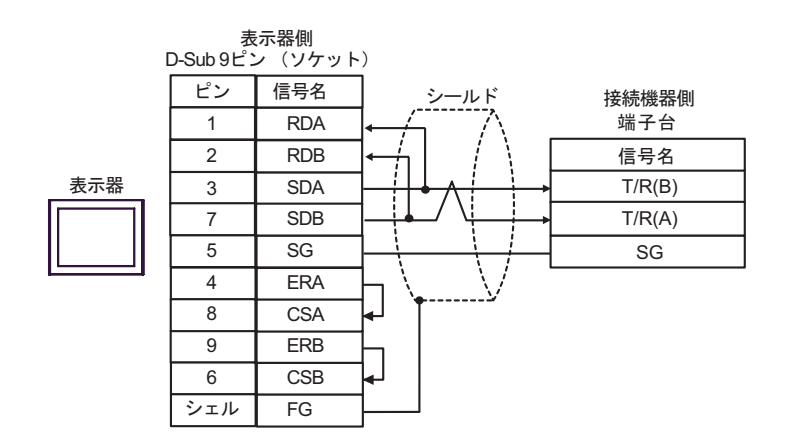

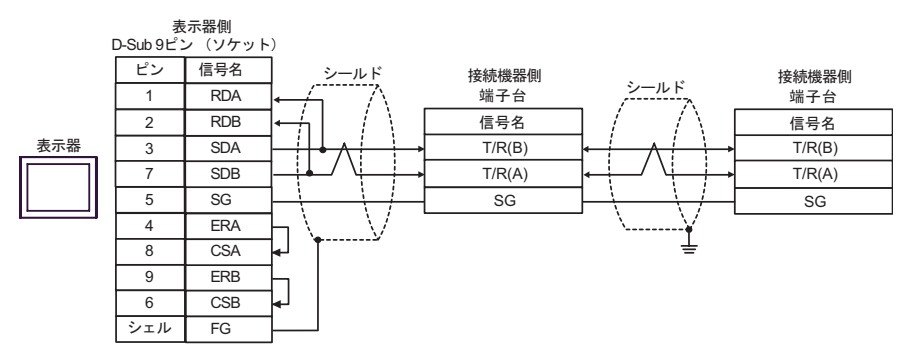

C) (CA4-ADPONL-01)

 $(CA3$ -ADPTRM-01)

•  $1 \quad 1$ 

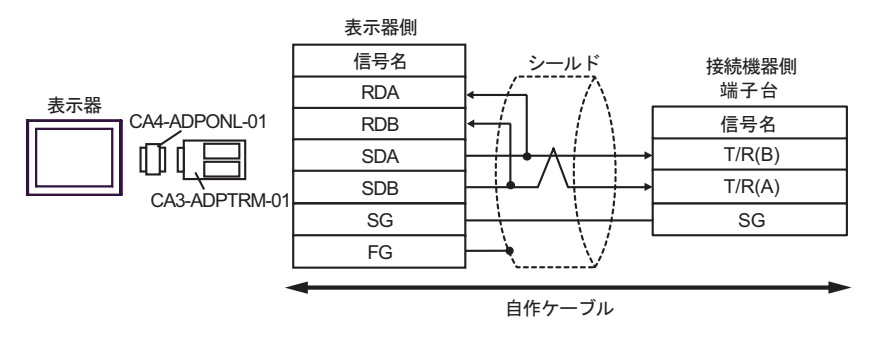

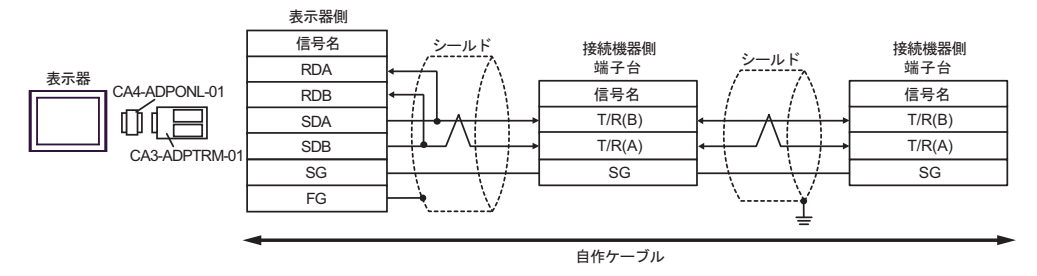

D)  $(CAA-ADPONL-01)$ 

•  $1 \quad 1$ 

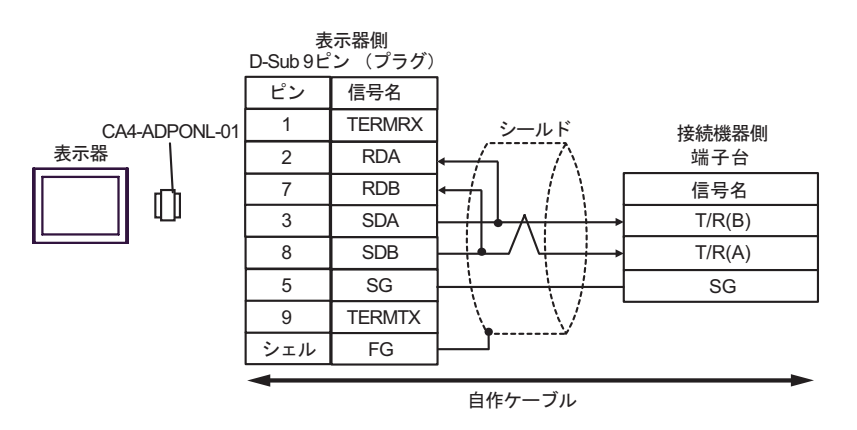

•  $1$  n

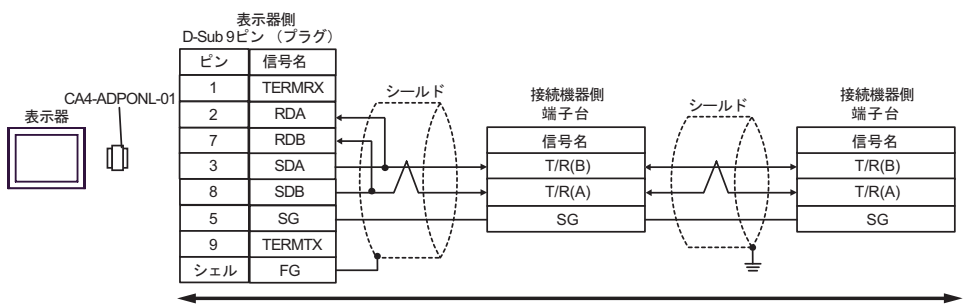

自作ケーブル

CA3-ADPTRM-01

•  $1 \quad 1$ 

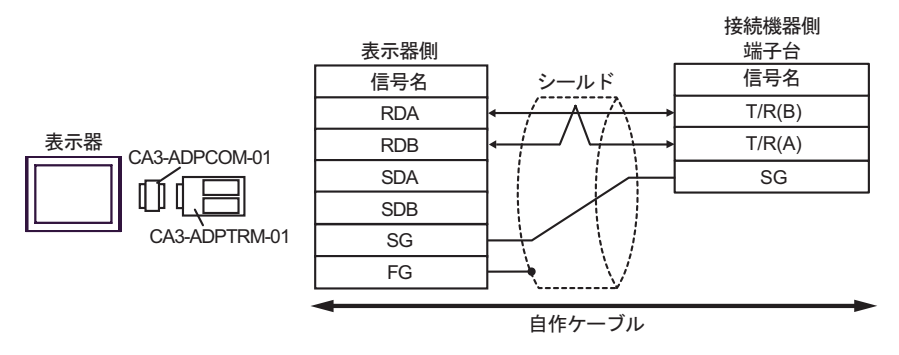

•  $1$  n

表示器

⋔

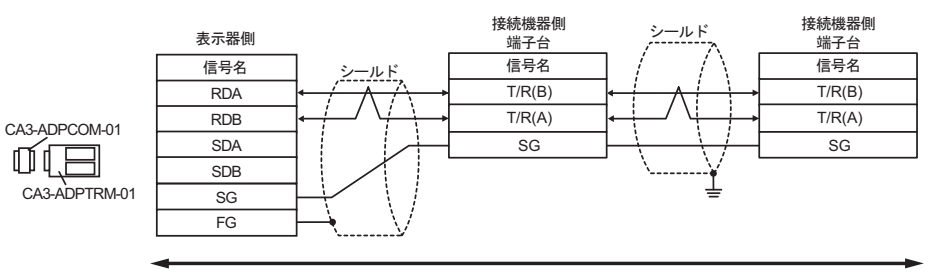

自作ケーブル

F)  $\Box$ 

•  $1 \quad 1$ 

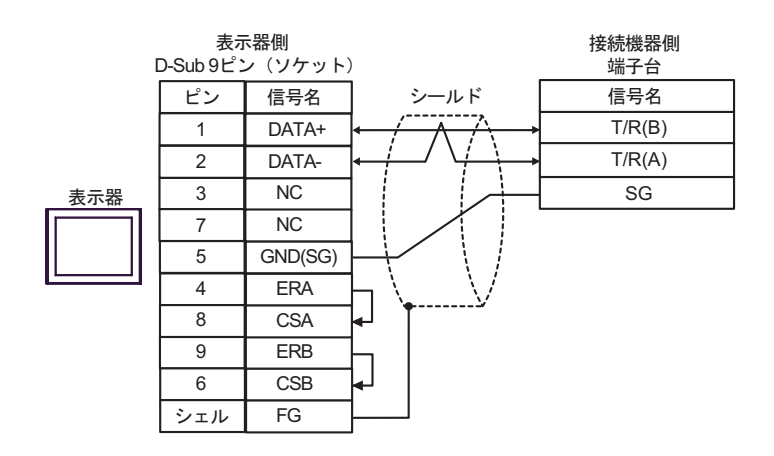

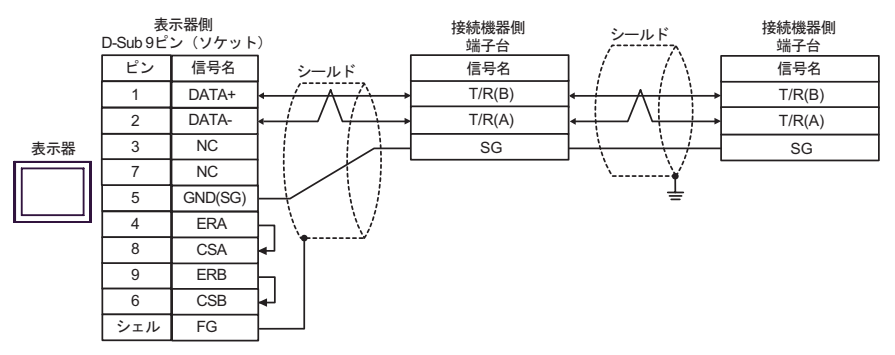

結線図 10

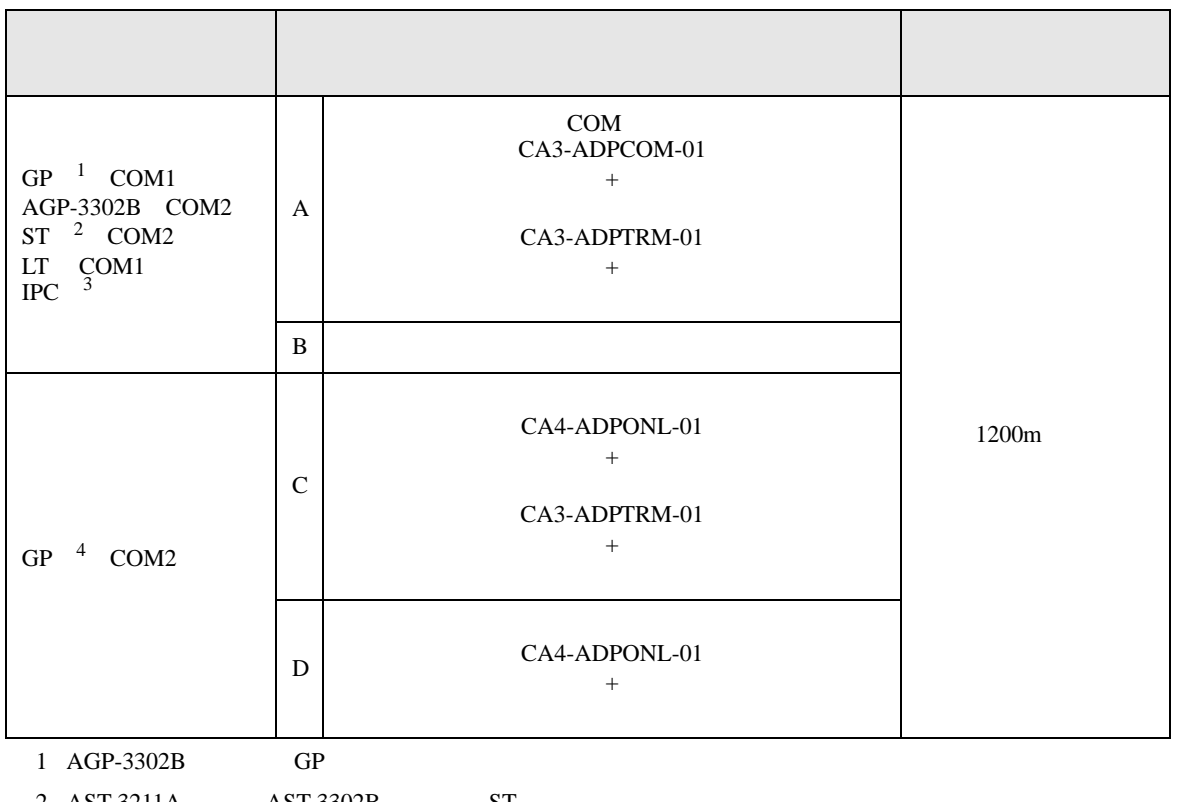

2 AST-3211A AST-3302B ST

 $3 \text{ RS-}422/485(4)$  COM  $\text{COM}$  8

4 GP-3200  $\overline{A}$  GP-3302B GP

A)  $COM$  COM  $CAS-ADPCOM-01$ 

CA3-ADPTRM-01

•  $1 \quad 1$ 

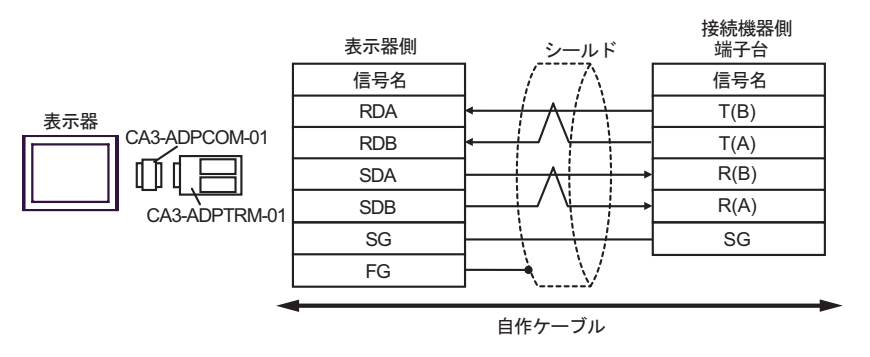

•  $1$  n

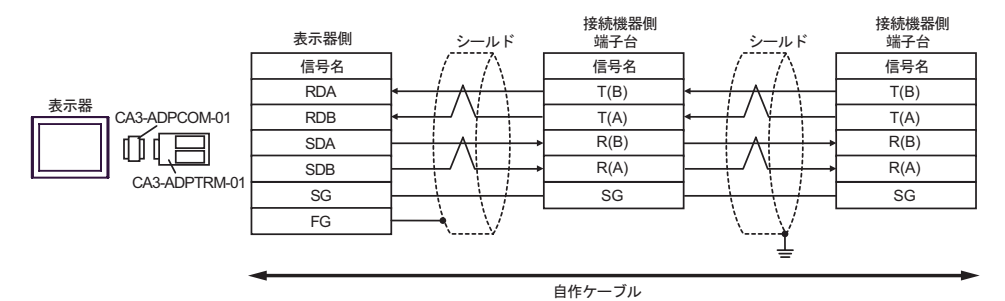

GP-Pro EX 155

 $\mathbf{B}$ )

•  $1 \quad 1$ 

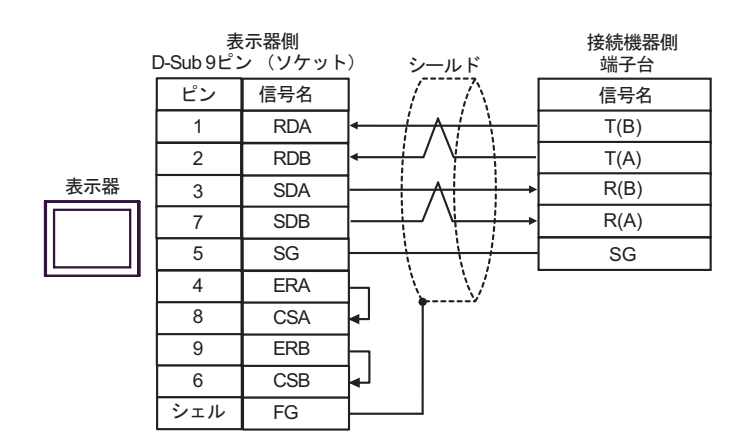

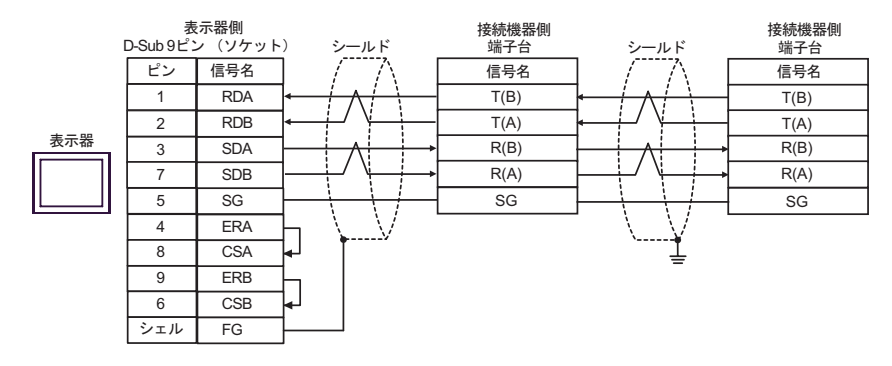

C) (CA4-ADPONL-01)

 $(CA3$ -ADPTRM-01)

•  $1 \quad 1$ 

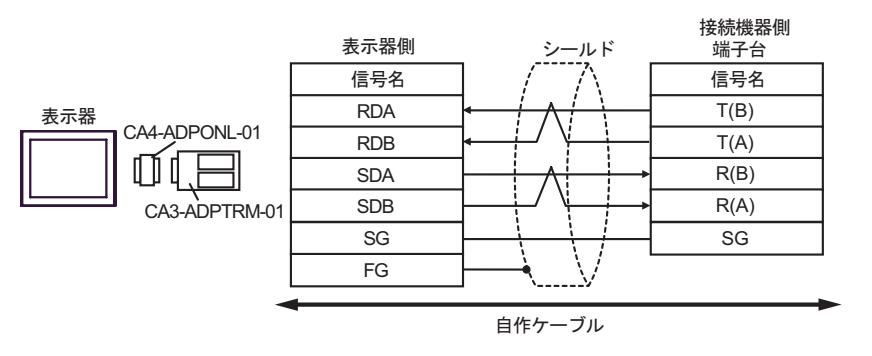

•  $1 \quad n$ 

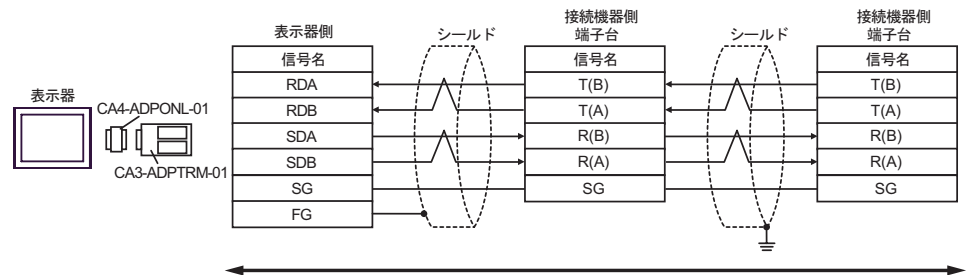

自作ケーブル

(CA4-ADPONL-01)

•  $1 \quad 1$ 

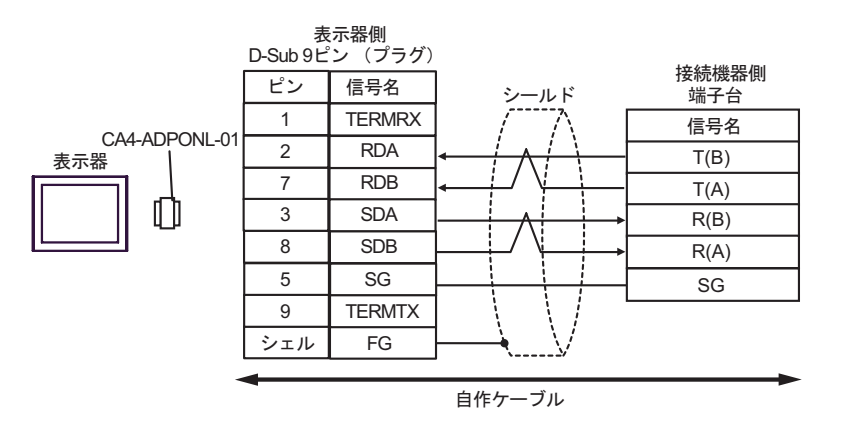

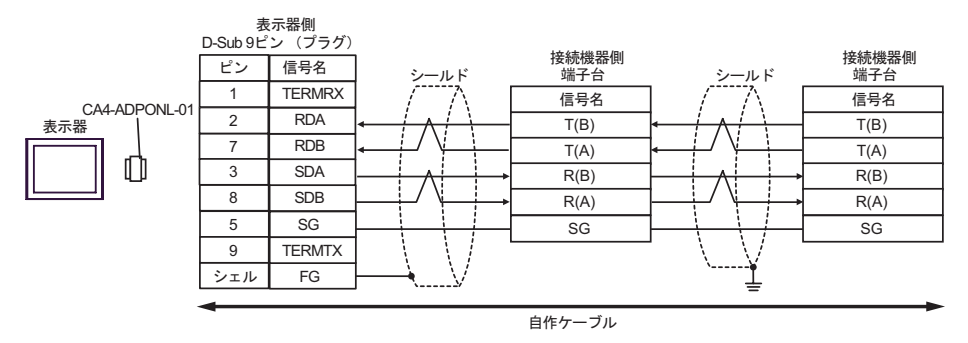

結線図 11

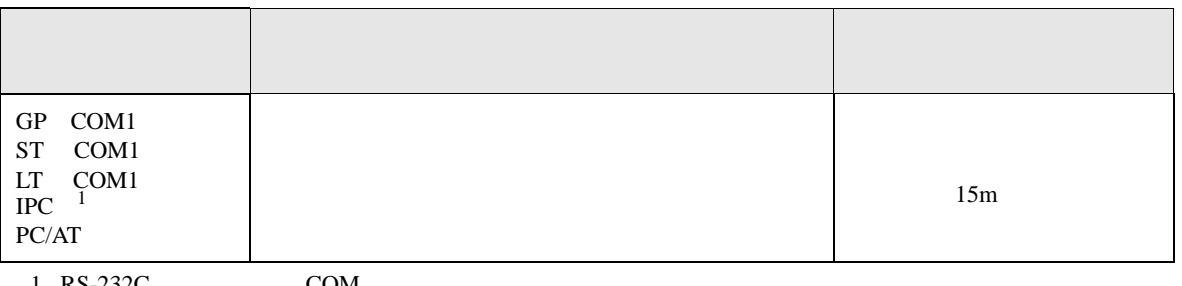

 $1 \text{ RS-232C}$  COM  $\text{CPM}$  8

- 表示器側<br>D-Sub 9 ピン (ソケット) ࠲ࠢࡀࠦࡘࠫࡕ ࠼࡞ࠪ ធ⛯ᯏེ ビン 信号名 ビン 信号名 2  $\boxed{\text{RD}}$ 2 SD 3 SD 表示器 4 RD ļ 5 SG 3 SG 4 ER 6 シールド 6 DR 7 RS 8 CS FG シェル

12

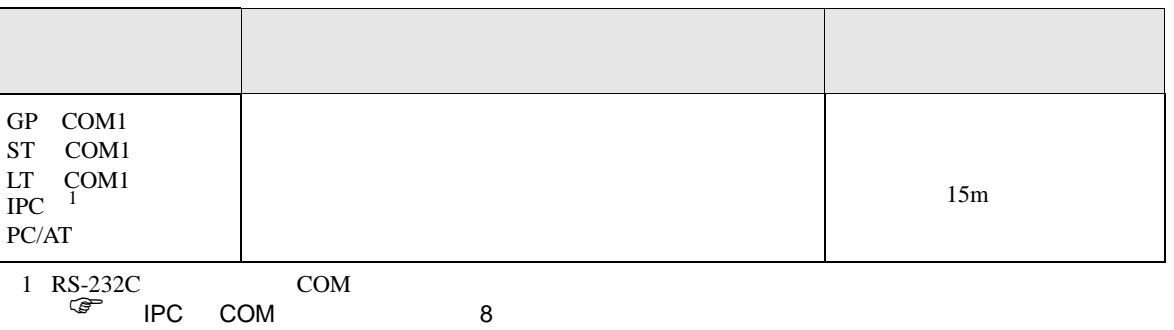

信号名 3 | SD 2 RD D-Sub 9 ピン (ソケット) 表示器側 ピン

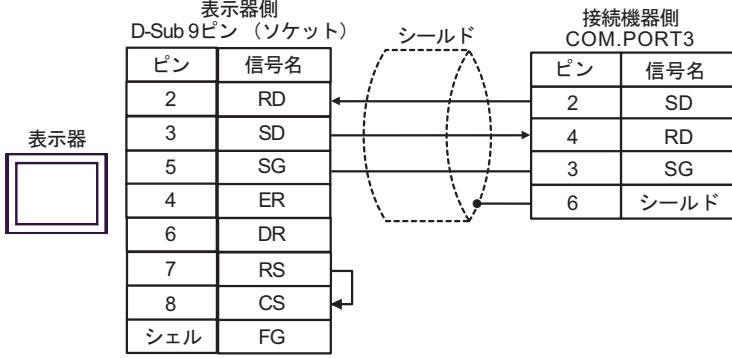

結線図 13

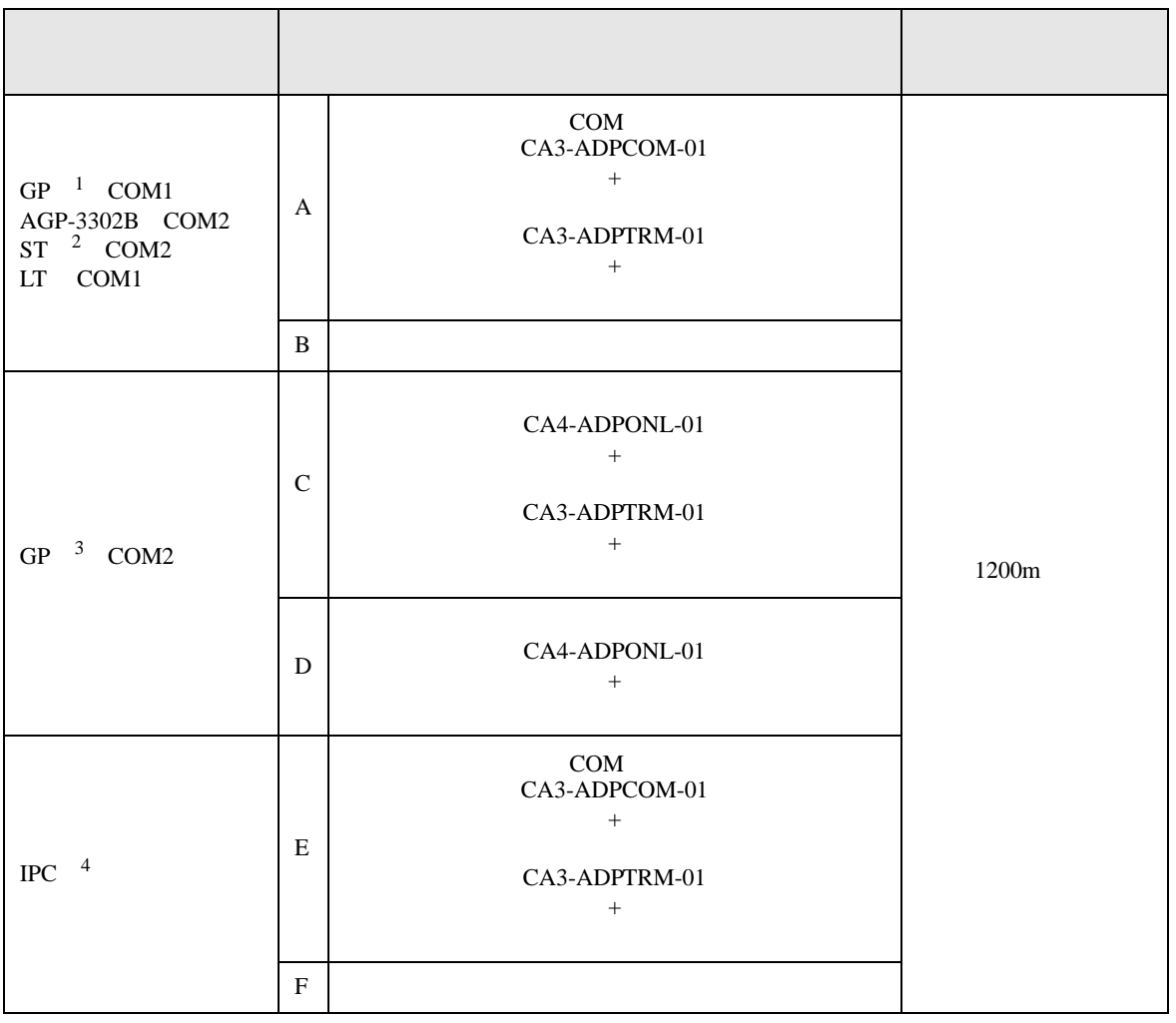

1 AGP-3302B GP

 $2$  AST-3211A  $AST-3302B$  ST

3 GP-3200 AGP-3302B GP

4 RS-422/485(2 ) COM  $\qquad \qquad$  COM 8

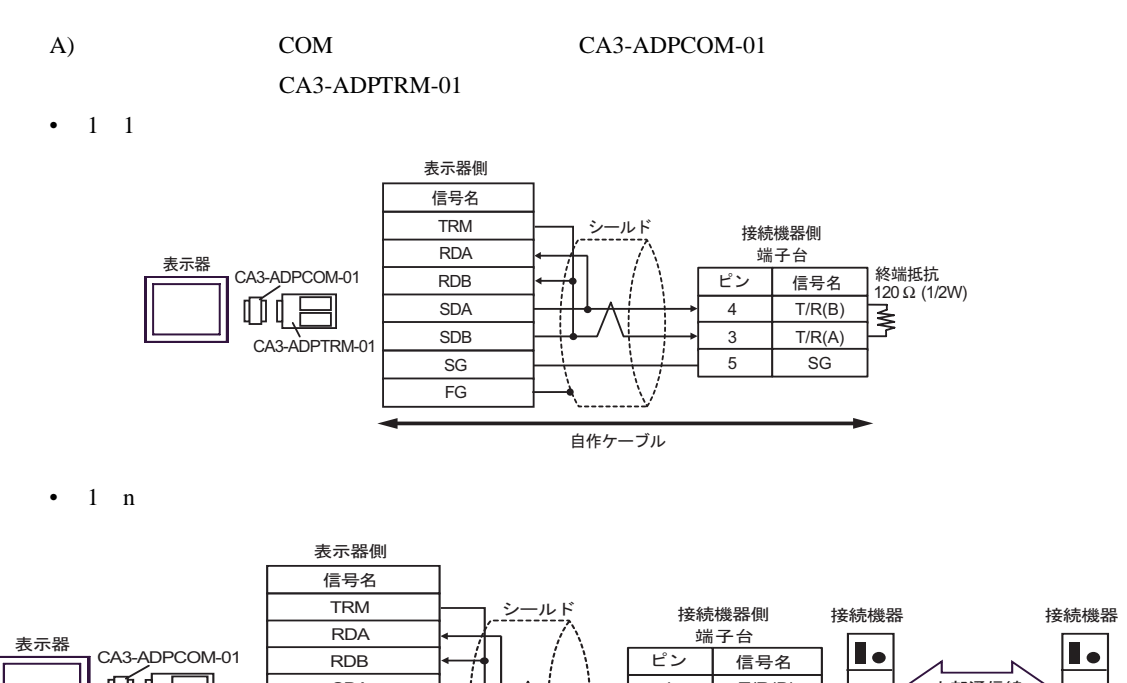

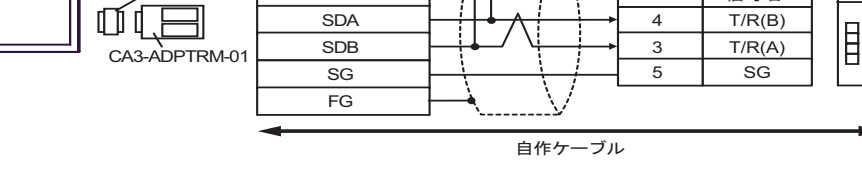

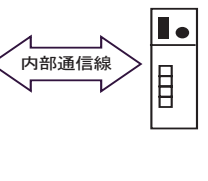

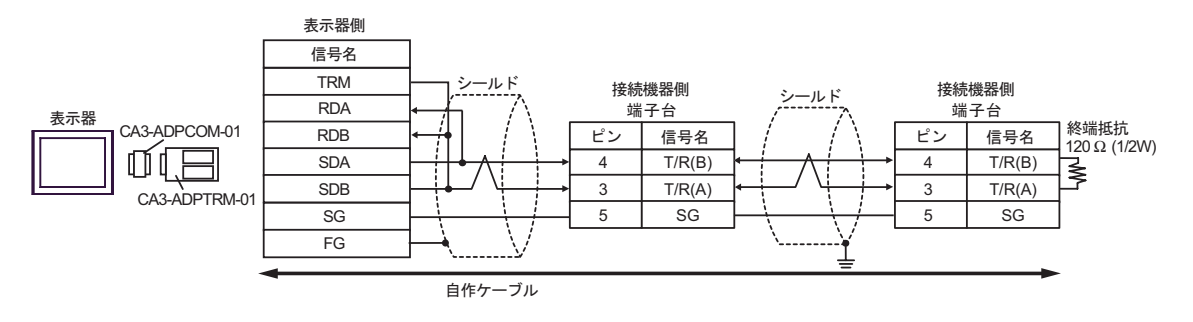

- $B)$
- $\bullet$  1 1

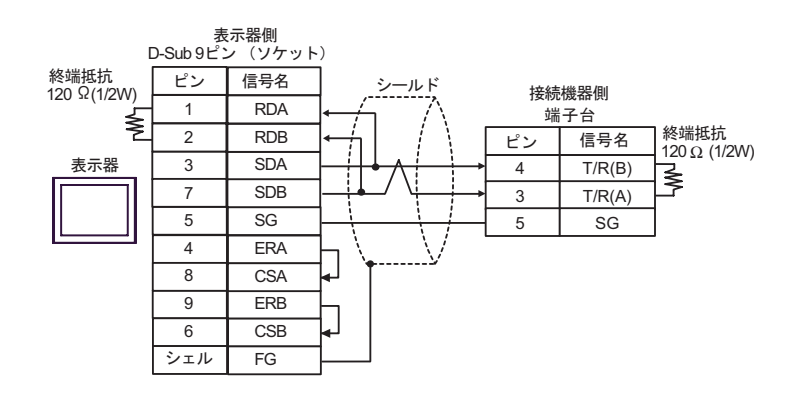

•  $1 \text{ n}$ 

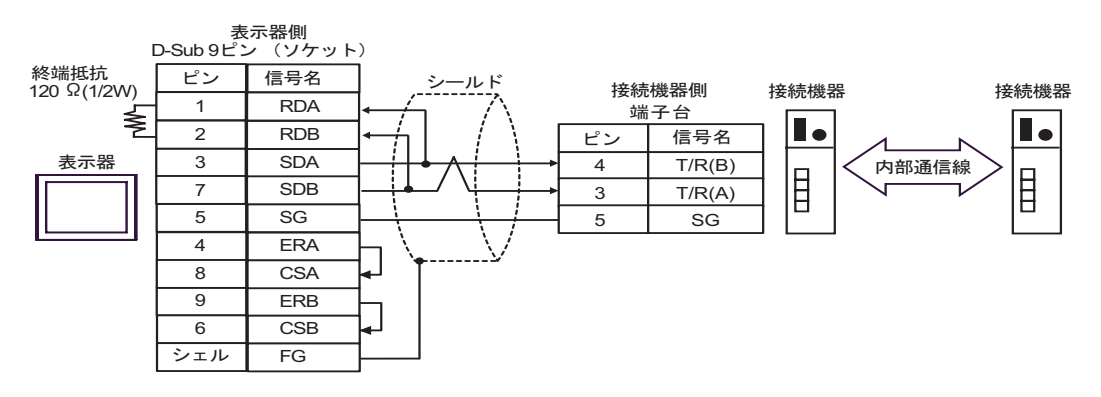

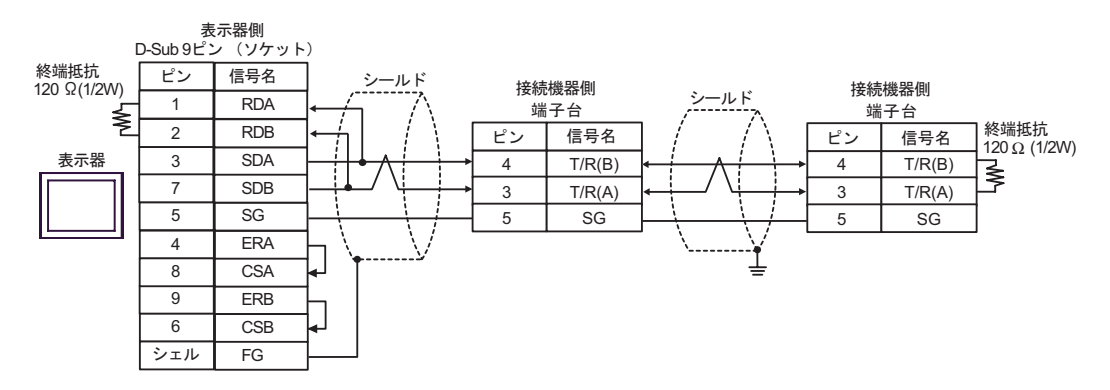

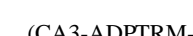

C) (CA4-ADPONL-01)

# $(CA3$ -ADPTRM-01)

 $\cdot$  1 1

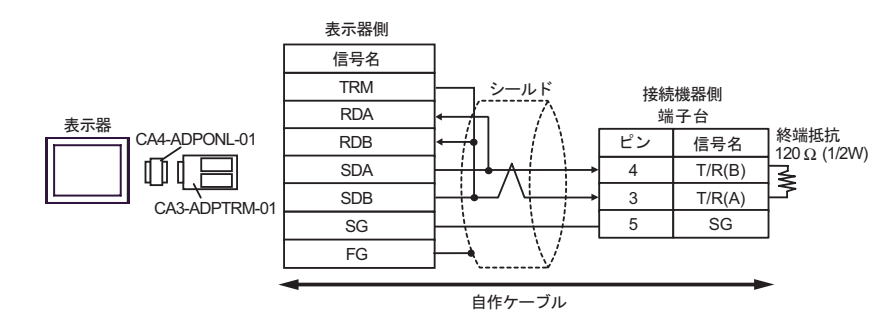

•  $1$  n

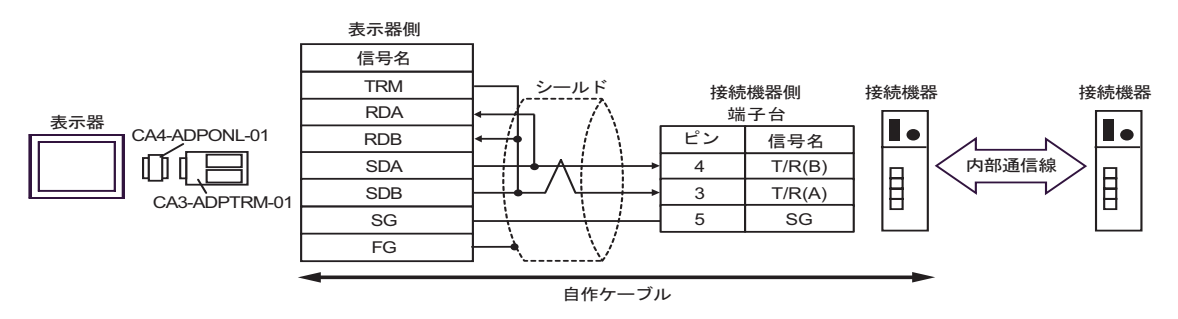

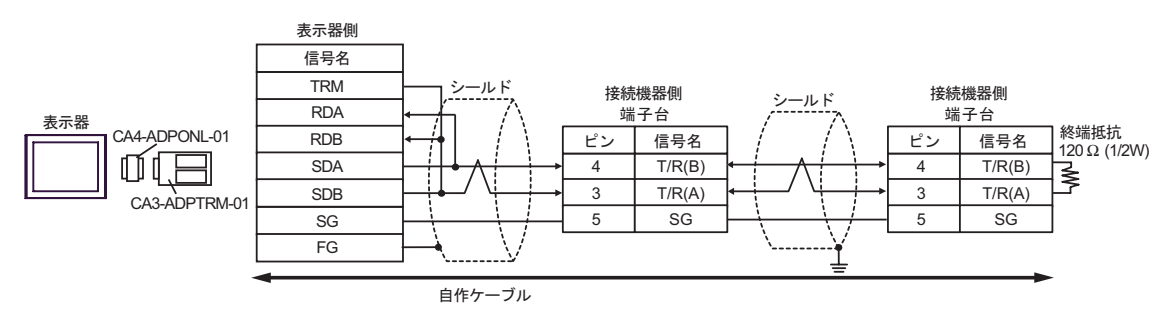

## D
(CA4-ADPONL-01)

 $\cdot$  1 1

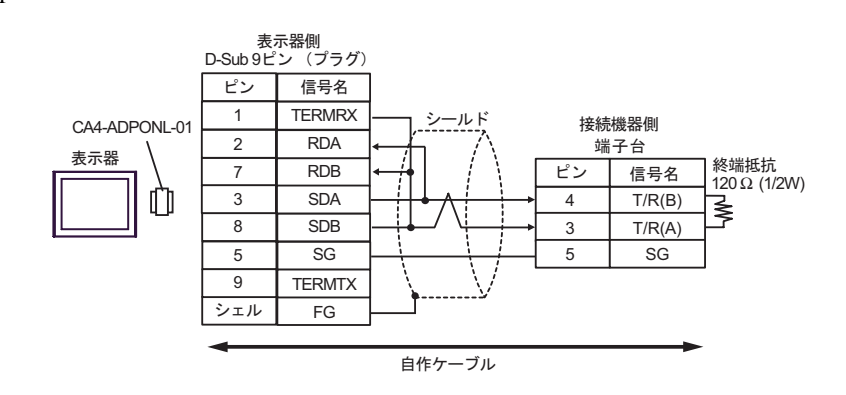

•  $1$  n

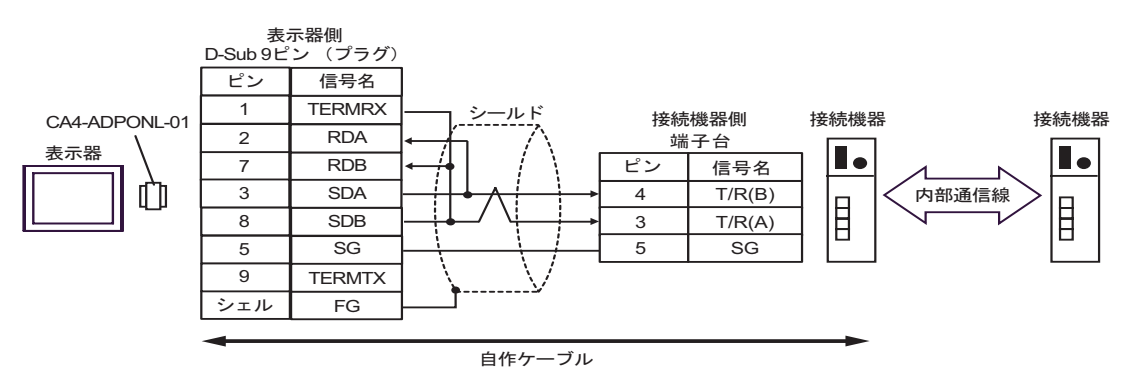

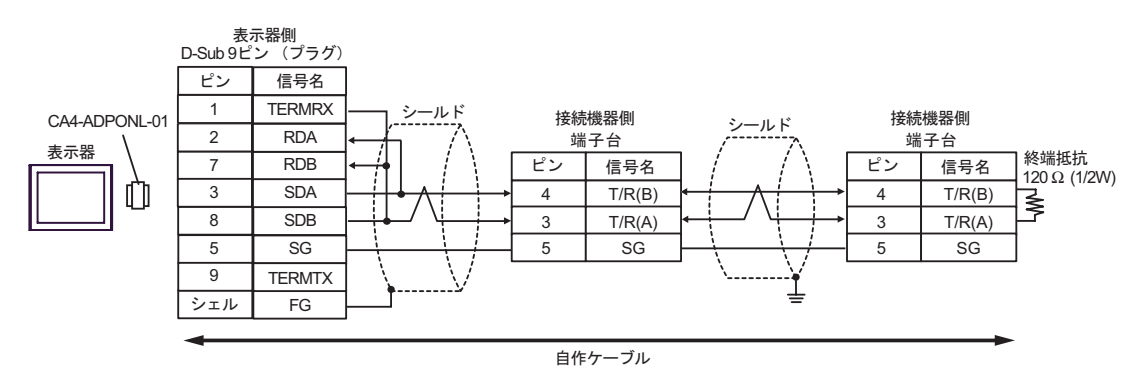

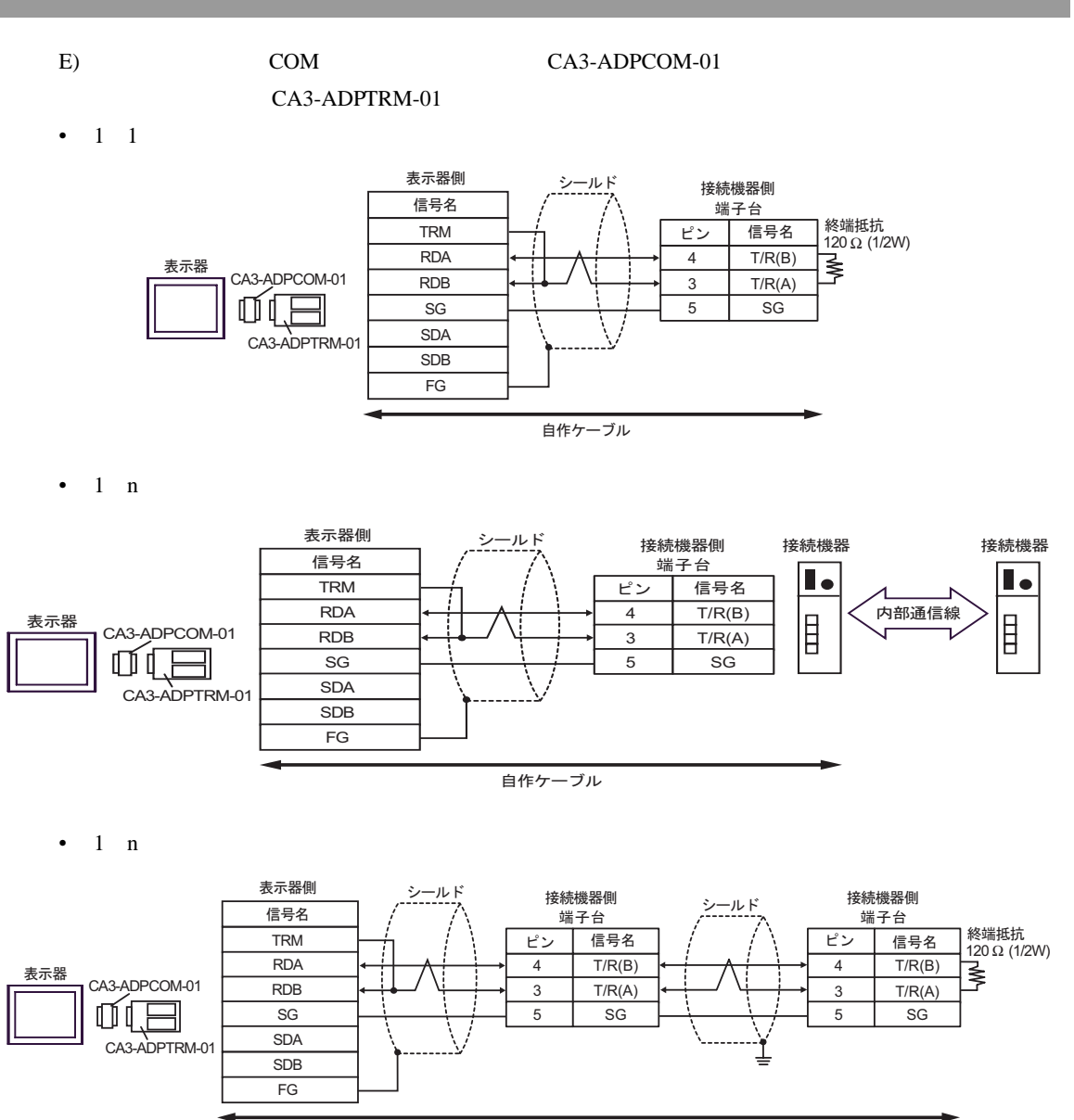

自作ケーブル

F)  $\Box$ 

 $\bullet$  1 1

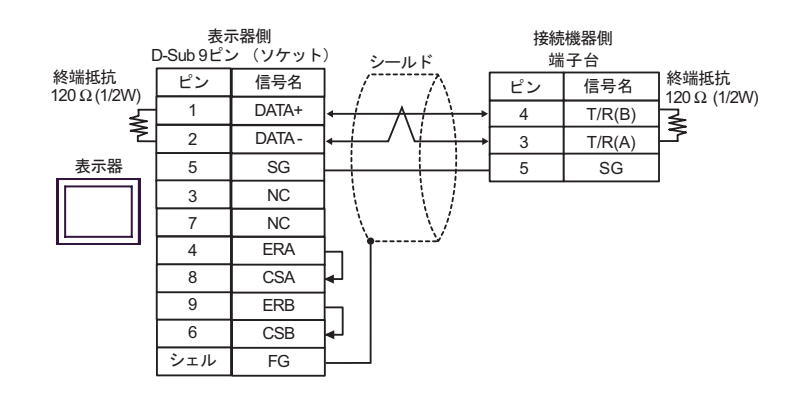

 $\cdot$  1 n

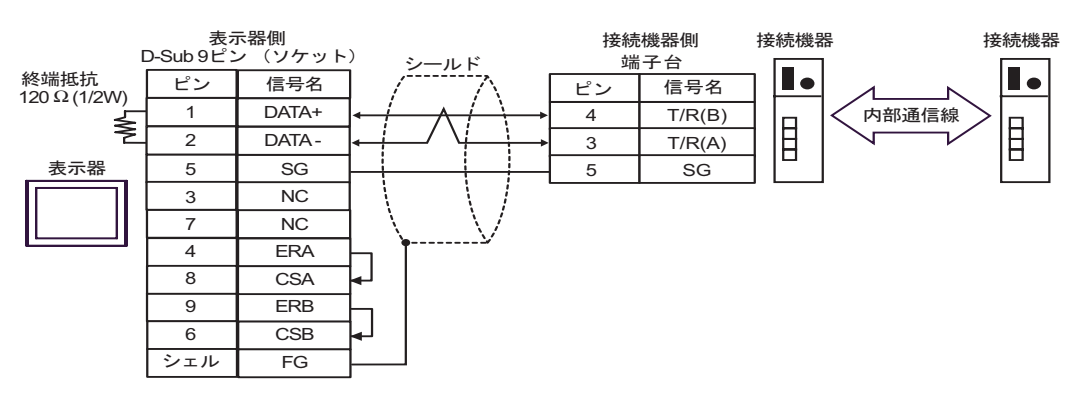

 $\cdot$  1 n

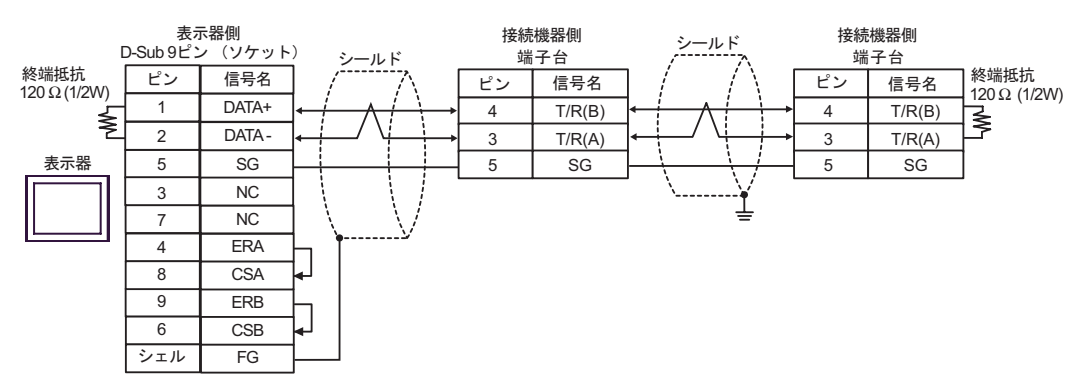

結線図 14

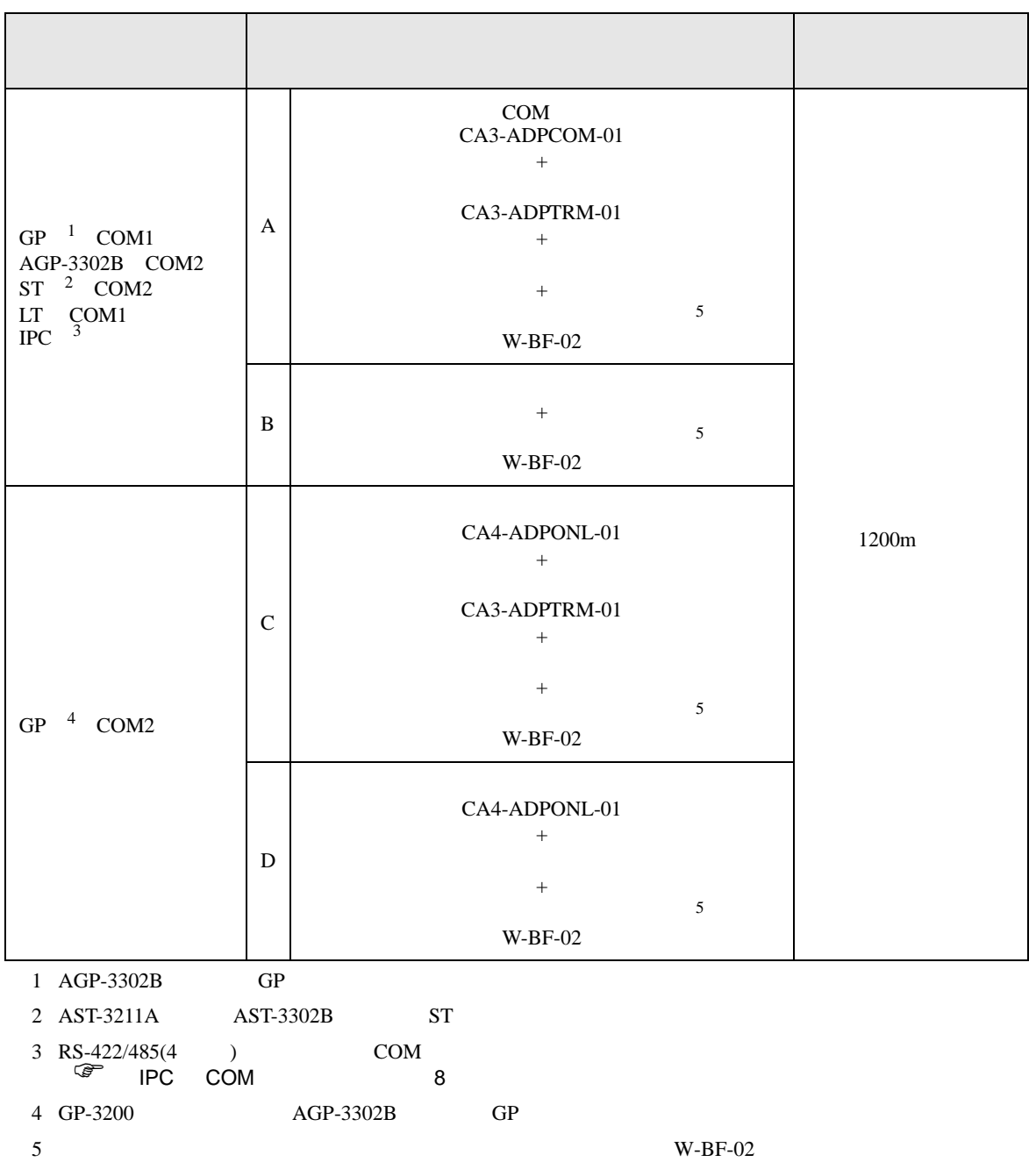

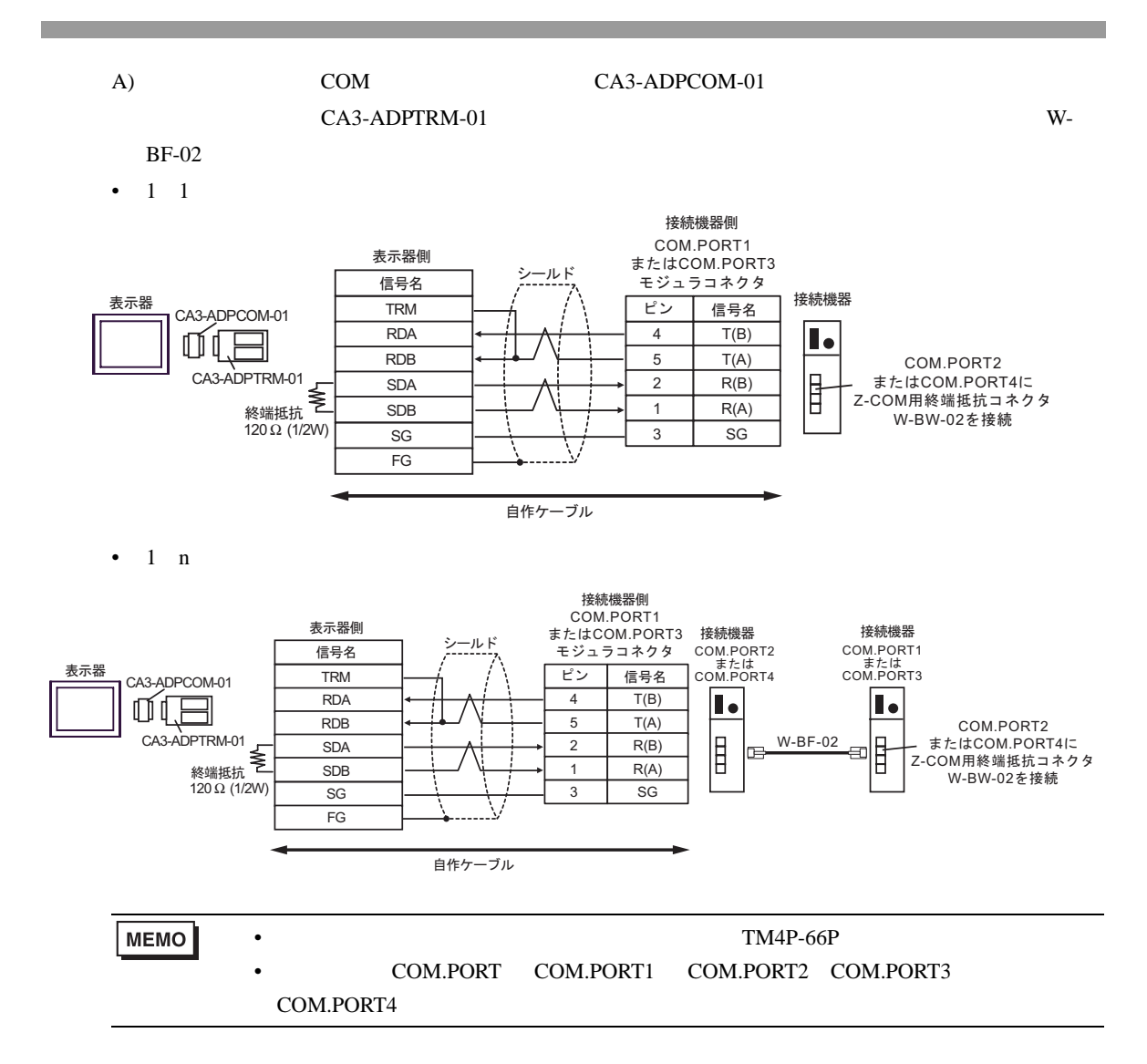

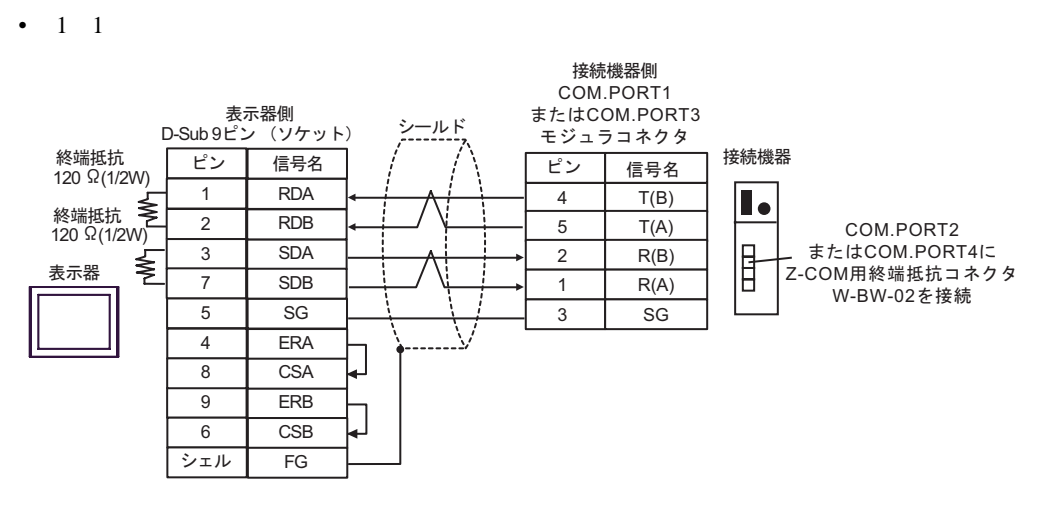

B)  $W-BF-02$ 

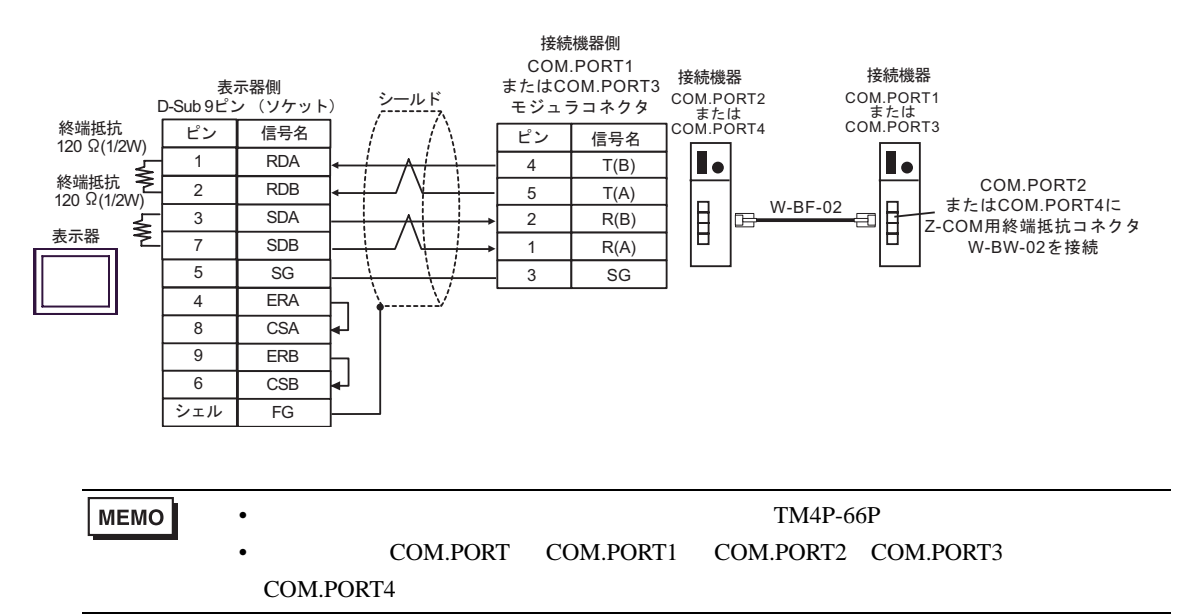

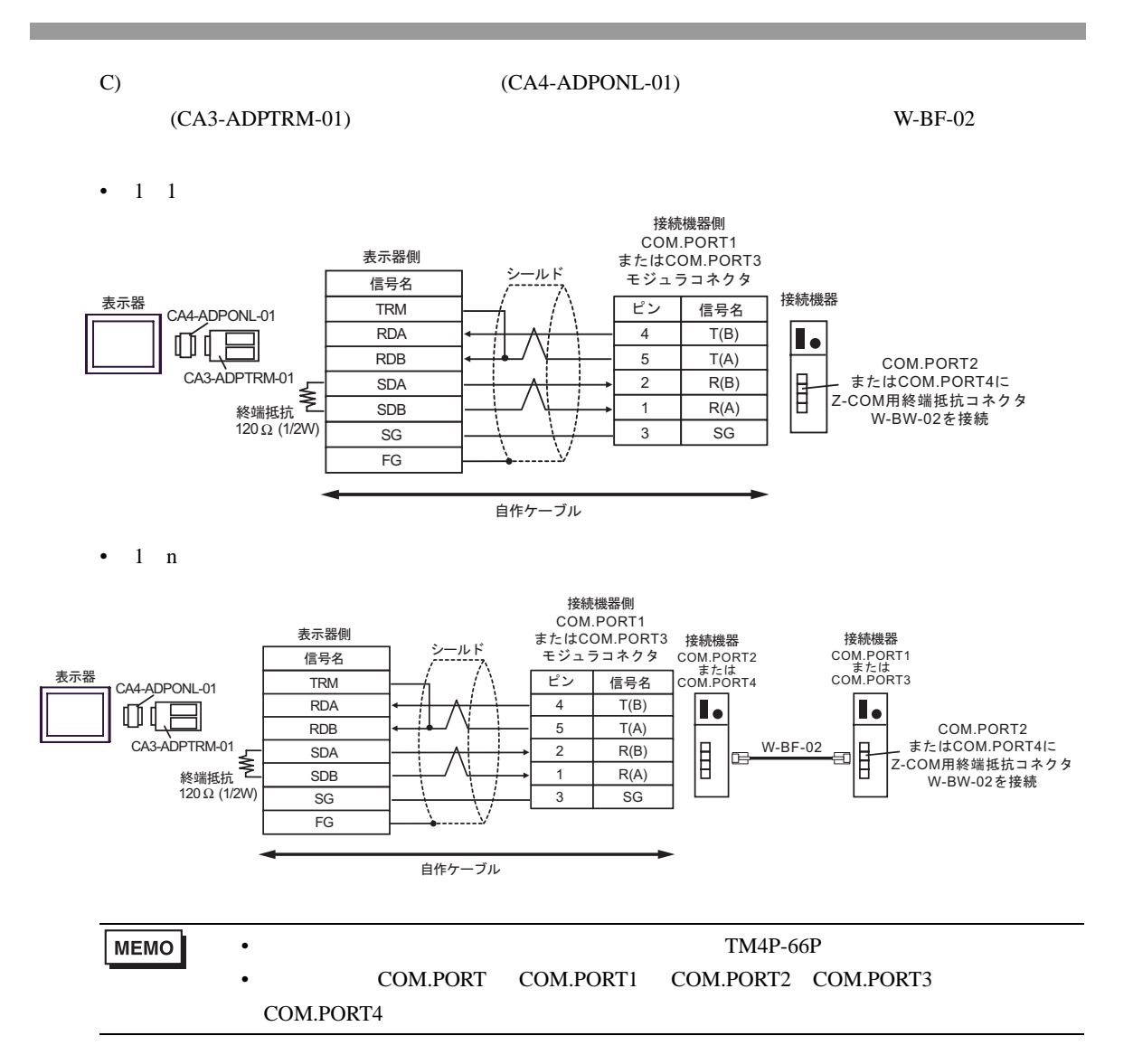

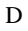

## D
(CA4-ADPONL-01)

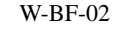

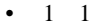

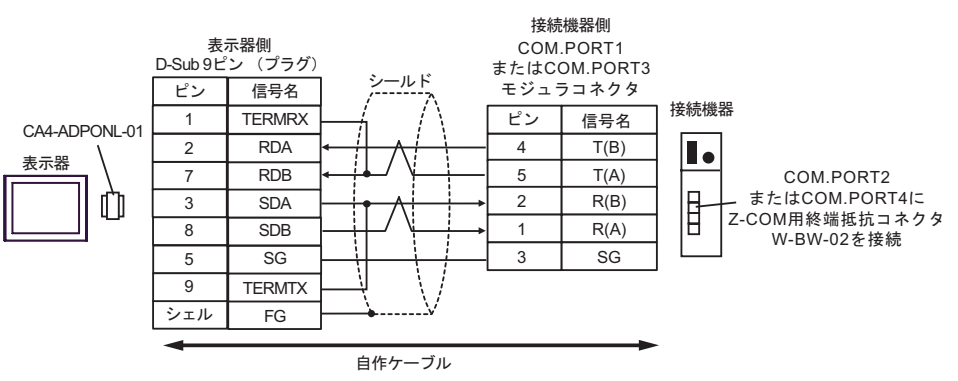

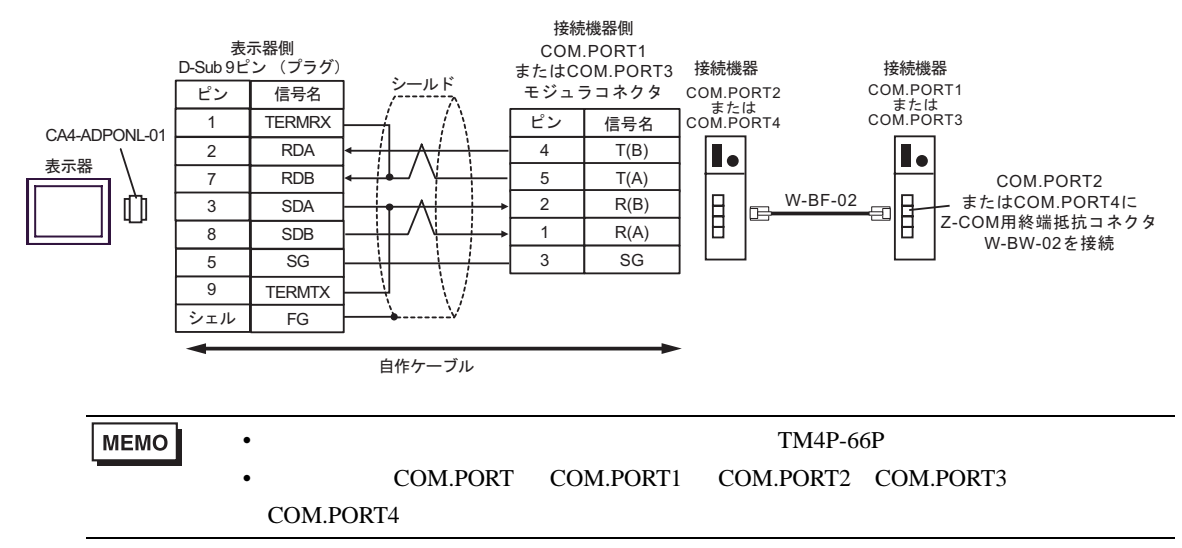

3 GP-3200  $AGP$ -3302B GP

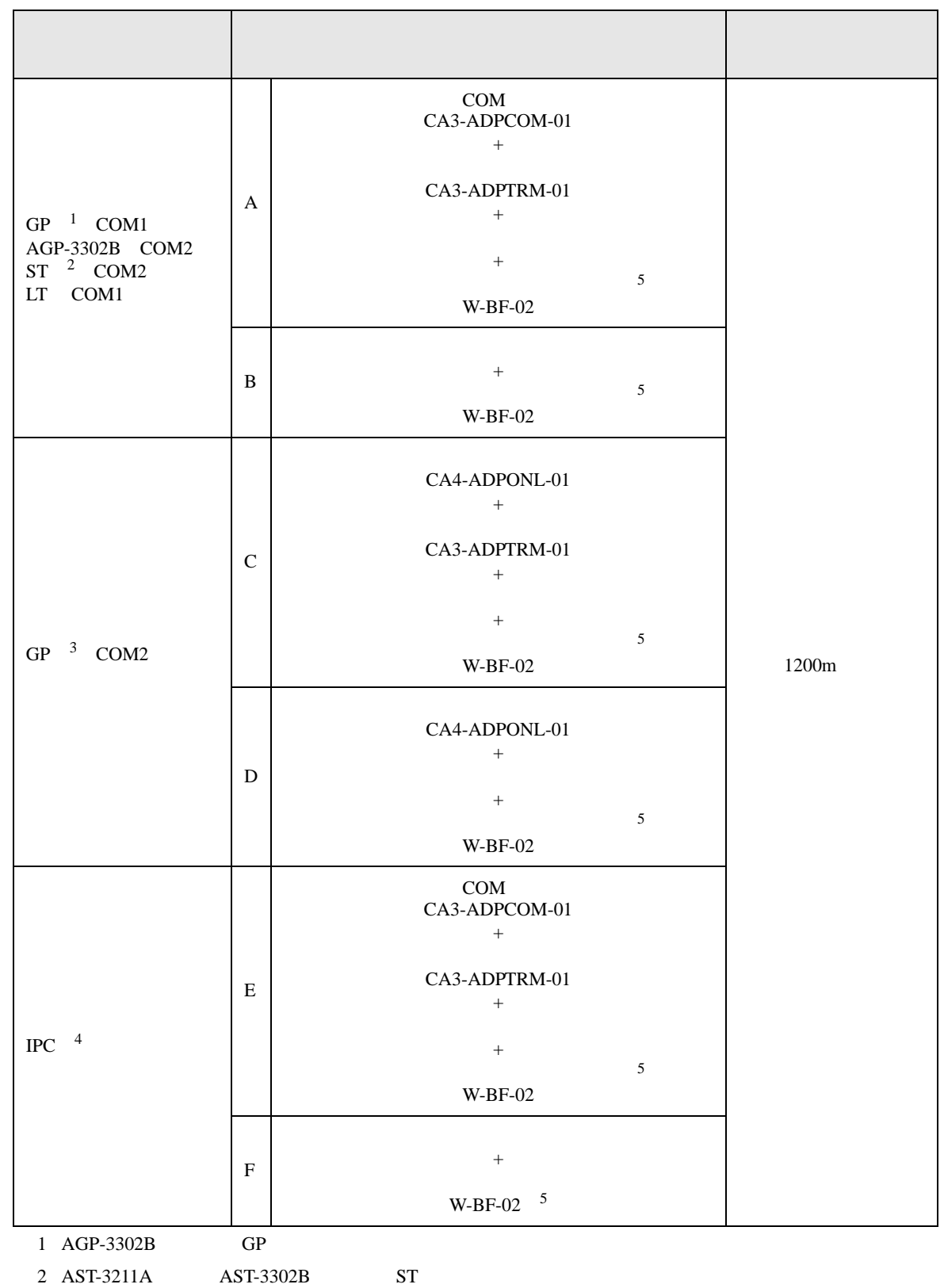

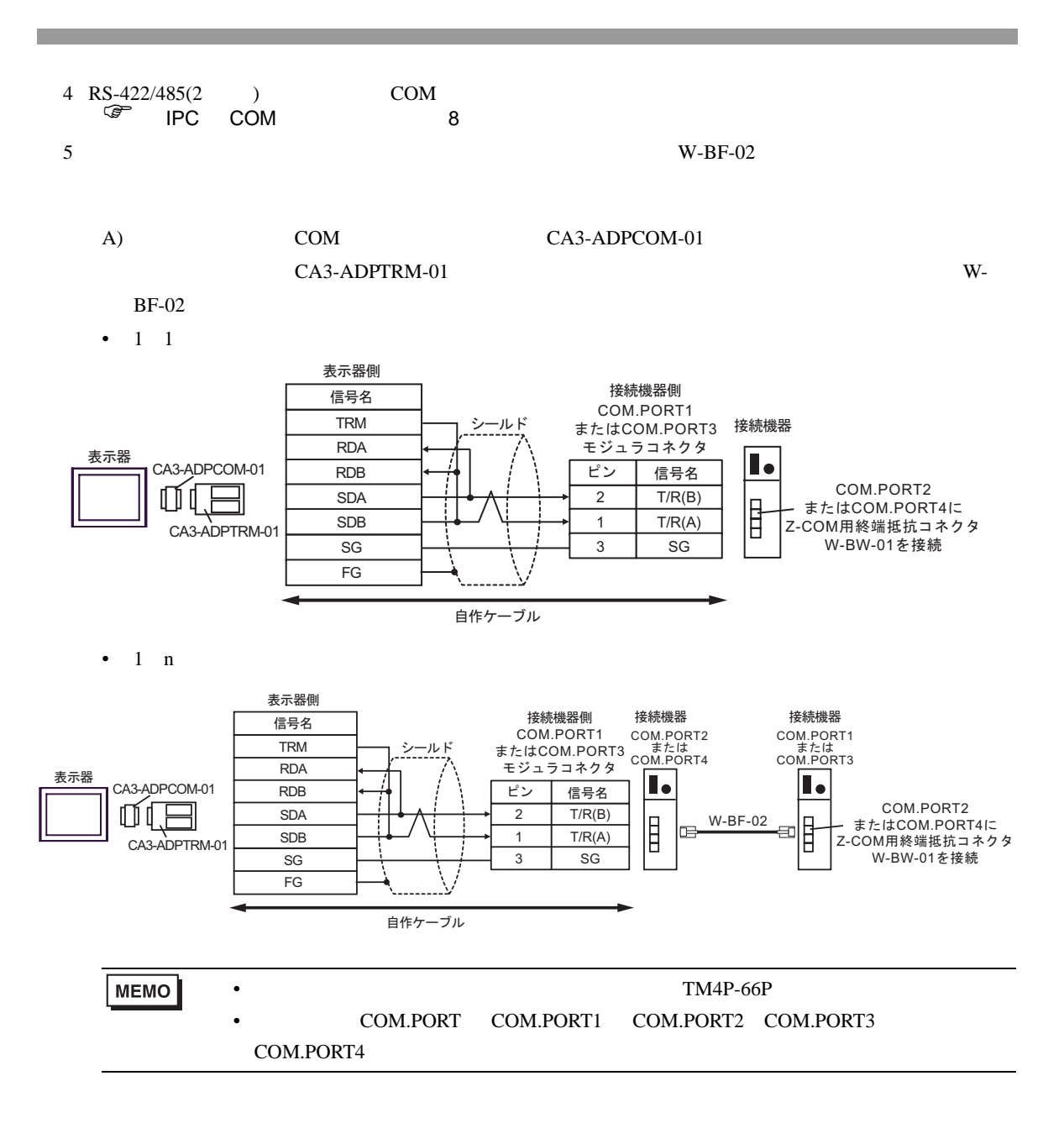

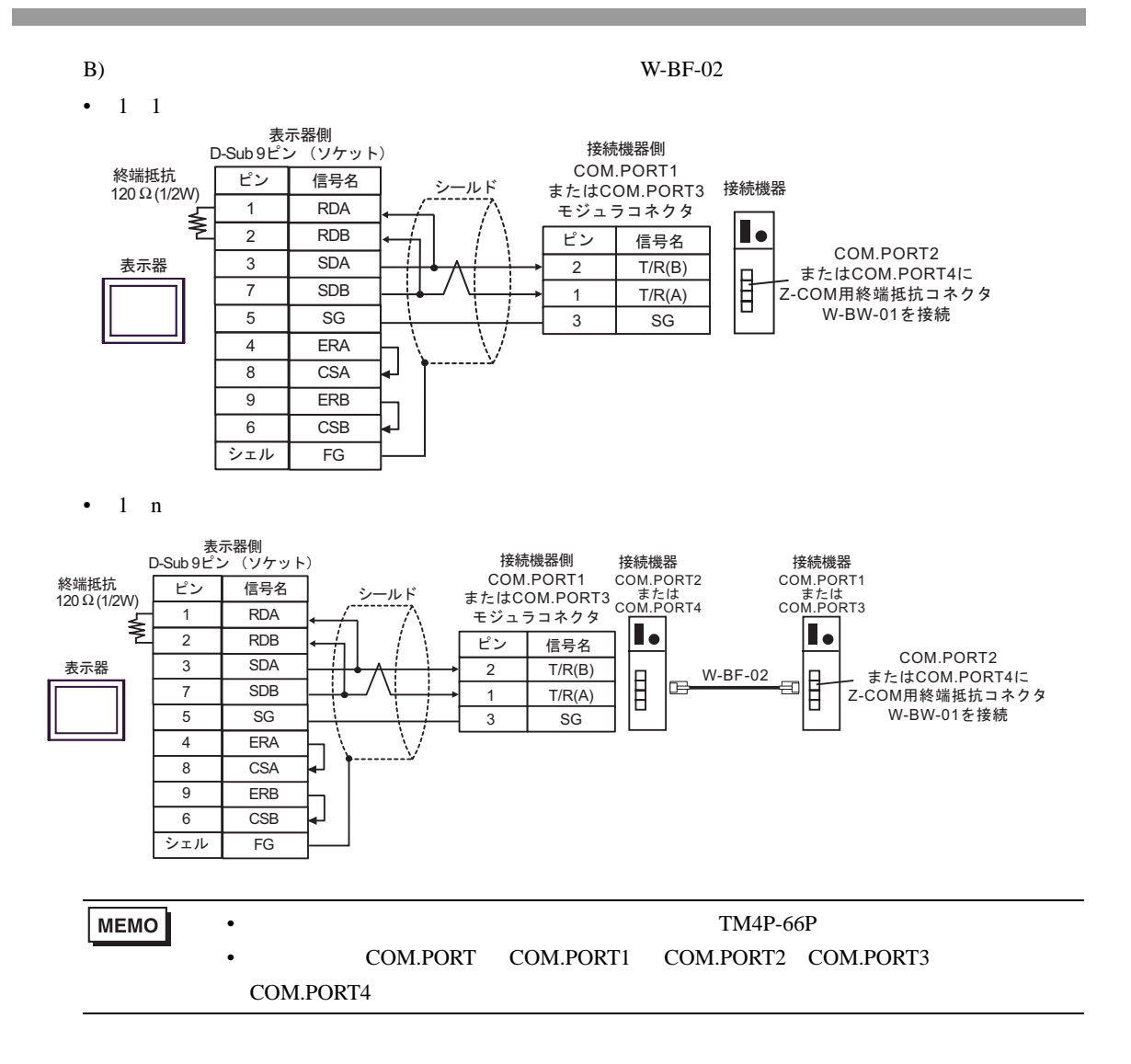

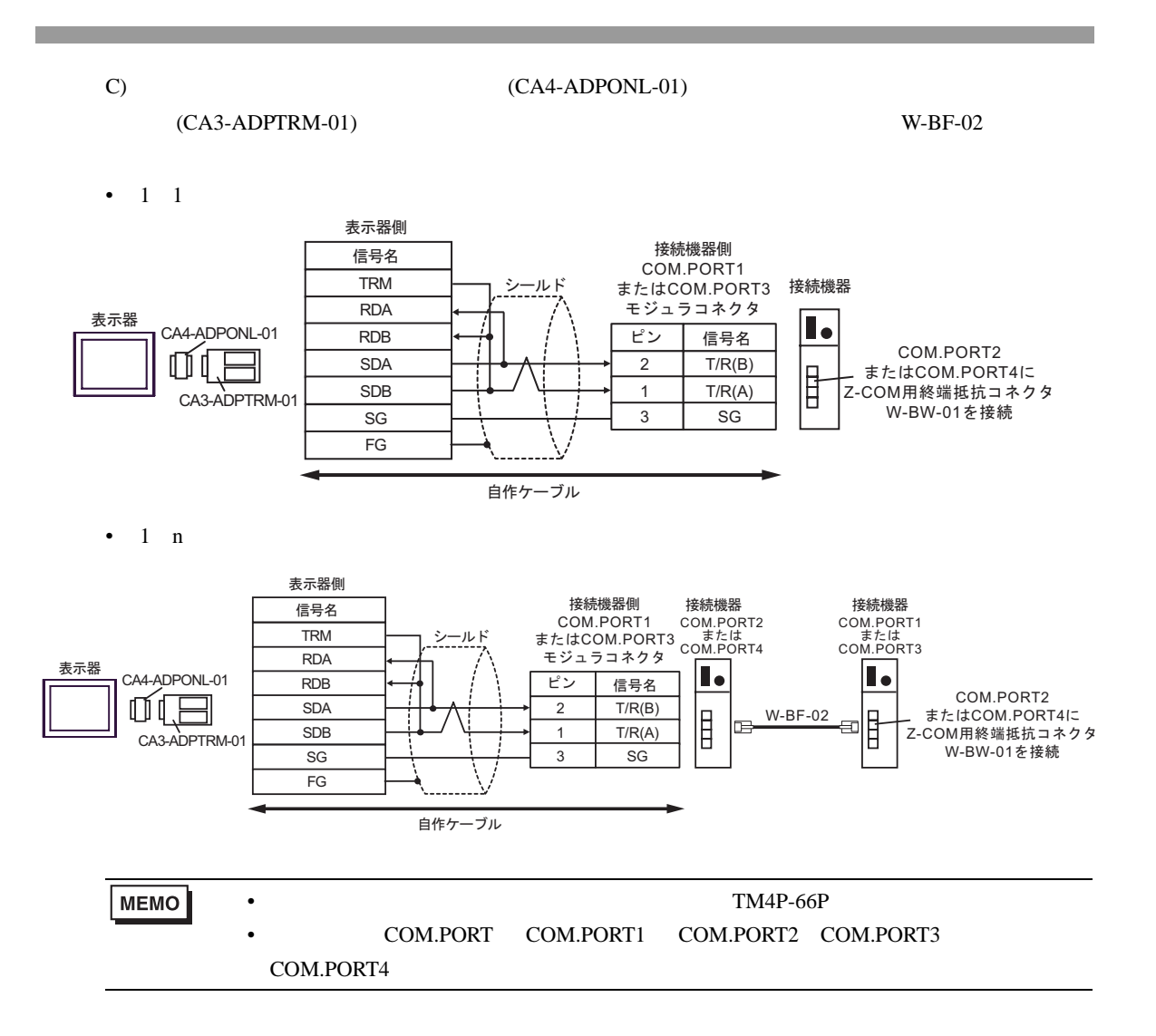

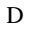

D
(CA4-ADPONL-01)

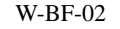

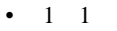

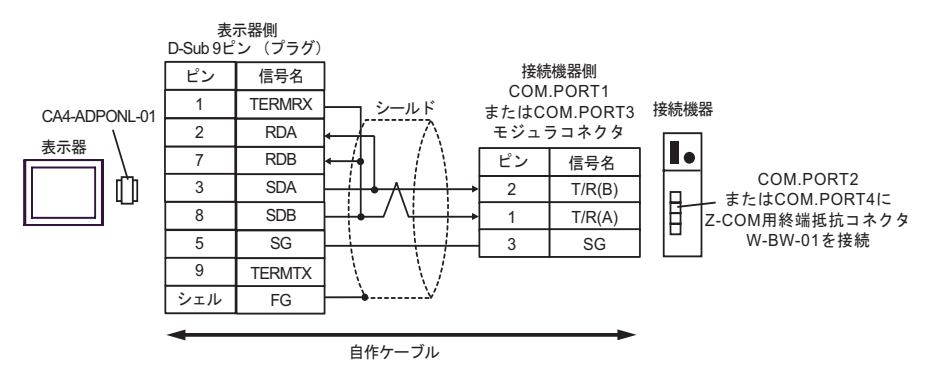

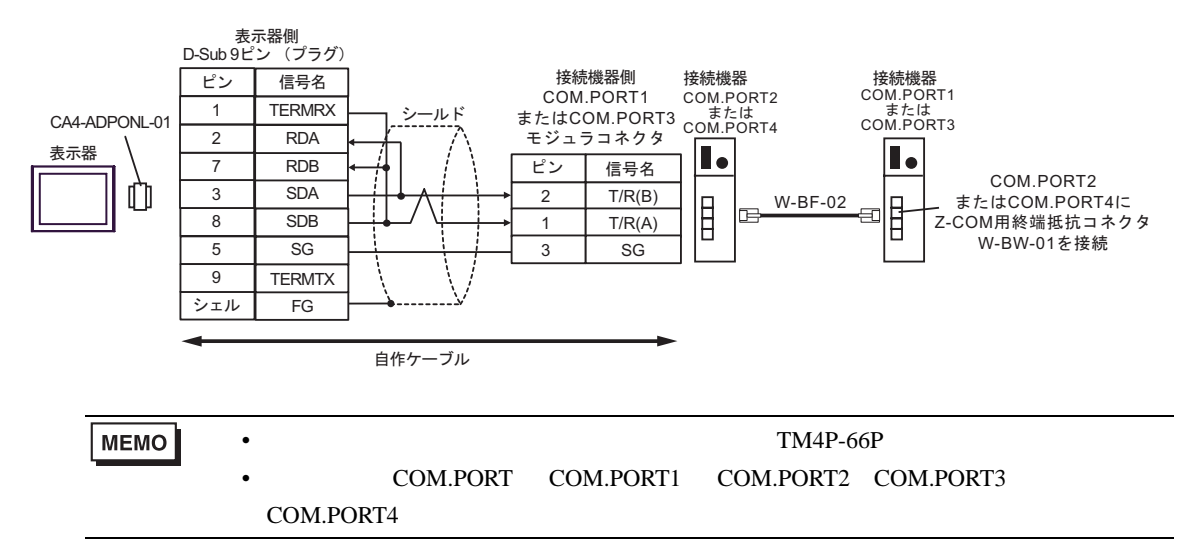

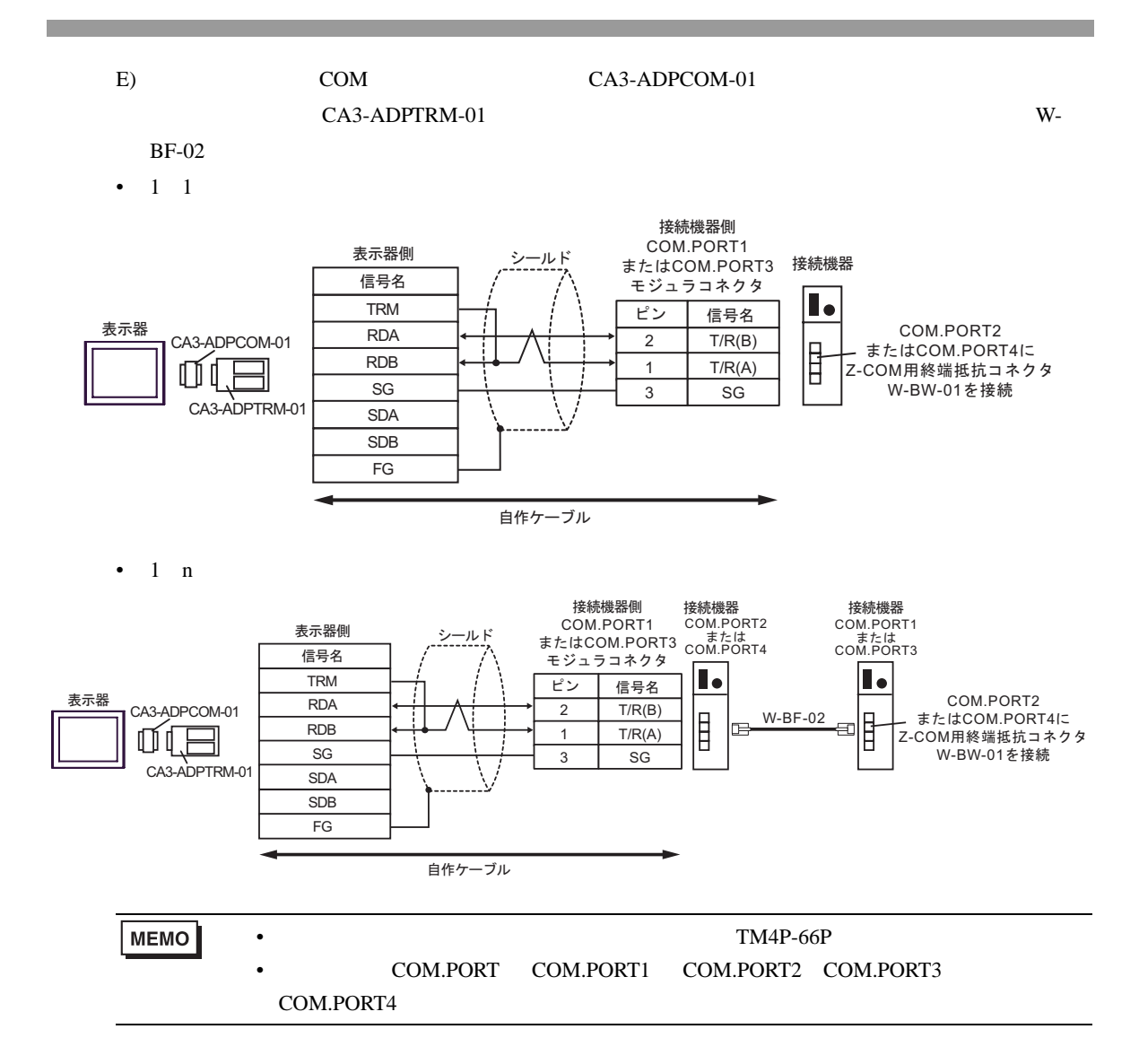

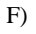

 $\bullet$  1 1

F)  $W-BF-02$ 

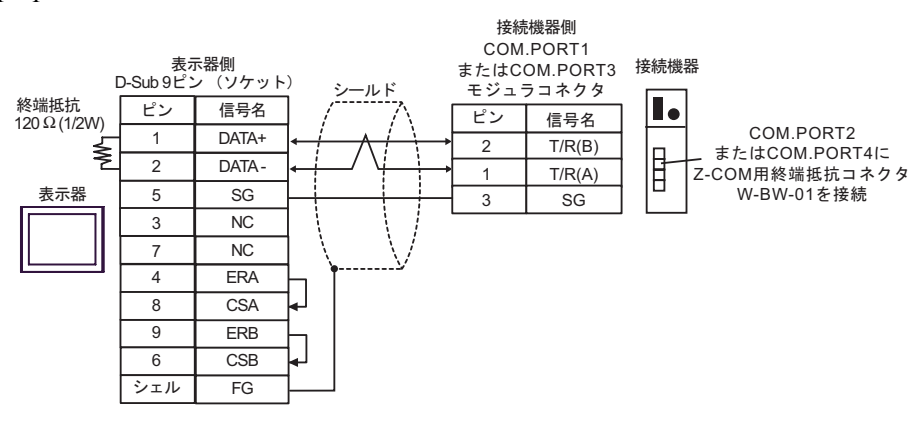

 $\cdot$  1 n

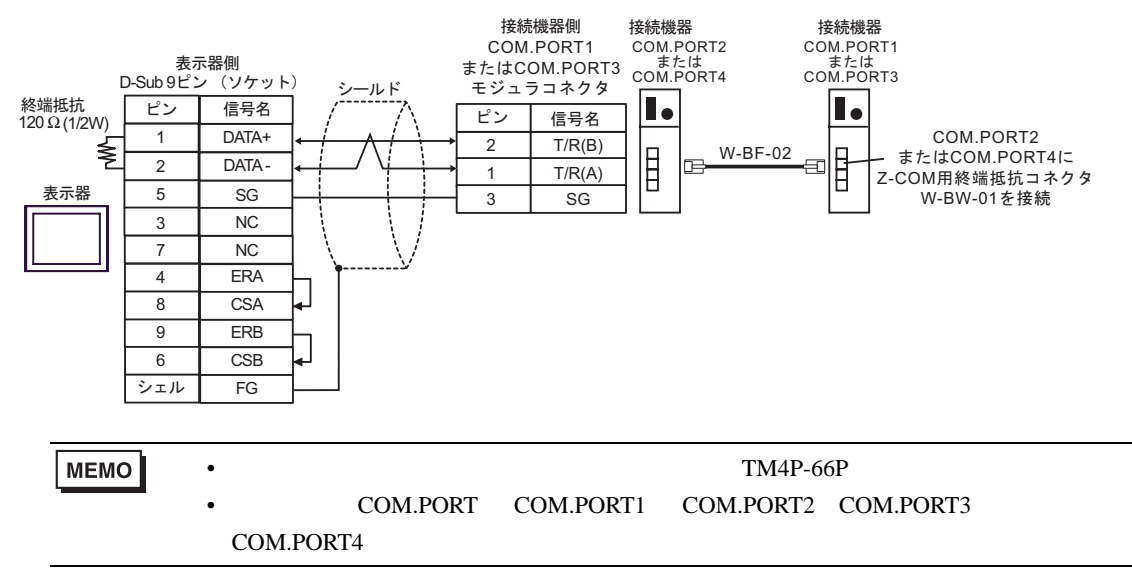

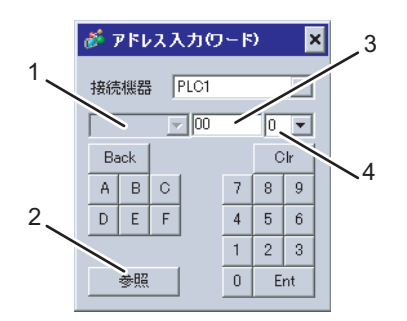

6 to the contract of the contract of the contract of the contract of the contract of the contract of the contra<br>The contract of the contract of the contract of the contract of the contract of the contract of the contract o

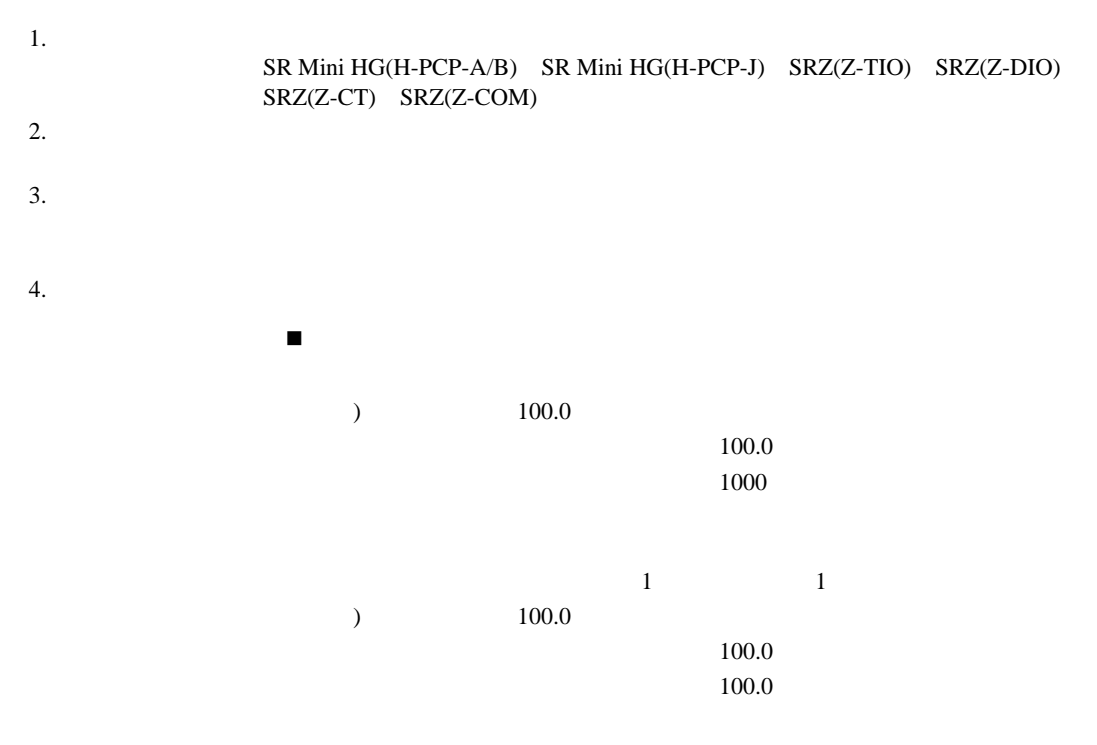

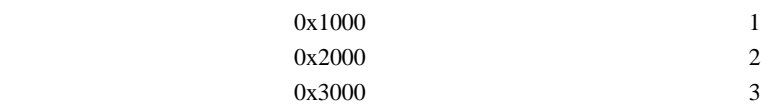

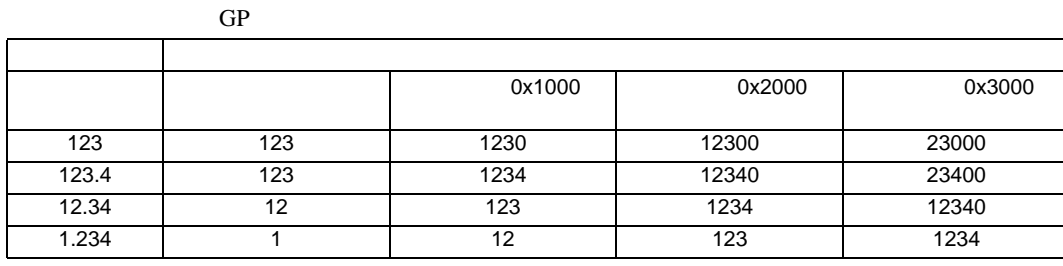
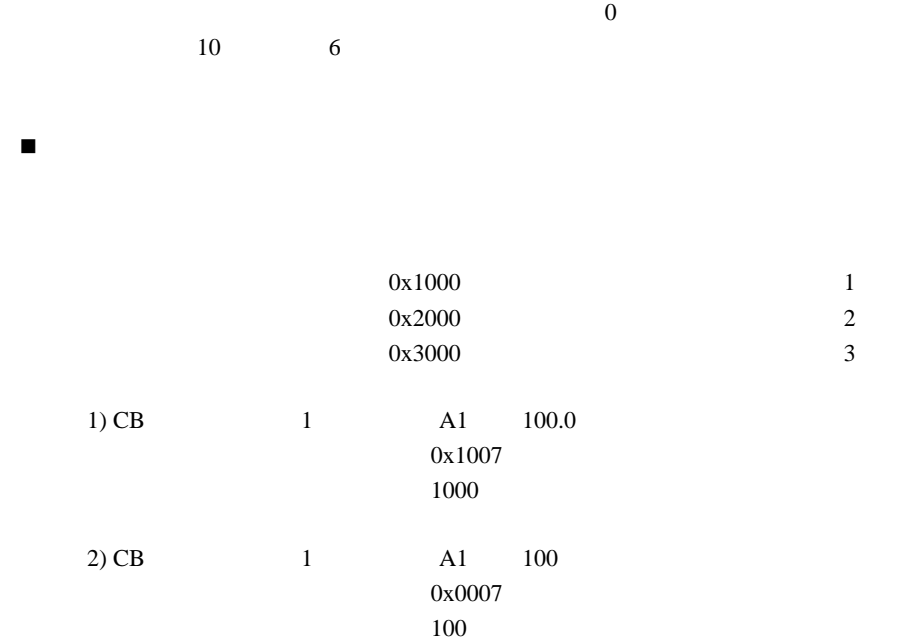

 $*$ 

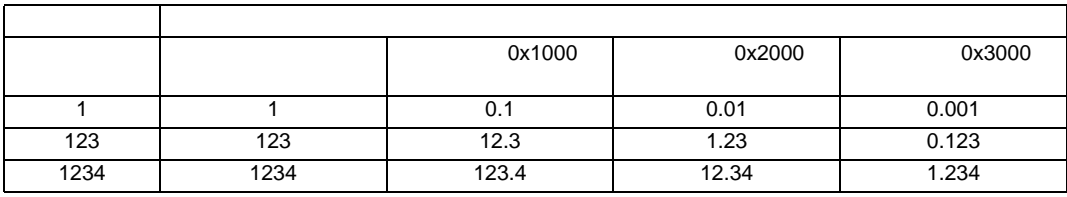

 $*$ 

 $\overline{0}$ 

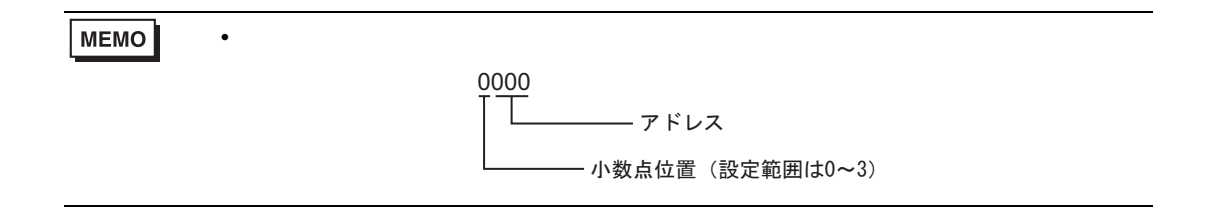

### GP-Pro EX 182

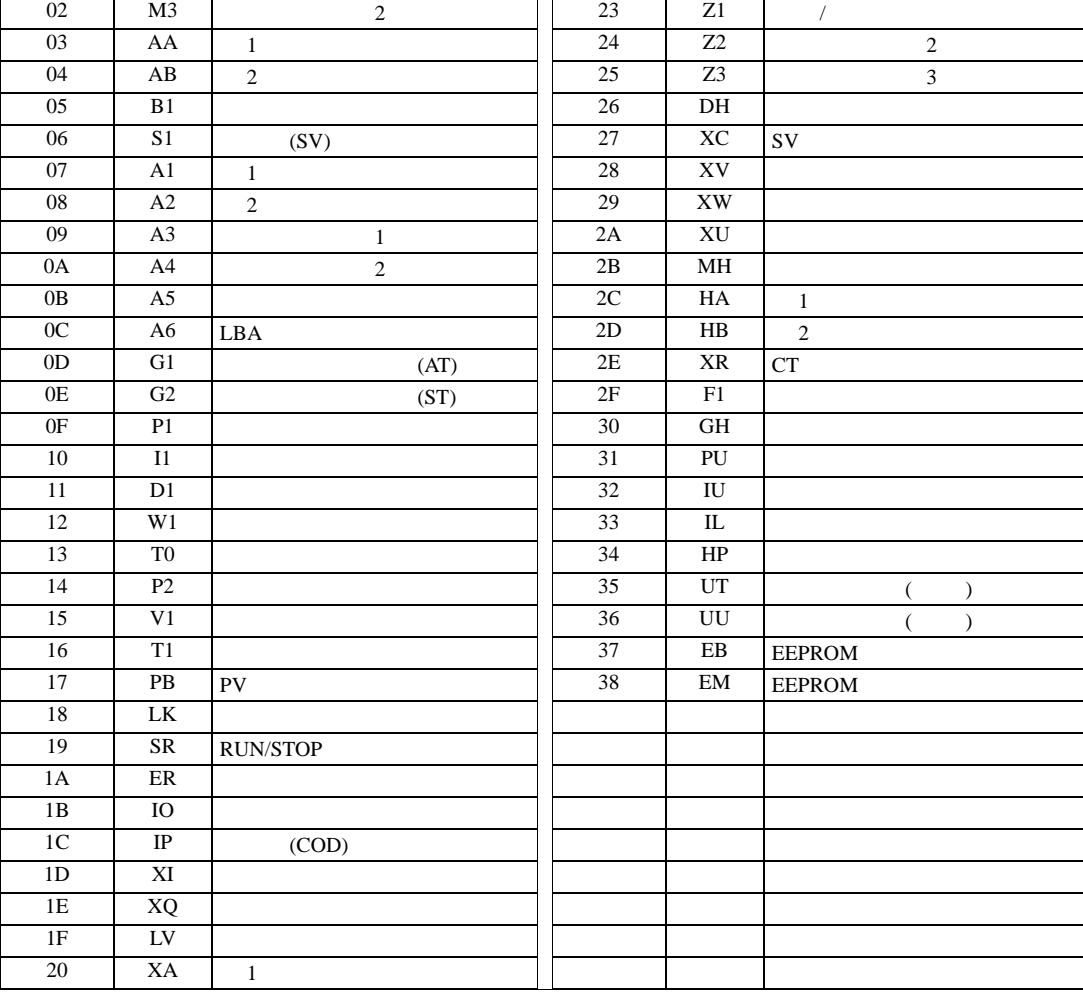

デバイス ビットアドレス ワードアドレス <sup>32</sup> bits 備考 コミュニケーション識別子 0000.00-0038.F 0000-0038 ※ 1 ※ 2 1 デバイスアドレスによっては書込み不可の場合があります。使用する前に、接続機器の

┓

アドレス 識別子 内容 アドレス 識別子 内容 00 M1  $(PV)$  21 XB 2

01 | M2 | 1 | 22 | CA |

 $2$ 

6.1 CB

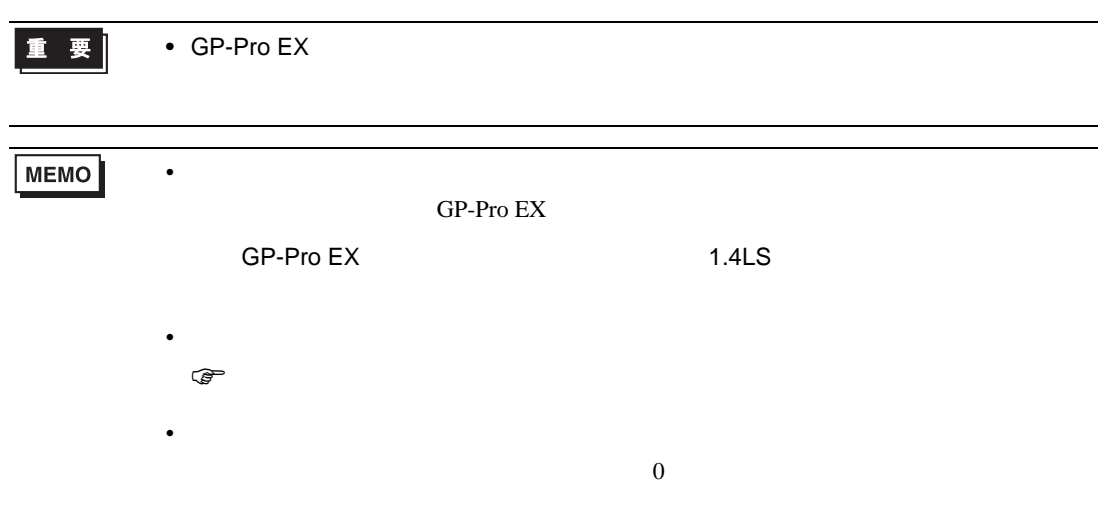

## 6.2 FB

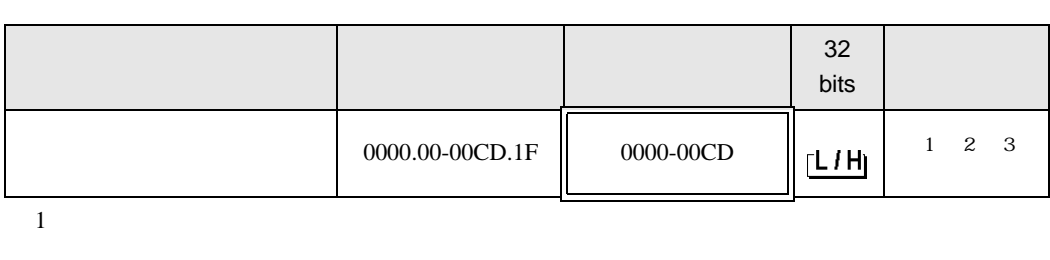

 $\Box$ 

┓

 $2$ 

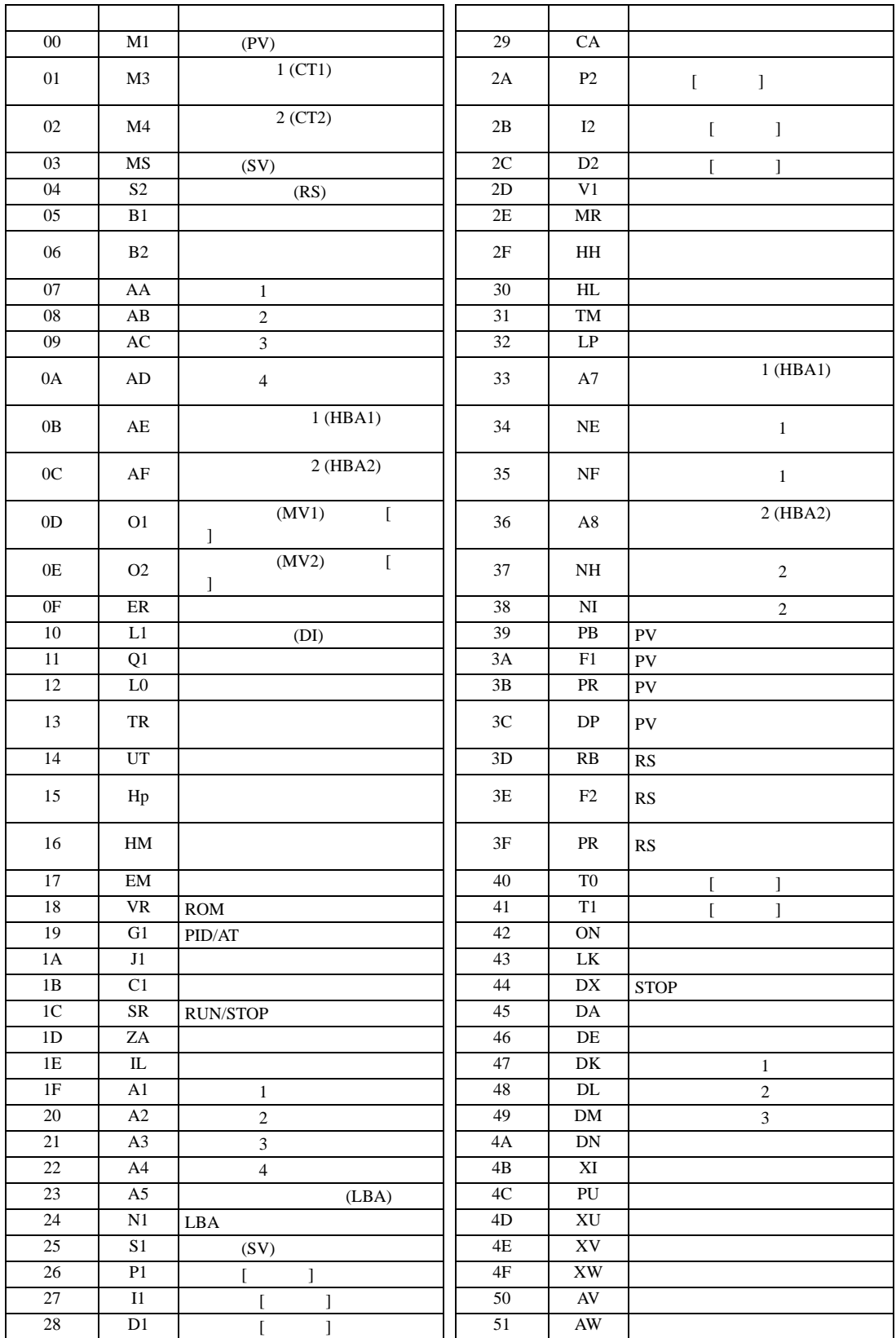

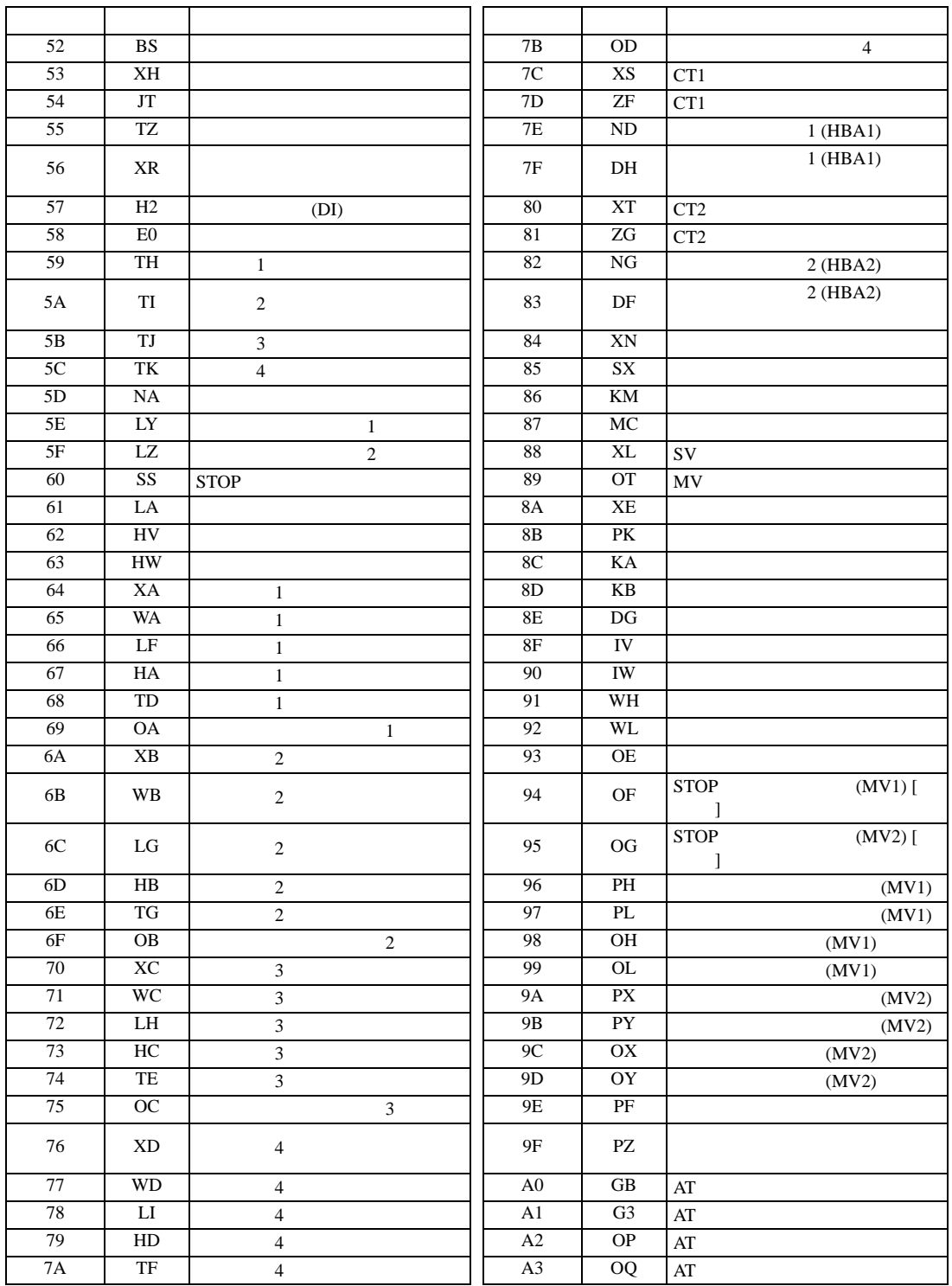

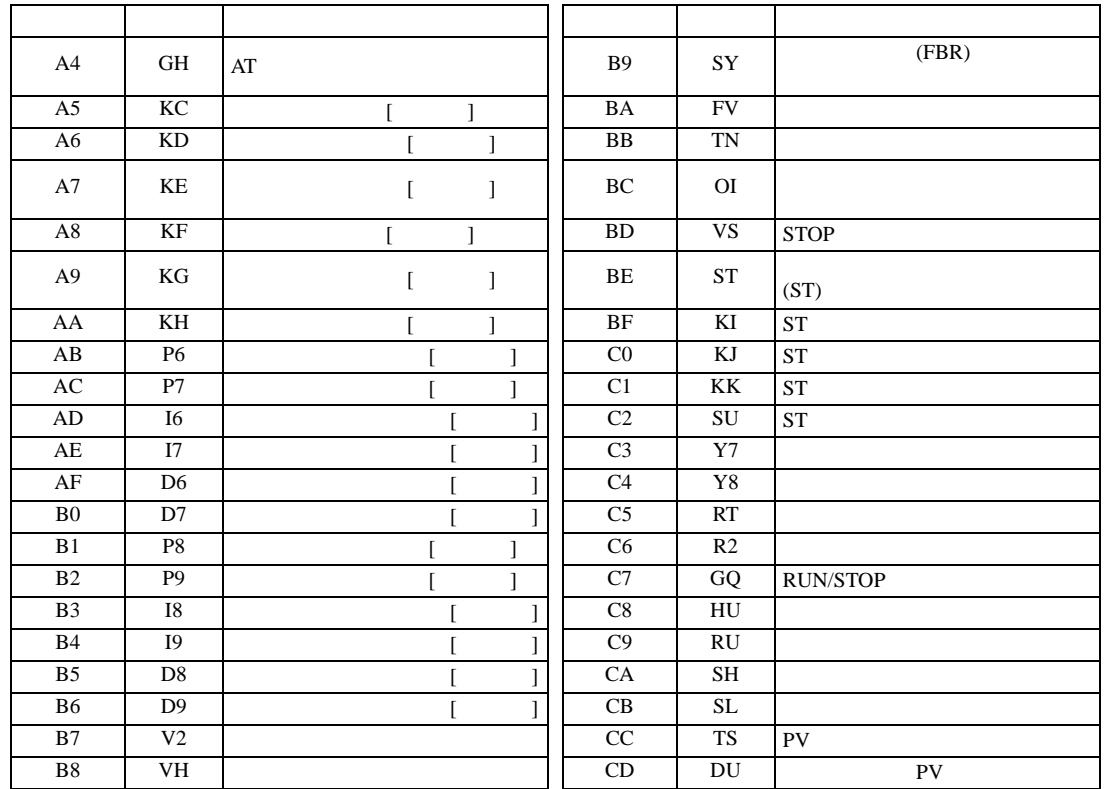

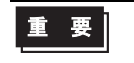

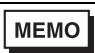

GP-Pro  ${\rm EX}$ 

SP-Pro EX 1.4LS

 $\bigoplus$ 

 $\overline{0}$ 

• 存在しないアドレスを使用した場合でも、読み出しエラーが表示されない場合があ

• **• Pandalo State State State State State State State State State State State State State State State State State State State State State State State State State State State State State State State State State State State** 

• そのアイコンについてはマニュアル表記上の注意を参照してください。

## 6.3 HA

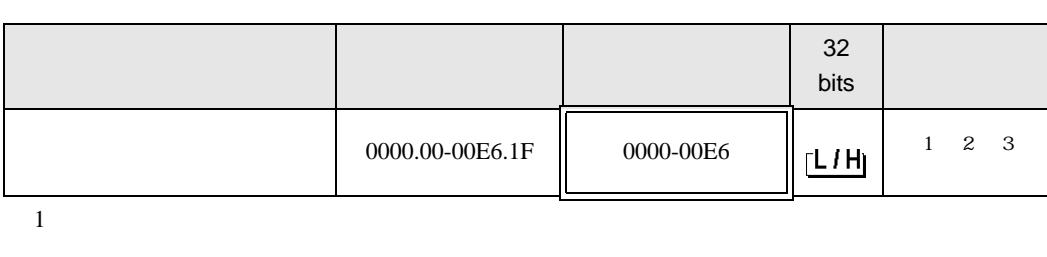

匠

┓

 $2$ 

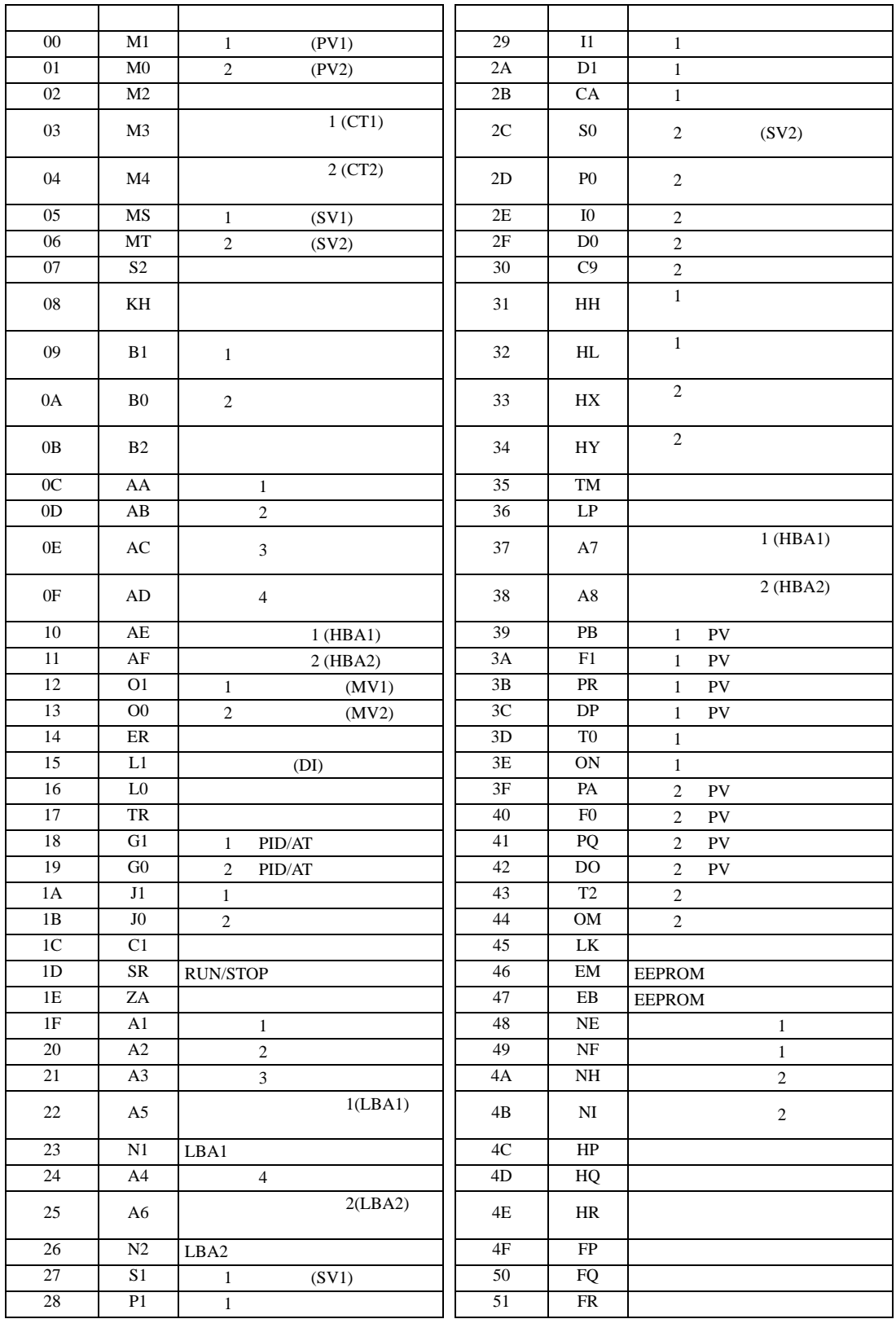

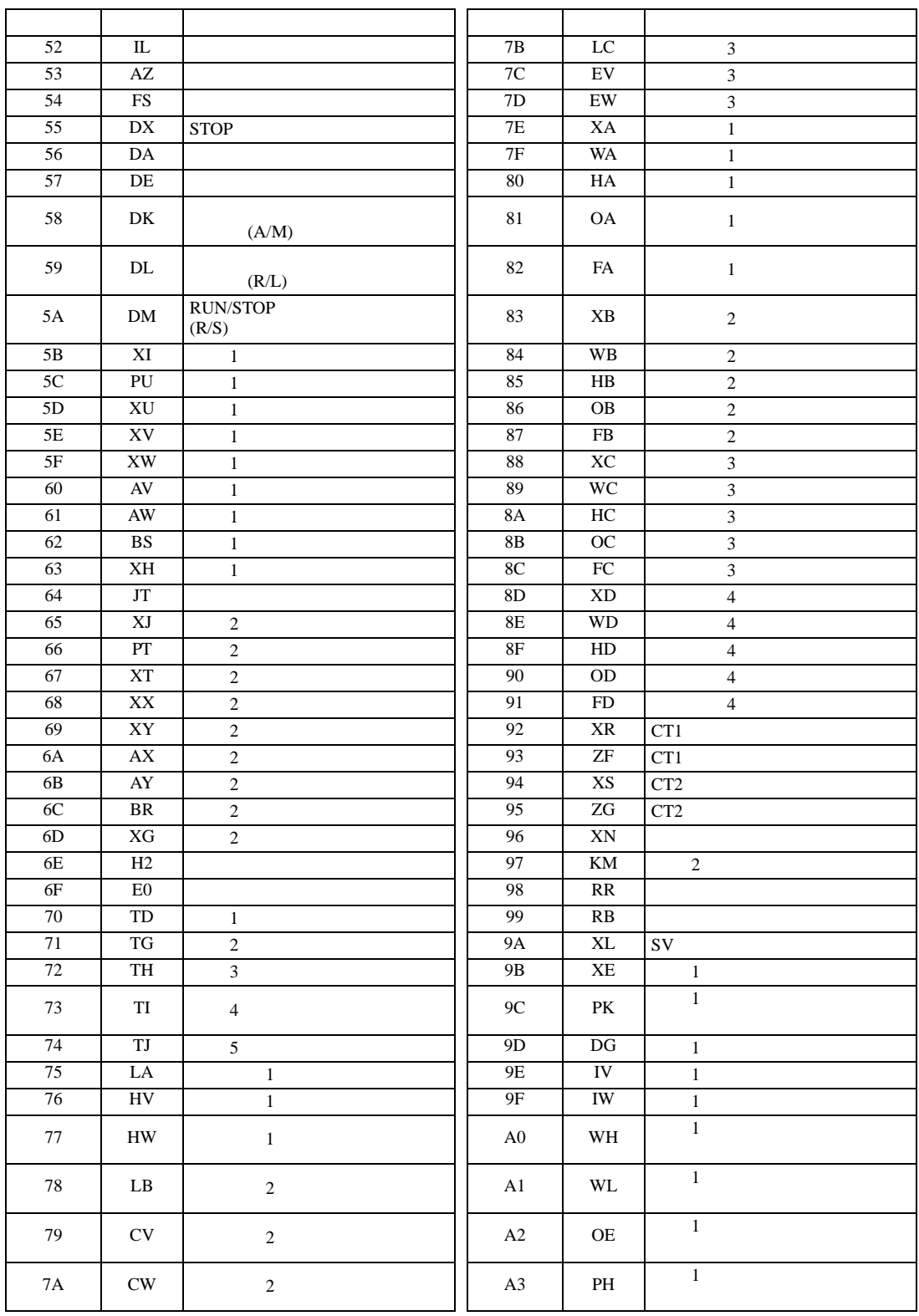

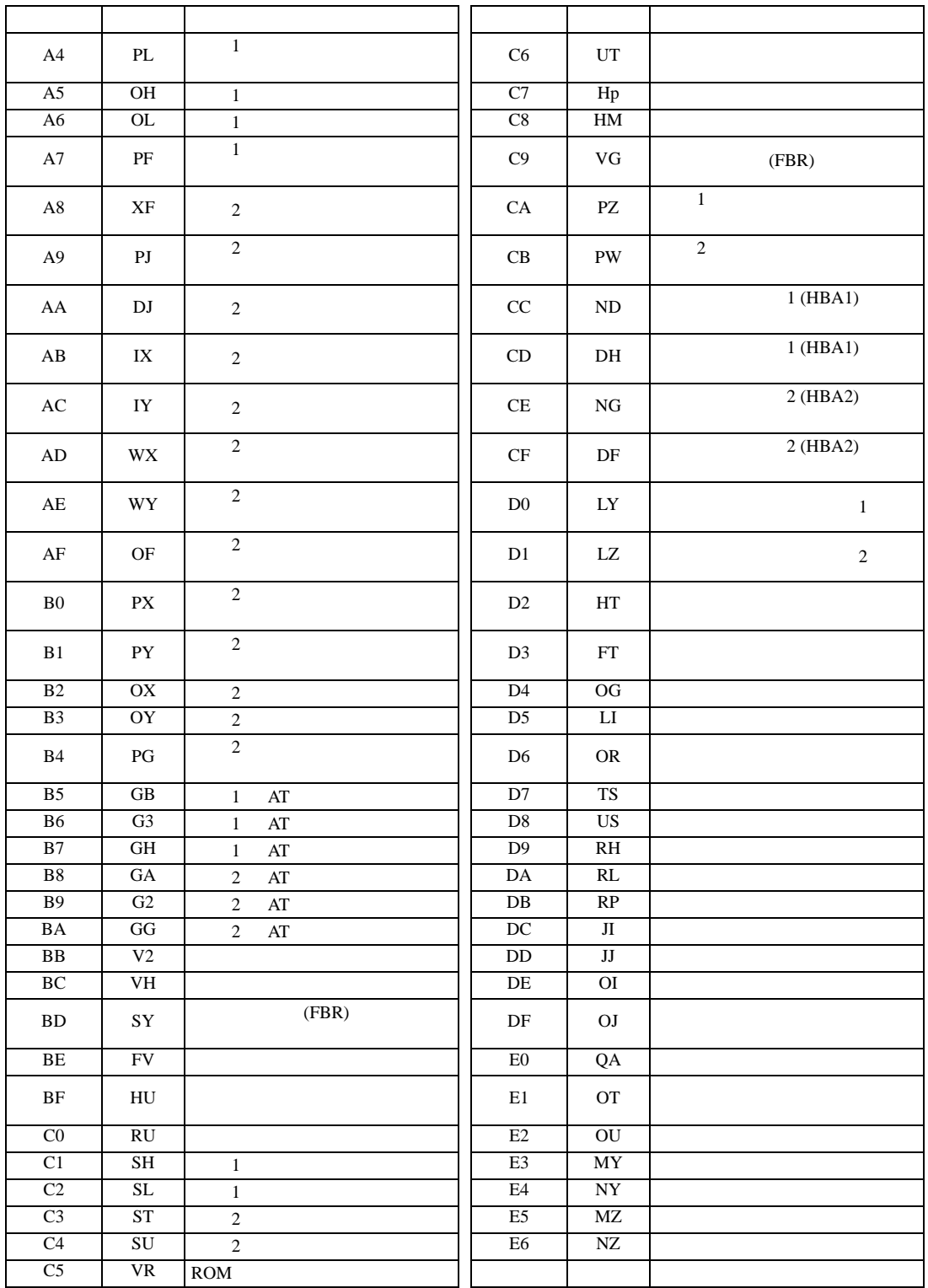

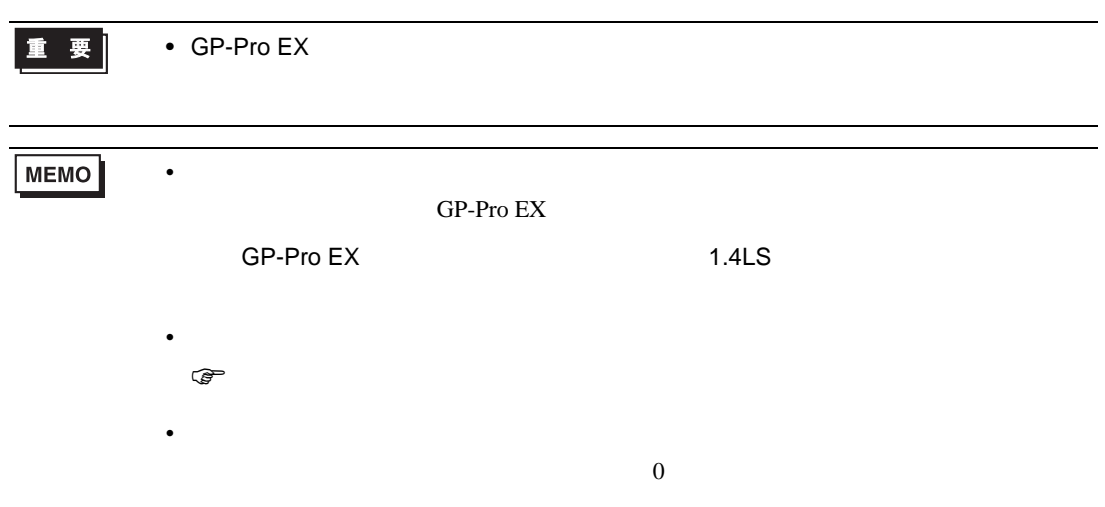

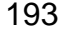

**重要 → GP-Pro EX** 

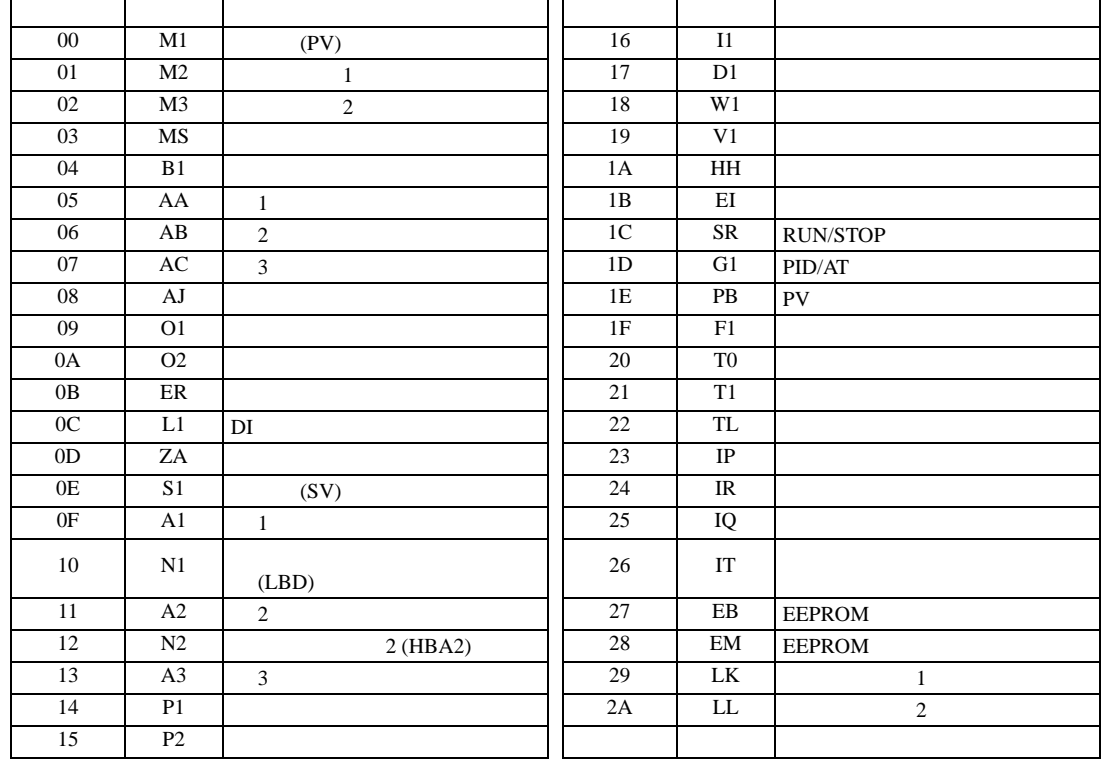

 $2$ 

Г

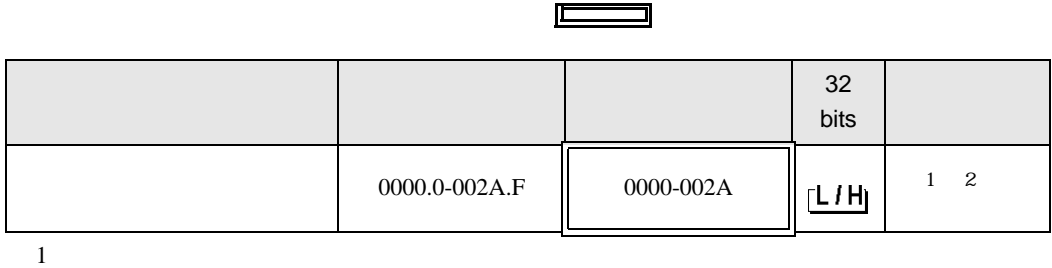

٦

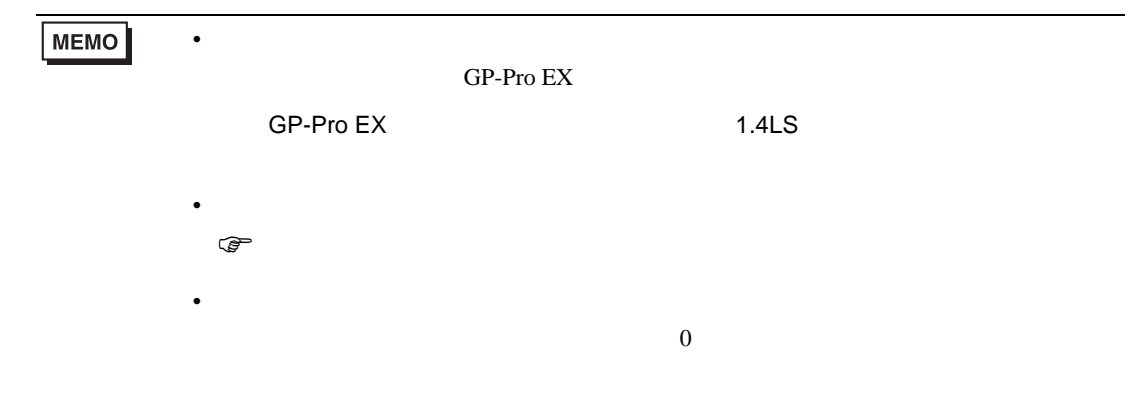

# 6.5 SRV

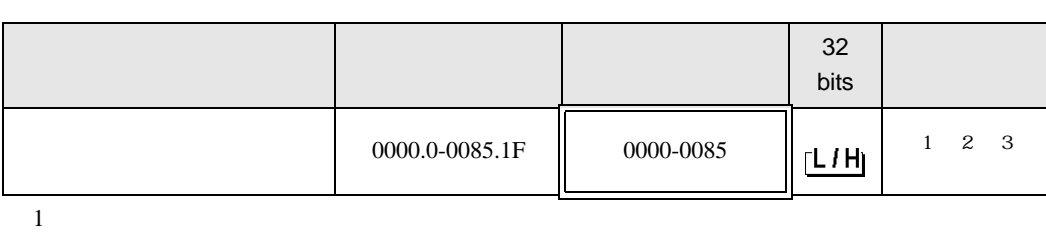

匞

┓

 $2$ 

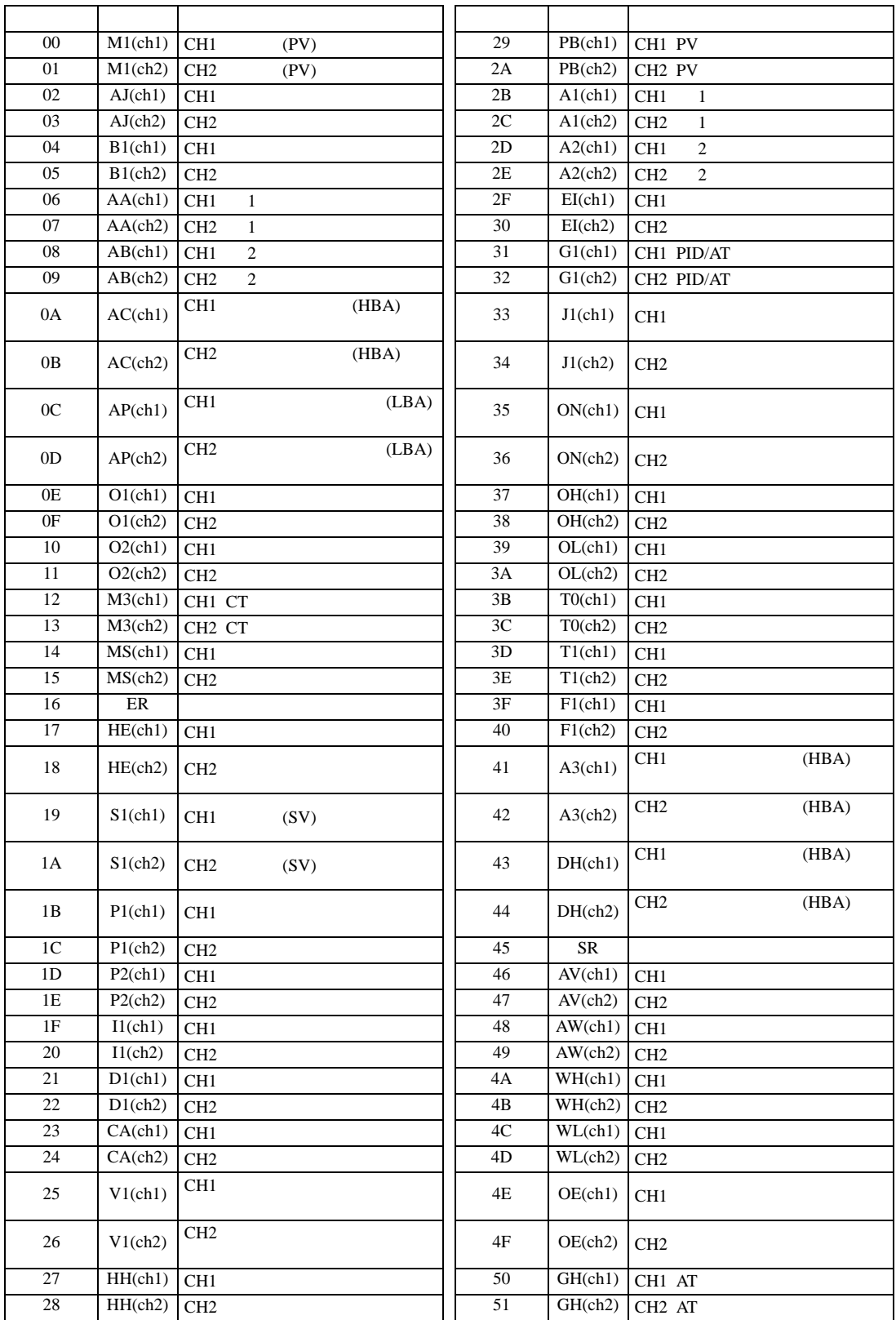

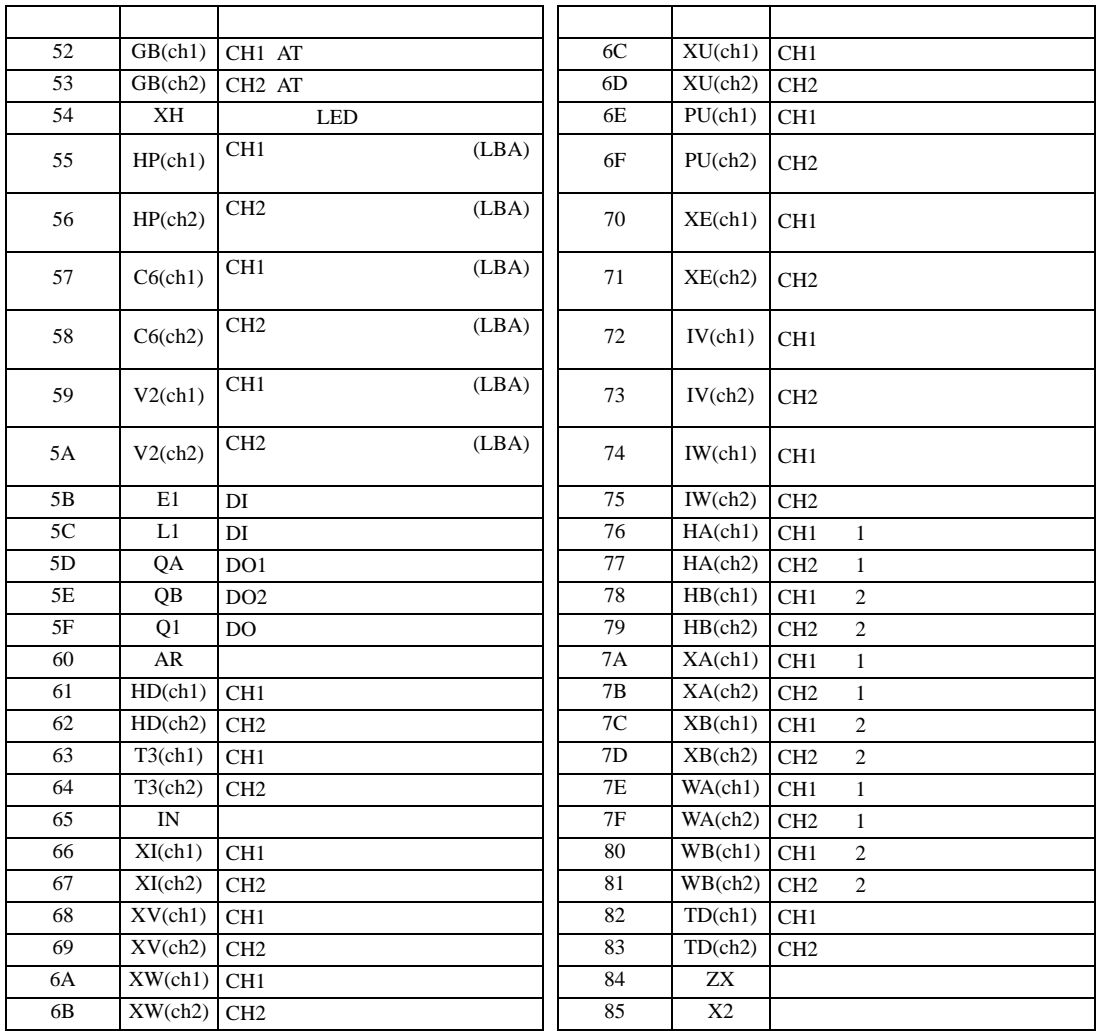

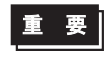

**MEMO** 

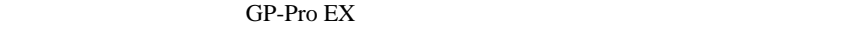

SP-Pro EX 1.4LS

• **• Pandalo State State State State State State State State State State State State State State State State State State State State State State State State State State State State State State State State State State State** 

• 存在しないアドレスを使用した場合でも、読み出しエラーが表示されない場合があ  $\overline{0}$ 

• そのアイコンについてはマニュアル表記上の注意を参照してください。

 $\bigoplus$ 

# 6.6 SRX

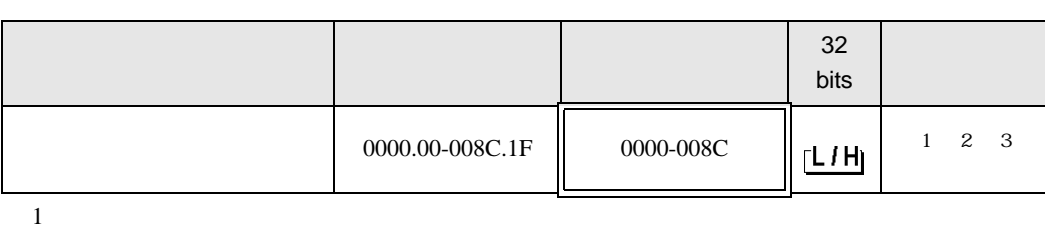

匠

┓

 $2$ 

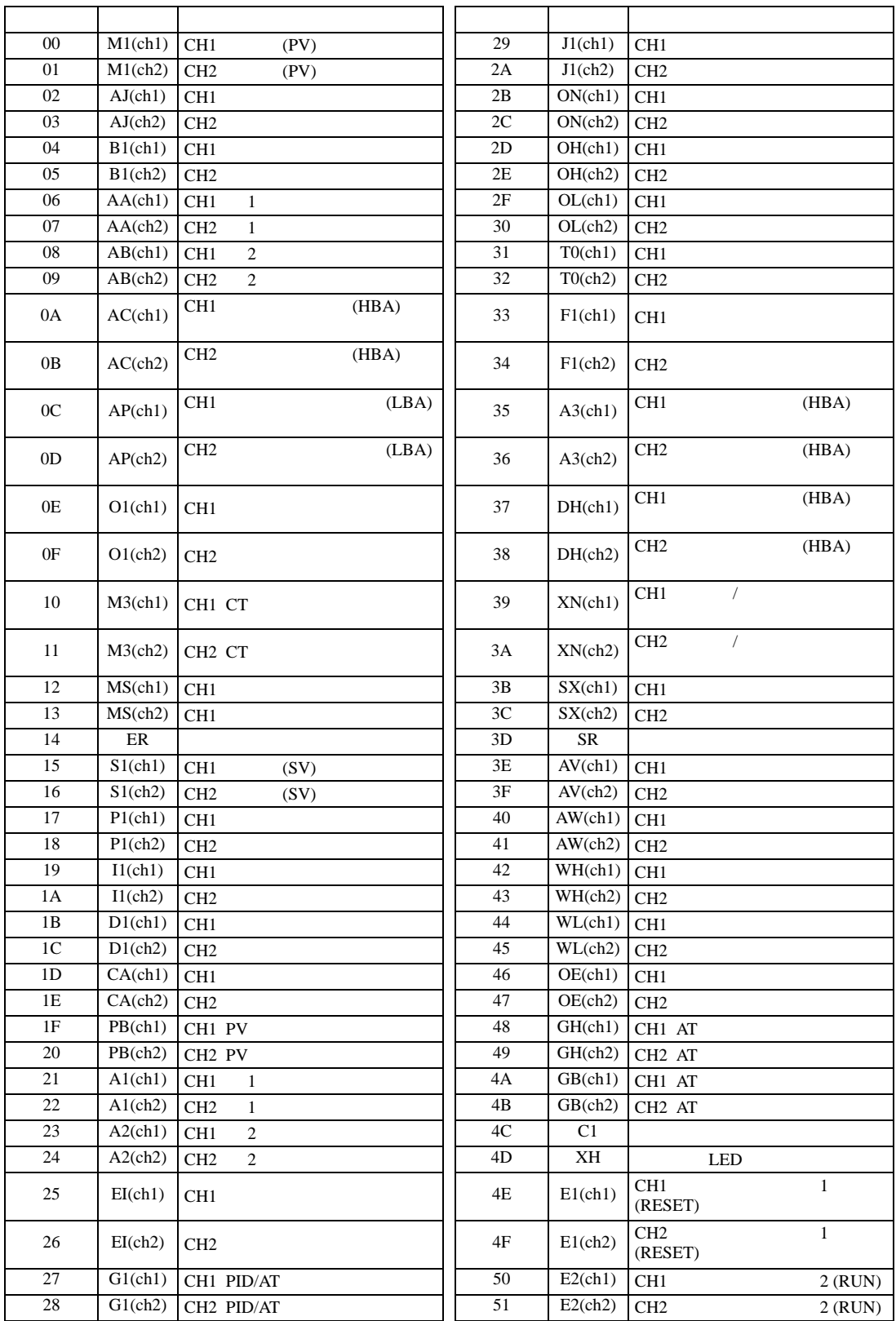

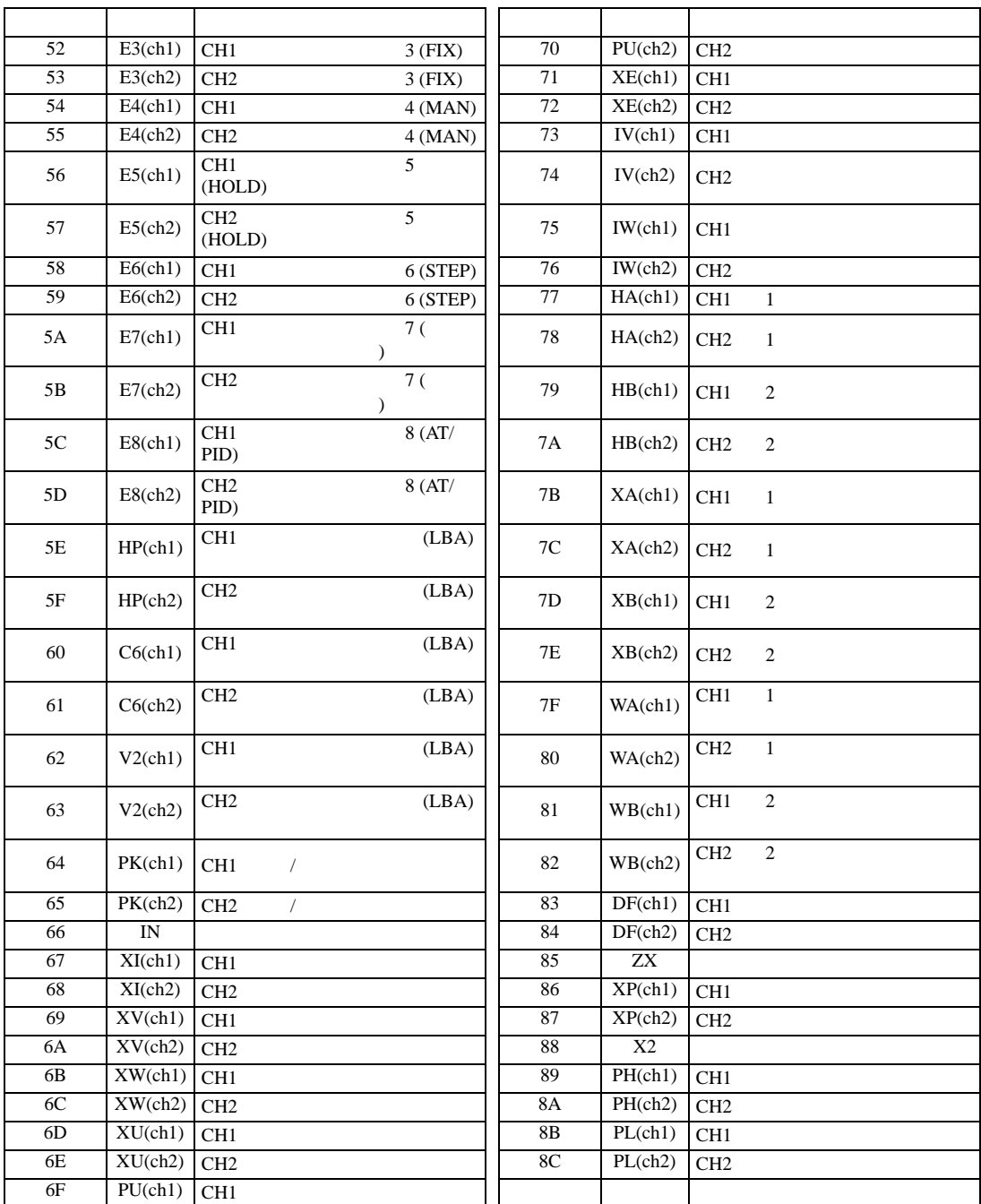

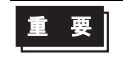

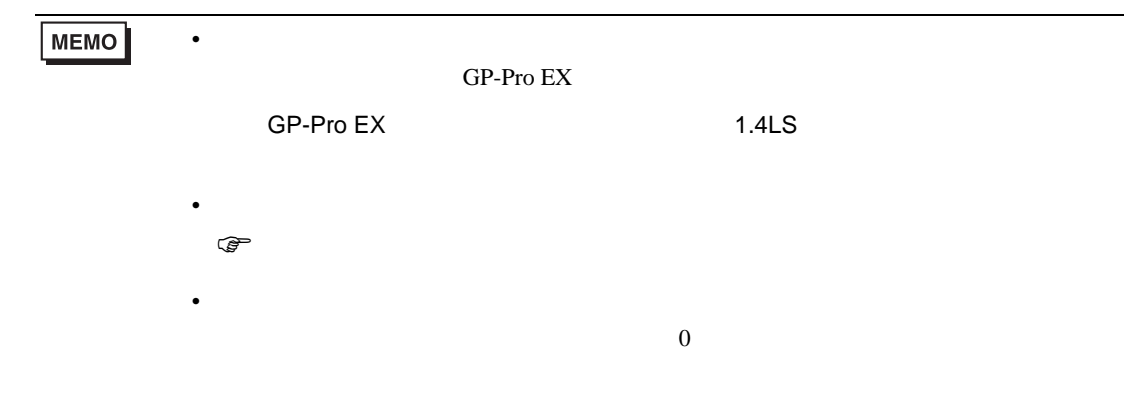

## 6.7 SA

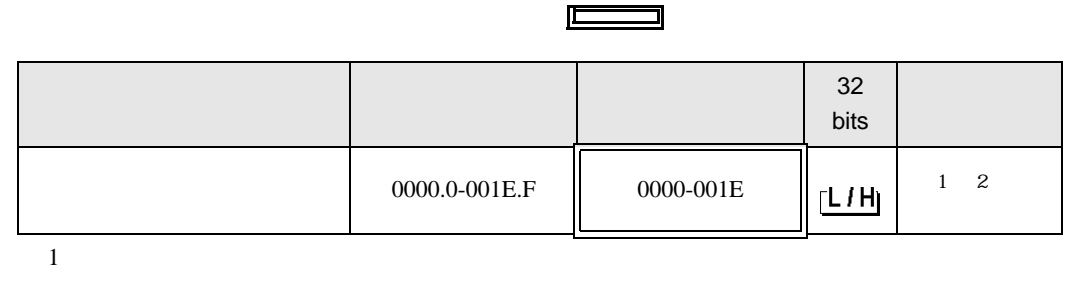

 $2$ 

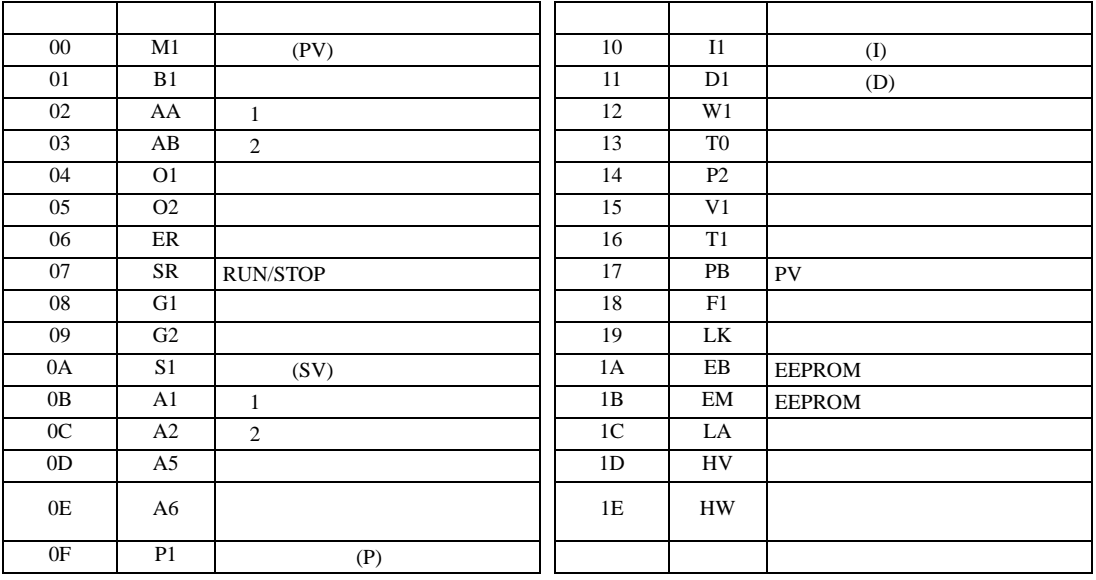

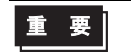

• GP-Pro EX

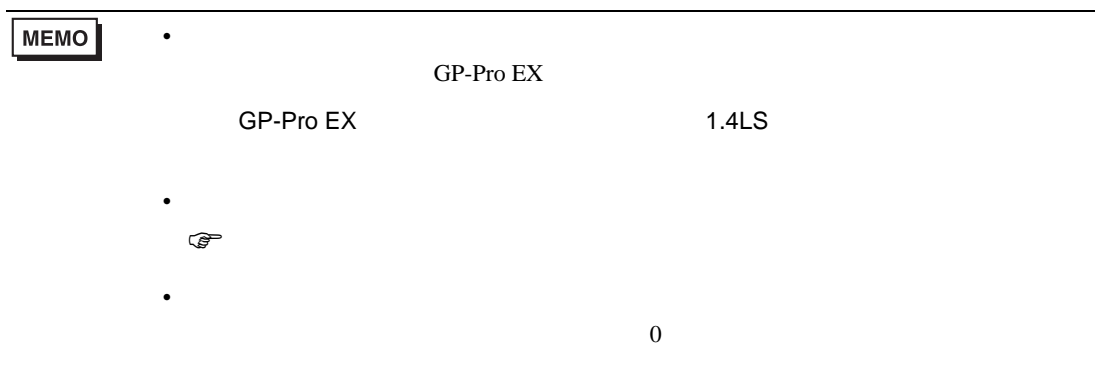

## 6.8 SR Mini HG H-PCP-A/B

#### $\Box$

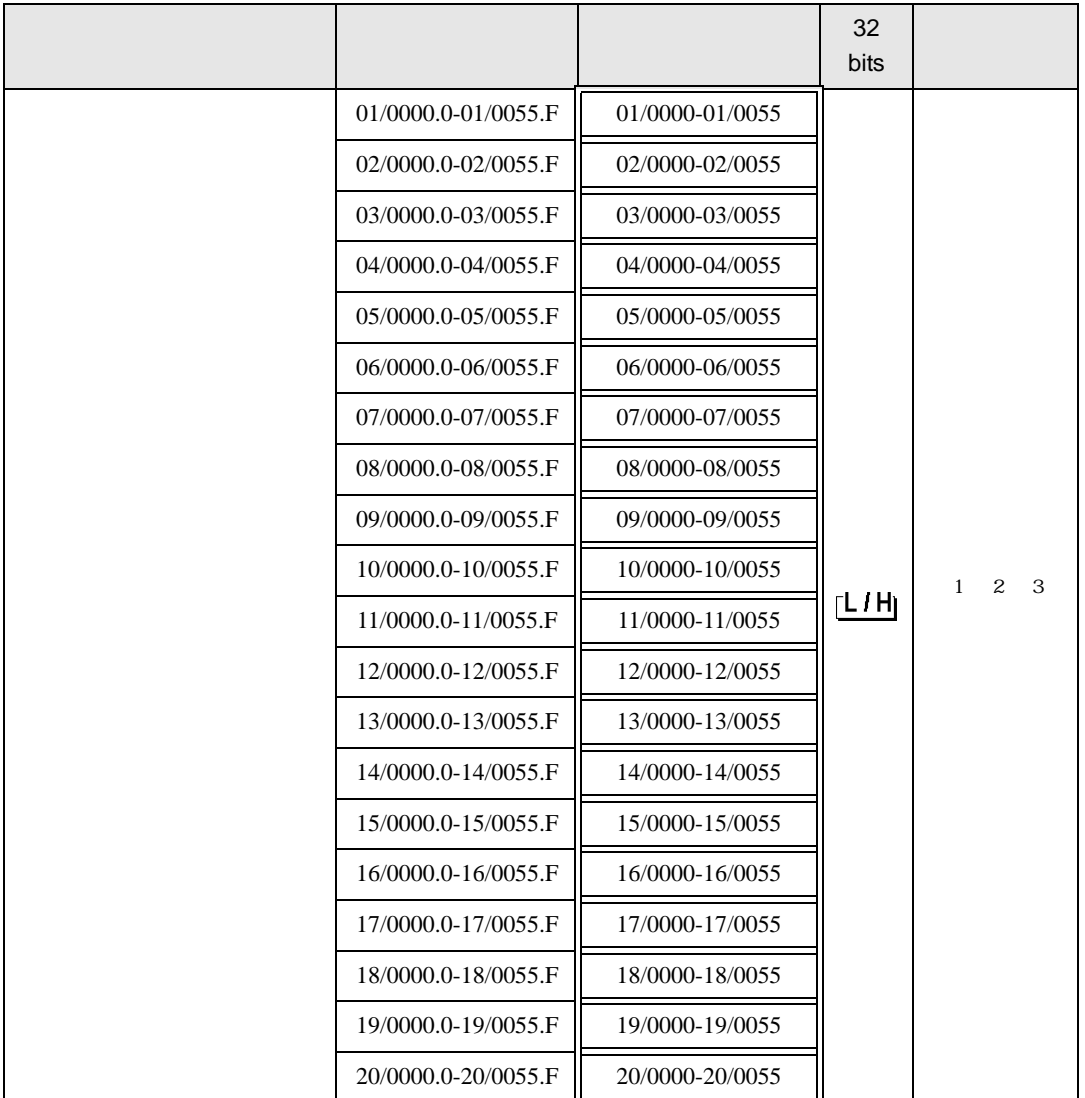

 $1$ 

 $2 \leq$ 

3  $SR-Mini-HG(H-PCP-A/B)$   $SR-Mini-HG(H-PCP-J)$ 

#### 01/0000

チャンネル番号(設定範囲は01~20)

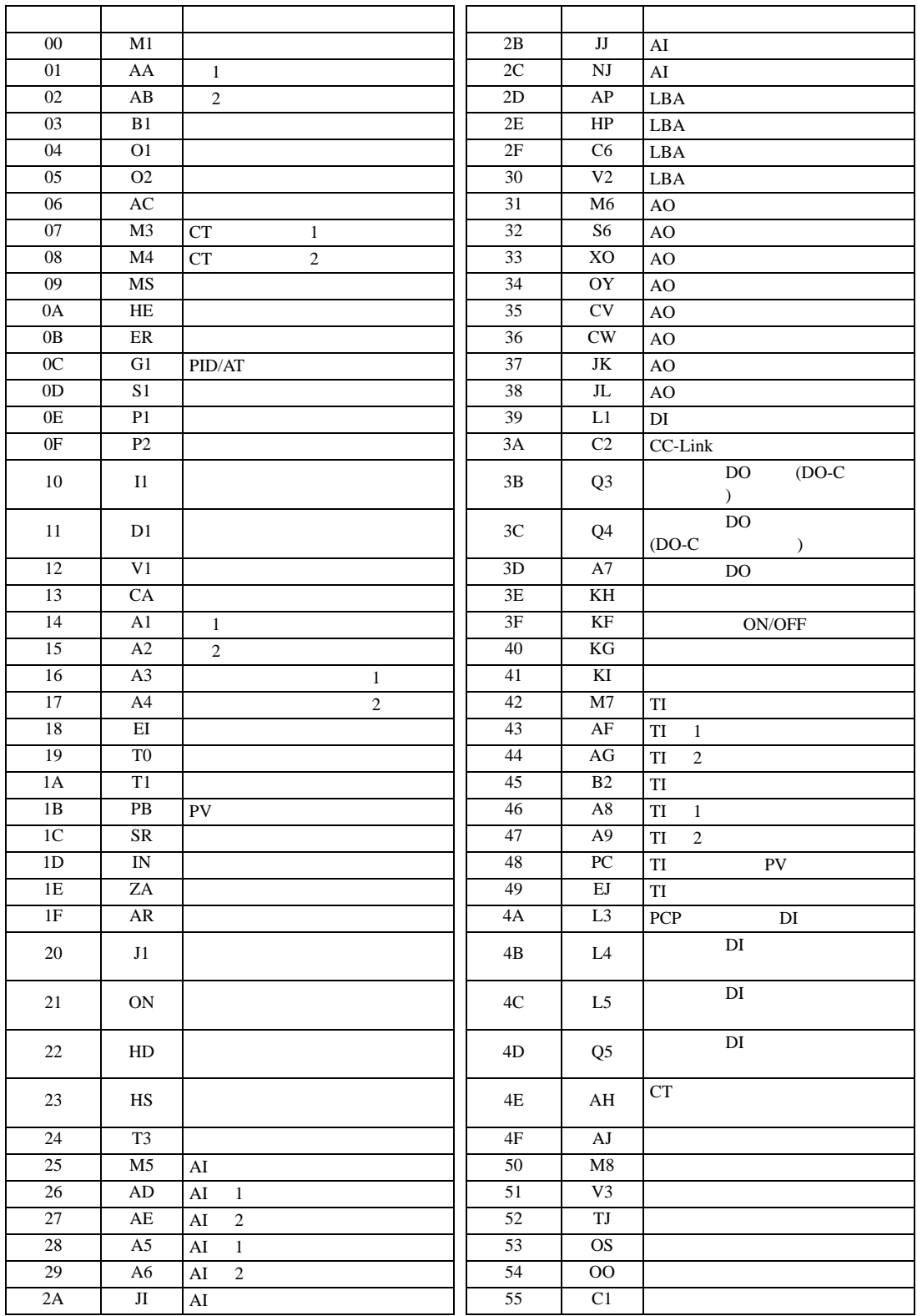

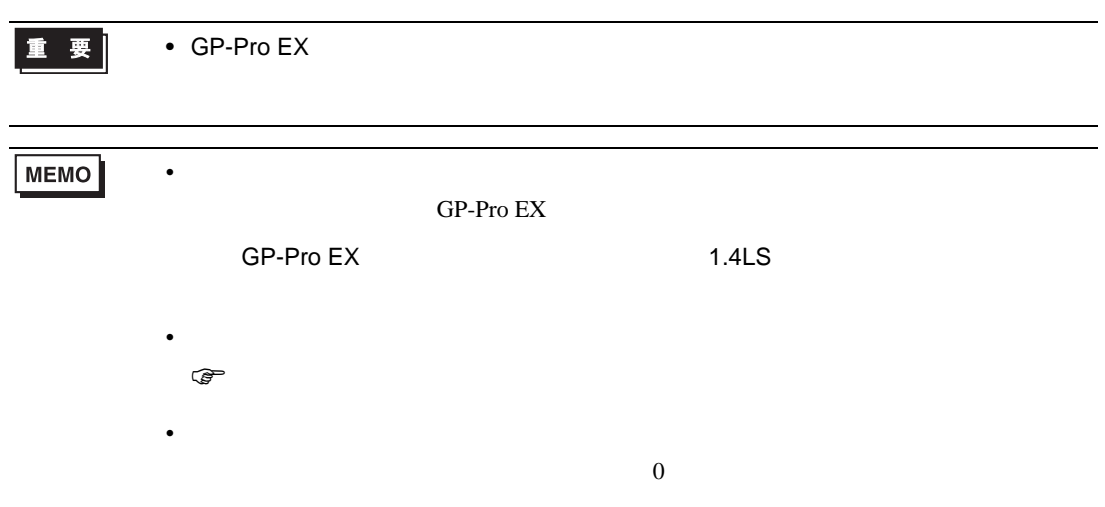

## 6.9 SR Mini HG H-PCP-J

#### $\Box$

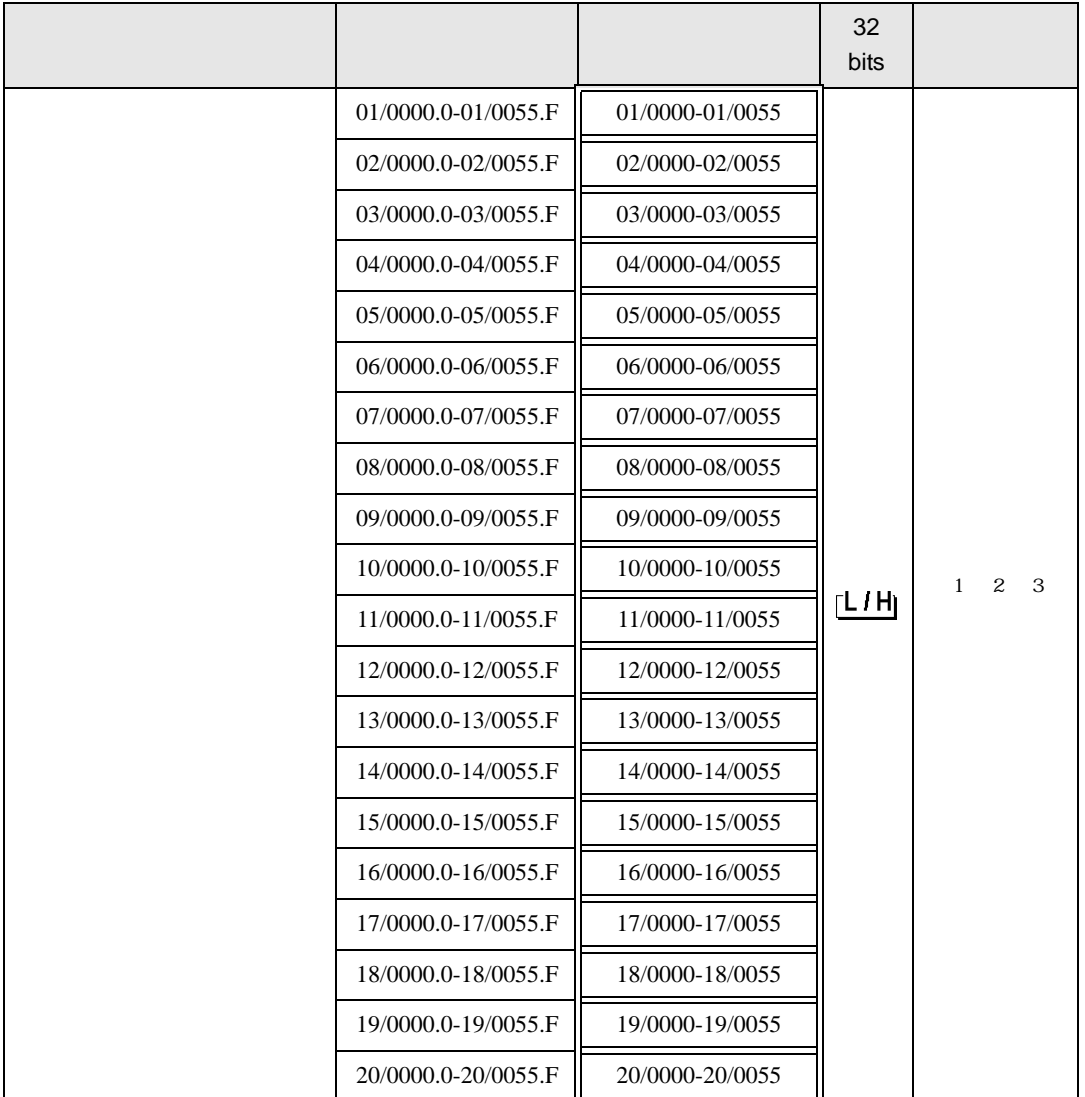

 $1$ 

 $2 \leq$ 

3  $SR-Mini-HG(H-PCP-A/B)$   $SR-Mini-HG(H-PCP-J)$ 

#### 01/0000

チャンネル番号(設定範囲は01~20)

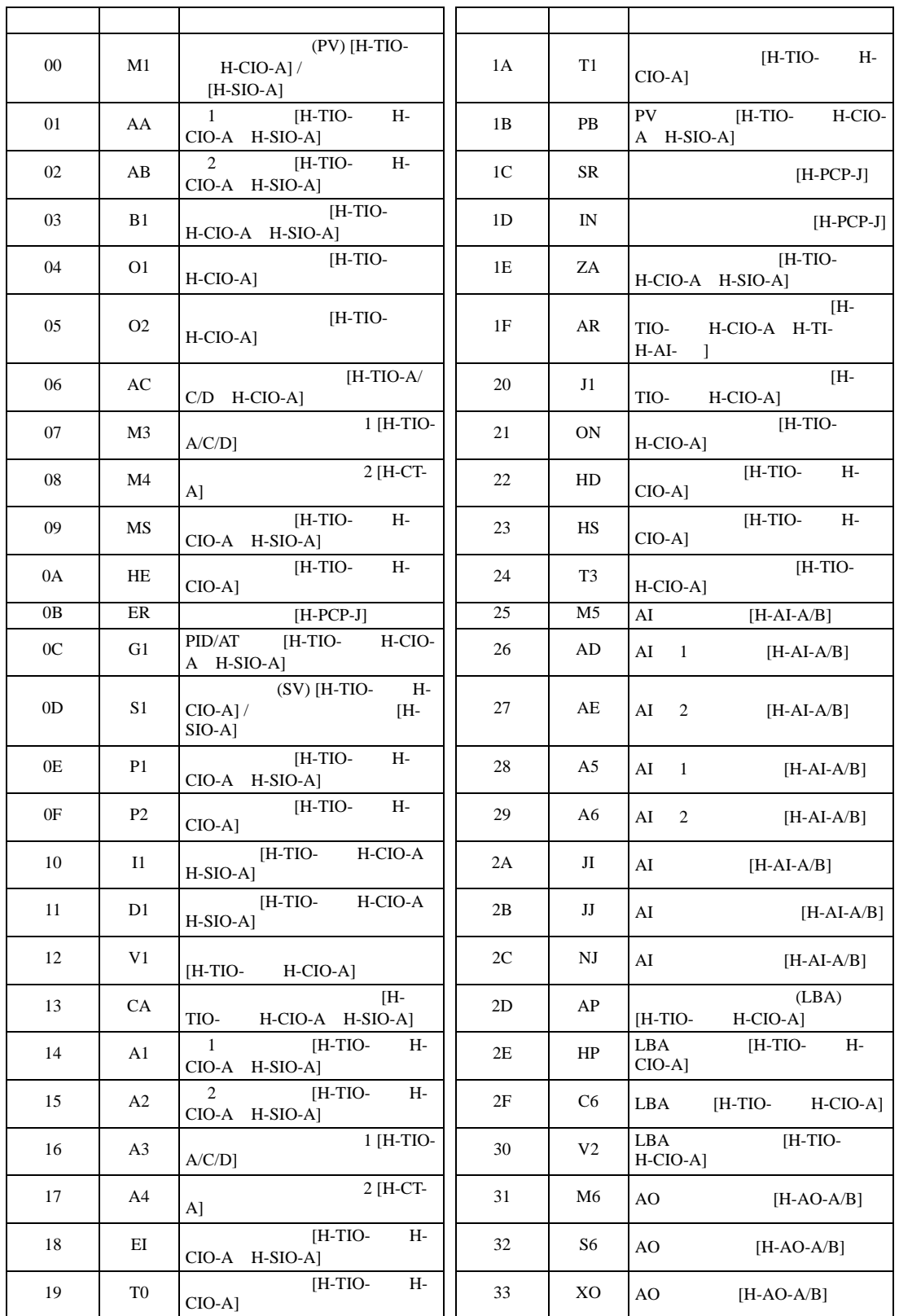

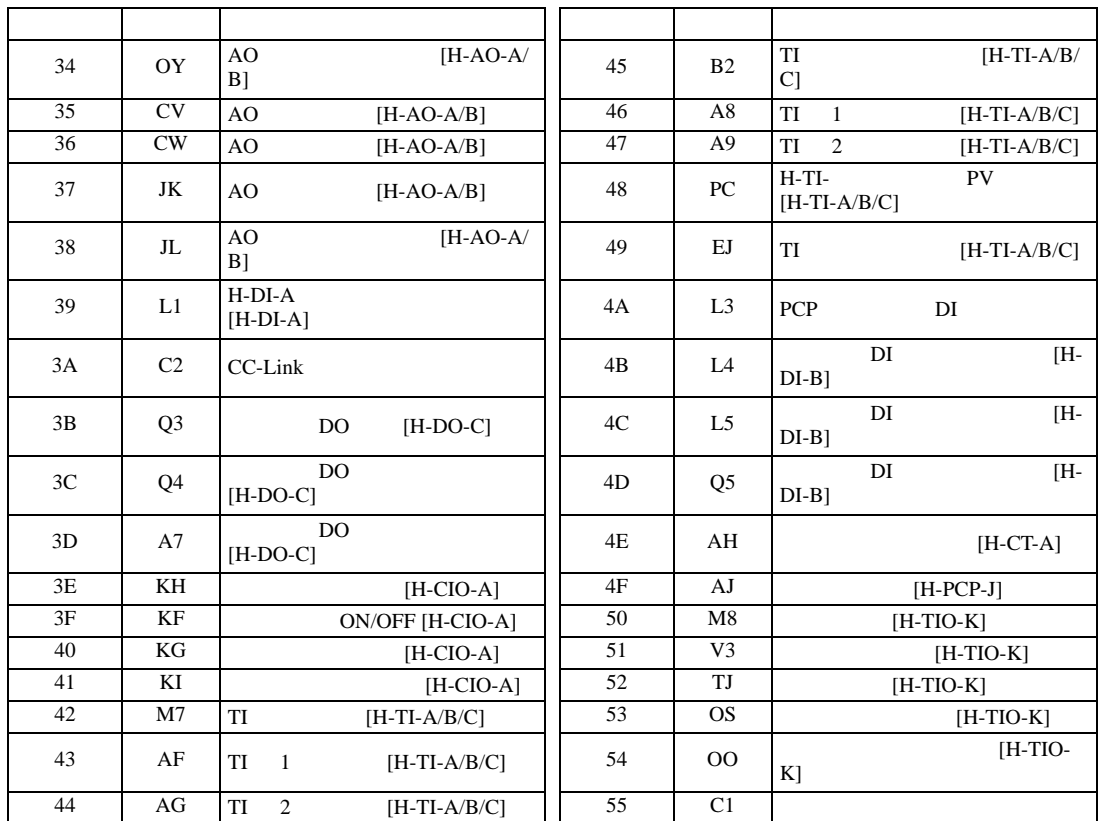

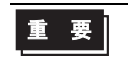

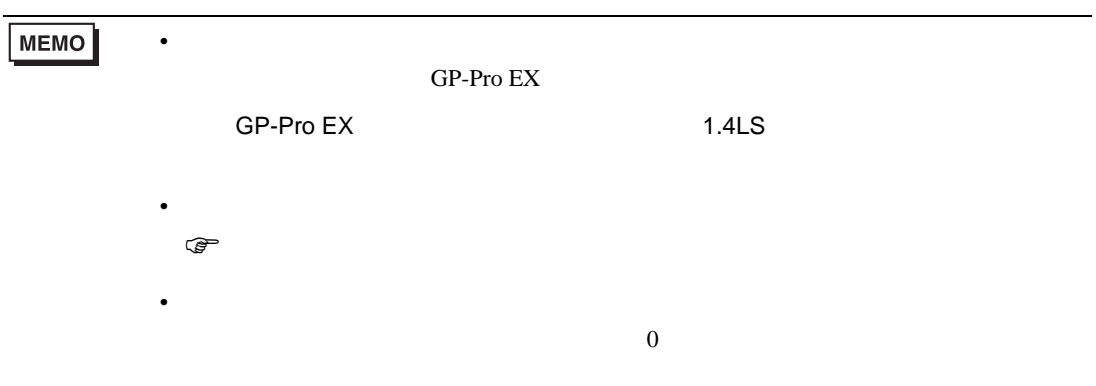

### 6.10 REX-F9000

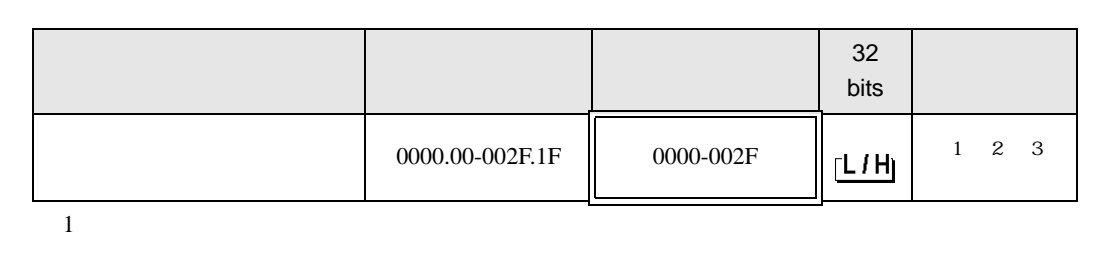

 $\Box$ 

 $\blacksquare$ 

 $2$ 

#### 3 3 2

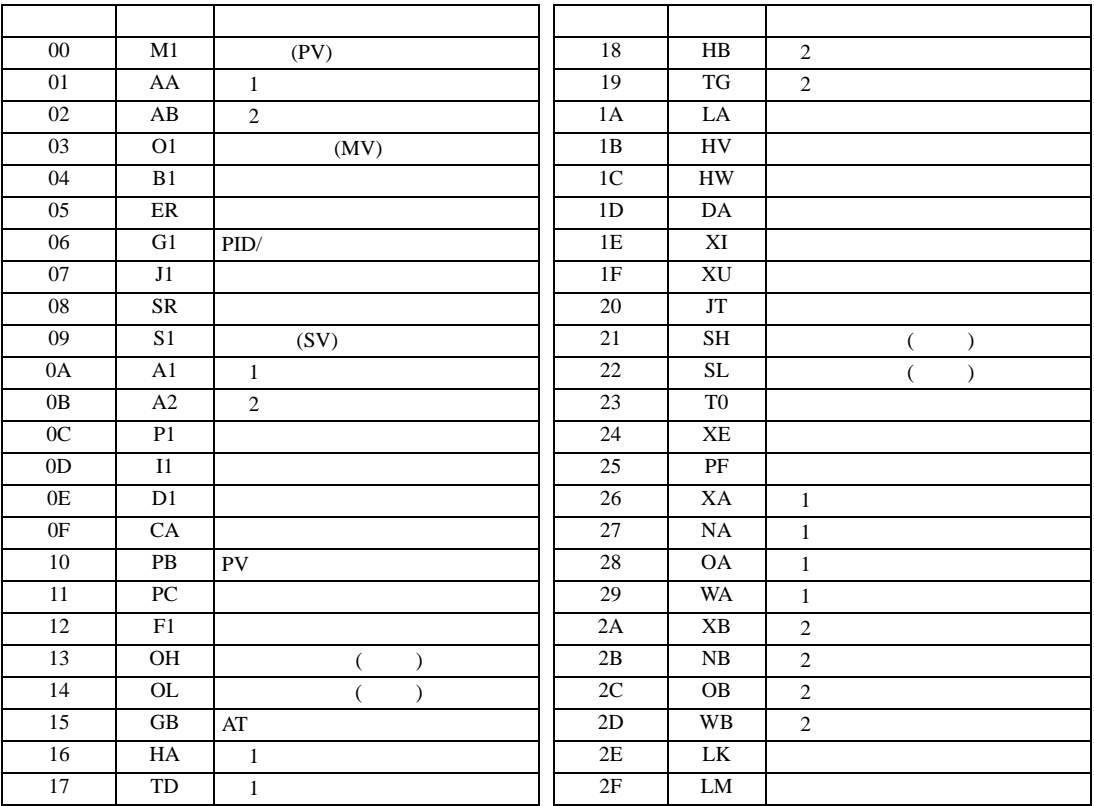

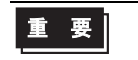

• GP-Pro EX

GP-Pro EX 209

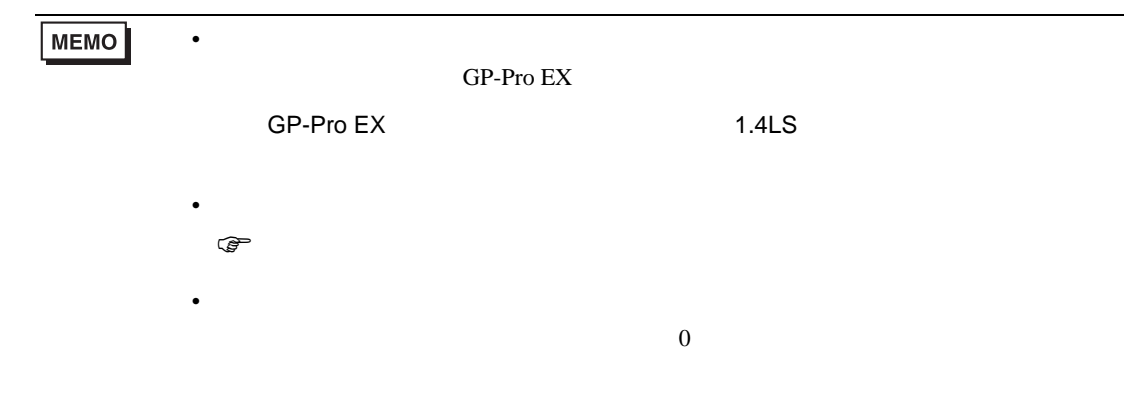

## 6.11 REX-F

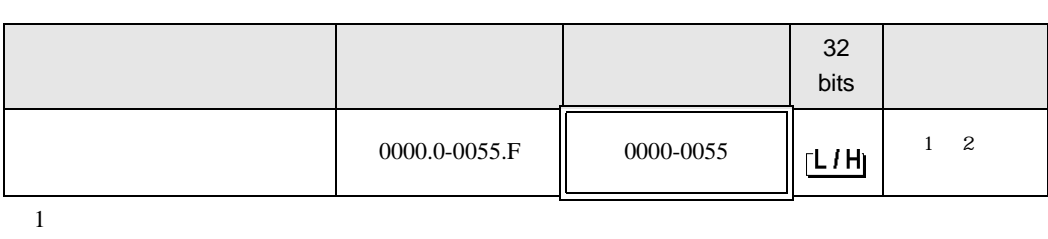

 $\Box$ 

┓

 $2$ 

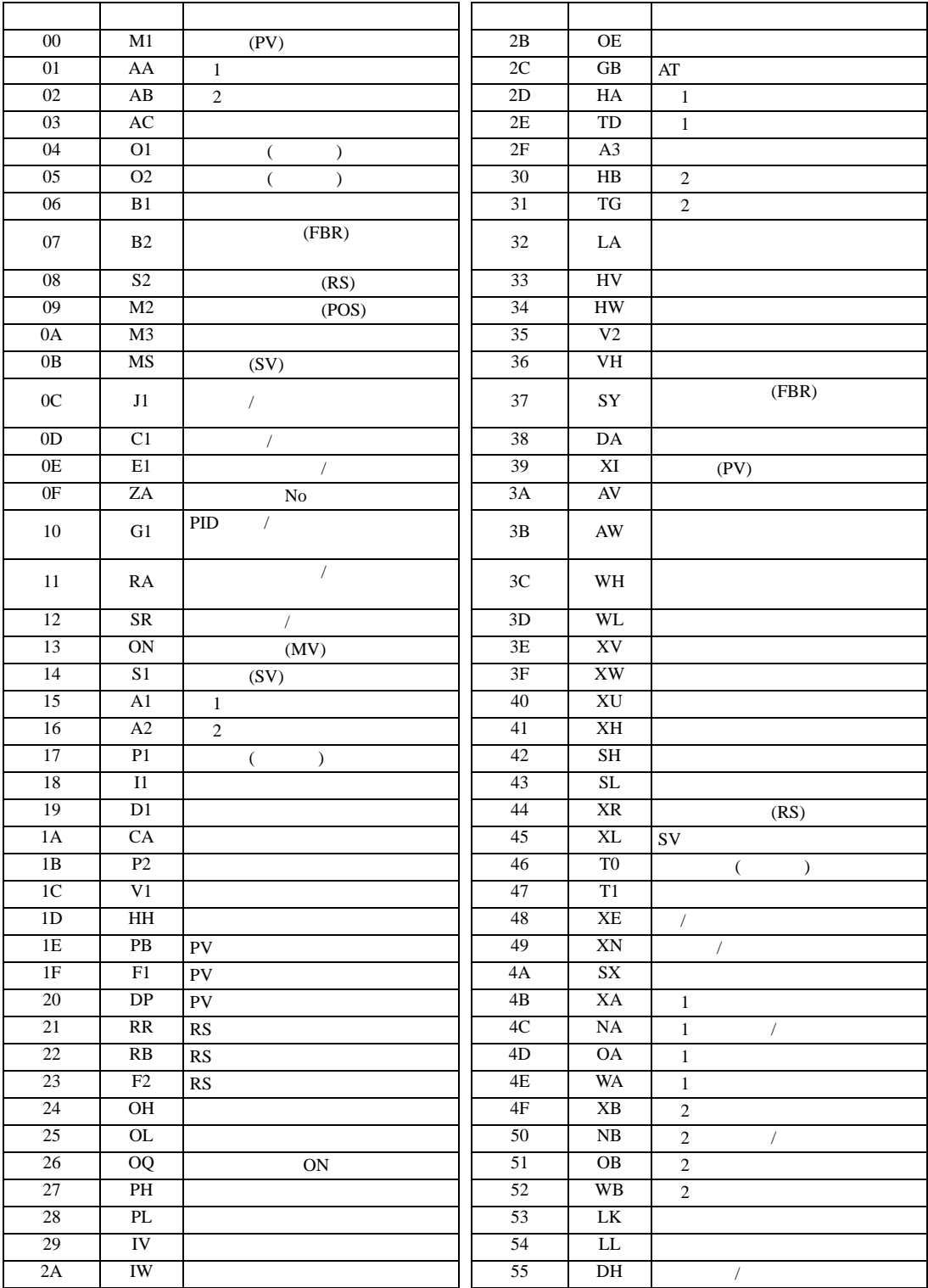

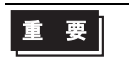

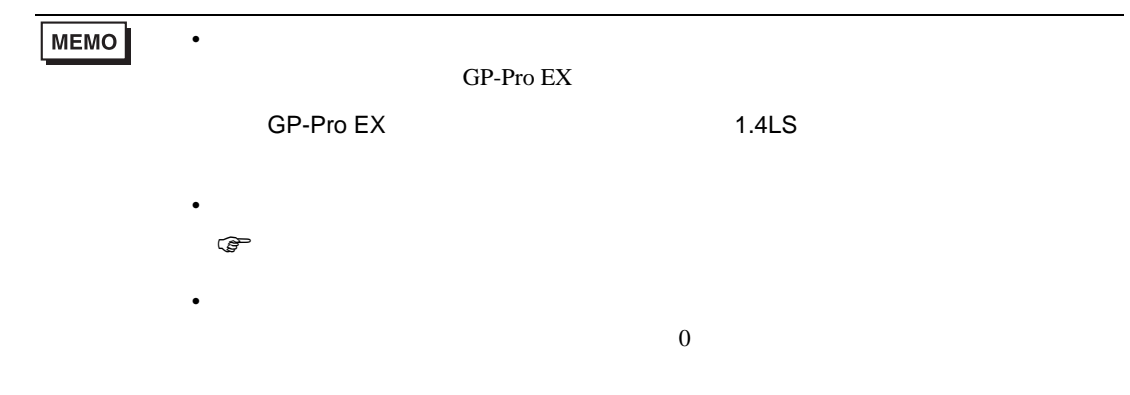

## 6.12 REX-D

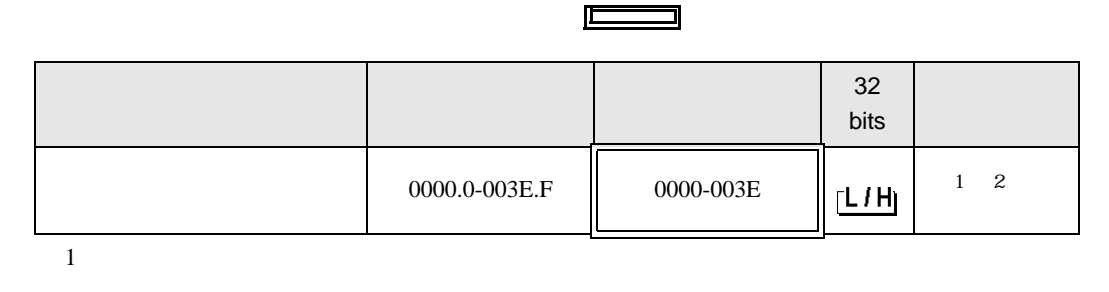

3

 $2$ 

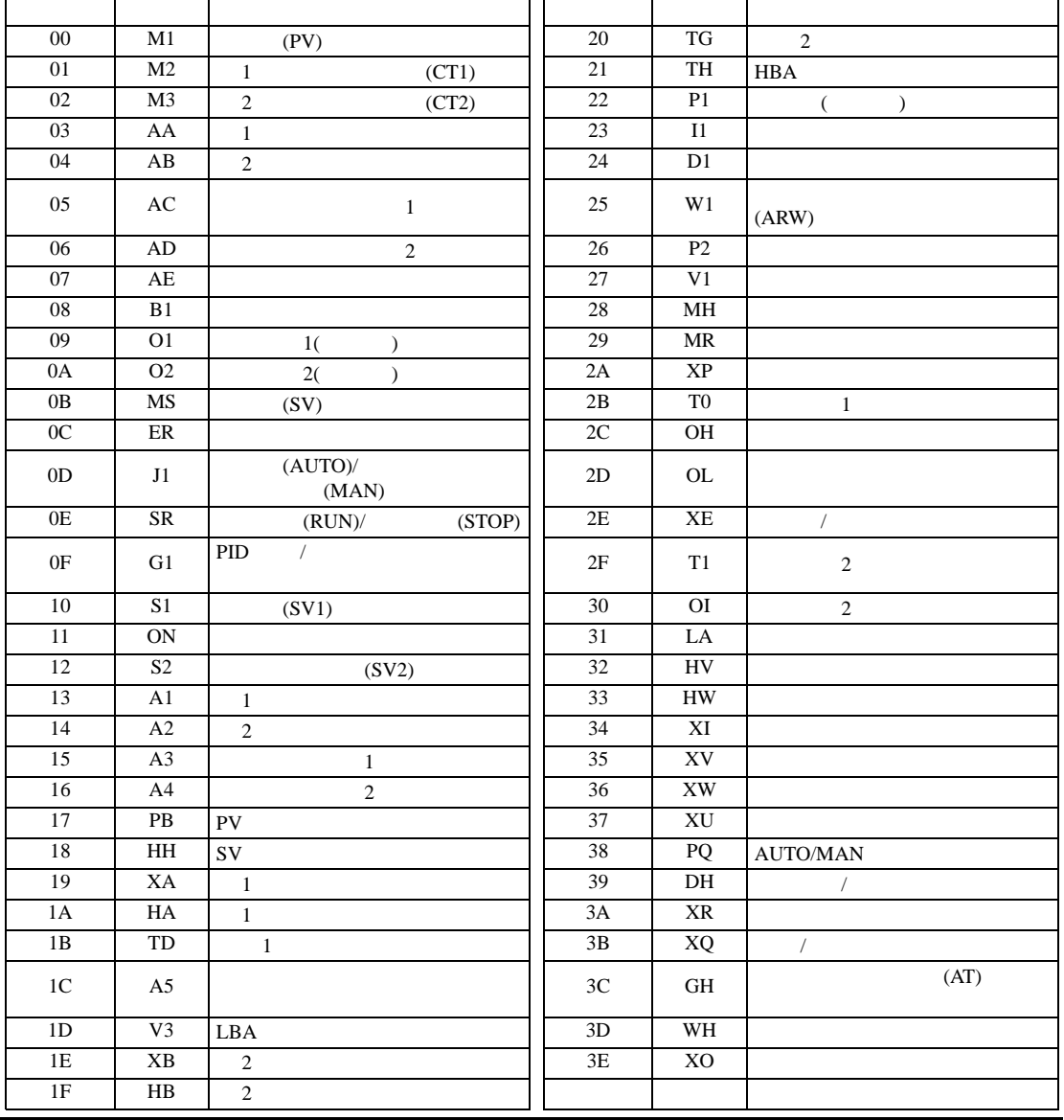

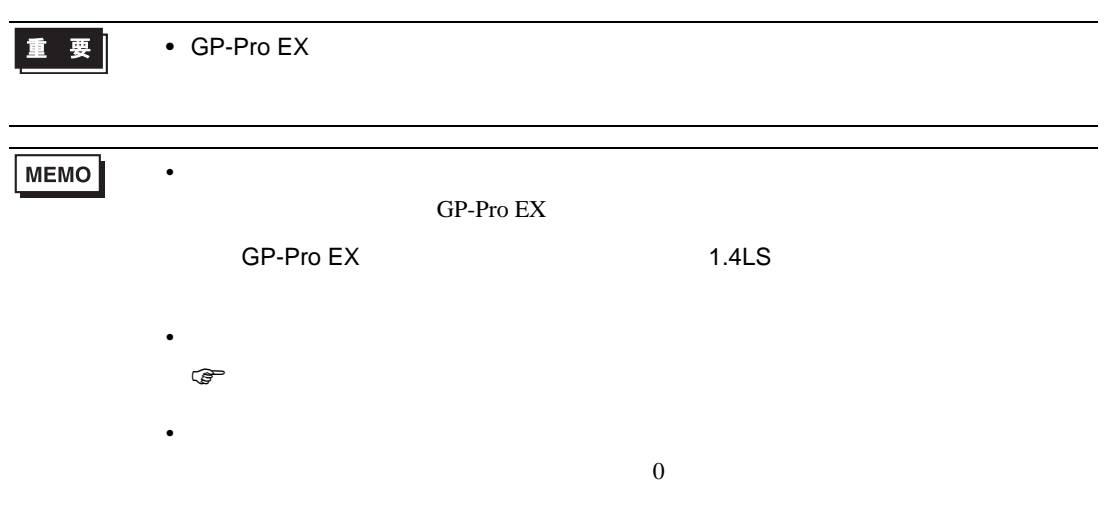

## 6.13 REX-G9

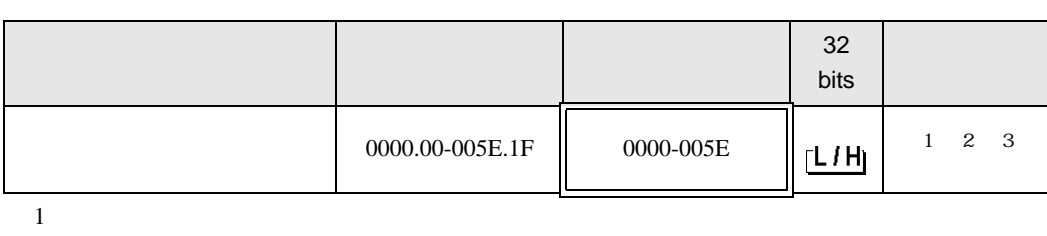

 $\Box$ 

┓

 $2$
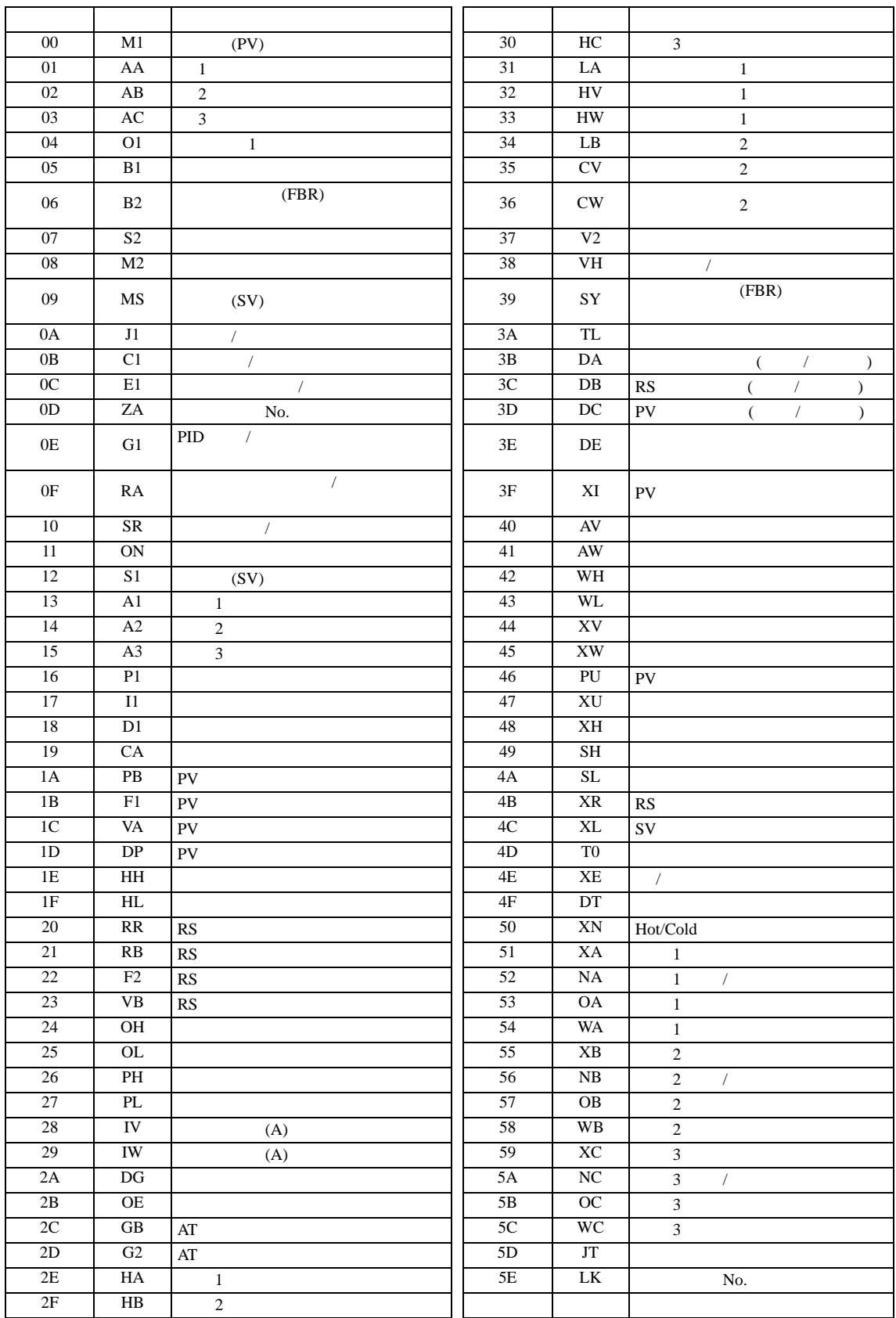

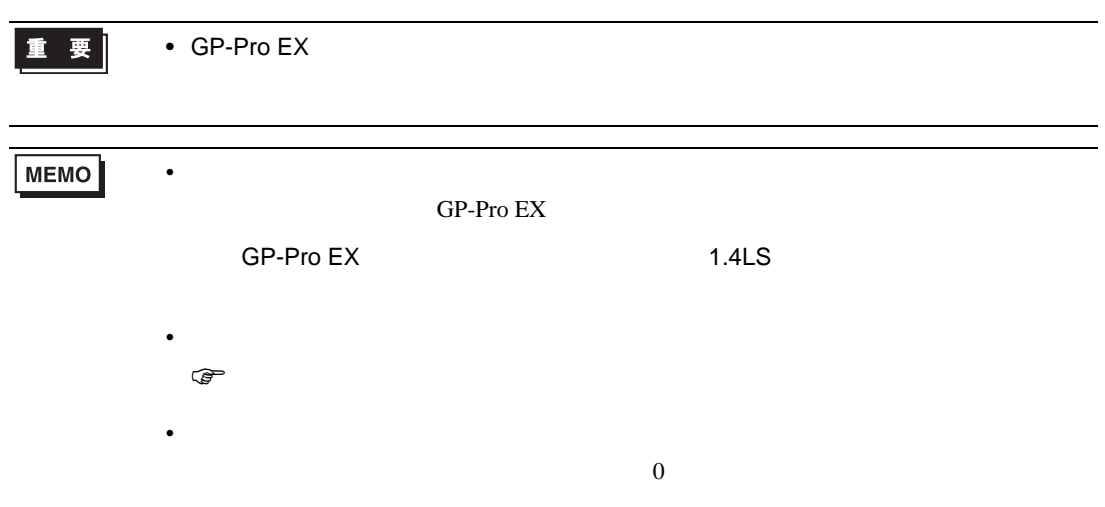

# 6.14 REX-P300

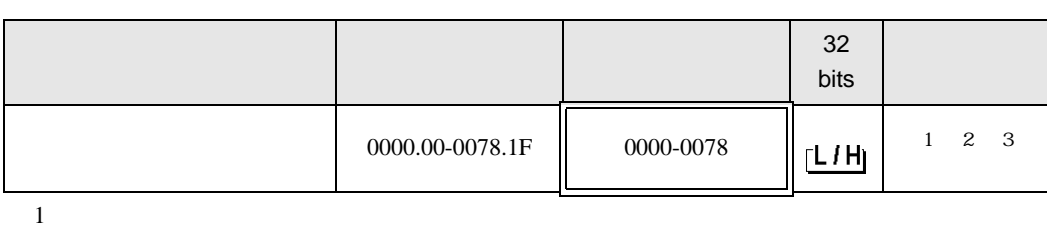

 $\Box$ 

┓

 $2$ 

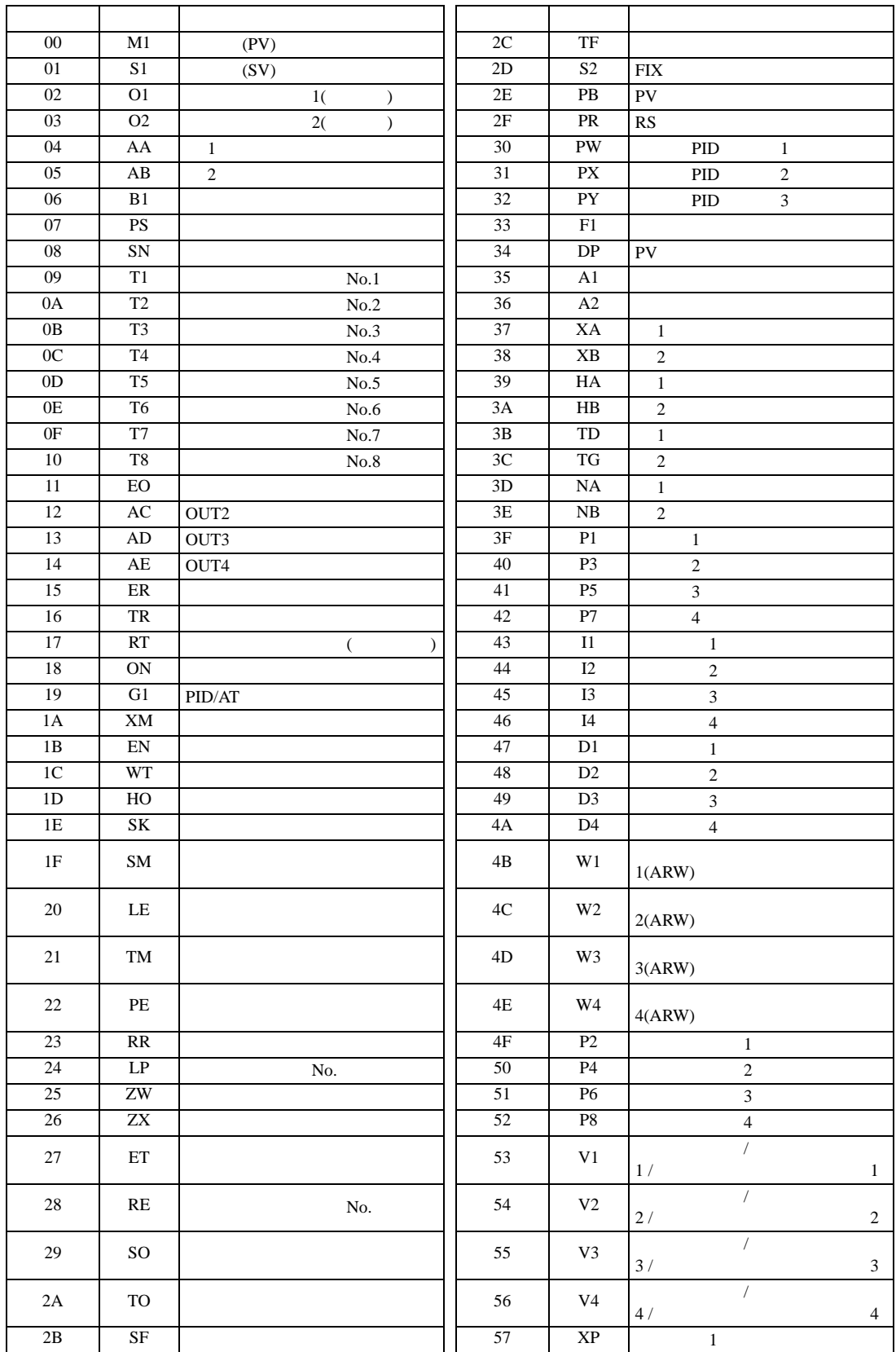

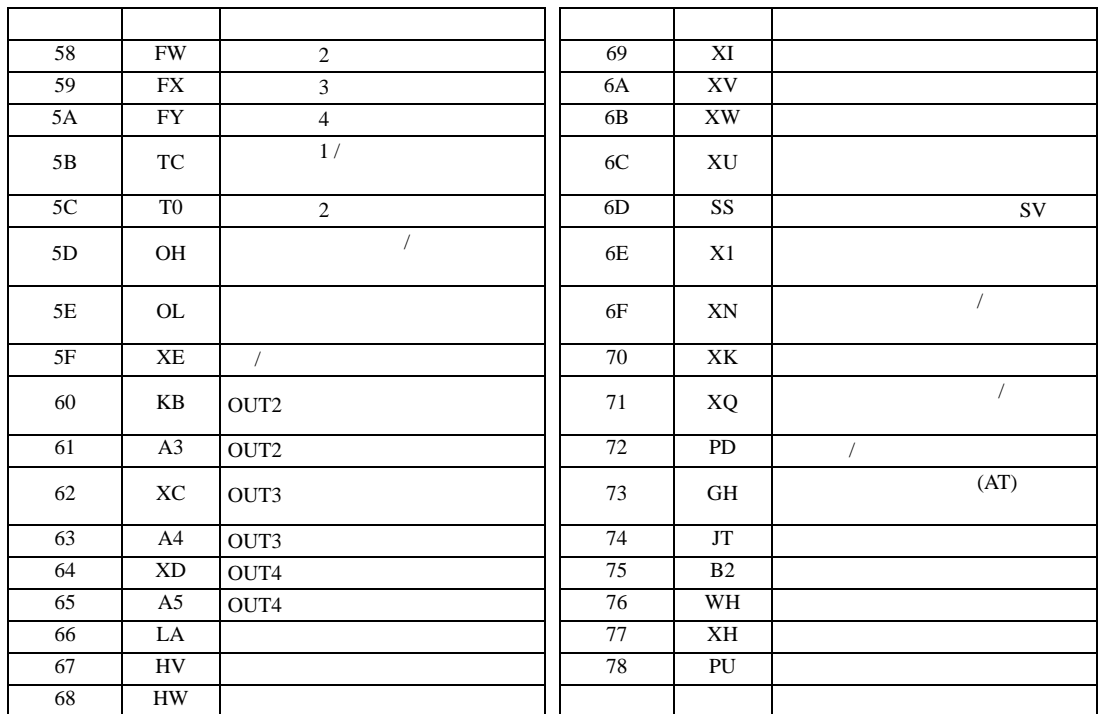

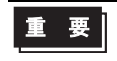

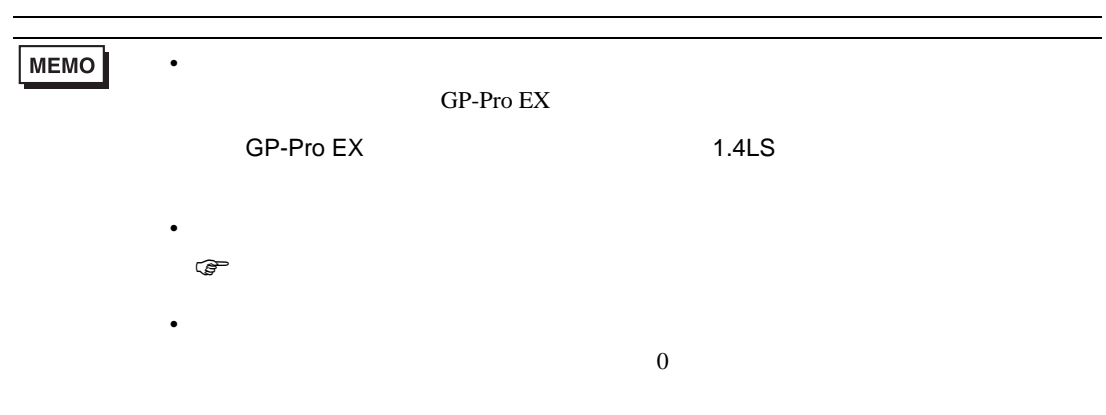

### 6.15 REX-P250

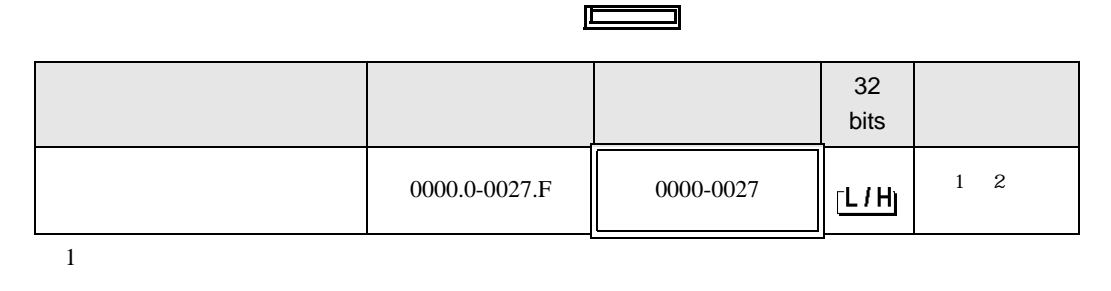

3

 $2$ 

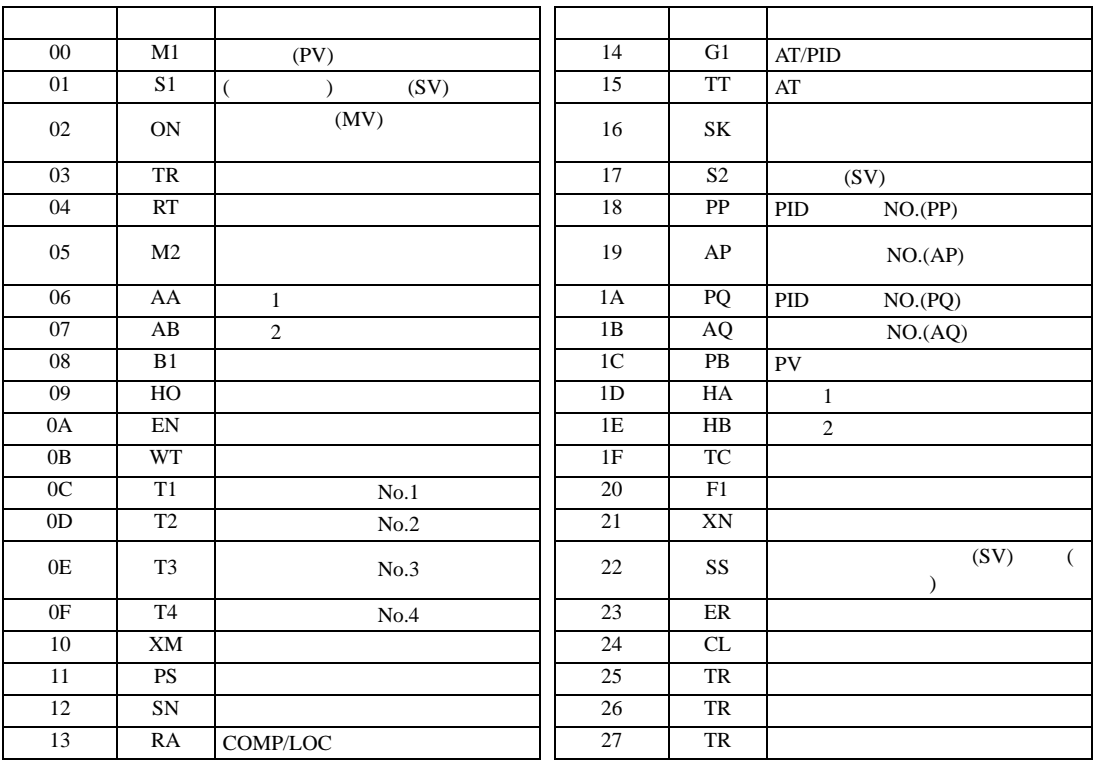

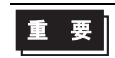

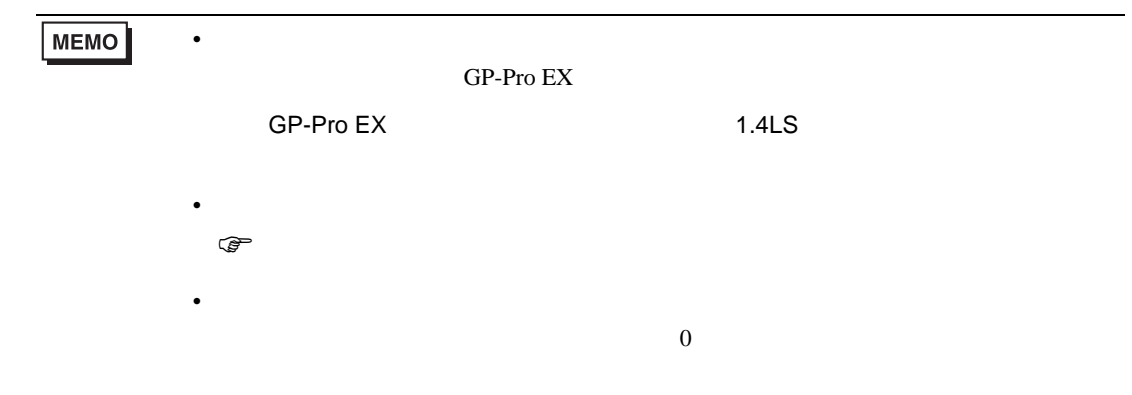

# 6.16 REX-AD

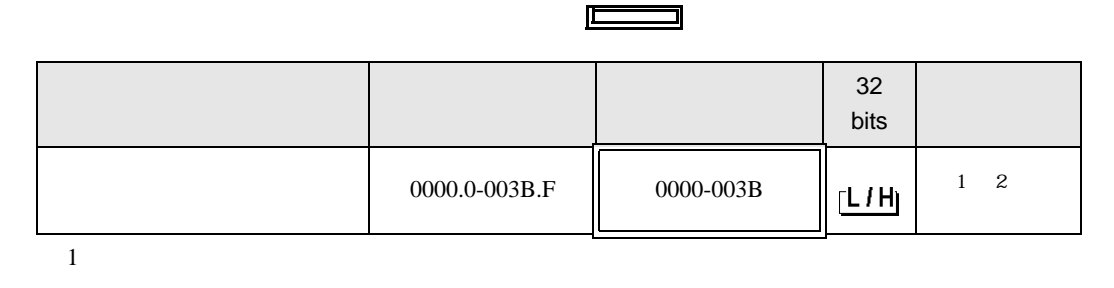

3

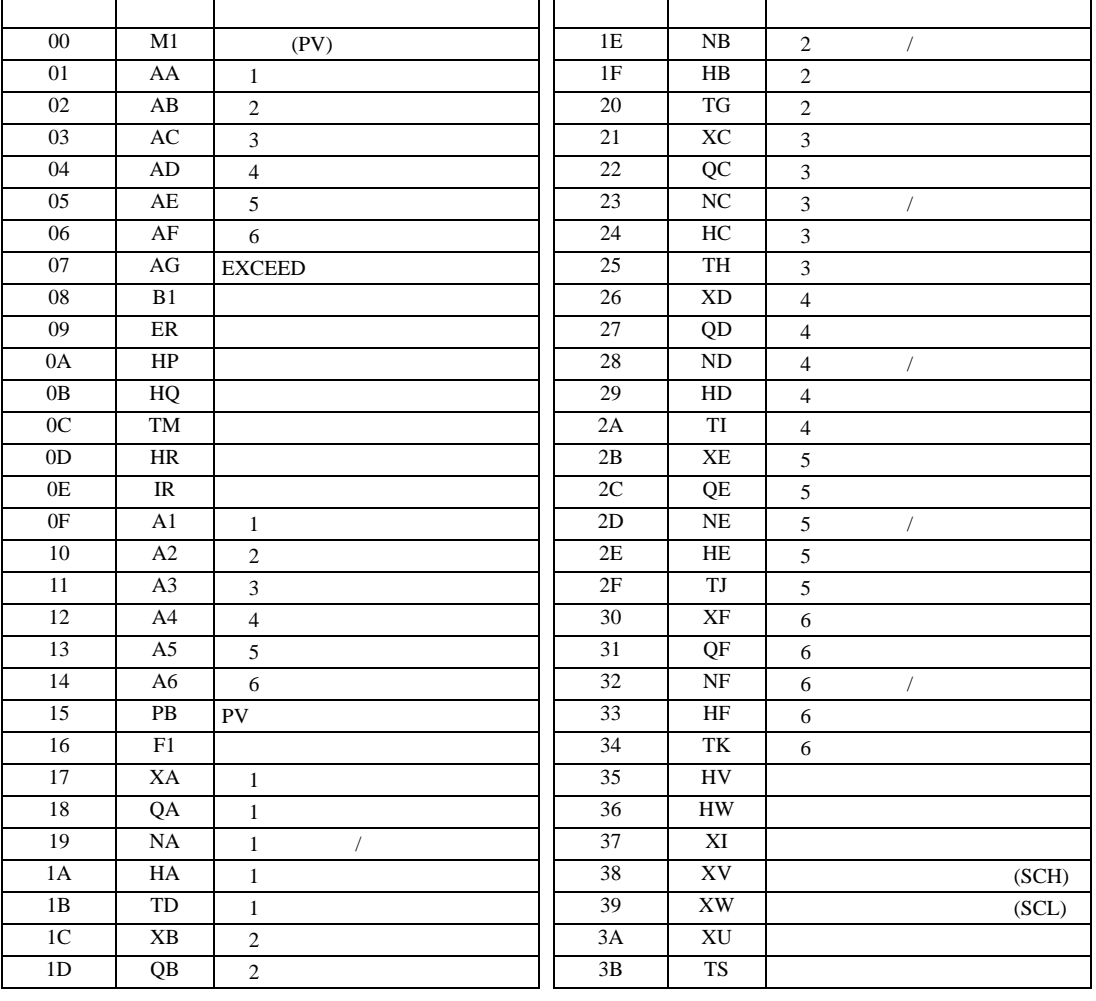

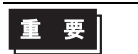

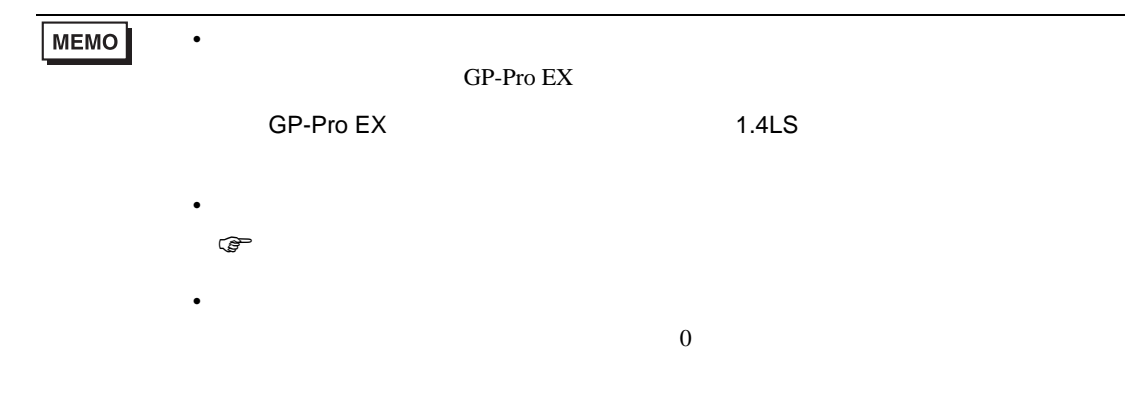

# 6.17 REX-PG

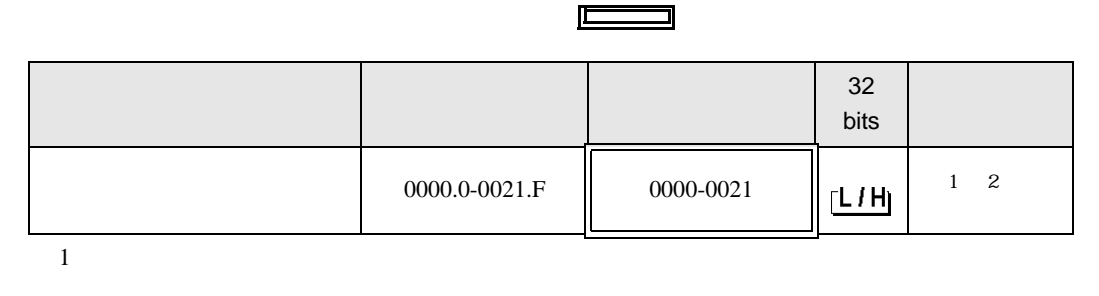

 $2$ 

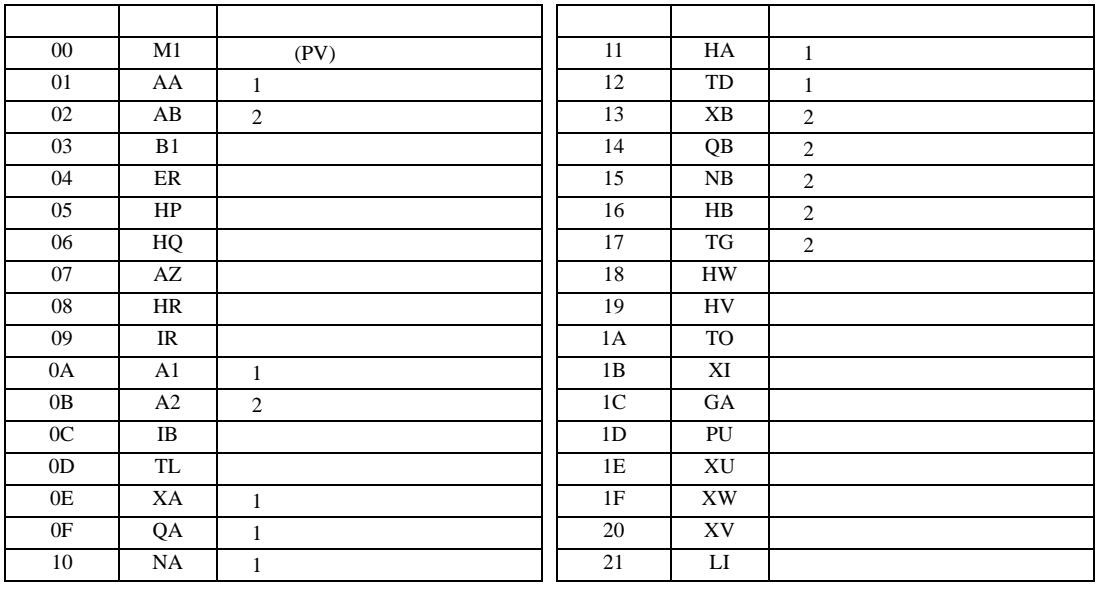

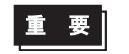

• GP-Pro  $EX$ 

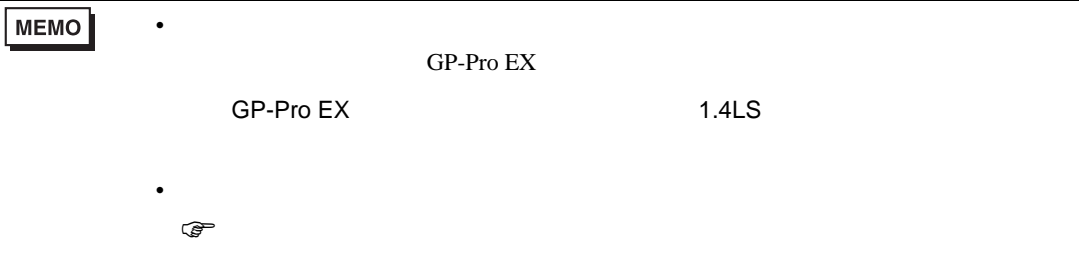

 $\overline{0}$ 

• 存在しないアドレスを使用した場合でも、読み出しエラーが表示されない場合があ

### 6.18 AE500

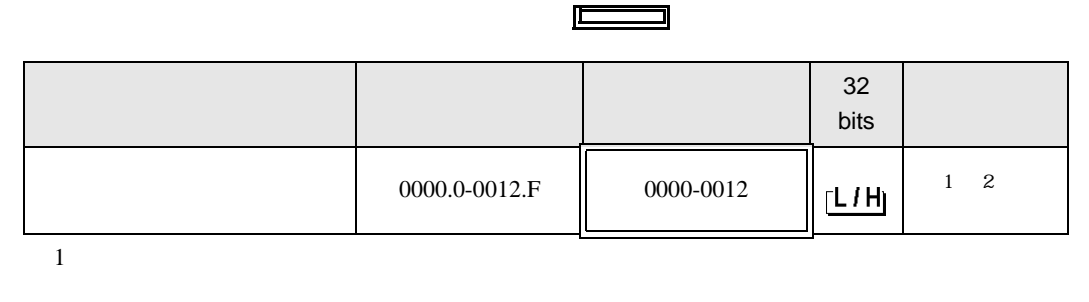

 $2$ 

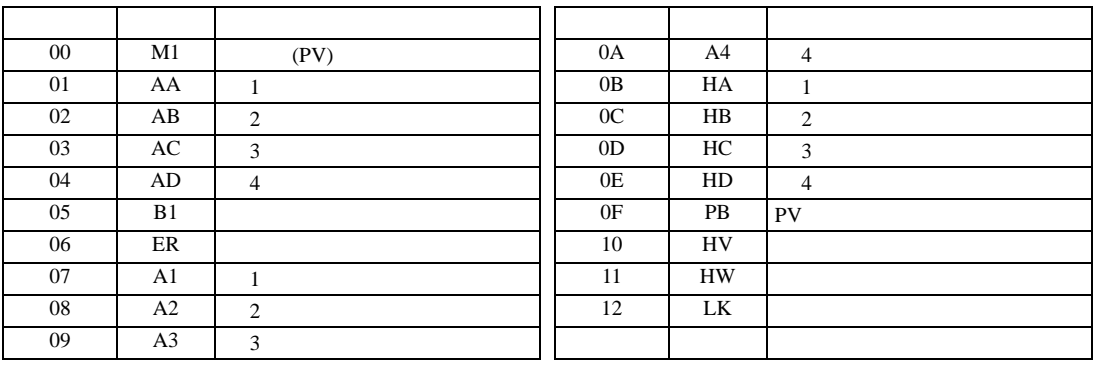

重要

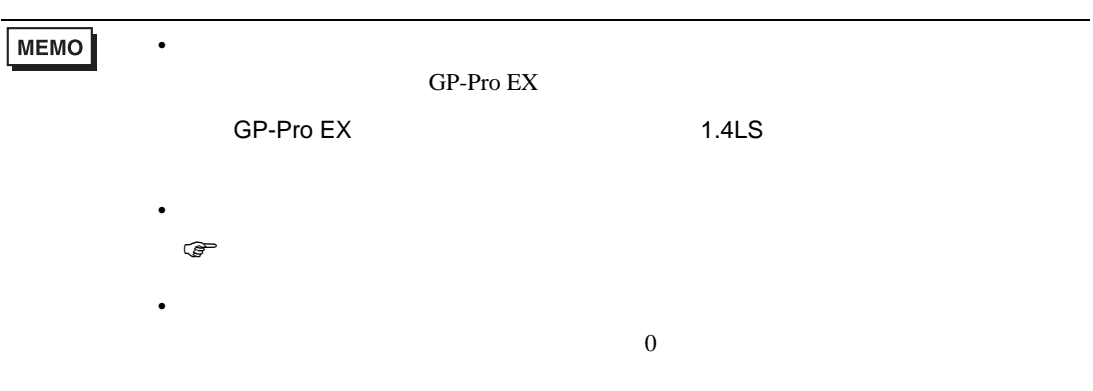

# 6.19 LE100

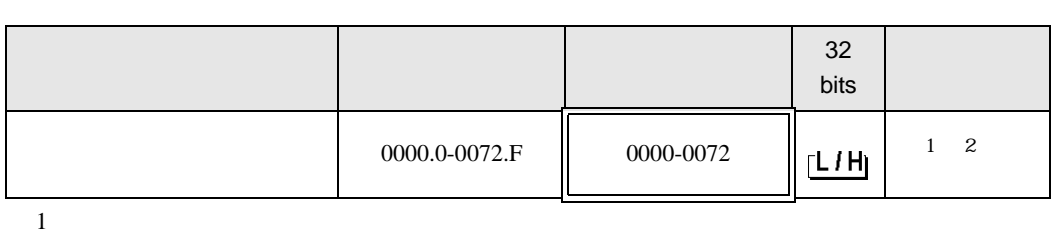

 $\Box$ 

┓

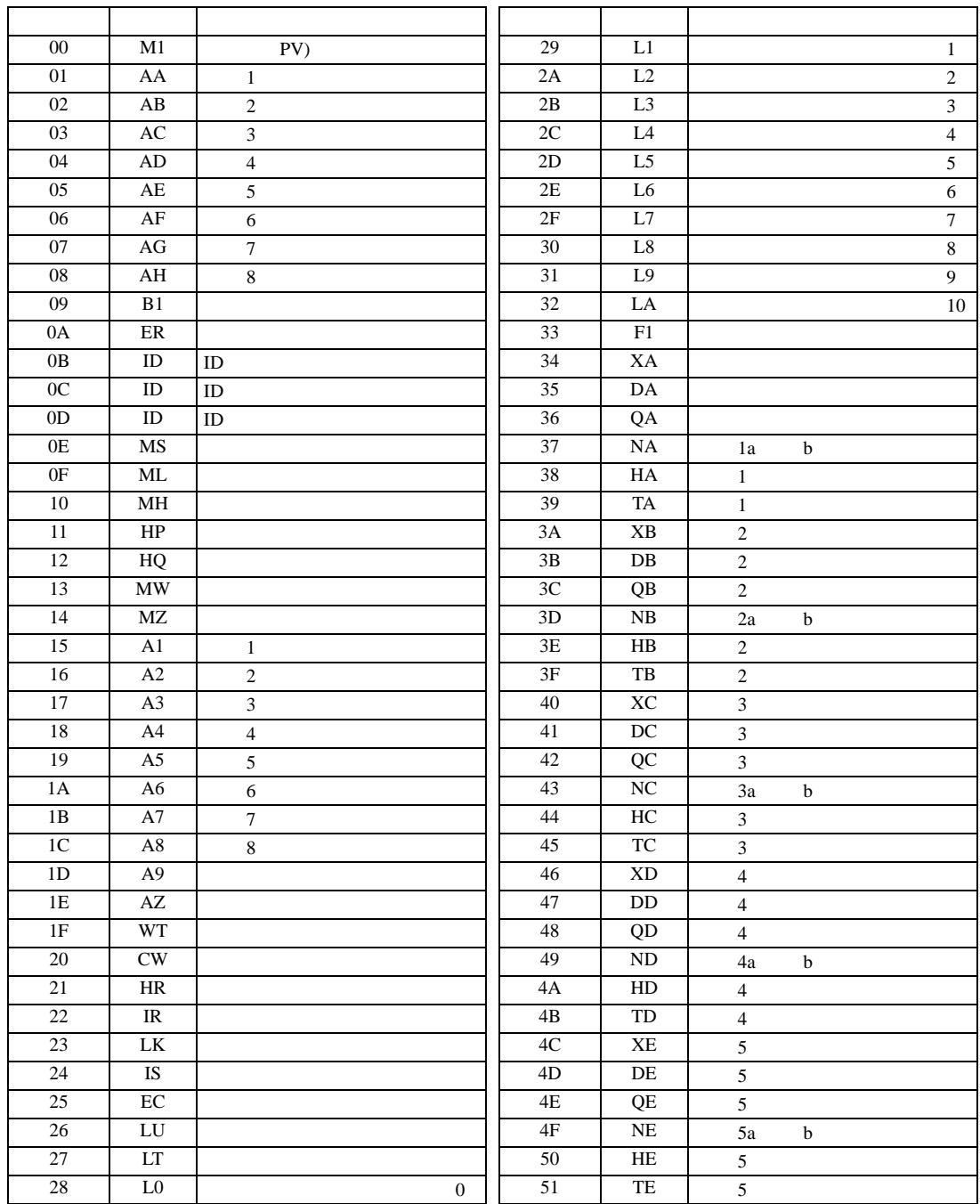

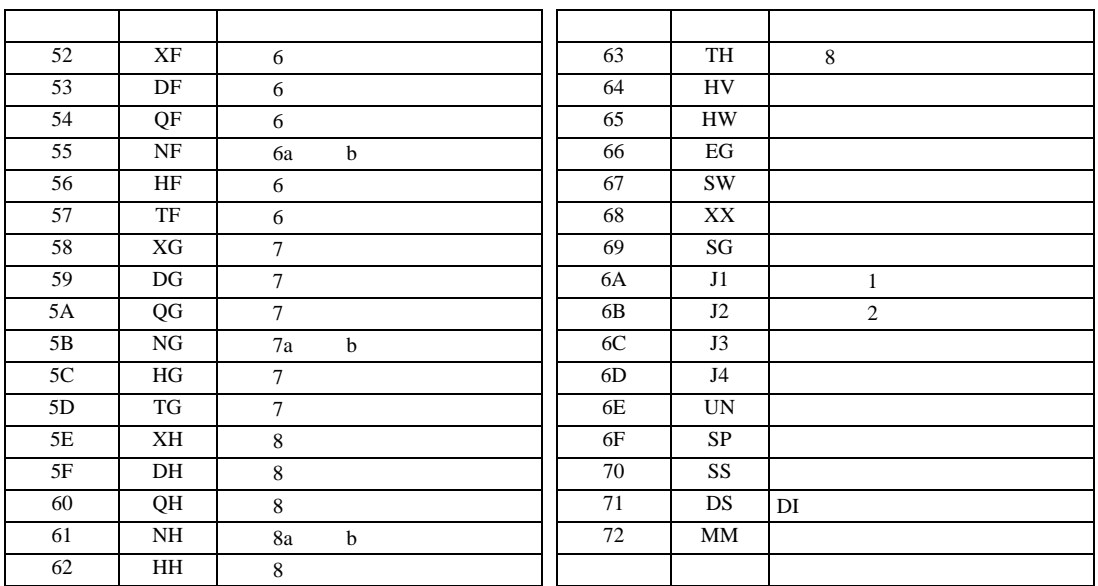

重要

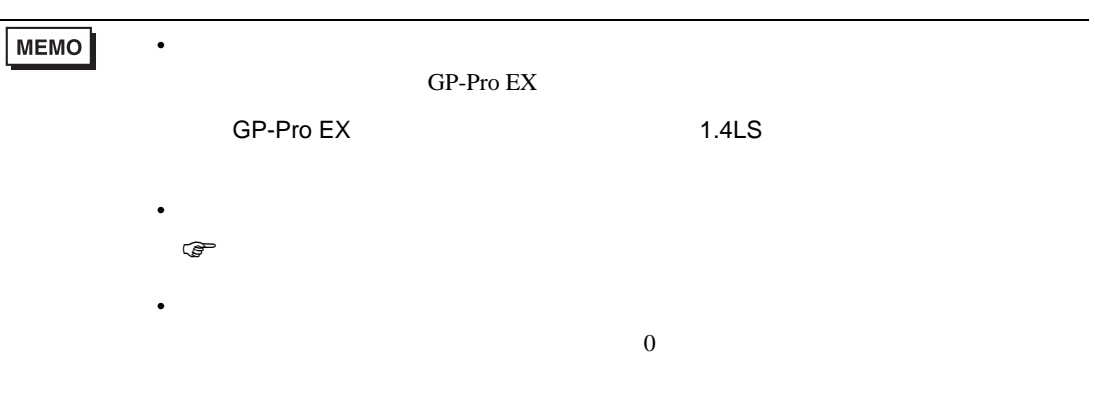

# 6.20 SRZ Z-TIO

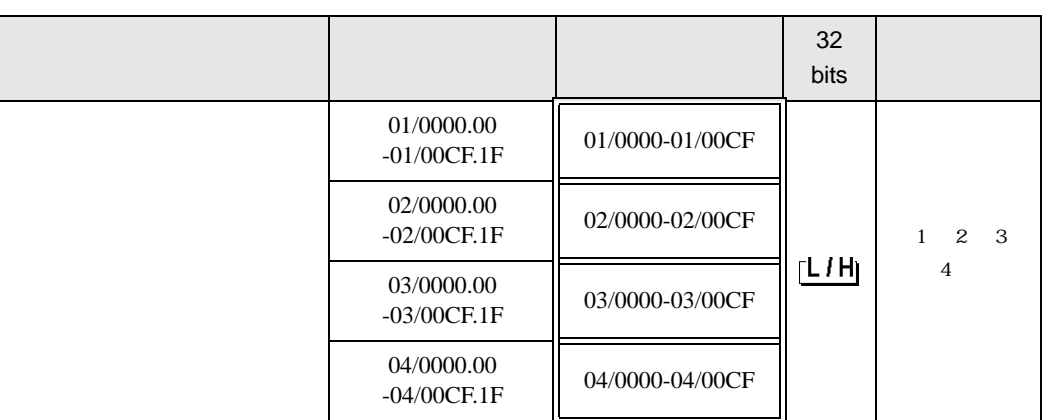

 $\Box$ 

 $1$ 

 $2$ 

 $3 \thinspace$ 

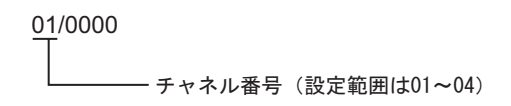

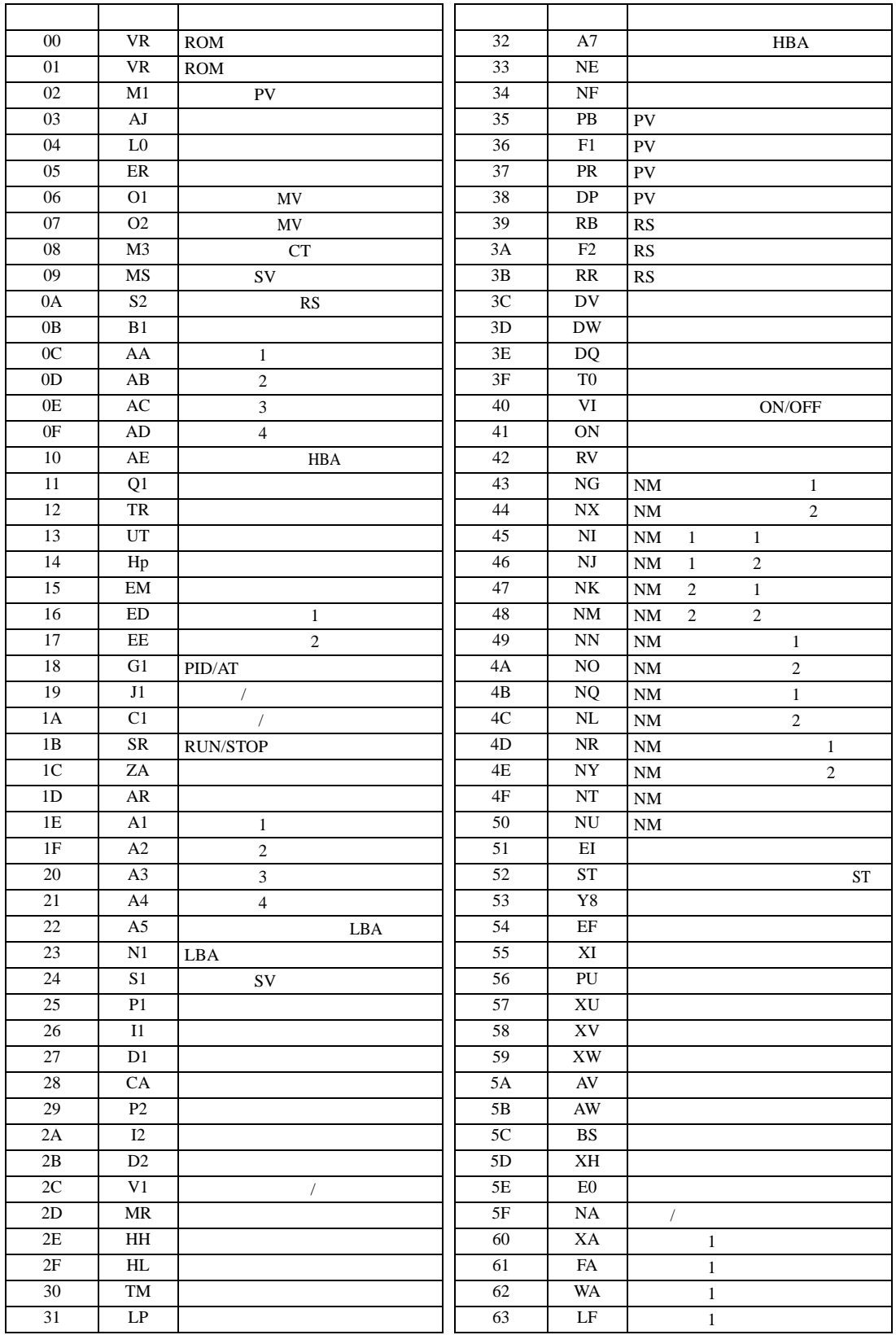

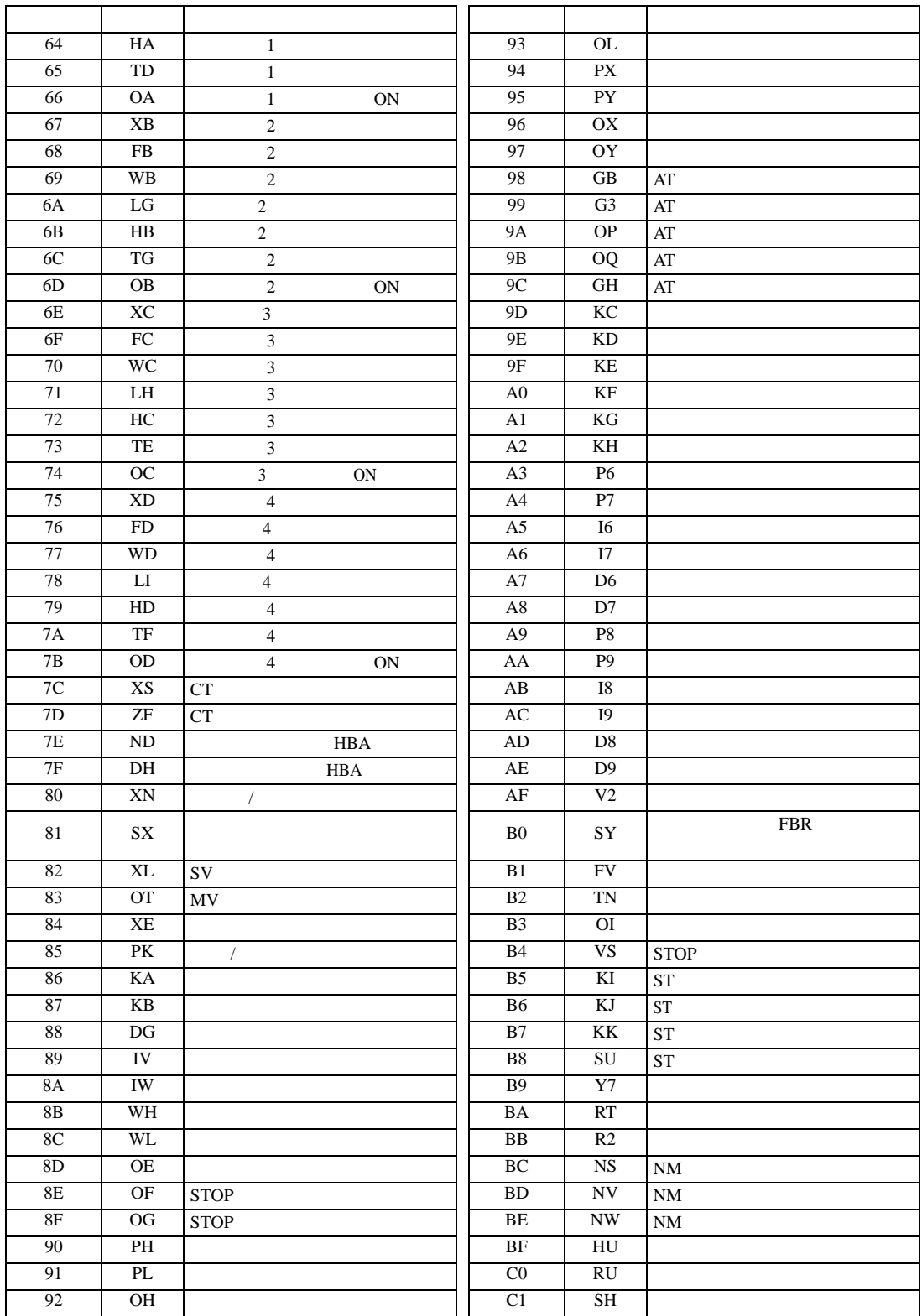

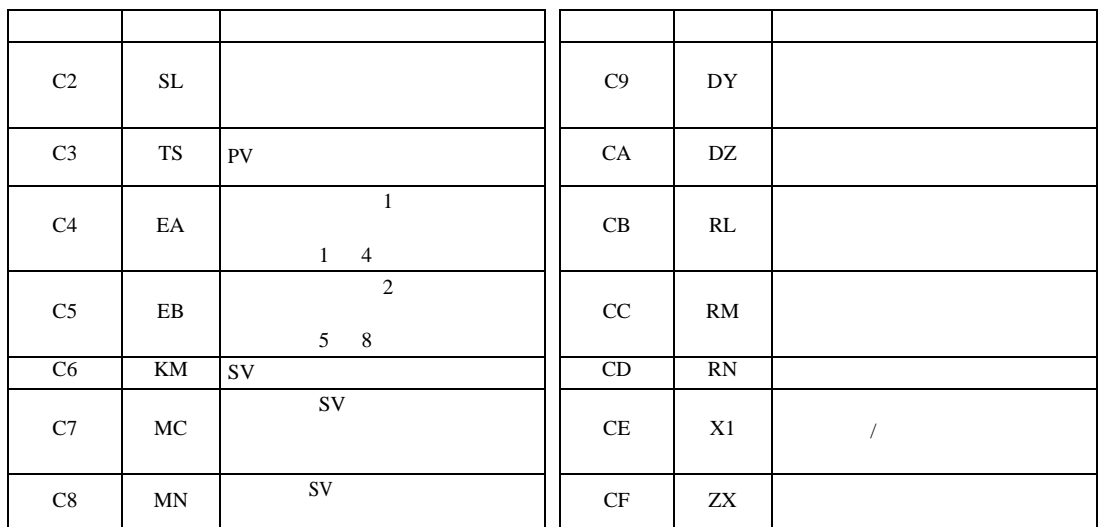

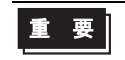

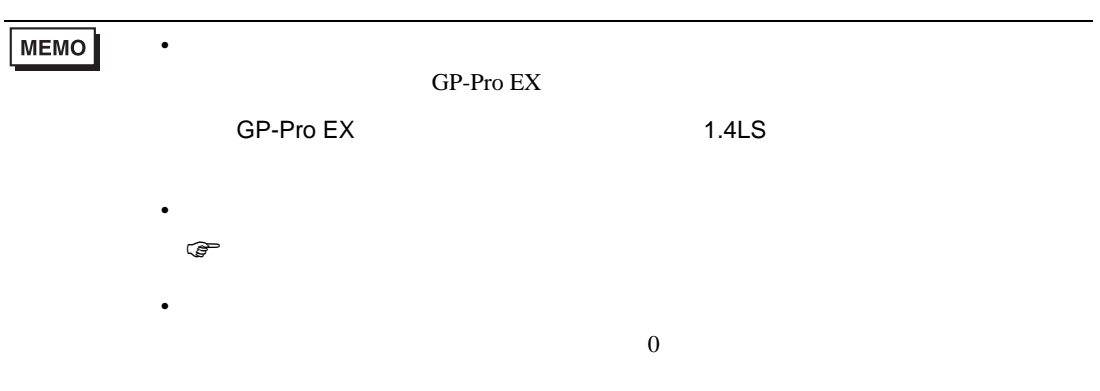

### 6.21 SRZ Z-DIO

#### デバイス ビットアドレス ワードアドレス <sup>32</sup> 32<br>bits 01/0000.00  $-01/0000.00$   $01/0000-01/001E$ 02/0000.00  $-02/001E.1F$  02/0000-02/001E 03/0000.00  $-03/001E.1F$  03/0000-03/001E 04/0000.00  $-04/001E.1F$  04/0000-04/001E ※ 1 ※ 2 ※ 3 րL / Hլ ※ 4 05/0000.00  $-05/001E.1F$  05/0000-05/001E 06/0000.00  $-06/001E.1F$  06/0000-06/001E 07/0000.00  $-07/001E.1F$  07/0000-07/001E 08/0000.00 -08/001E.1F 08/0000-08/001E

叵

┓

 $1$ 

 $2$ 

 $3 \thinspace$ 

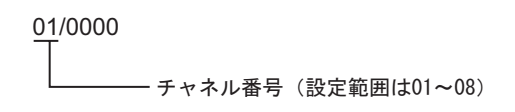

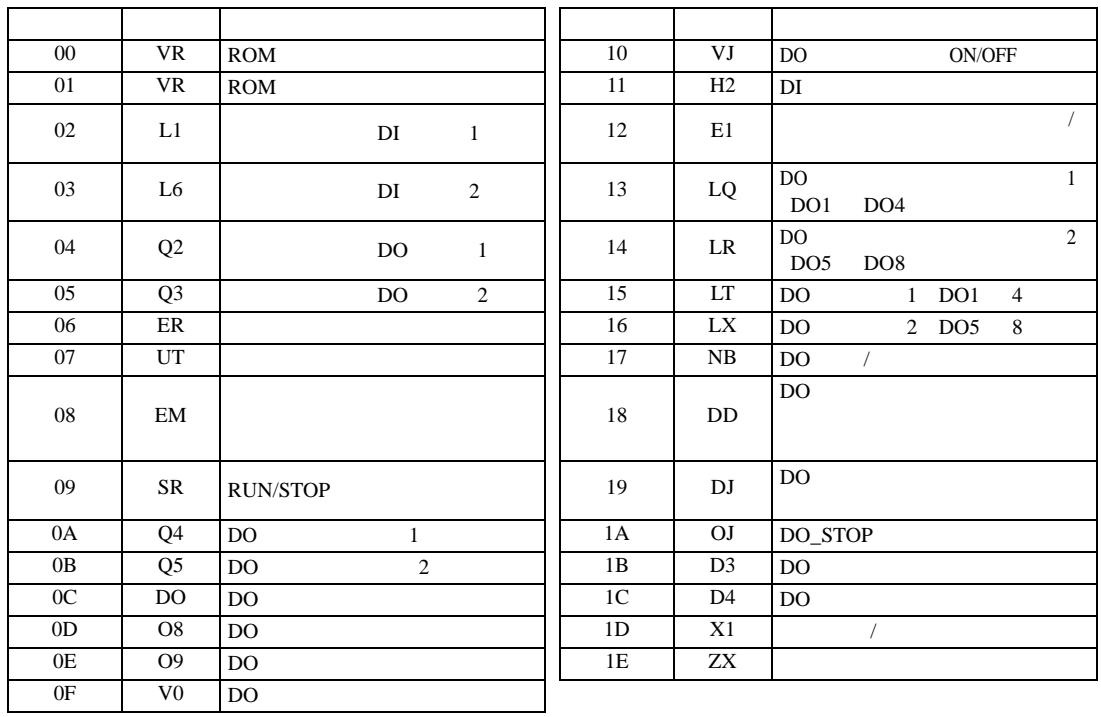

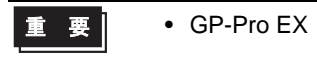

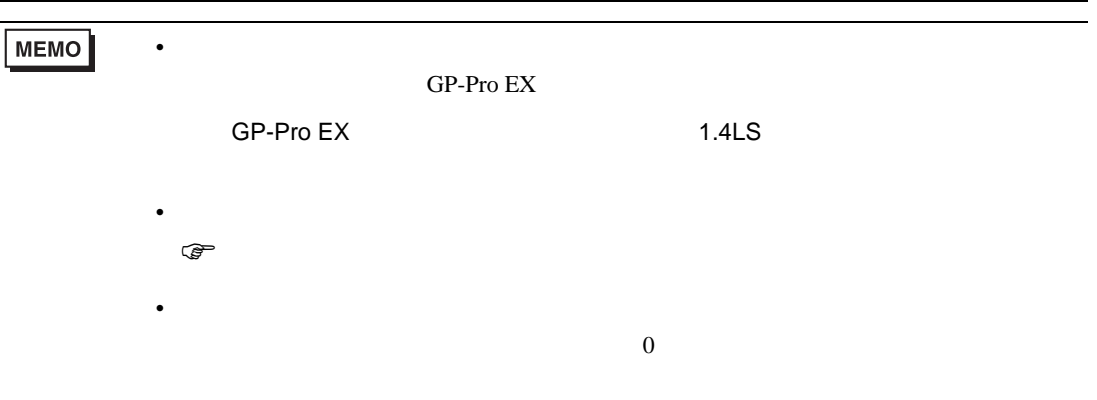

6.22 SRZ Z-CT

#### $\Box$

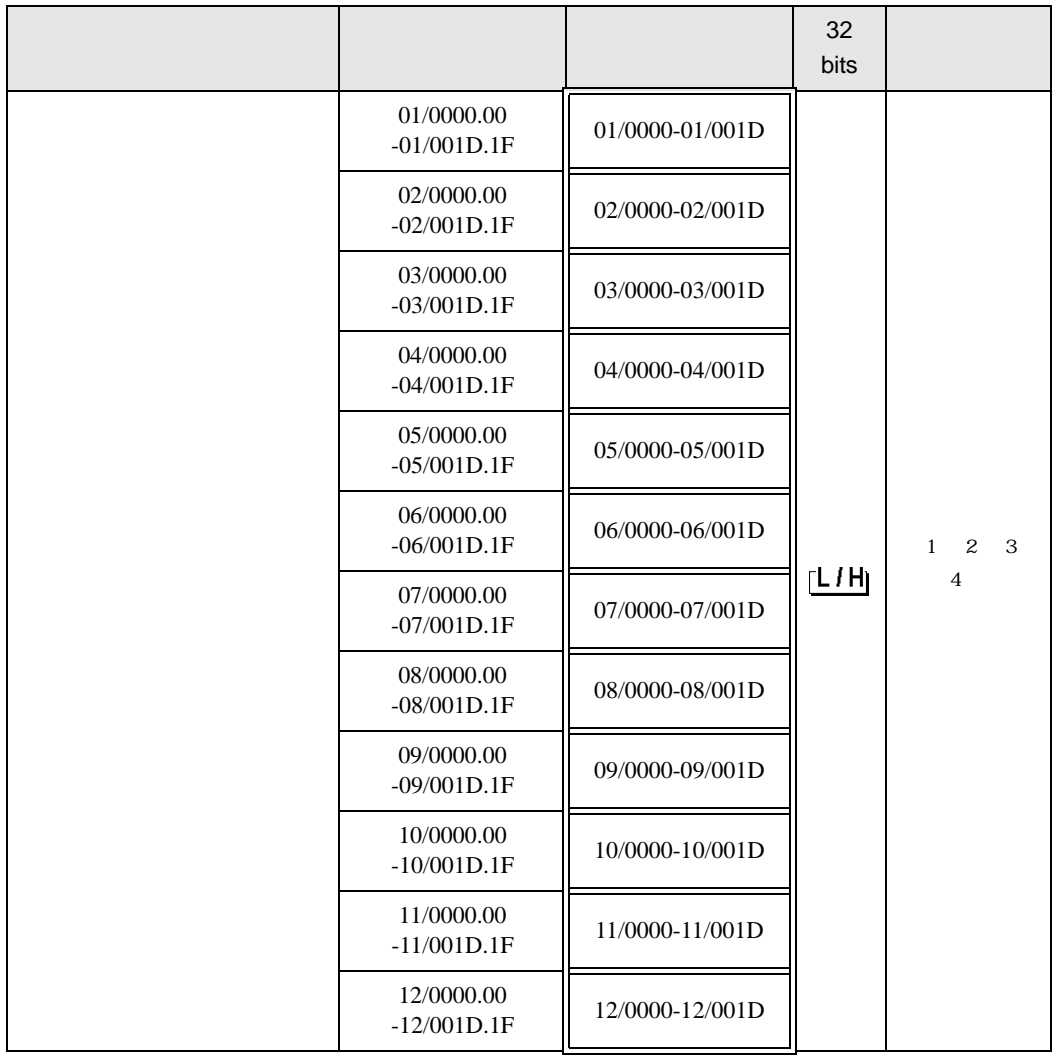

 $1$ 

 $2$ 

 $3 \thinspace$ 

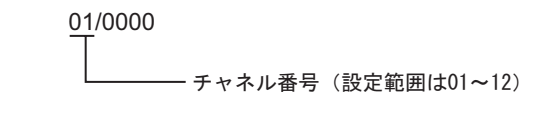

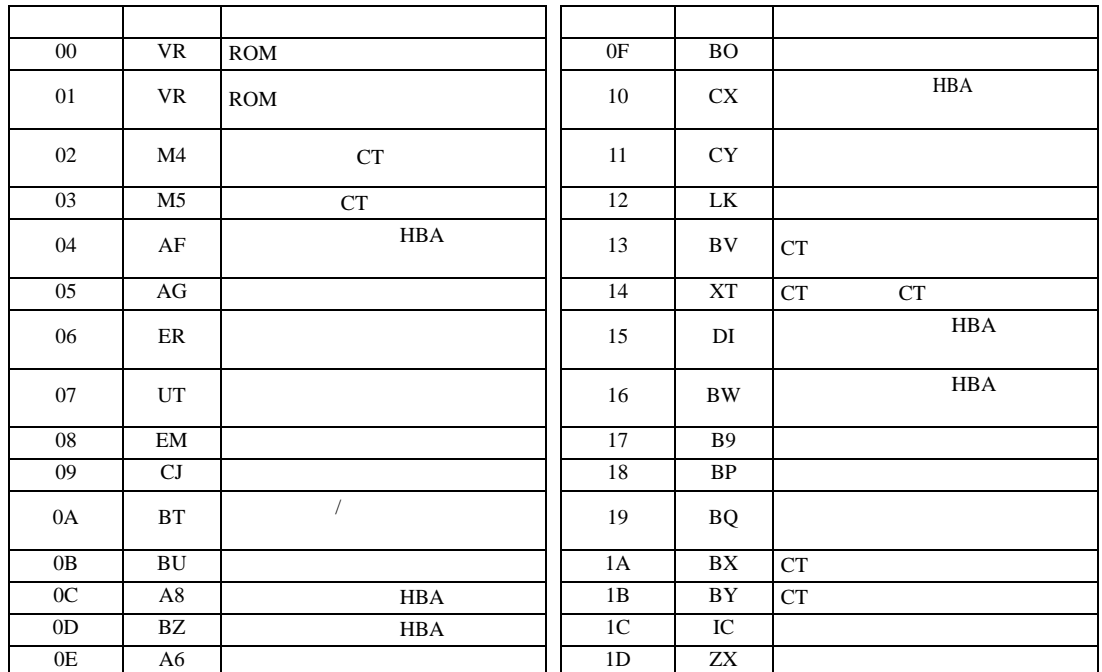

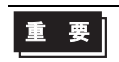

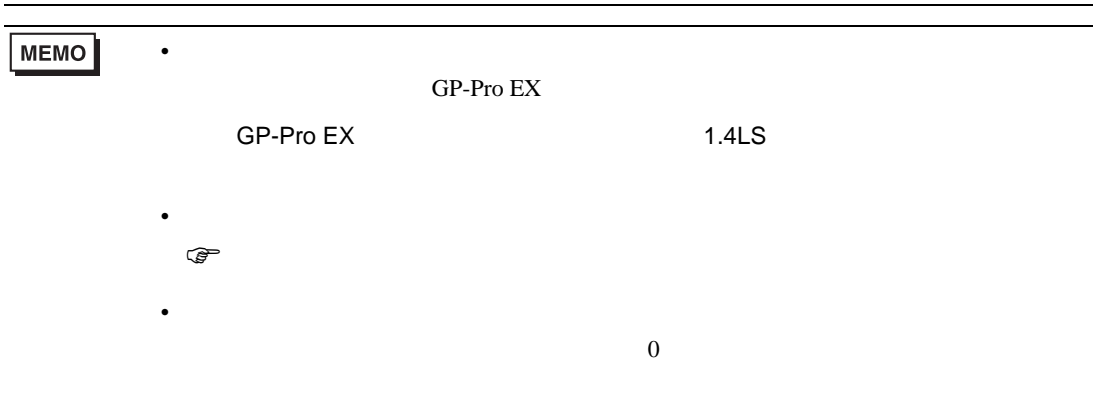

# 6.23 SRZ Z-COM

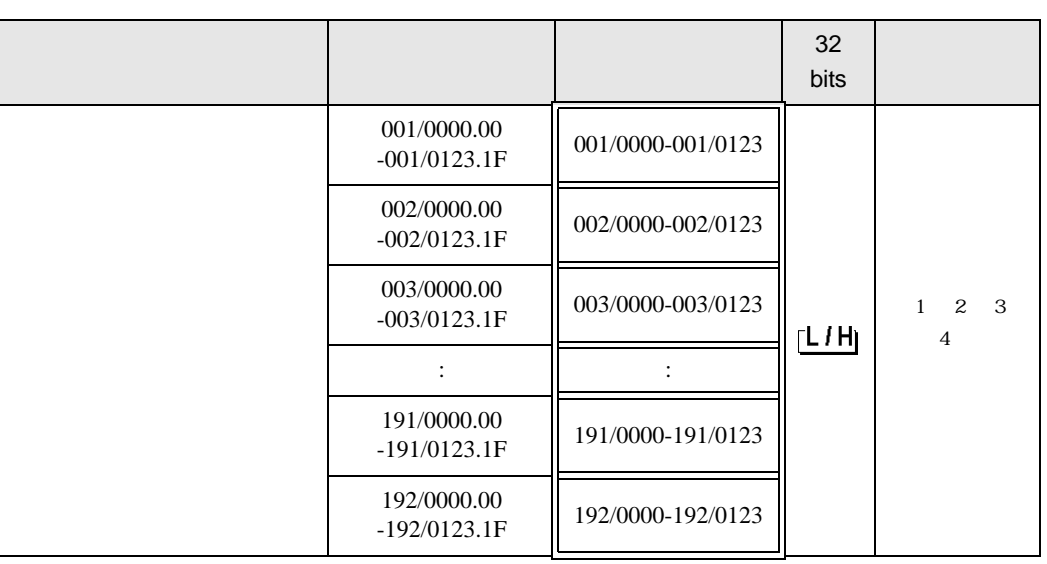

匠

 $1$ 

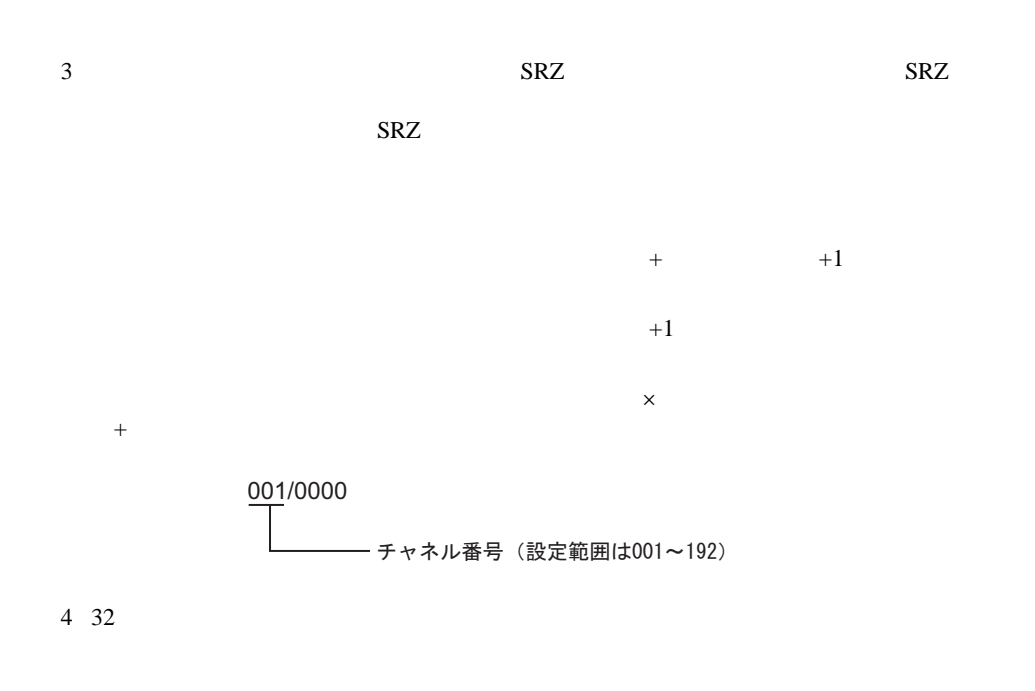

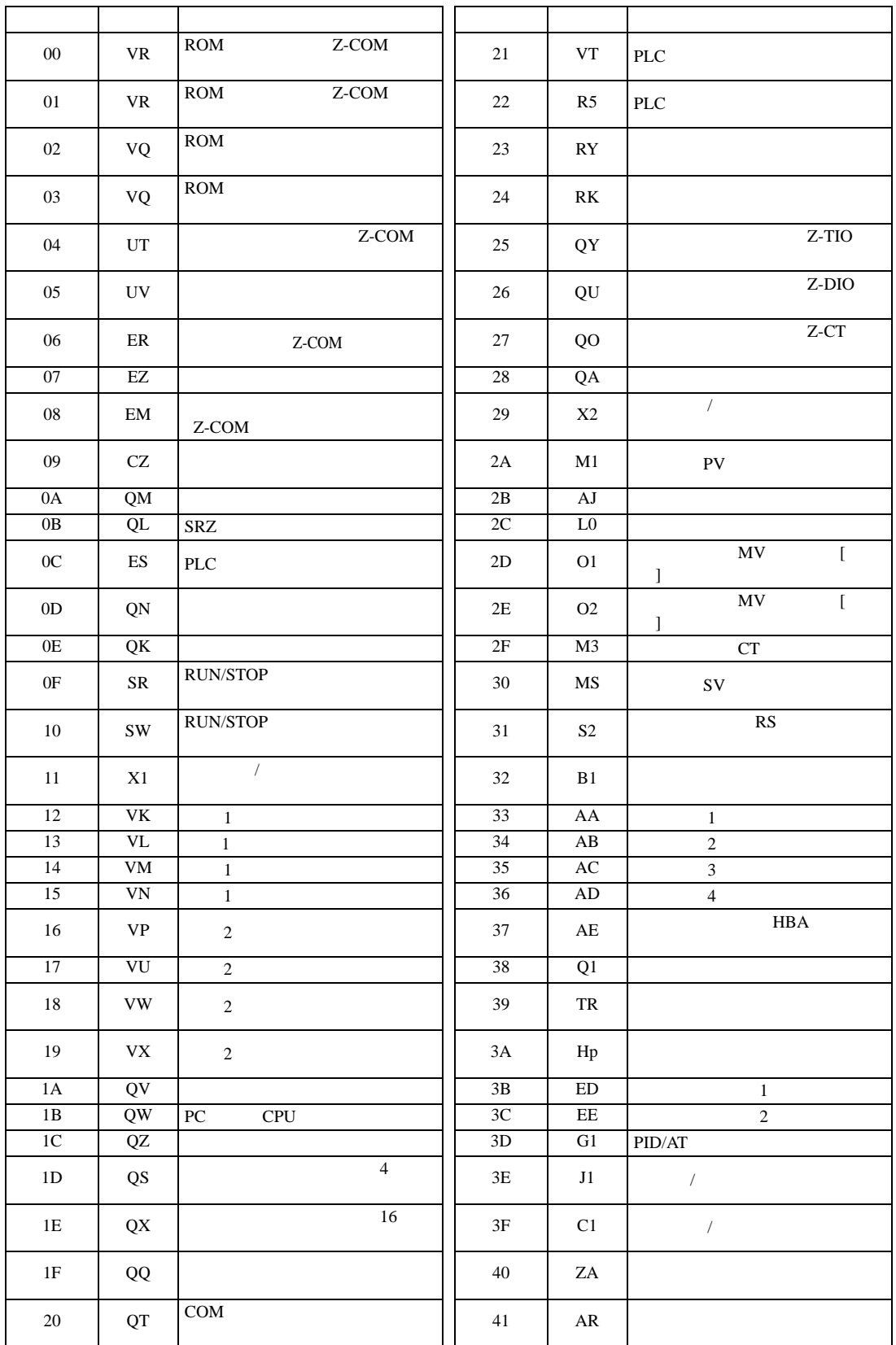

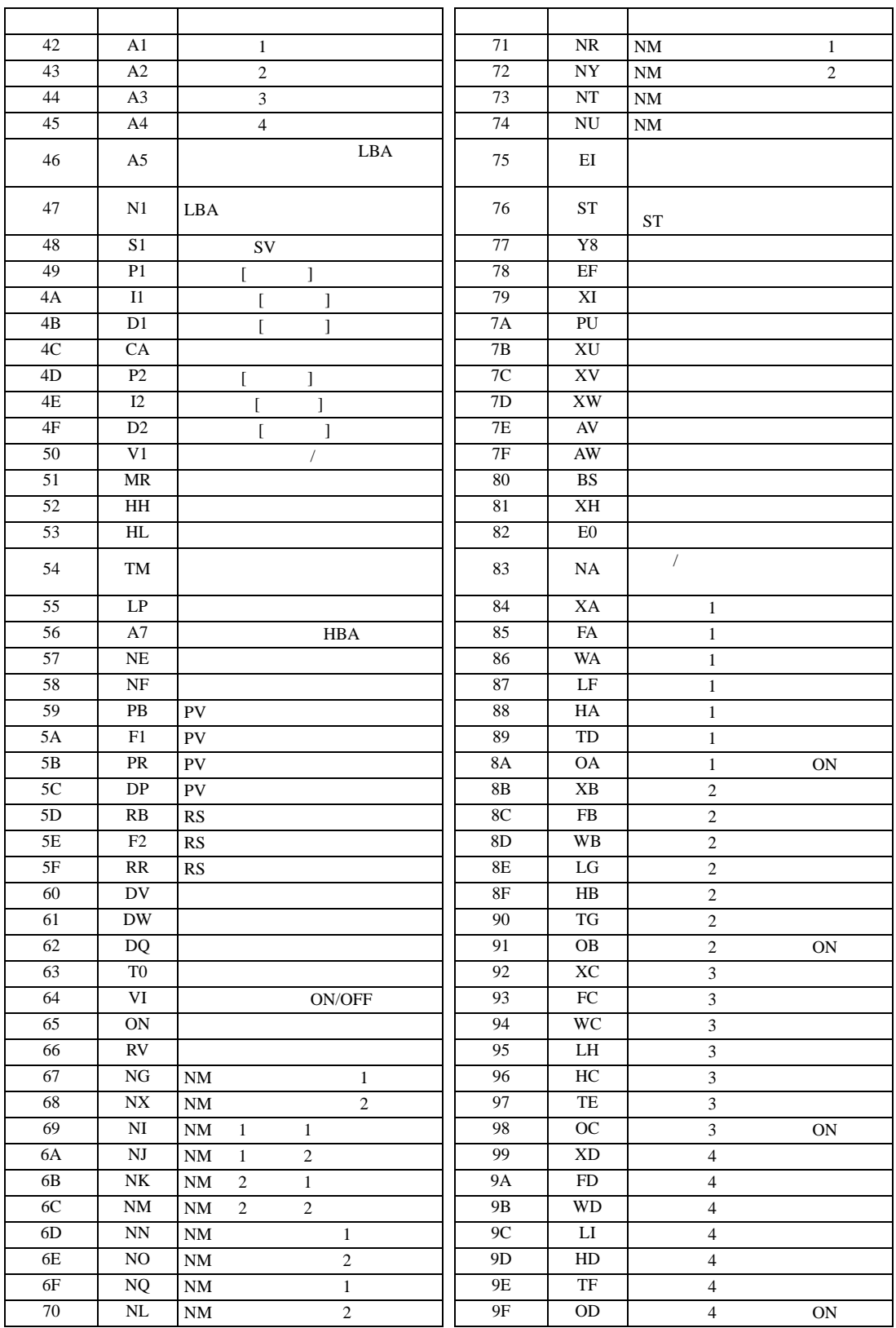

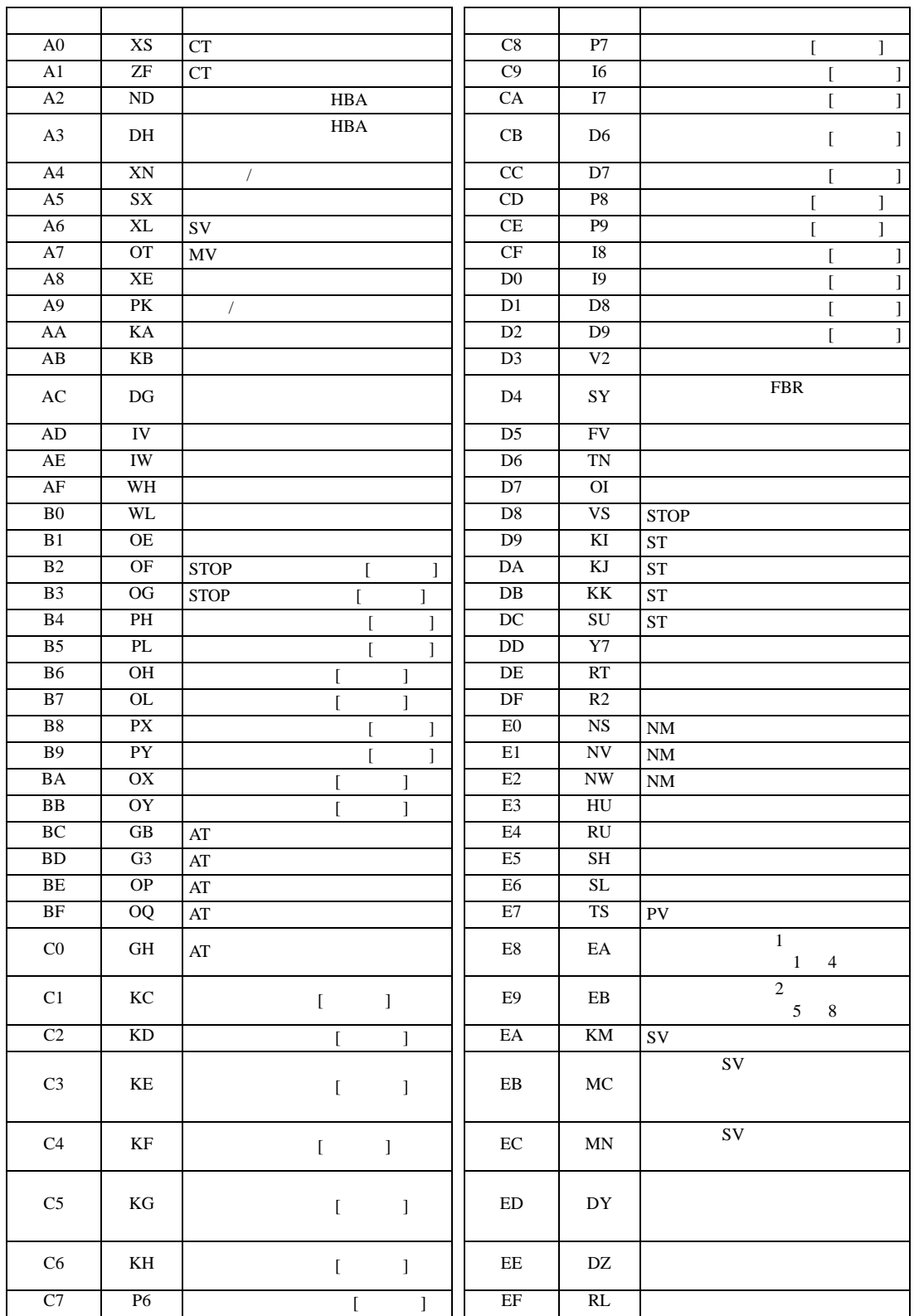

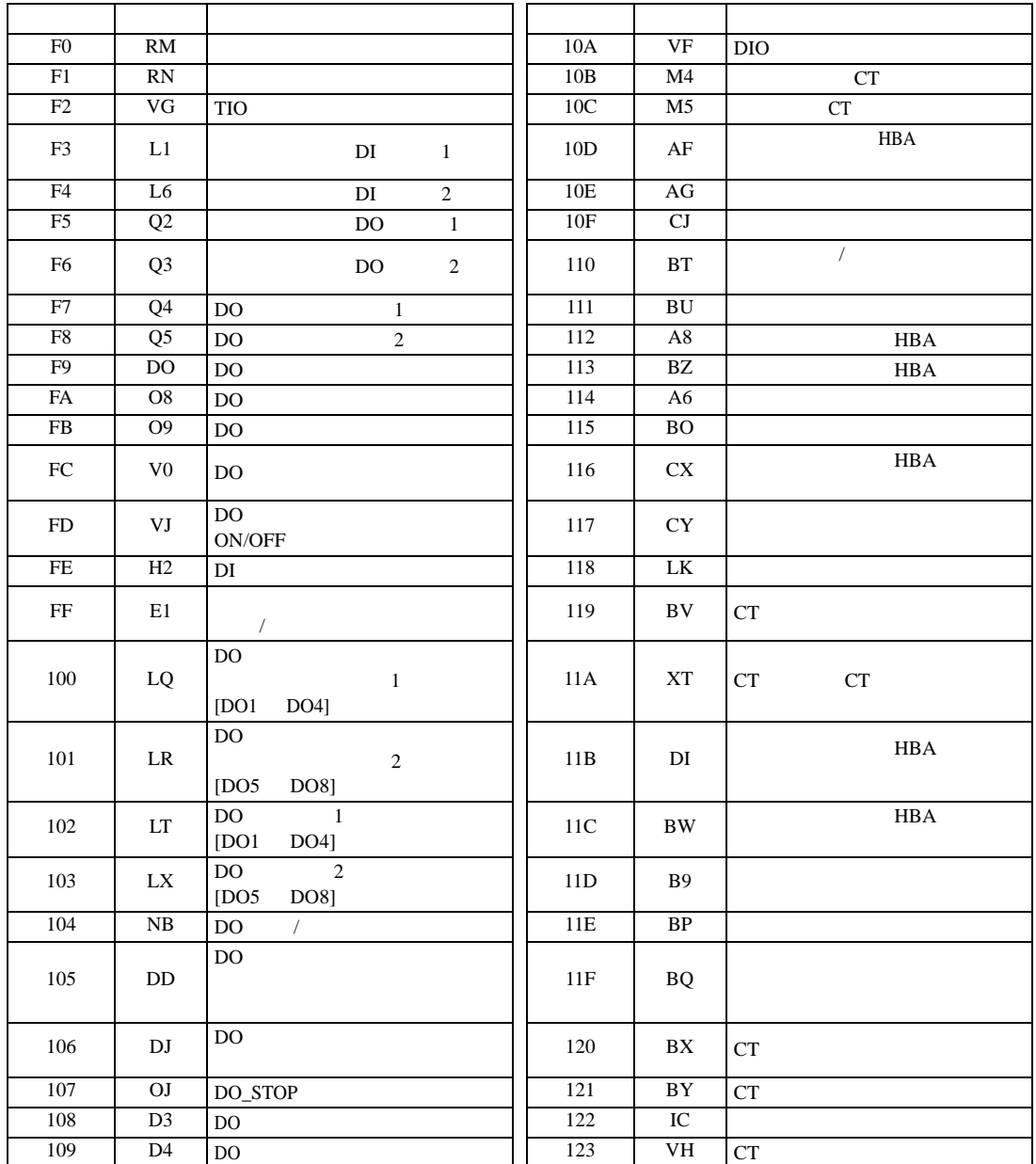

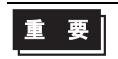

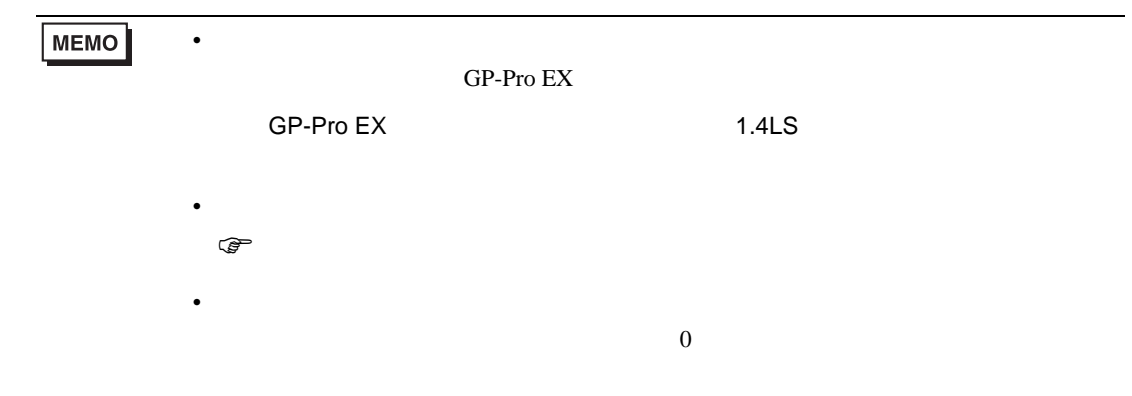

 $7$ 

### 7.1 CB

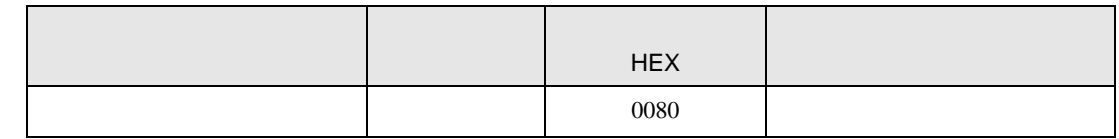

#### 7.2 FB

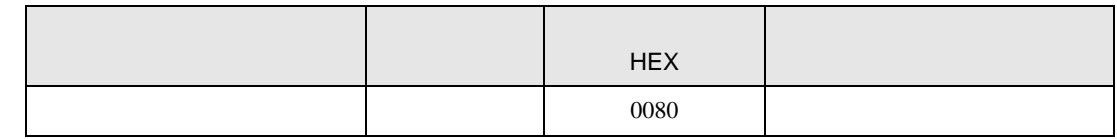

### 7.3 HA

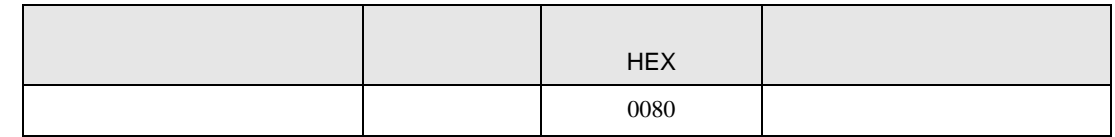

#### 7.4 MA

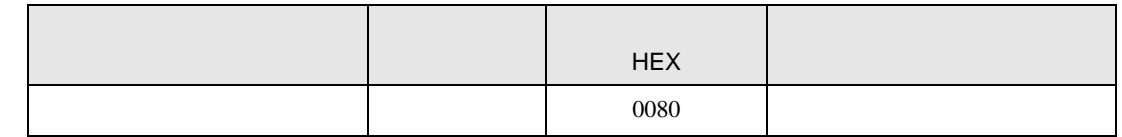

#### 7.5 SRV

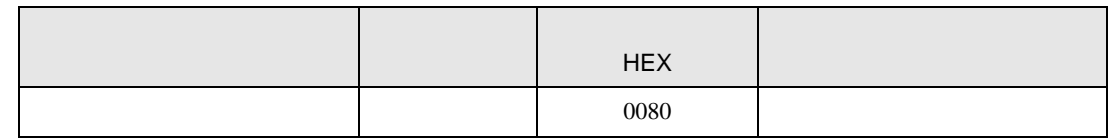

### 7.6 SRX

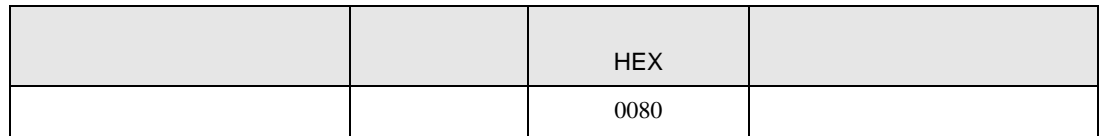

# 7.7 SA

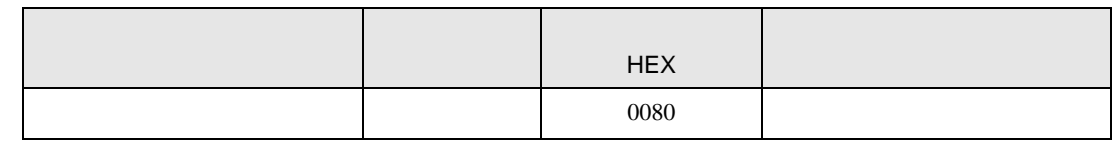

### 7.8 SR Mini HG H-PCP-A/B

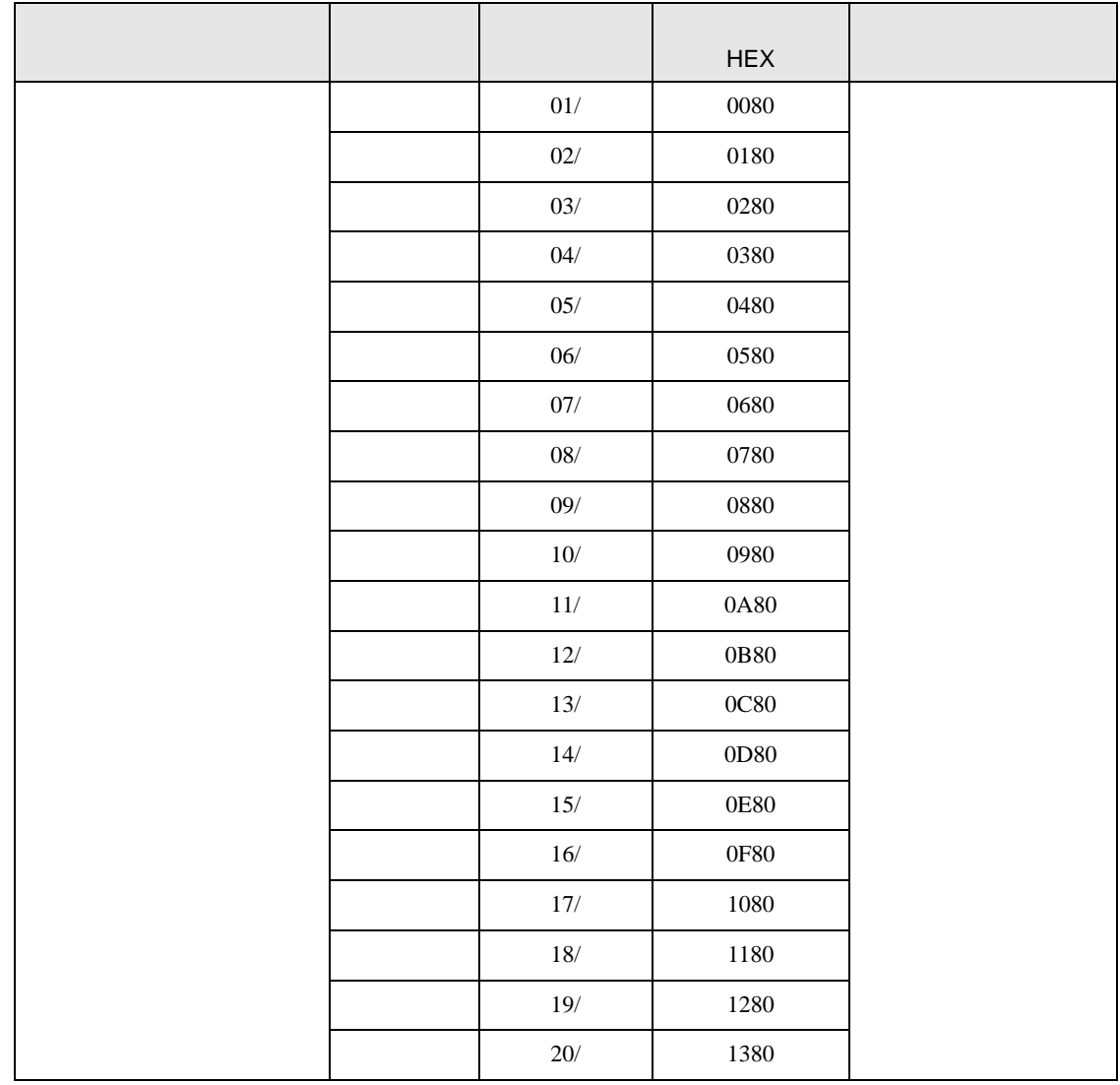

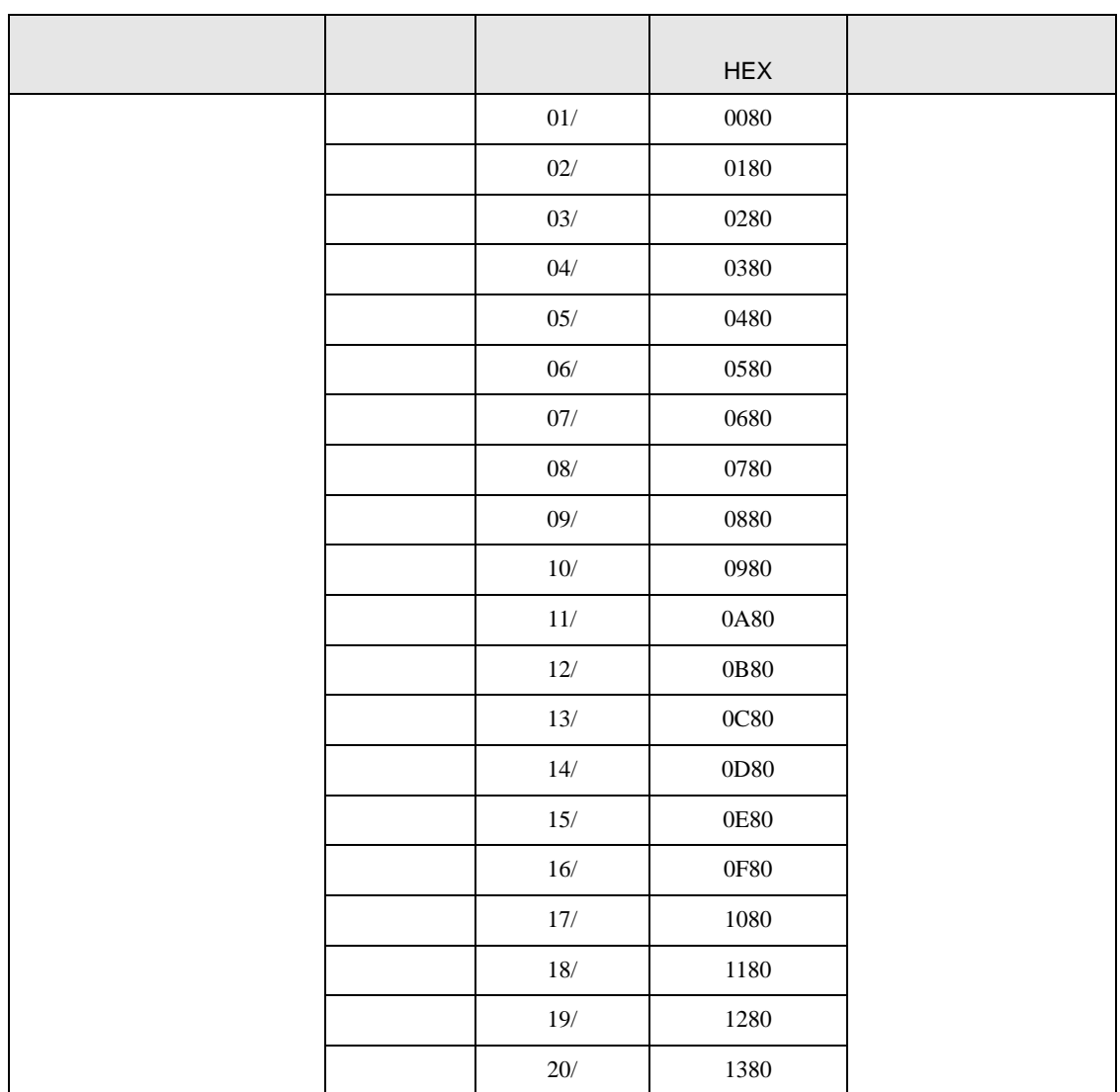

### 7.10 REX-F9000

7.9 SR Mini HG H-PCP-J

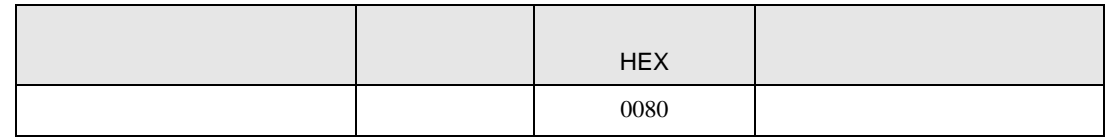

### 7.11 REX-F

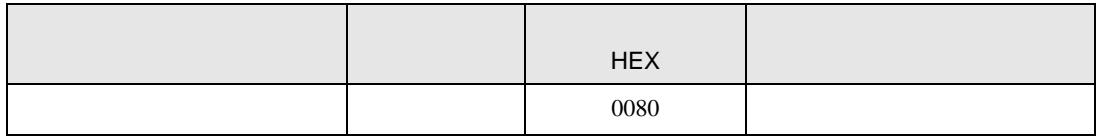

### 7.12 REX-D

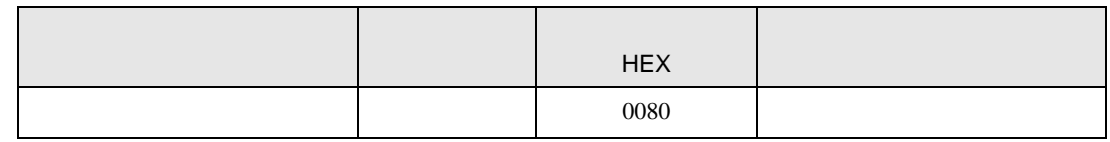

#### 7.13 REX-G9

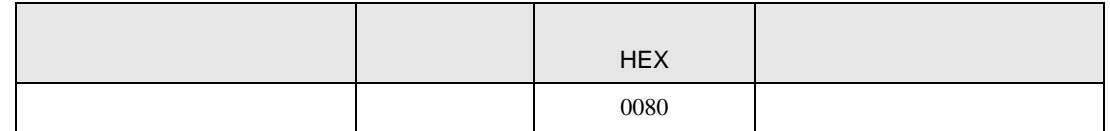

#### 7.14 REX-P300

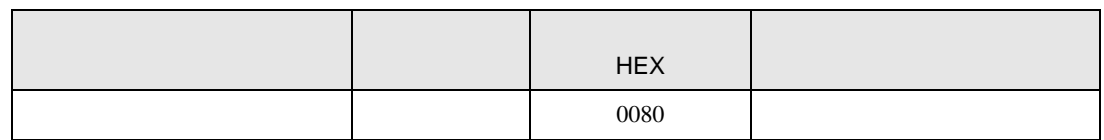

#### 7.15 REX-P250

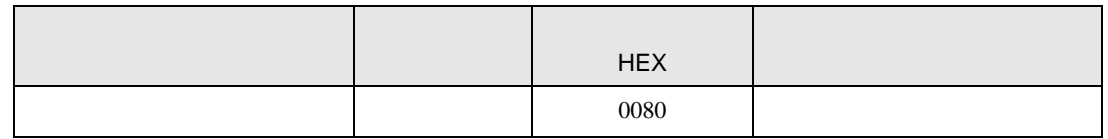

#### 7.16 REX-AD

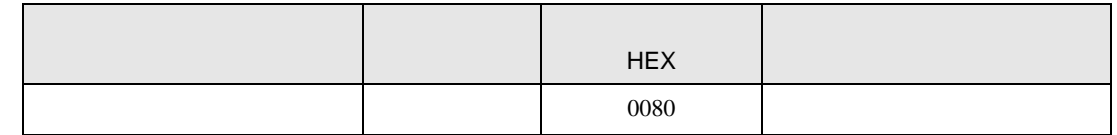

#### 7.17 REX-PG

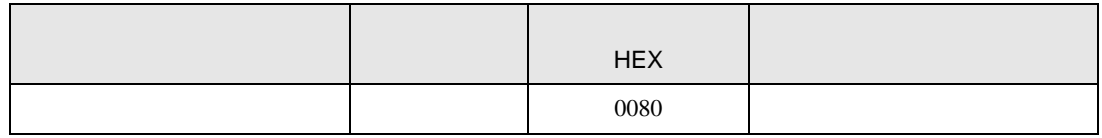

#### 7.18 AE500

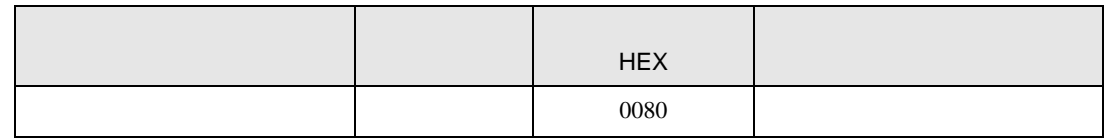

# 7.19 LE100

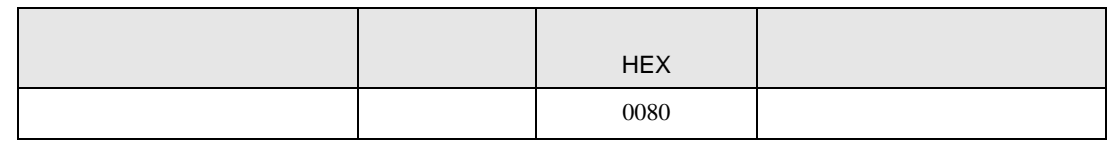

### 7.20 SRZ Z-TIO

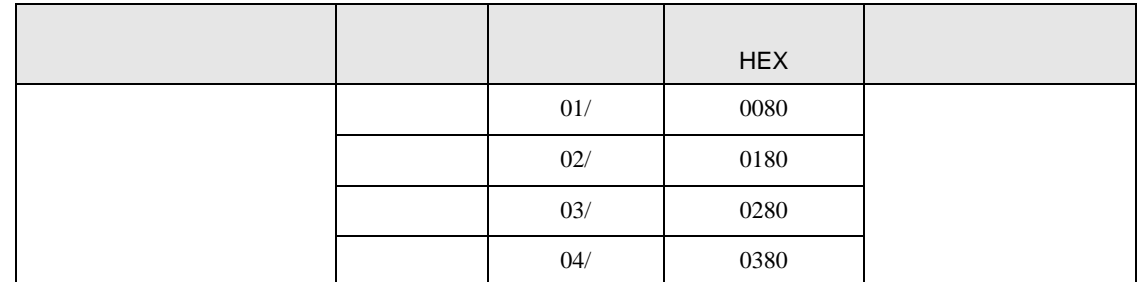

# 7.21 SRZ Z-DIO

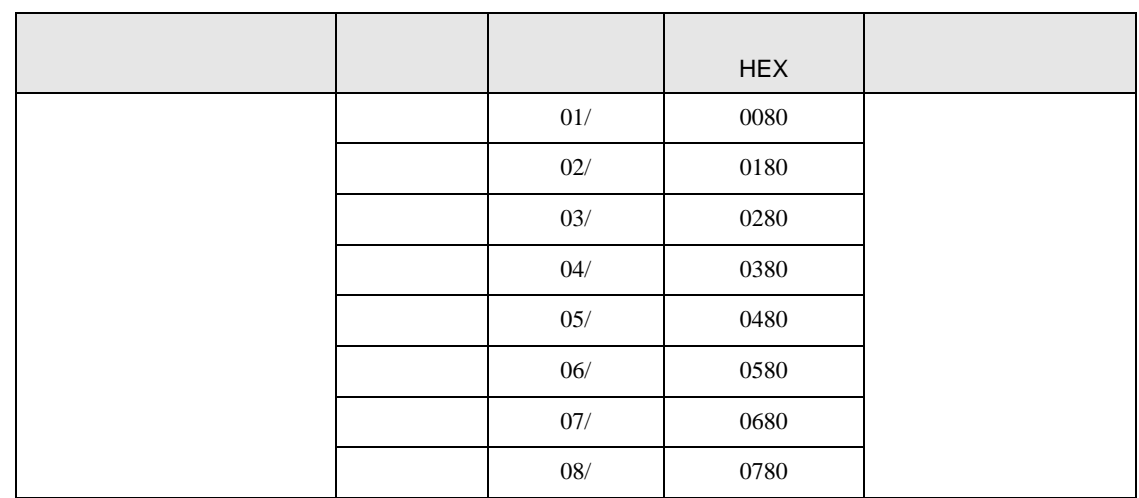

# 7.22 SRZ Z-CT

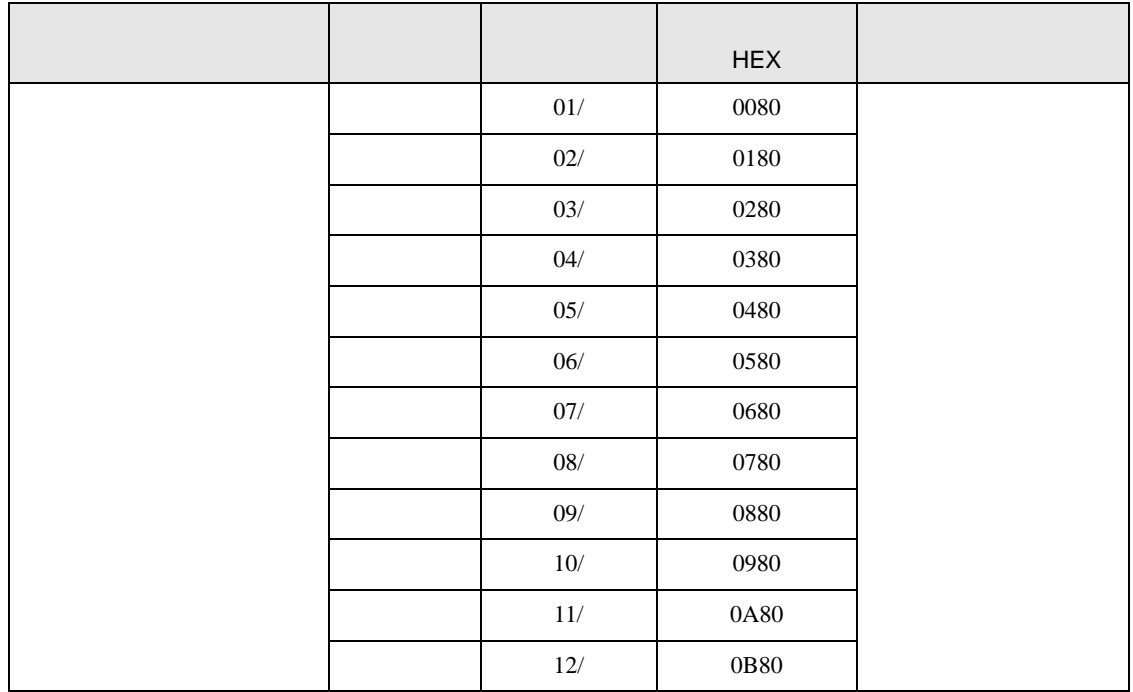

### 7.23 SRZ Z-COM

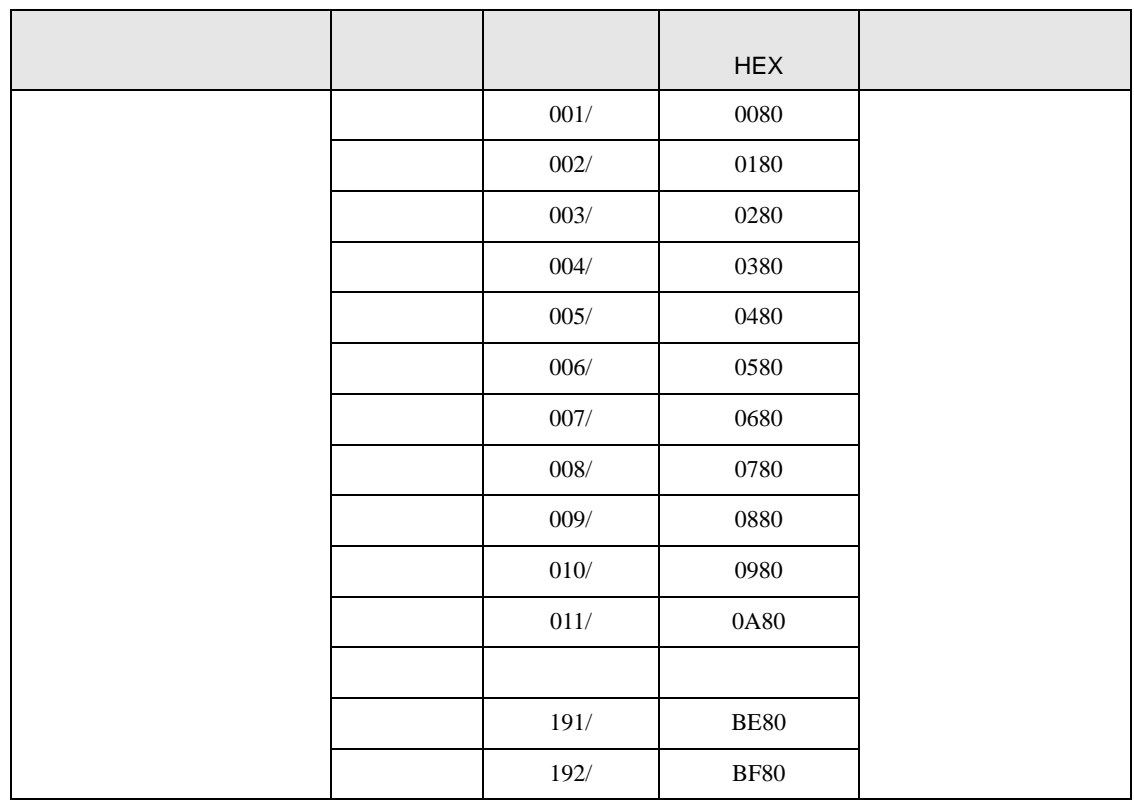

8 エラー

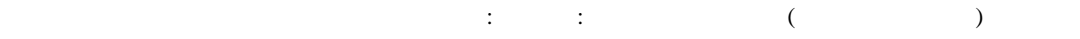

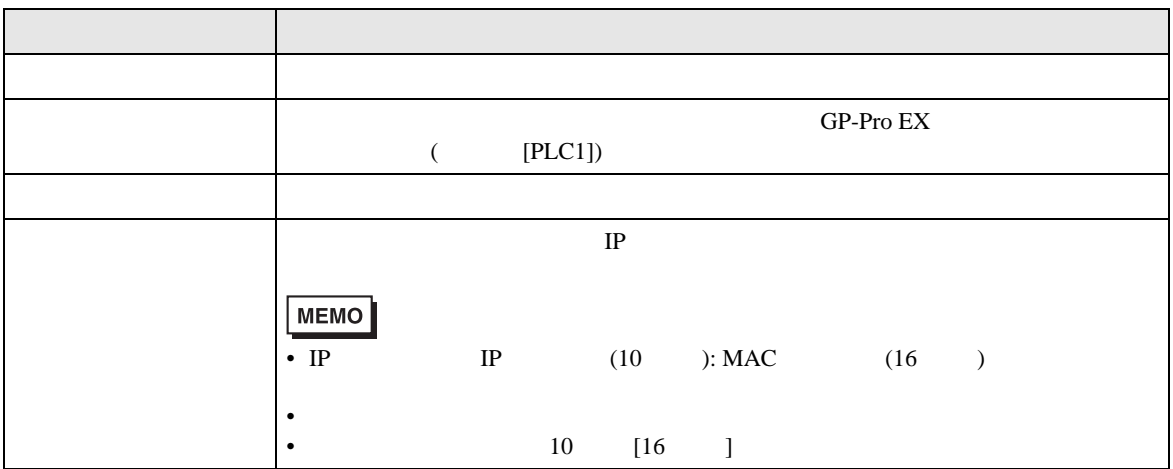

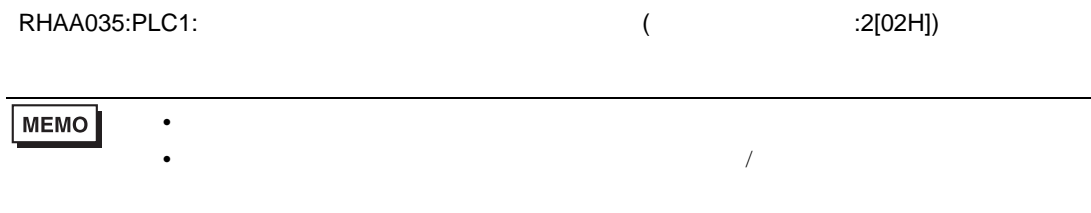

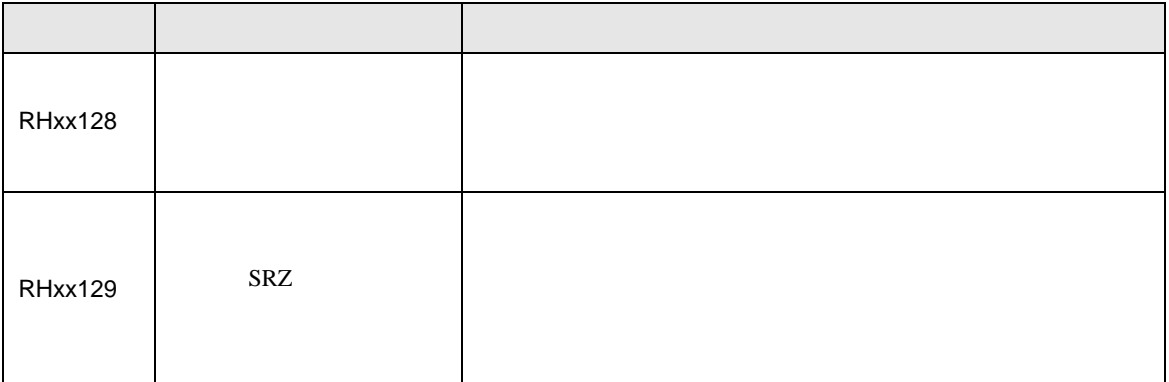